dSPACE Release

# 新機能と移行手順

Release 2019-A – 2019 年 5 月

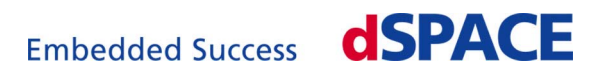

#### dSPACE へのお問い合わせ

E-mail: [info@dspace.jp](mailto:info@dspace.jp) Web: <http://www.dspace.jp>

#### dSPACE サポートへのお問い合わせ

dSPACE 製品の使用時に問題が発生した場合は、dSPACE Japan 株式会社まで、WEB ページ、Email または Fax にてお問い合わせください。

- dSPACE 現地法人および販売代理店: <http://www.dspace.jp/go/locations>
- 現地にオフィスがない場合は、dSPACE GmbH(ドイツ、パーダーボルン)にお問い合わ せください。電話:+49 5251 1638-941 E-mail:[support@dspace.de](mailto:support@dspace.de)

サポートお問い合わせフォームもご利用いただけます。 [http://www.dspace.com/go/jpn\\_supportrequest](http://www.dspace.jp/go/jpn_supportrequest)

mydSPACE にログオンいただきますと自動的に認証されますため、ご連絡先を手動入力 していただく必要はありません。

可能な場合、サポートお問い合わせの際には dSPACE ライセンス ID または CmContainer のシリアル番号を常にお知らせください。

#### ソフトウエアのアップデートとパッチ

既存の dSPACE インストレーションに対して、最新のパッチをダウンロードしてインストール することを強くお勧めします。ソフトウェアのアップデートとパッチについては、 <http://www.dspace.jp/go/patches> をご覧ください。

#### 重要なお知らせ

本書には、著作権法により保護された情報が含まれています。すべての権利は留保され ています。本書は、すべての商標表示をすべての印刷コピーに保持するという条件で、個 人または内部での使用を目的として印刷することができます。それ以外のすべての場合 において、dSPACE GmbH の書面による事前の許可なく、本書のすべてもしくは一部を、コ ピー、複製、翻訳、または電子的媒体もしくは機械可読形式に変換することを禁じます。

Copyright 2000 - 2019 dSPACE GmbH Rathenaustraße 26 33102 Paderborn Germany

本出版物と内容は、予告なしで変更されることがあります。

ConfigurationDesk、ControlDesk、MicroAutoBox、MicroLabBox、SCALEXIO、SYNECT、 SystemDesk、TargetLink、および VEOS は、米国、その他の国、またはその両方における dSPACE GmbH の登録商標です。その他のブランド名または製品名は、その企業または 組織の商標または登録商標です。

# 目次

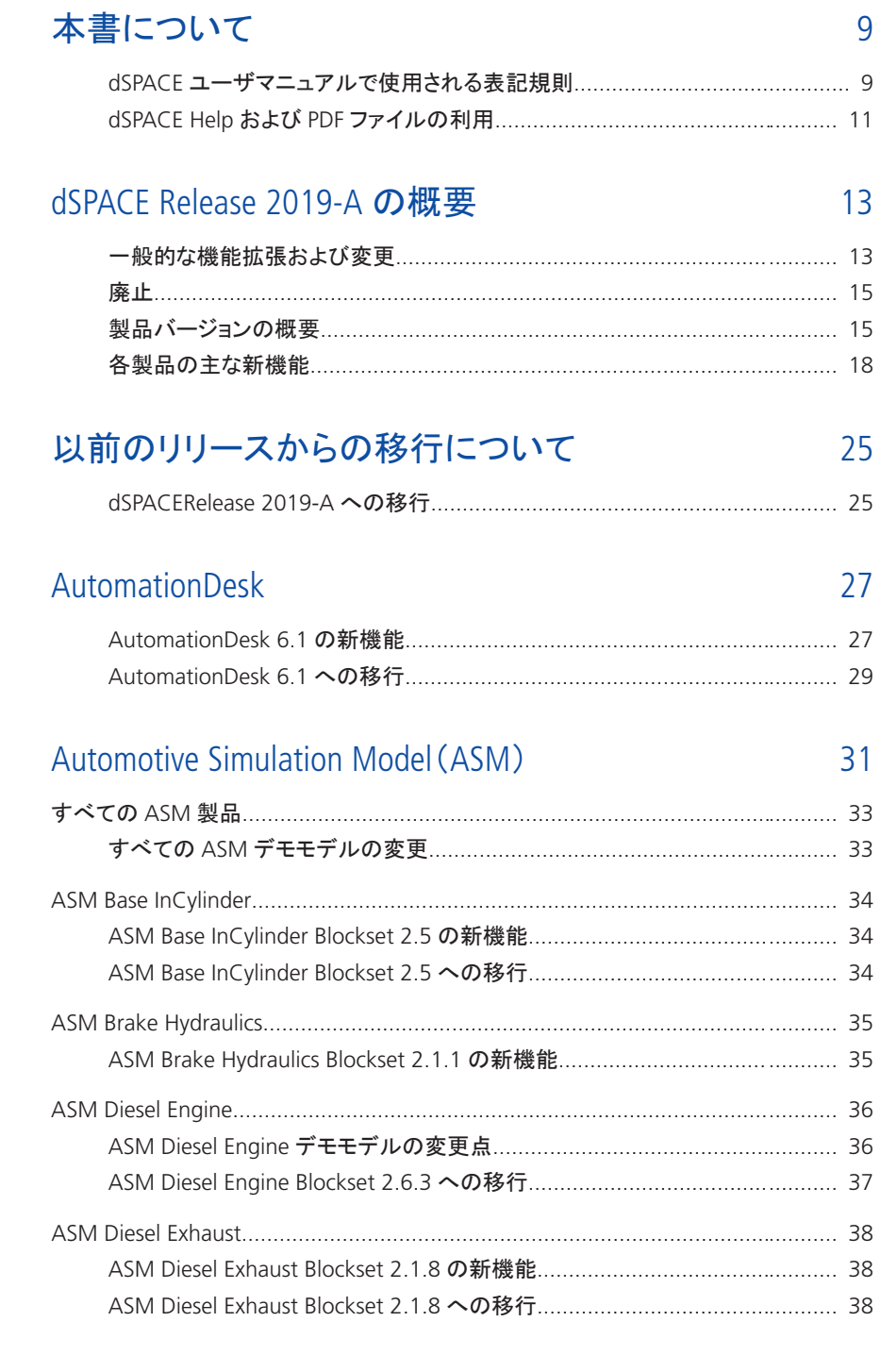

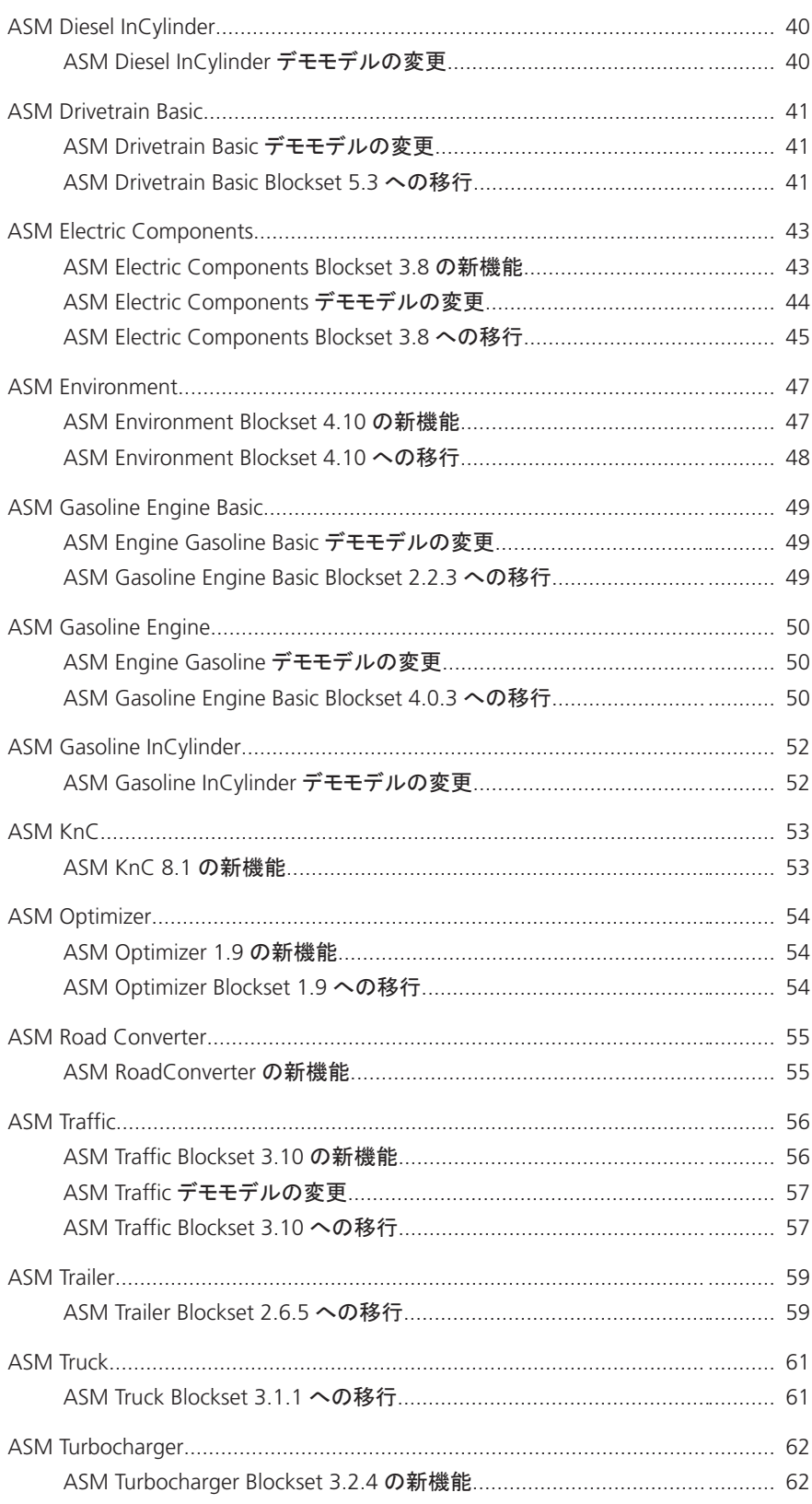

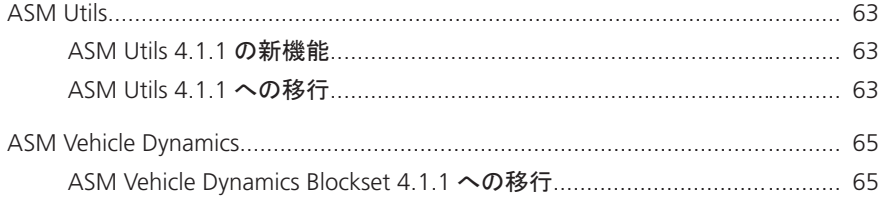

### Bus Manager [\(スタンドアロン\)](#page-66-0) [67](#page-66-0)

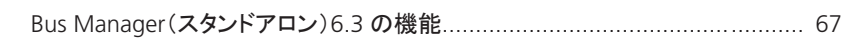

### [ConfigurationDesk](#page-68-0) [69](#page-68-0)

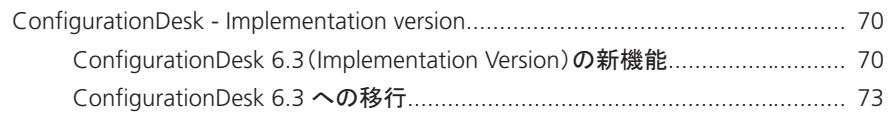

#### [ControlDesk](#page-74-0) [75](#page-74-0)

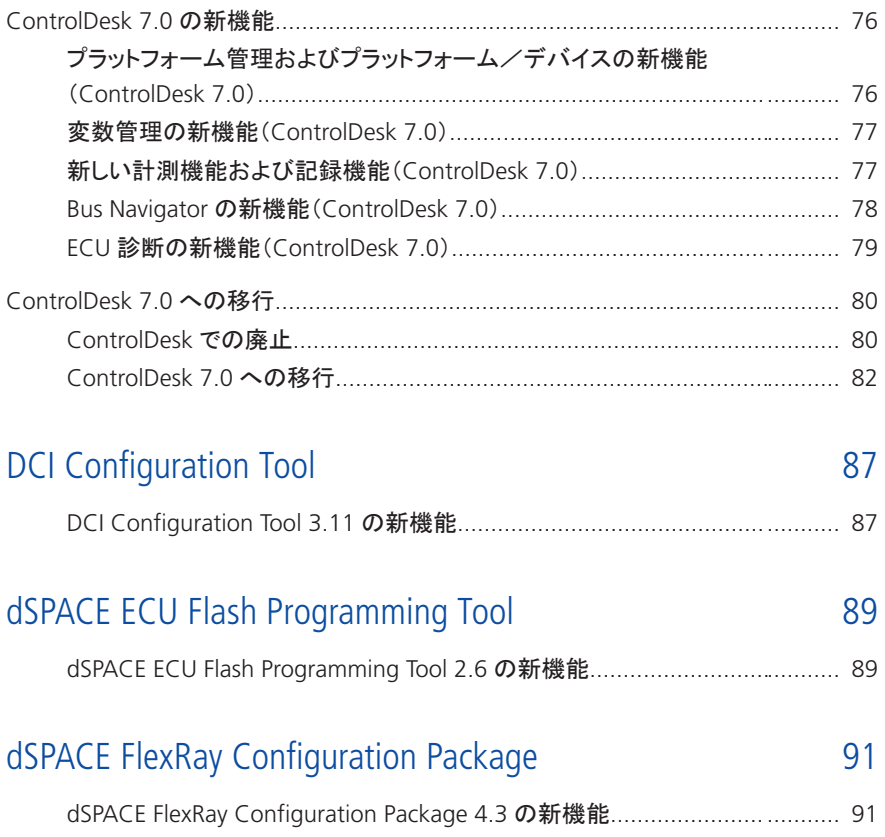

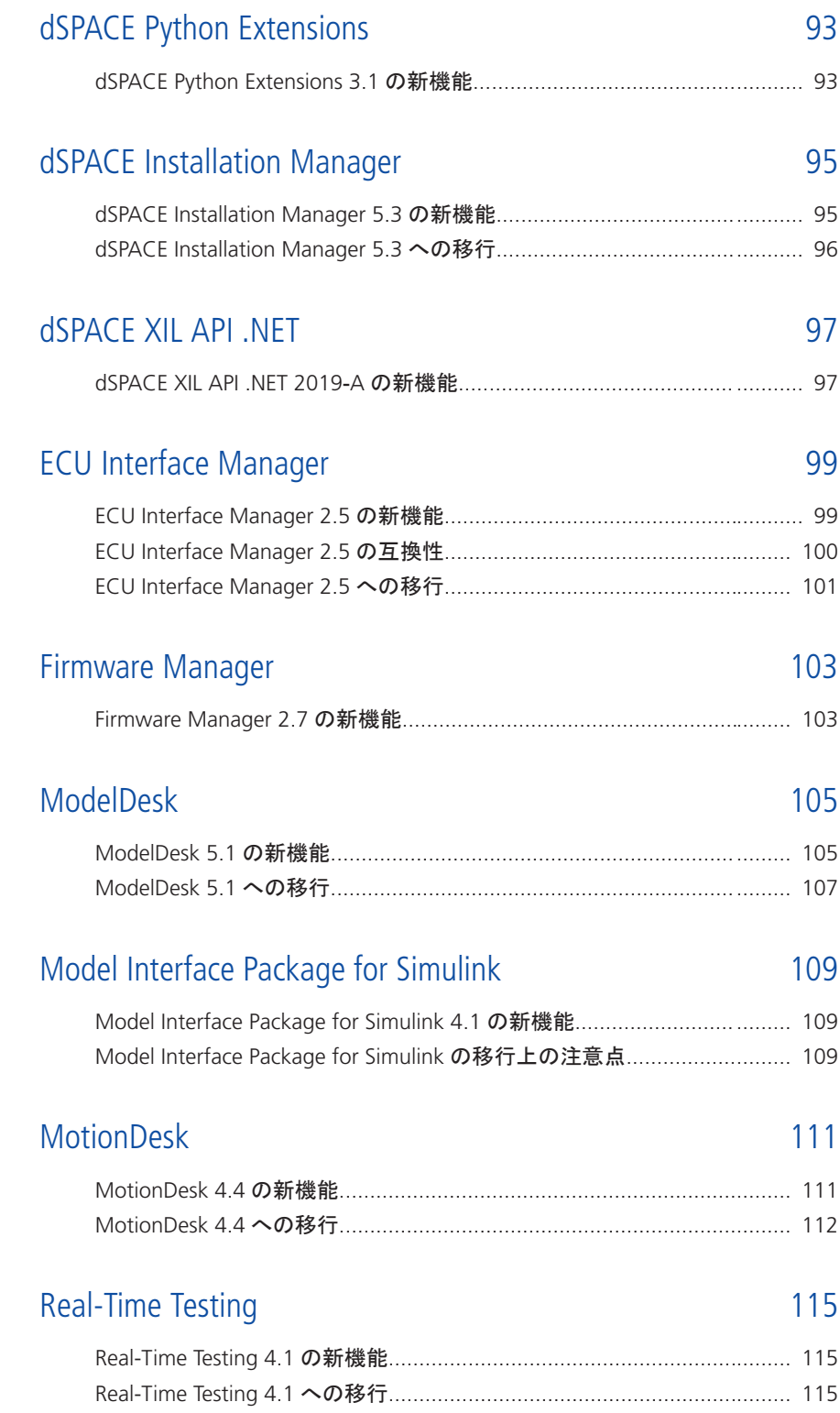

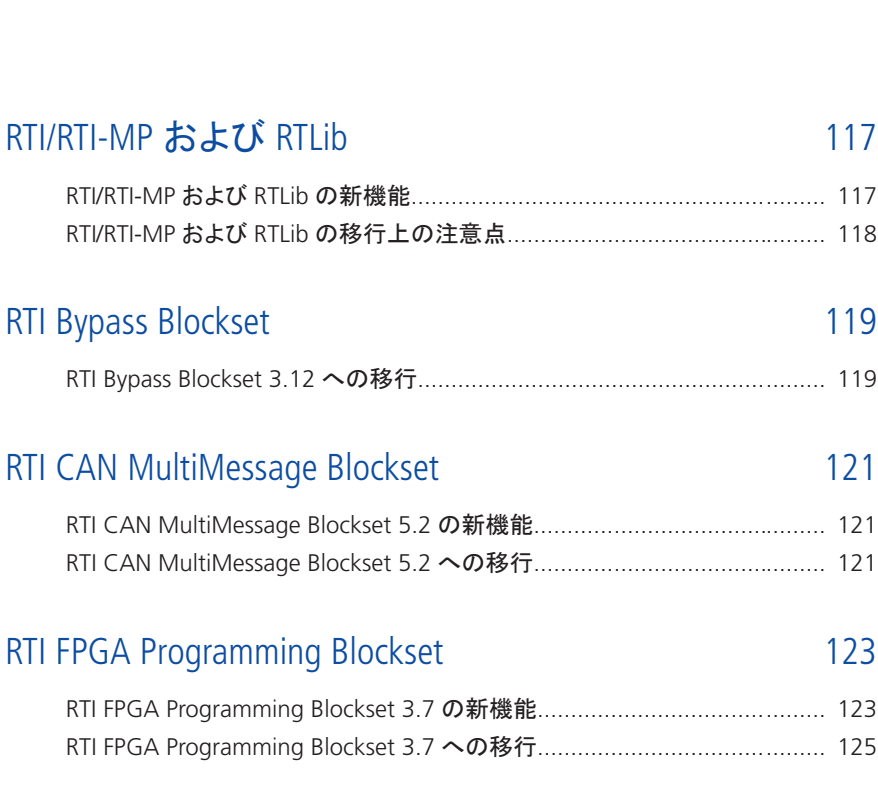

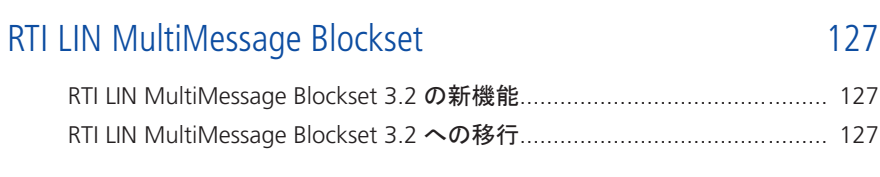

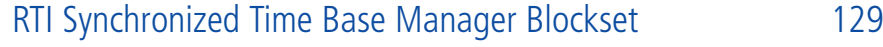

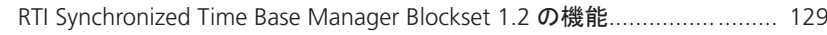

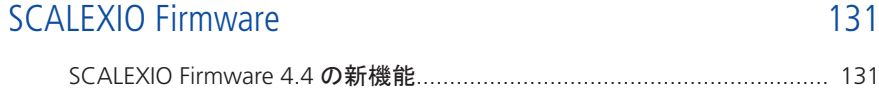

#### [センサシミュレーション](#page-132-0) [133](#page-132-0)

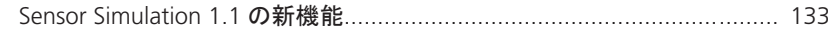

#### [SYNECT 137](#page-136-0)

RTI/RTI-MP および RTLib

[RTI FPGA Programming Blockset 3.7](#page-122-0) [RTI FPGA Programming Blockset 3.7](#page-124-0)

RTI Bypass Blockset

**7**

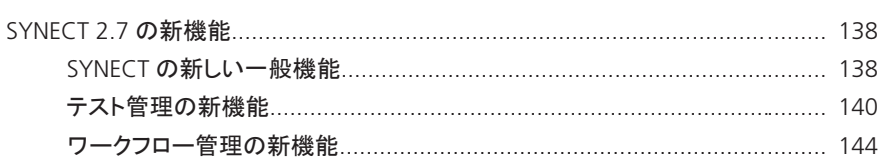

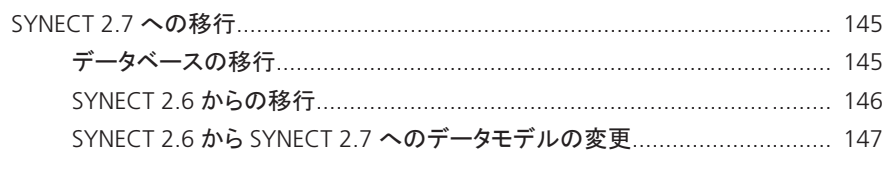

### SystemDesk

#### 149

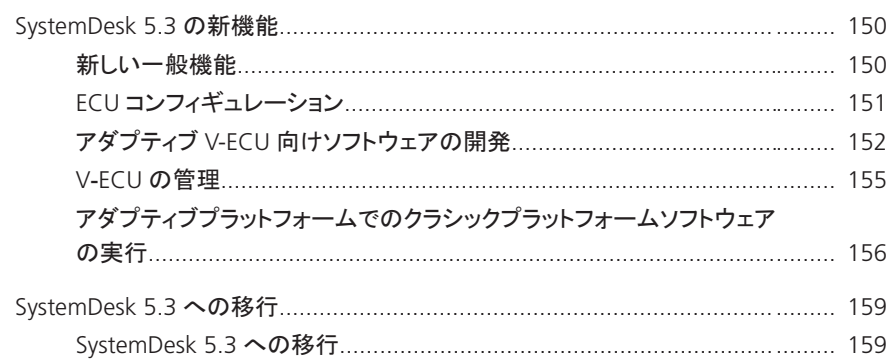

### VEOS

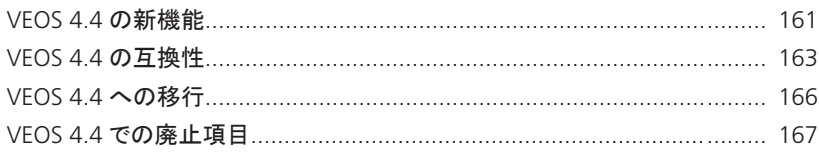

#### 互換性情報

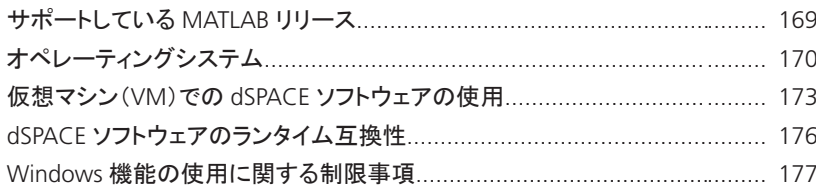

### 索引

181

#### 161

169

## <span id="page-8-0"></span>本書について

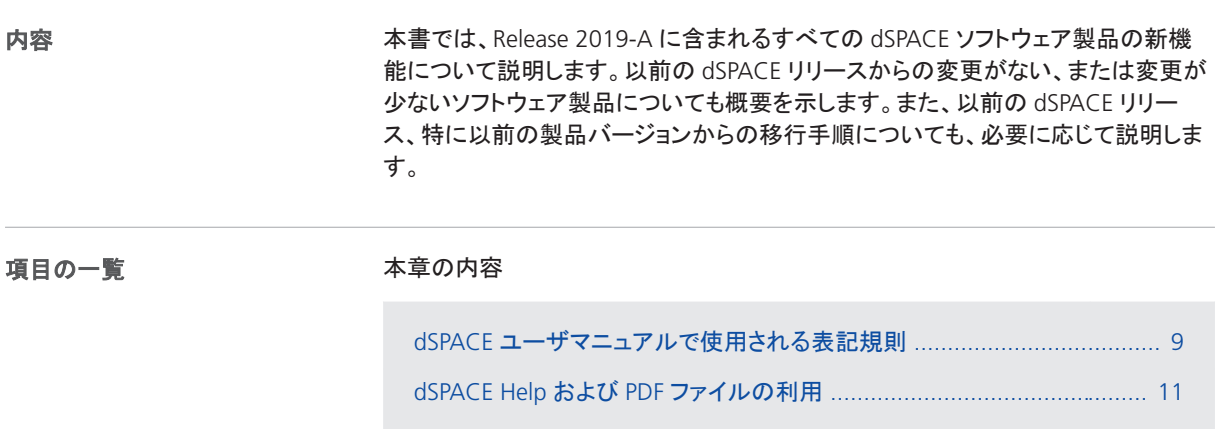

### dSPACE ユーザマニュアルで使用される表記規則

記号

dSPACE ユーザマニュアルでは、次の記号を使用します。

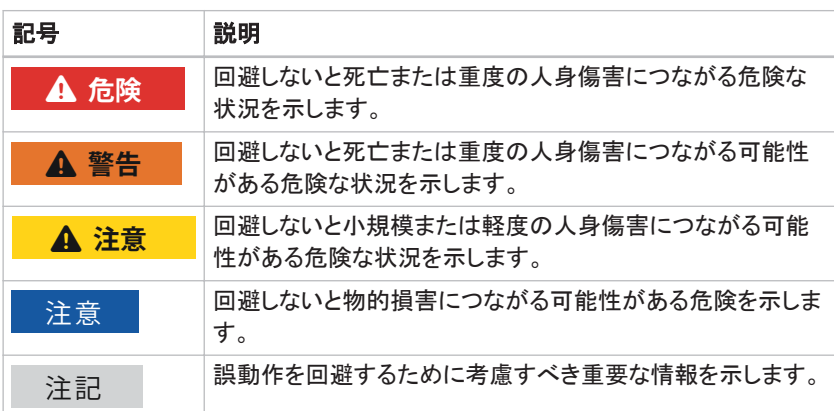

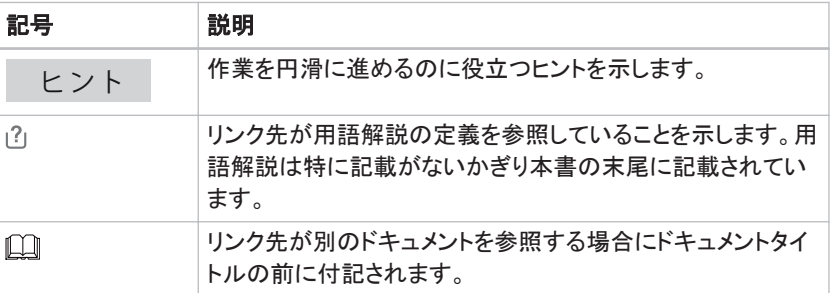

dSPACE ユーザマニュアルでは以下の表記規則を使用します。 **%name%** パーセント記号で囲まれた名前は、ファイルとパス名の環境変数を 表します。 **< >** 山形括弧で囲まれた表記は、任意のファイル名やパス名などを表すワイル ドカード文字またはプレースホルダを示します。 表記規則 いくつかのソフトウェア製品では、次の特別なフォルダを使用します。 共通プログラムデータフォルダ アプリケーション固有の設定データ用の標準フォ ルダで、すべてのユーザが使用します。 %PROGRAMDATA%\dSPACE\<InstallationGUID>\<ProductName> または 特別なフォルダ

%PROGRAMDATA%\dSPACE\<ProductName>\<VersionNumber>

ドキュメントフォルダ ドキュメント用の標準フォルダで、各ユーザ固有のフォルダ です。

%USERPROFILE%\My Documents\dSPACE\<ProductName>\ <VersionNumber>

ローカルプログラムデータフォルダ アプリケーション固有の設定データ用の標準 フォルダで、現在の非ローミングユーザが使用します。

%USERPROFILE%\AppData\Local\dSPACE\<InstallationGUID>\ <ProductName>

### <span id="page-10-0"></span>dSPACE Help および PDF ファイルの利用

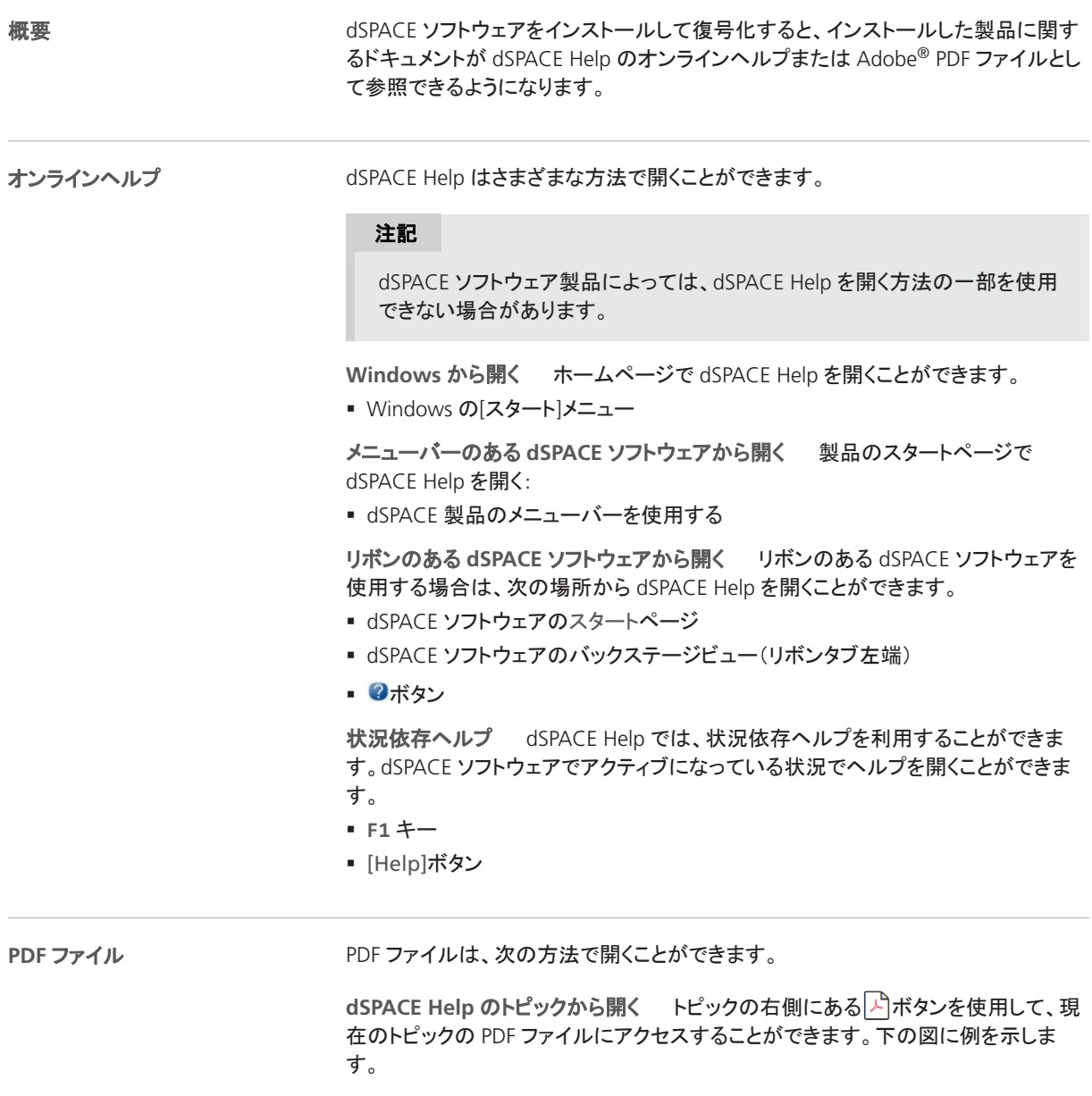

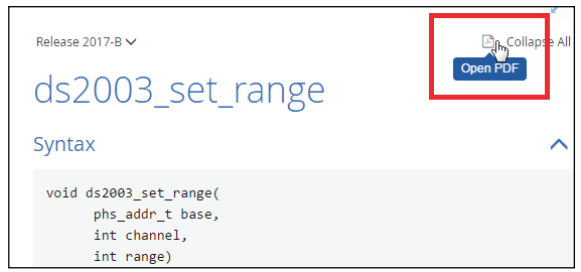

PDF ドキュメントの最初のページが開きます。

リボンのある **dSPACE** ソフトウェアから開く ご使用の dSPACE ソフトウェアにリボ ンを使用するユーザインターフェースが搭載されている場合、バックステージビュー (一番左のリボンタブ)の< ボタンを使用して PDF 形式のユーザマニュアルが保存 されているフォルダを開くことができます。

## <span id="page-12-0"></span>dSPACE Release 2019-A の概要

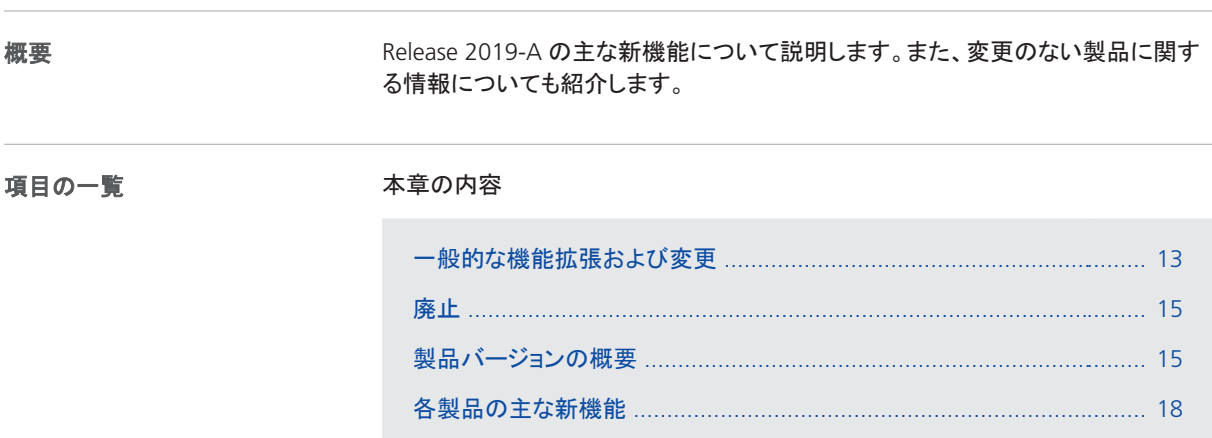

### 一般的な機能拡張および変更

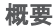

概要 複数の dSPACE 製品に関係する新機能と変更を下記に示します。

**Python** ディストリビューション

dSPACE DVD で提供される Python 3.6 で使用するライブラリおよびコンポーネント が次の表のように変更されています。

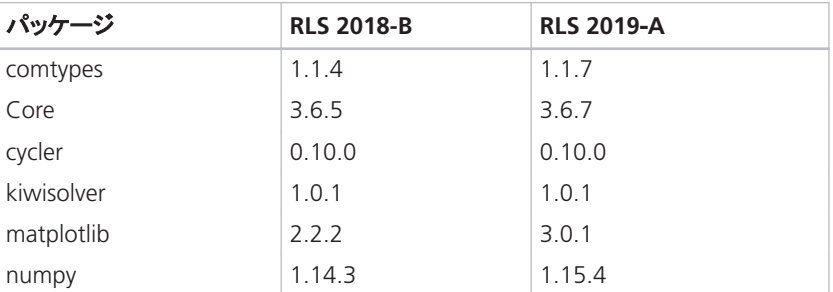

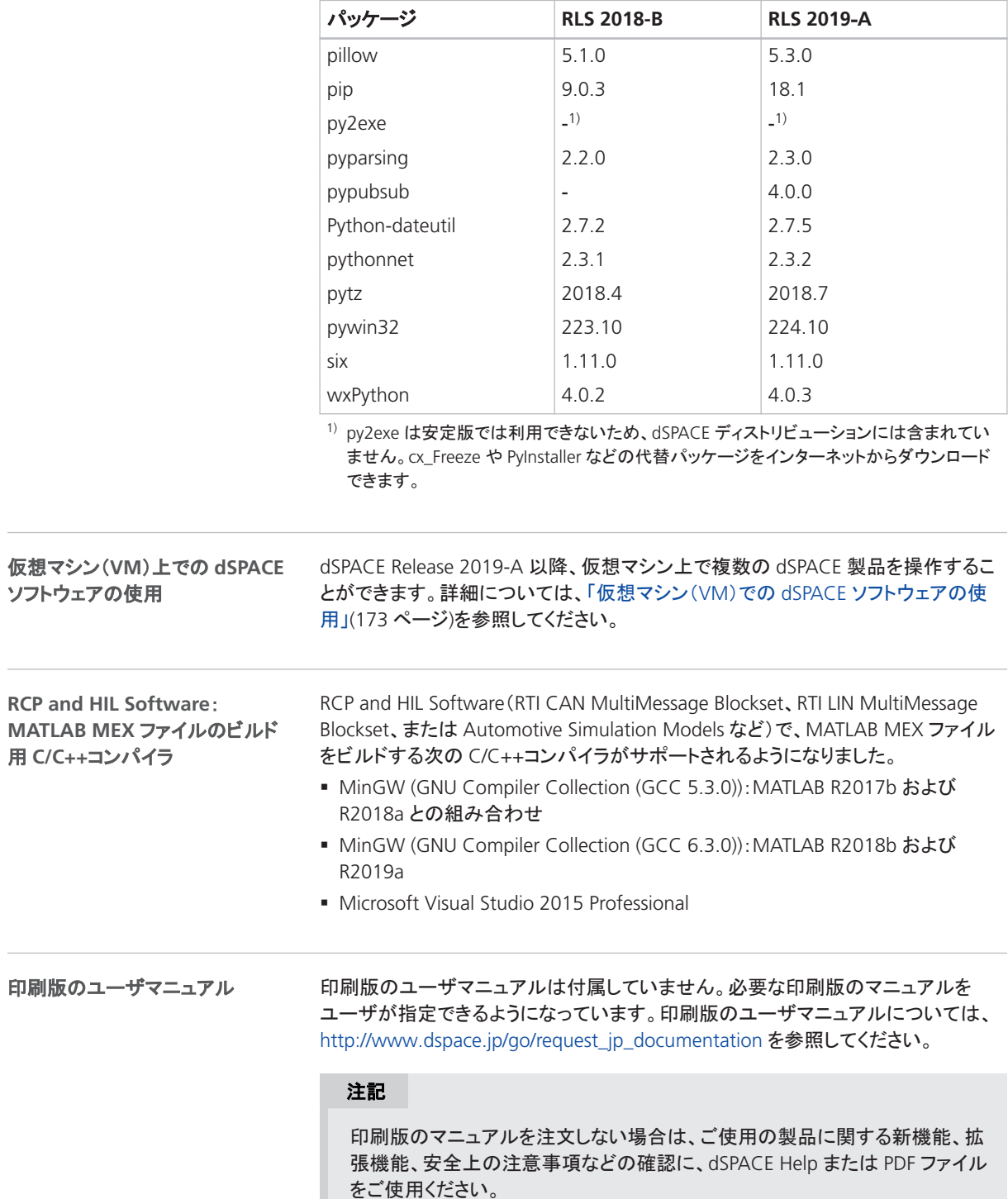

Ċ,

 $\overline{\phantom{0}}$ 

#### <span id="page-14-0"></span>廃止

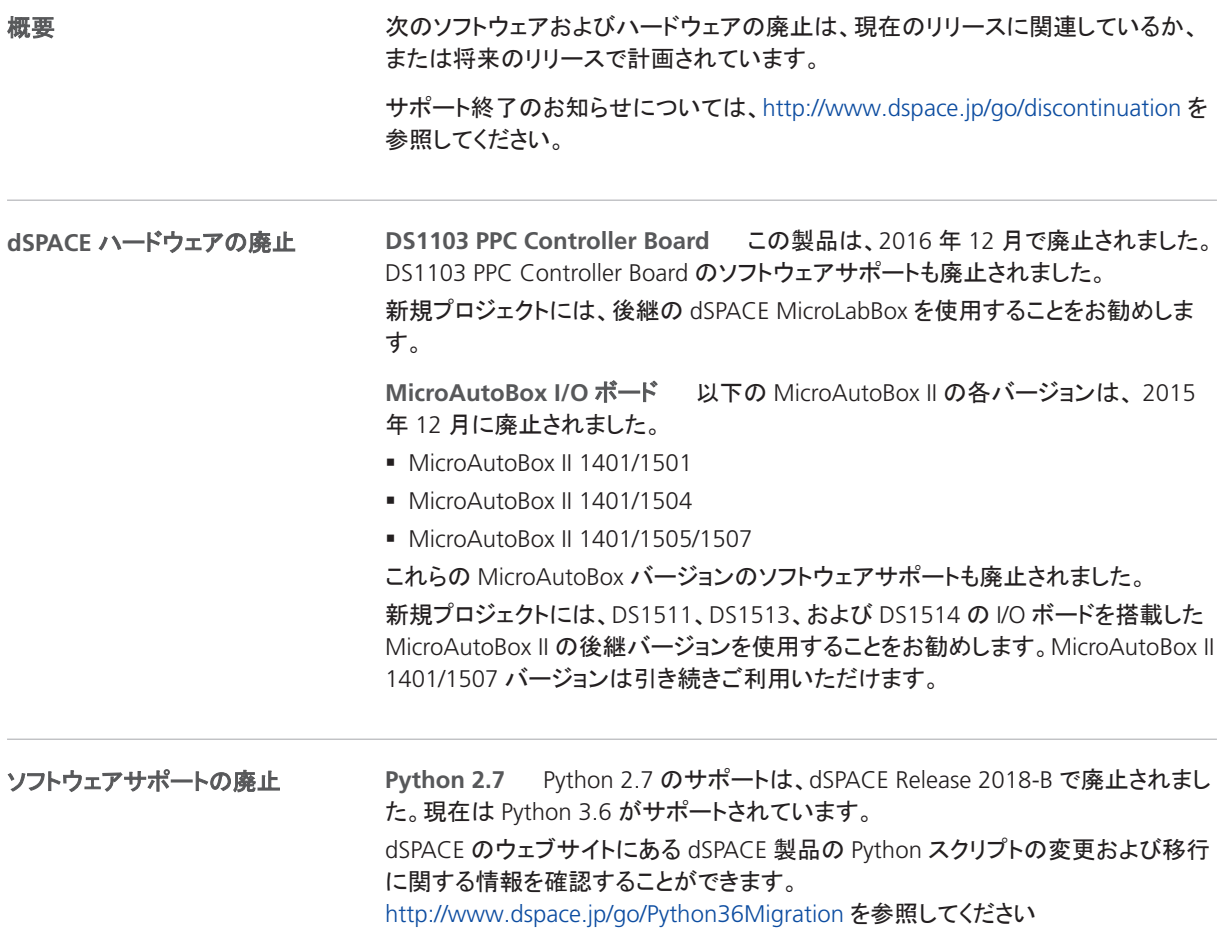

### 製品バージョンの概要

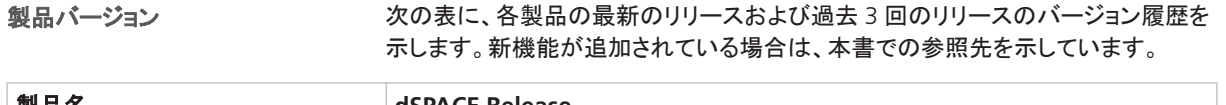

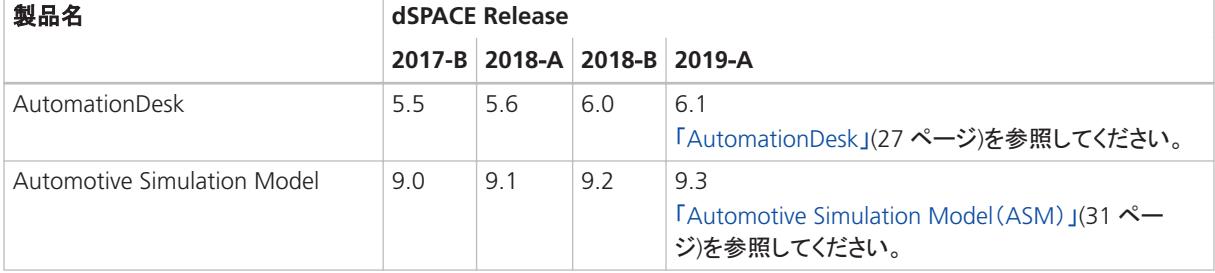

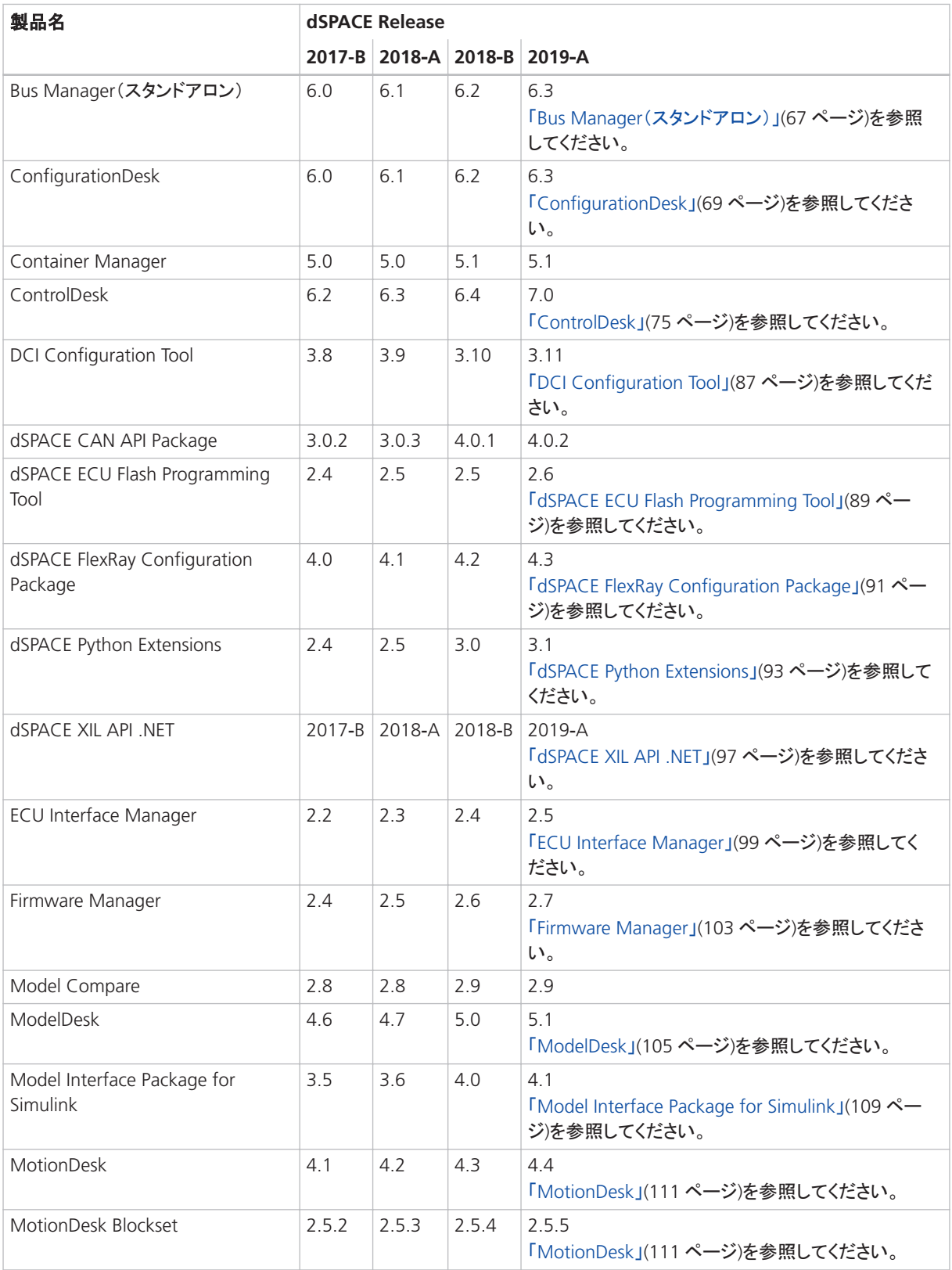

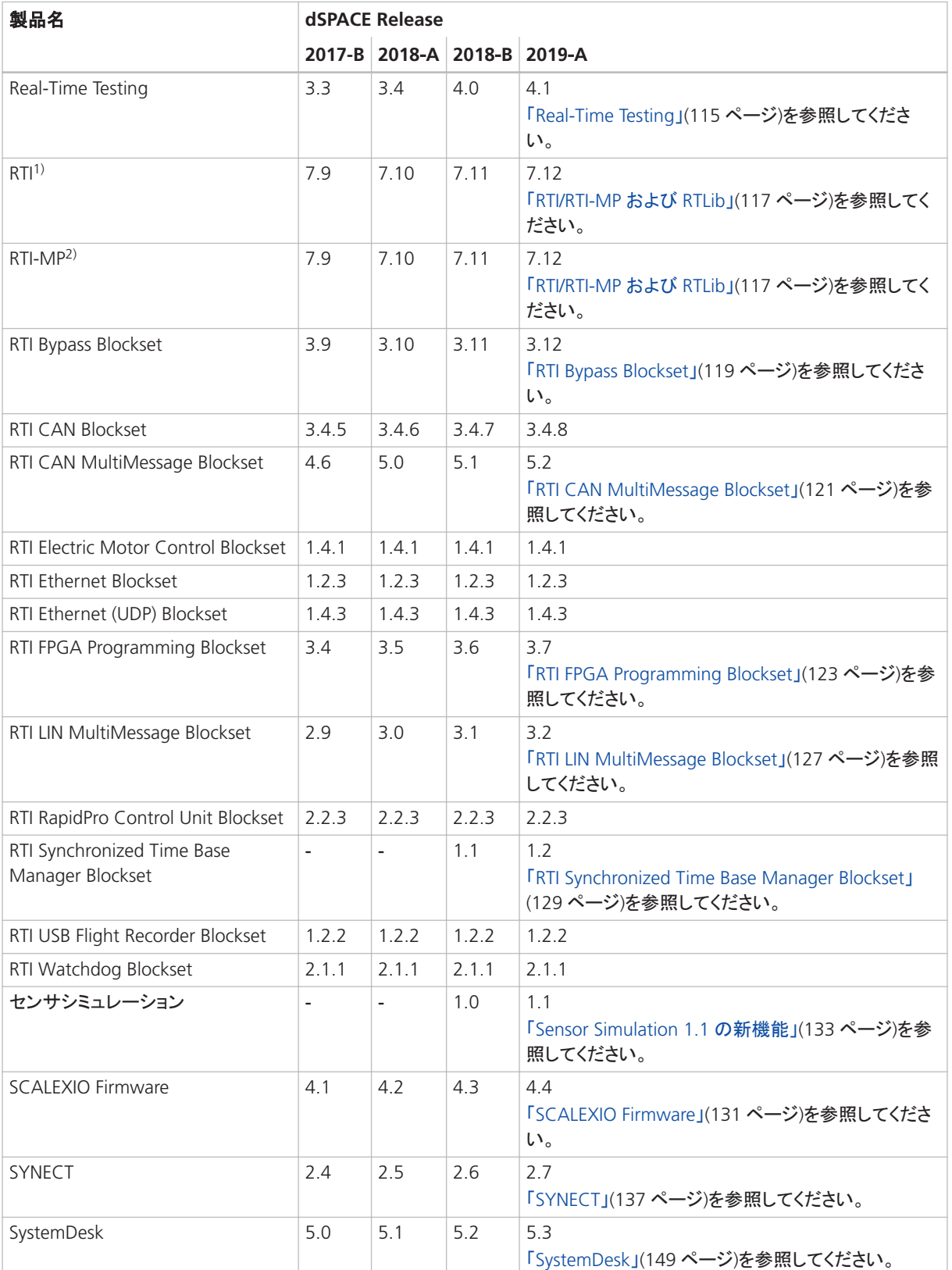

<span id="page-17-0"></span>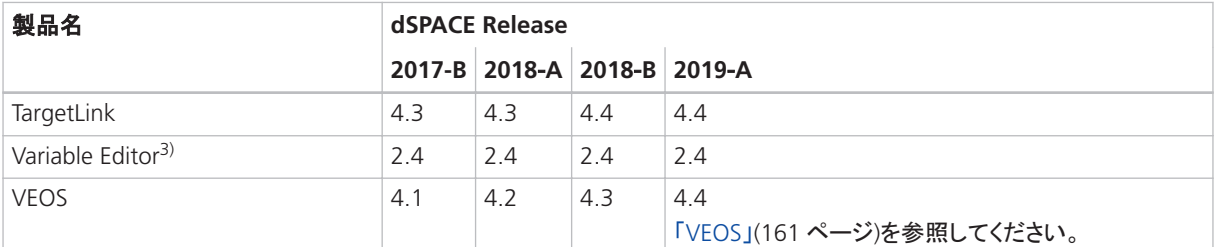

1) 標準の I/O ブロックセットを含みます。

<sup>2)</sup> RTI Gigalink Blockset を含みます。

<sup>3)</sup> Variable Editor は、dSPACE Release DVD には含まれません。http://www.dspace.jp/go/requestreleasedownload で入手することが できます。

> 定期的に更新を行っていない場合は、新機能と必要な移行手順について、上記の 各 dSPACE Release の『新機能と移行手順』マニュアルを参照してください。

### 各製品の主な新機能

概要

ここでは、各製品の主な新機能の概要を示します。詳細については、各製品のセク ションを参照してください。

項目の一覧

#### 本章の内容

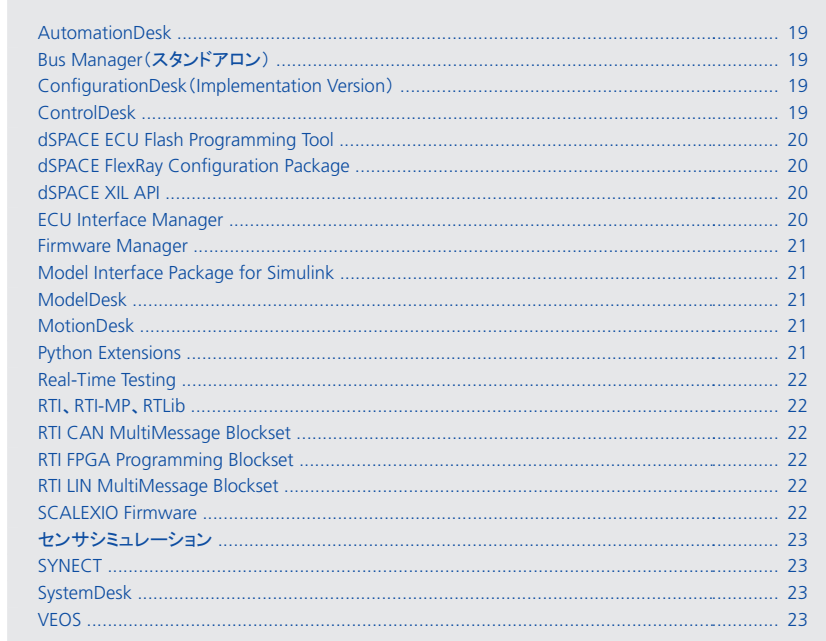

<span id="page-18-0"></span>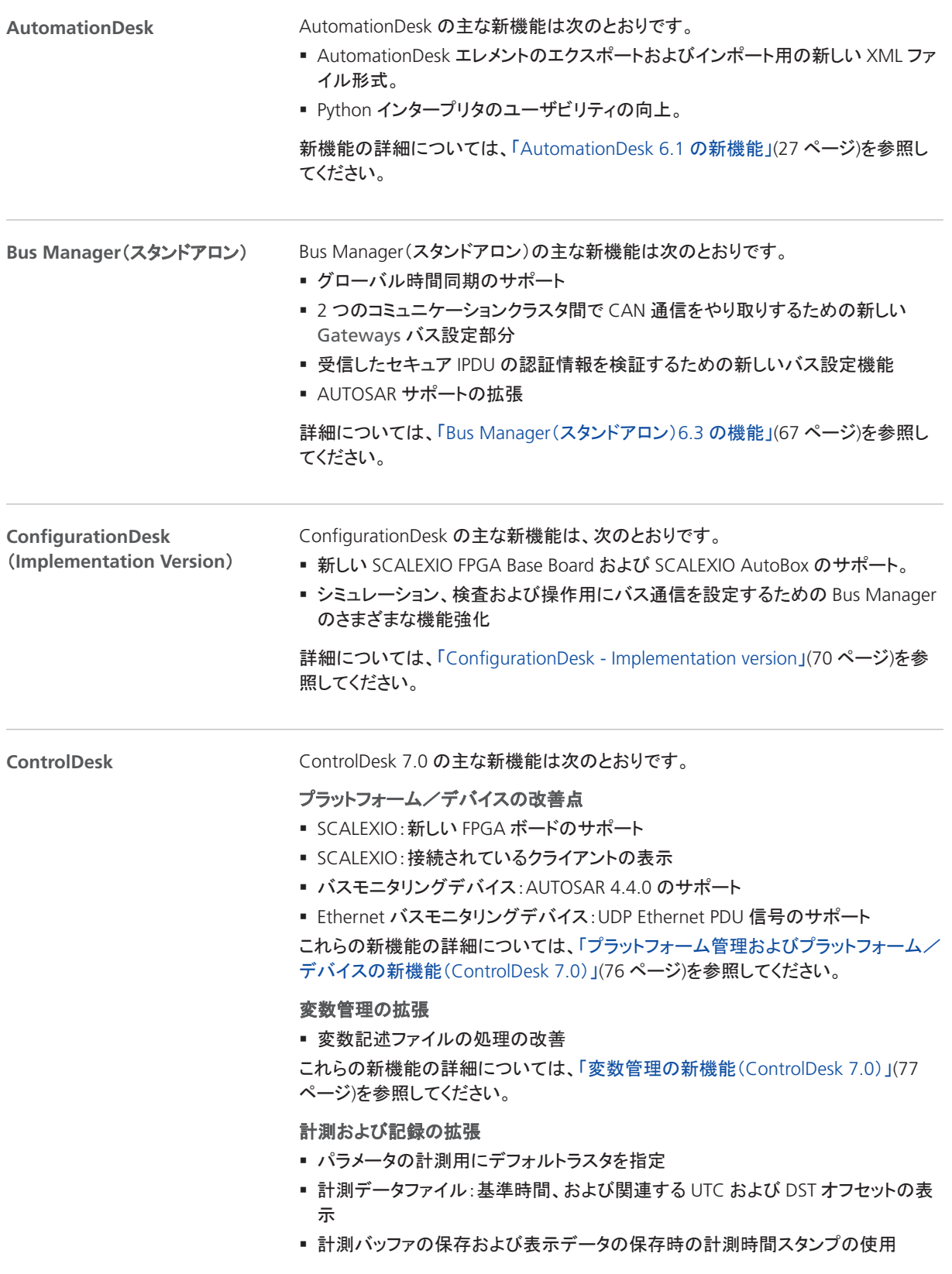

<span id="page-19-0"></span>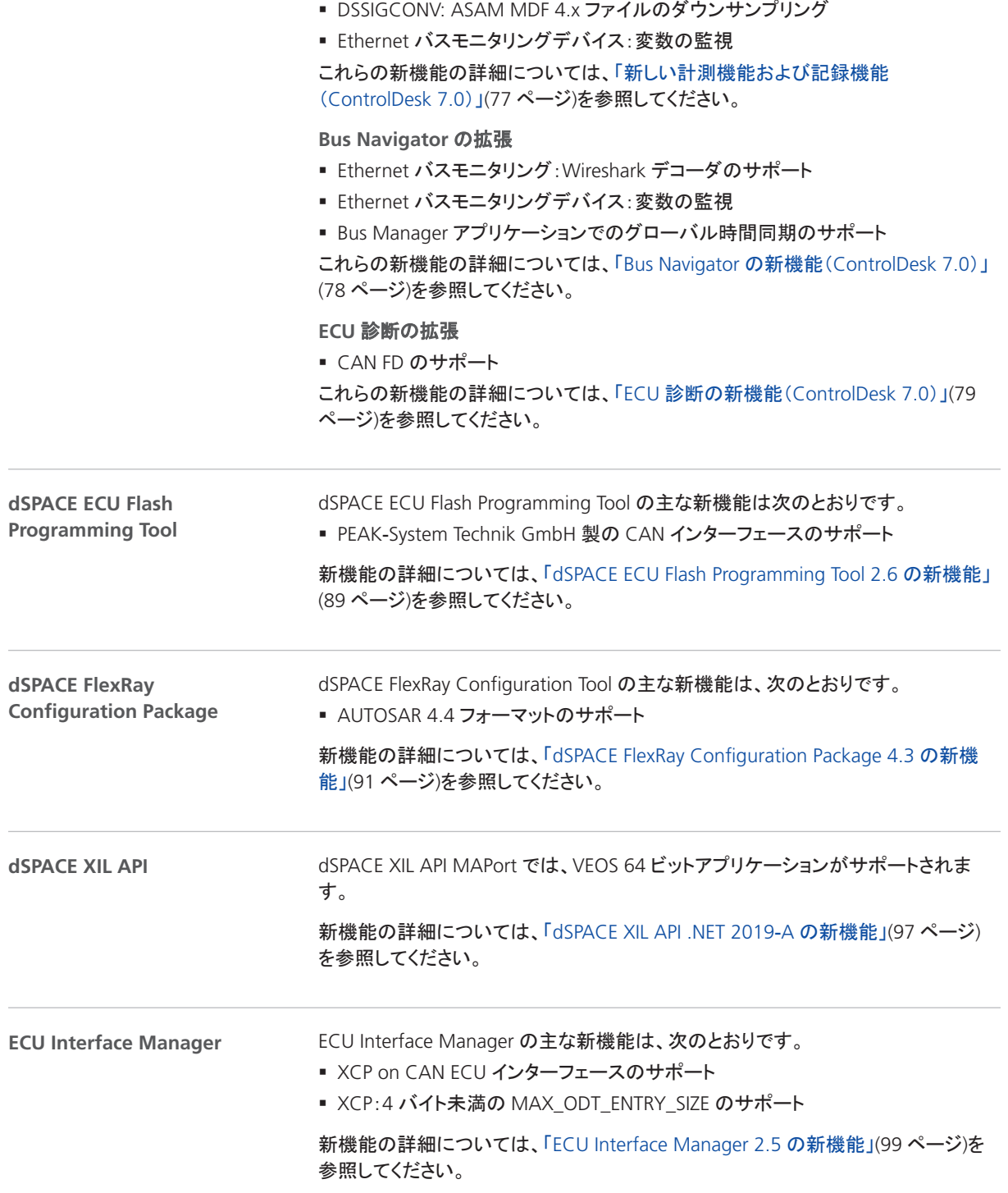

<span id="page-20-0"></span>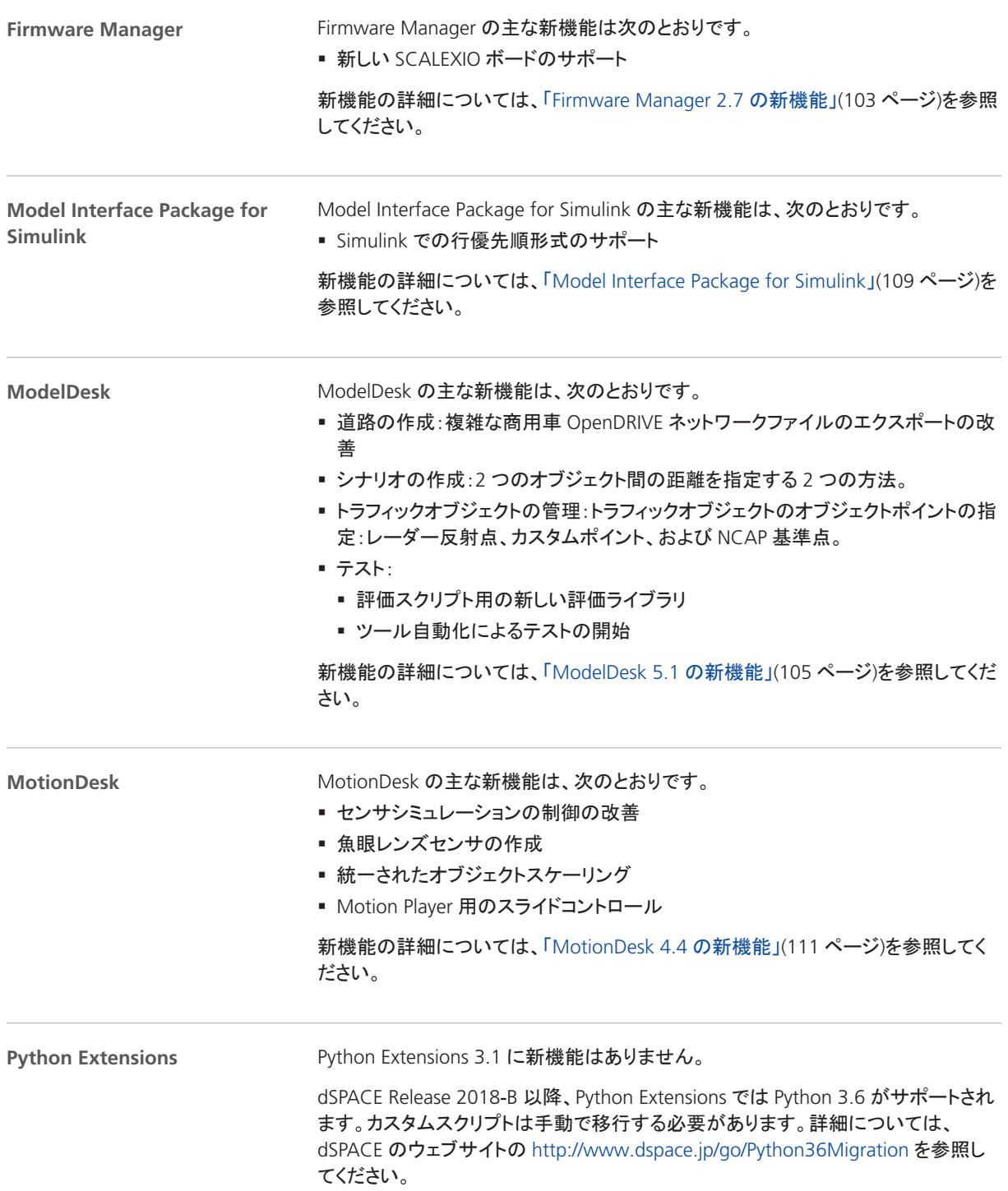

<span id="page-21-0"></span>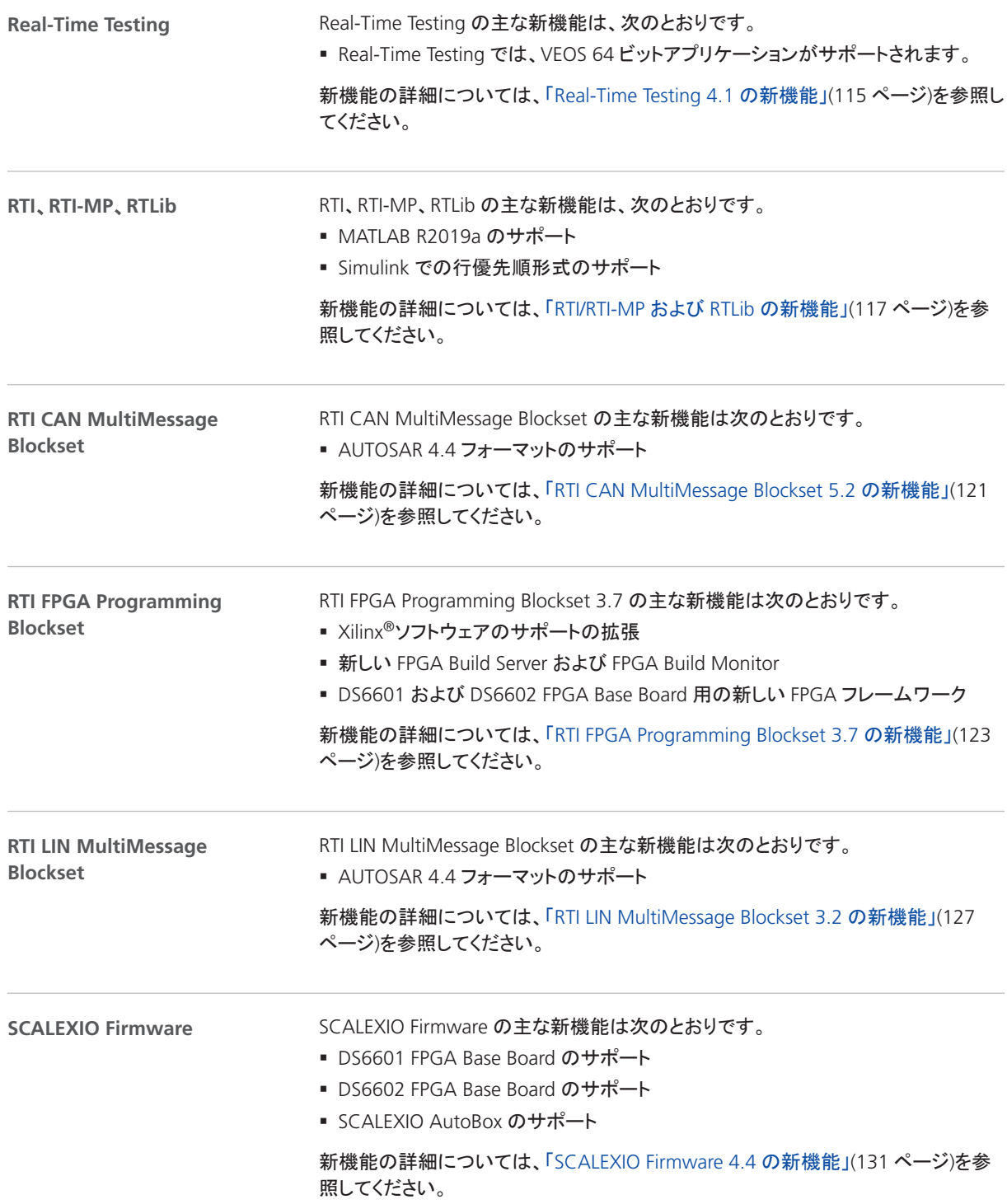

<span id="page-22-0"></span>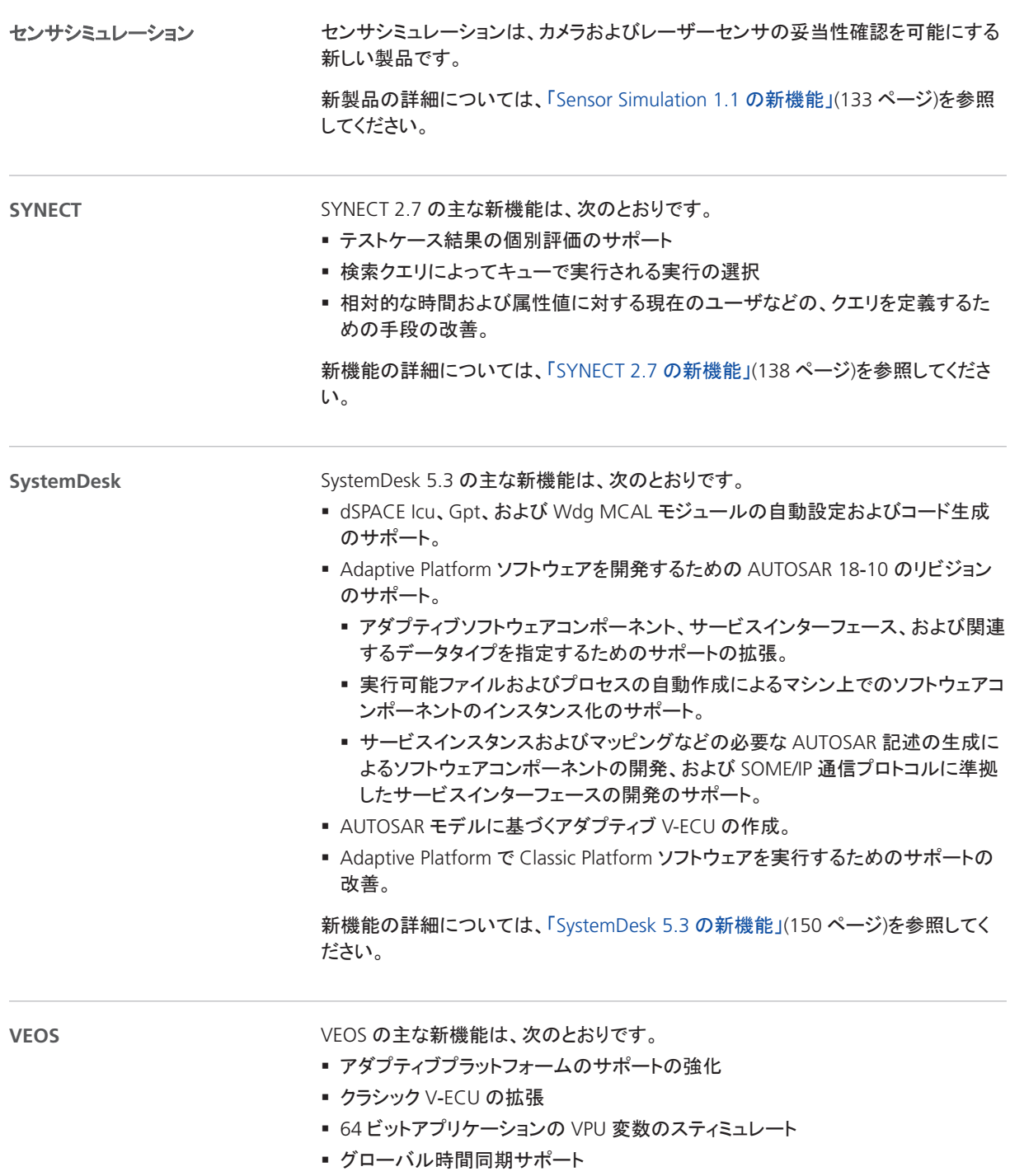

新機能の詳細については、「VEOS 4.4 [の新機能」](#page-160-0)[\(161](#page-160-0) ページ)を参照してください。

以前のリリースからの移行について

## <span id="page-24-0"></span>以前のリリースからの移行について

概要

最新の dSPACE Release の製品をインストールした後、いくつかの追加手順が必要 になる場合があります。前回の dSPACE Release から更新する場合に必要な手順 は、本書の製品固有の移行トピックスに記載されています。それ以前の dSPACE Release から更新する場合は、関連する『新*機能と移行手順*』を参照してください。

#### dSPACERelease 2019-A への移行

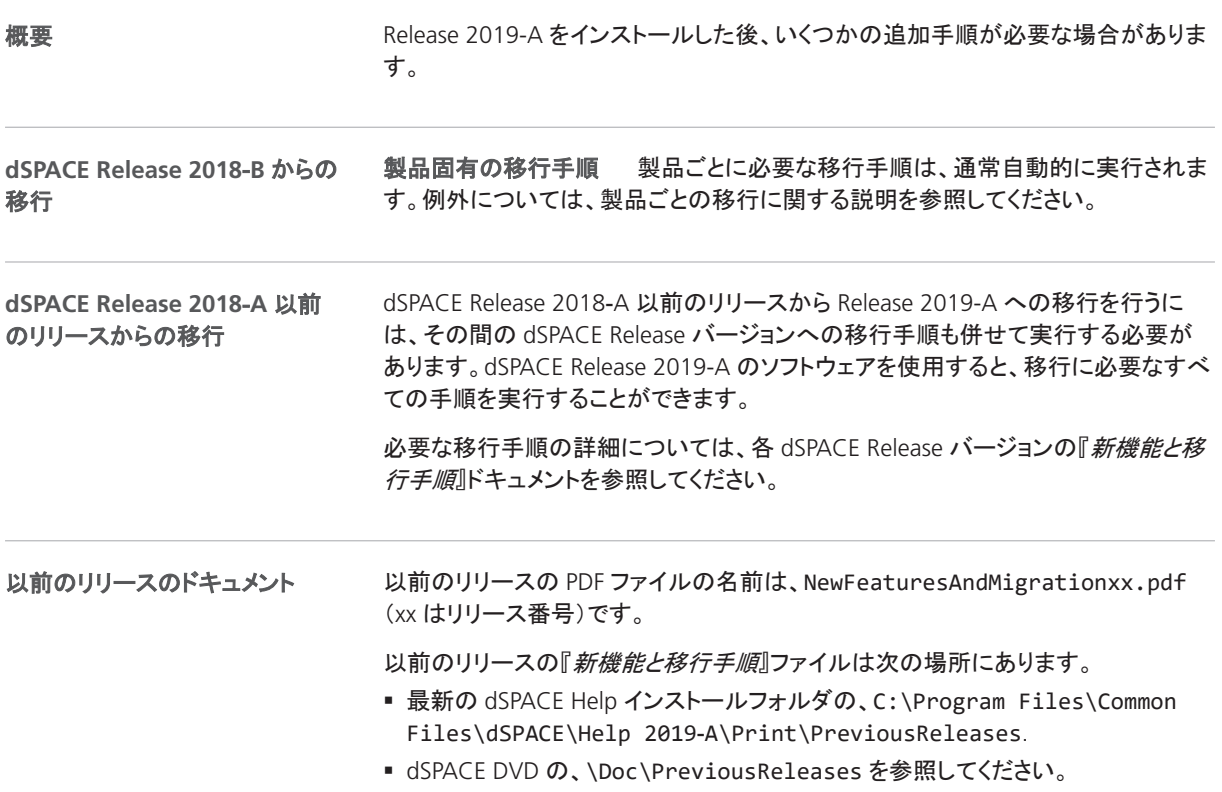

**25**

■ <http://www.dspace.jp/goto.cfm/supver.rcphil> からダウンロードしてください。ここ には、かなり以前のリリースの『新機能と移行手順』もあります。

## <span id="page-26-0"></span>AutomationDesk

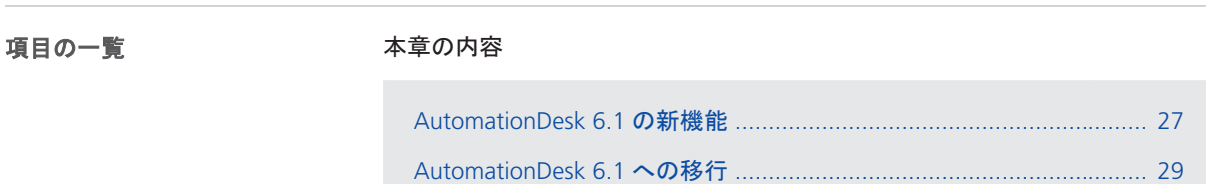

#### AutomationDesk 6.1 の新機能

項目の一覧

#### 本章の内容

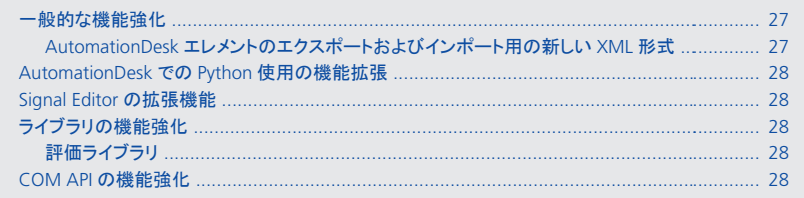

一般的な機能強化

**AutomationDesk** エレメントのエクスポートおよびインポート用の新しい **XML** 形 式 AutomationDesk 6.1 では、AutomationDesk エレメントのエクスポートおよび インポートに対応するために新しい XML 形式が導入されています。この形式は以 前の XML 形式より柔軟性が高く、エレメントのバージョン管理、比較、生成、または 分析用のツール使用が容易になります。AutomationDesk 6.0 以前で、エレメントの エクスポートおよびインポートに使用された XML 形式は、現在、レガシー *XML* と呼 ばれています。この形式は、既存の XML エクスポートファイルをインポートする場 合にのみ使用することができます。レガシー XML 形式は、エレメントのエクスポート には使用できず、AutomationDesk の今後のバージョンで廃止される予定です。

<span id="page-27-0"></span>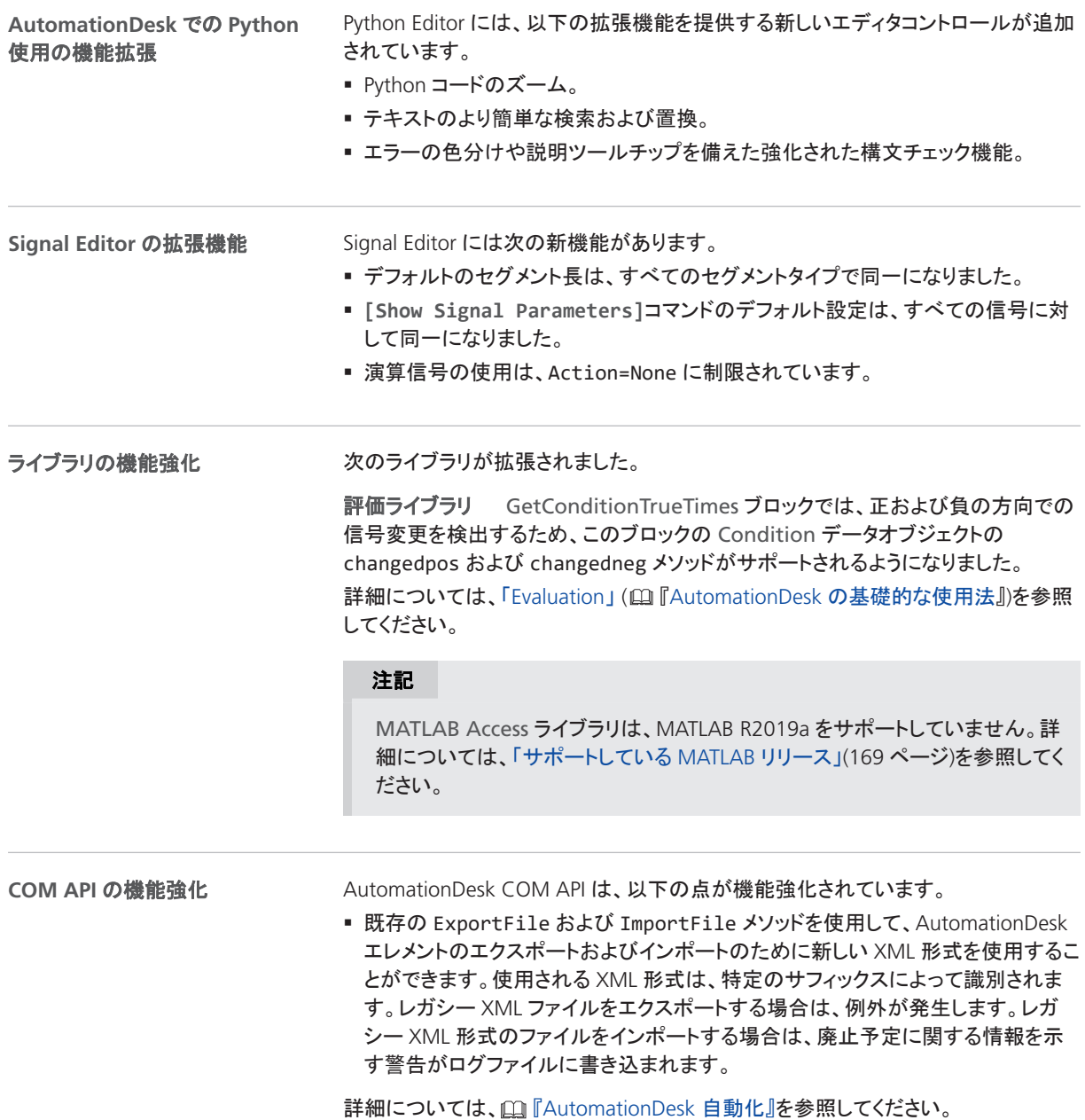

#### <span id="page-28-0"></span>AutomationDesk 6.1 への移行

新しいバージョンの AutomationDesk で AutomationDesk プロジェクトを開くと、移 行が必要かどうかがソフトウェアによって自動的に検出されます。メッセージダイア ログで[OK]をクリックすると、移行が開始されます。AutomationDesk のバージョン には下位互換性がないため、古いプロジェクトで作業を引き続き行う場合には、移 行後のプロジェクトで古いプロジェクトを上書きしないようにする必要があります。移 行後のプロジェクトは別のパスや名前で保存してください。 移行に関する一般的な注意点

#### 注記

AutomationDesk の新しいバージョンで以前のプロジェクトを開く場合、あらか じめ以下の条件を満たしておく必要があります。

- プロジェクトおよびリンクされたカスタムライブラリのバックアップを作成して おく必要があります。
- AutomationDesk が正常に実行されている必要があります。Log Viewer に エラーメッセージが表示されていないことが必要です。
- 組込みライブラリ、必要なカスタムライブラリ、およびその他のパッケージが 正常にロードされている必要があります。

バージョン管理システムを使用する場合、移行を正常に行うにはいくつかの前 提条件を満たしている必要があります。「バージョン管理下のプロジェクトを移 行する方法」 (四『AutomationDesk の基礎的な使用法』)を参照してください。

詳細については、「AutomationDesk の移行」 (四『AutomationDesk 概要』)を参照 してください。

#### 注記

dSPACE Release 2018-B 以降、AutomationDesk では、Python 3.6 がサポート されています。Python 3.6 の移行については、「AutomationDesk」 (All 『AutomationDesk 概要』)を参照してください。

#### ライブラリ

**Main Library** AutomationDesk のテストオートメーションオブジェクトモデル (TAM)は、内部的に再構成されています。Exec ブロックの隠し機能(たとえば、エン ジニアリングプロジェクトのために実装された専用ブロックなど)を使用する場合、実 行に失敗する場合があります。この場合は、移行手順について dSPACE サポートに お問い合わせください。

**ControlDesk Access** ライブラリ ControlDesk 7.0 では、以下の機能が変更され ています。この変更により、AutomationDesk の ControlDesk Access ライブラリに も影響があります。

§ IDF ファイルのエクスポートの廃止

StopMeasurementAndRecording ブロックは、記録されたデータの保存に MF4 ファイル形式を使用するようになりました。

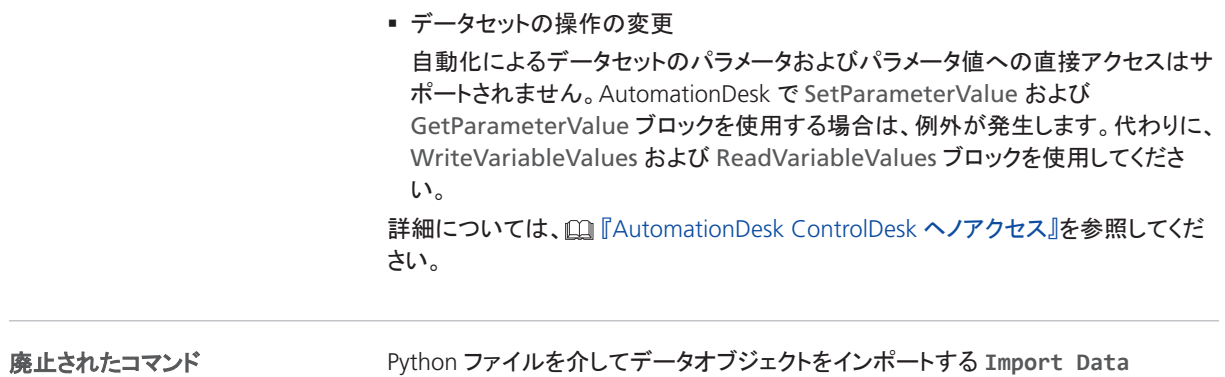

**Objects** コマンドは利用できなくなります。

この機能の移行については、dSPACE サポートにお問い合わせください。

# <span id="page-30-0"></span>**Automotive Simulation Model (ASM)**

#### 項目の一覧

#### 本章の内容

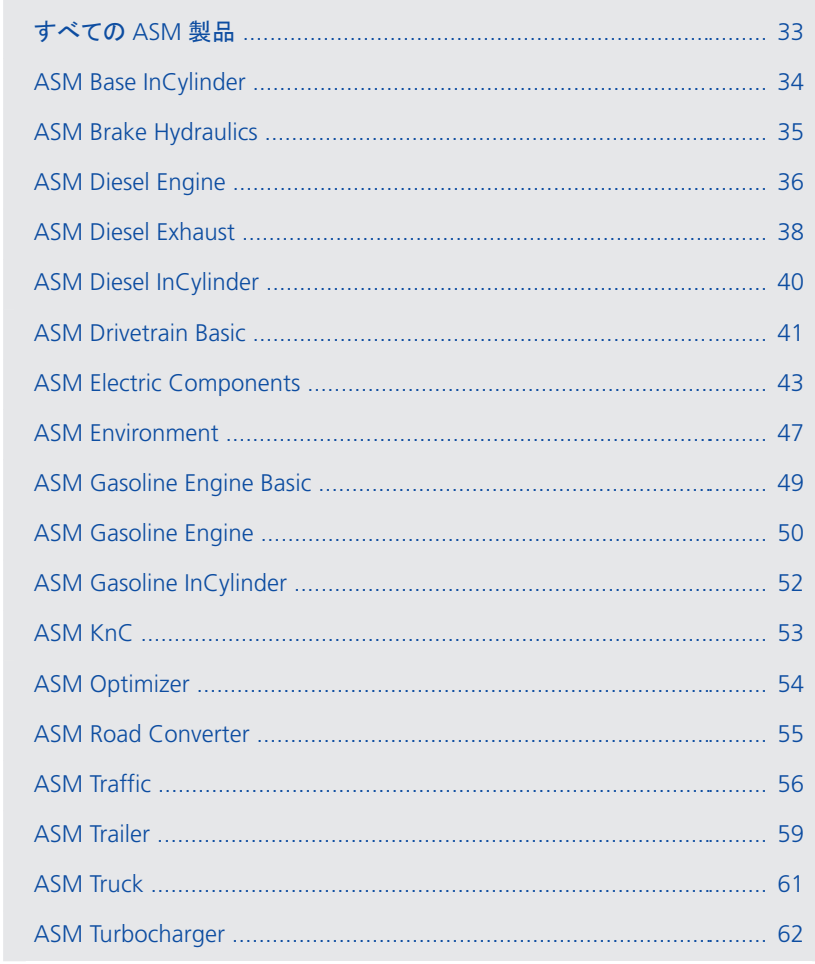

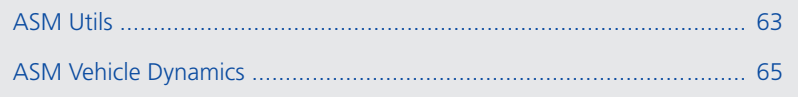

### <span id="page-32-0"></span>すべての ASM 製品

### すべての ASM デモモデルの変更

#### **VEOS** コードの生成

現在のリリース以降、ASM では VEOS の 64 ビットバージョンのみがサポートされま す。コードをビルドする前に、VEOS Player へのインポート時に[Build Options]ペー ジで *HostPC64* がシミュレーションターゲットとして設定されていることを確認してくだ さい。

### <span id="page-33-0"></span>ASM Base InCylinder

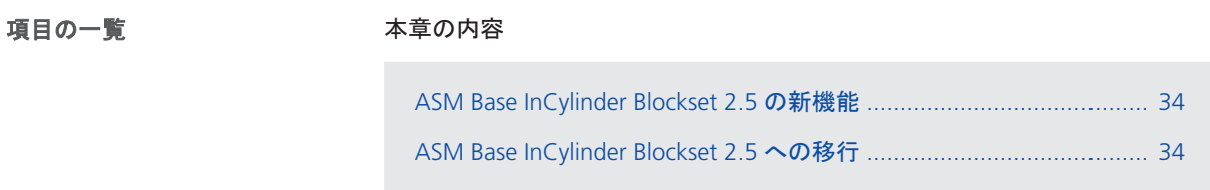

### ASM Base InCylinder Blockset 2.5 の新機能

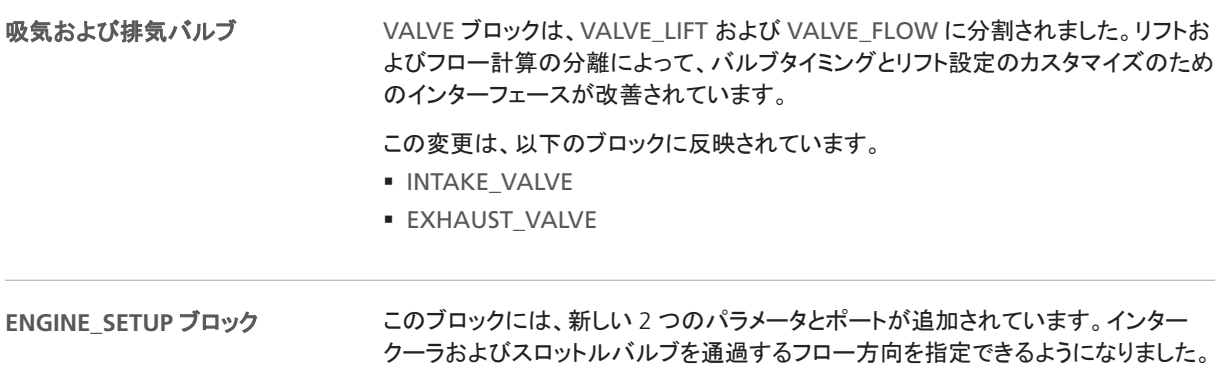

### ASM Base InCylinder Blockset 2.5 への移行

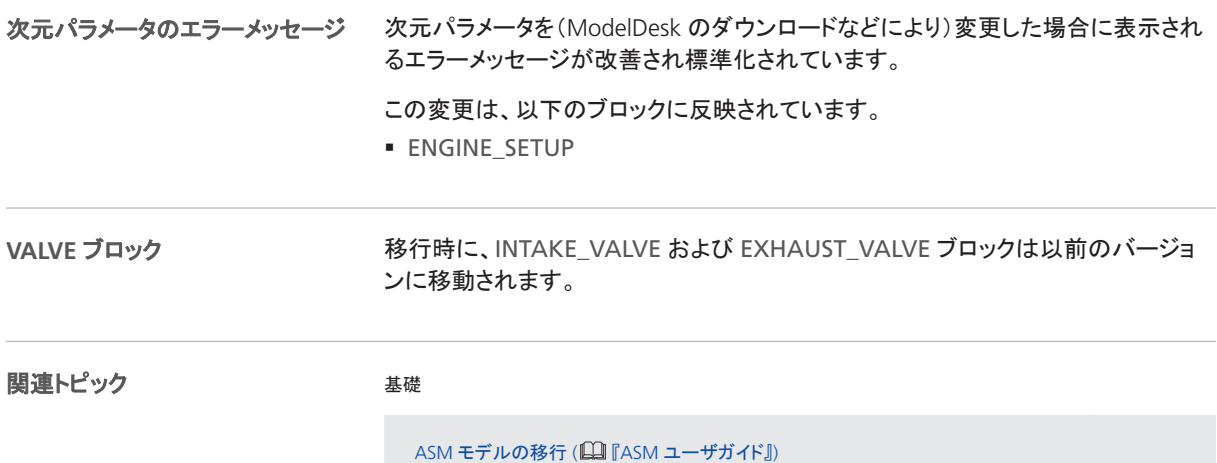

## <span id="page-34-0"></span>ASM Brake Hydraulics

### ASM Brake Hydraulics Blockset 2.1.1 の新機能

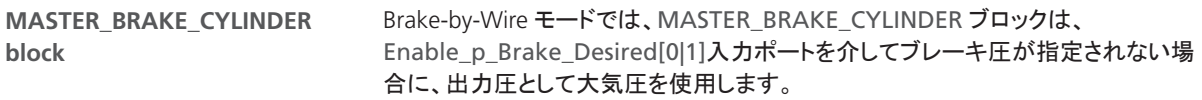

## <span id="page-35-0"></span>ASM Diesel Engine

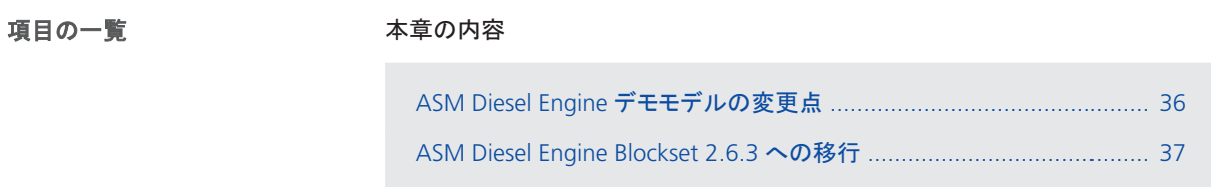

## ASM Diesel Engine デモモデルの変更点

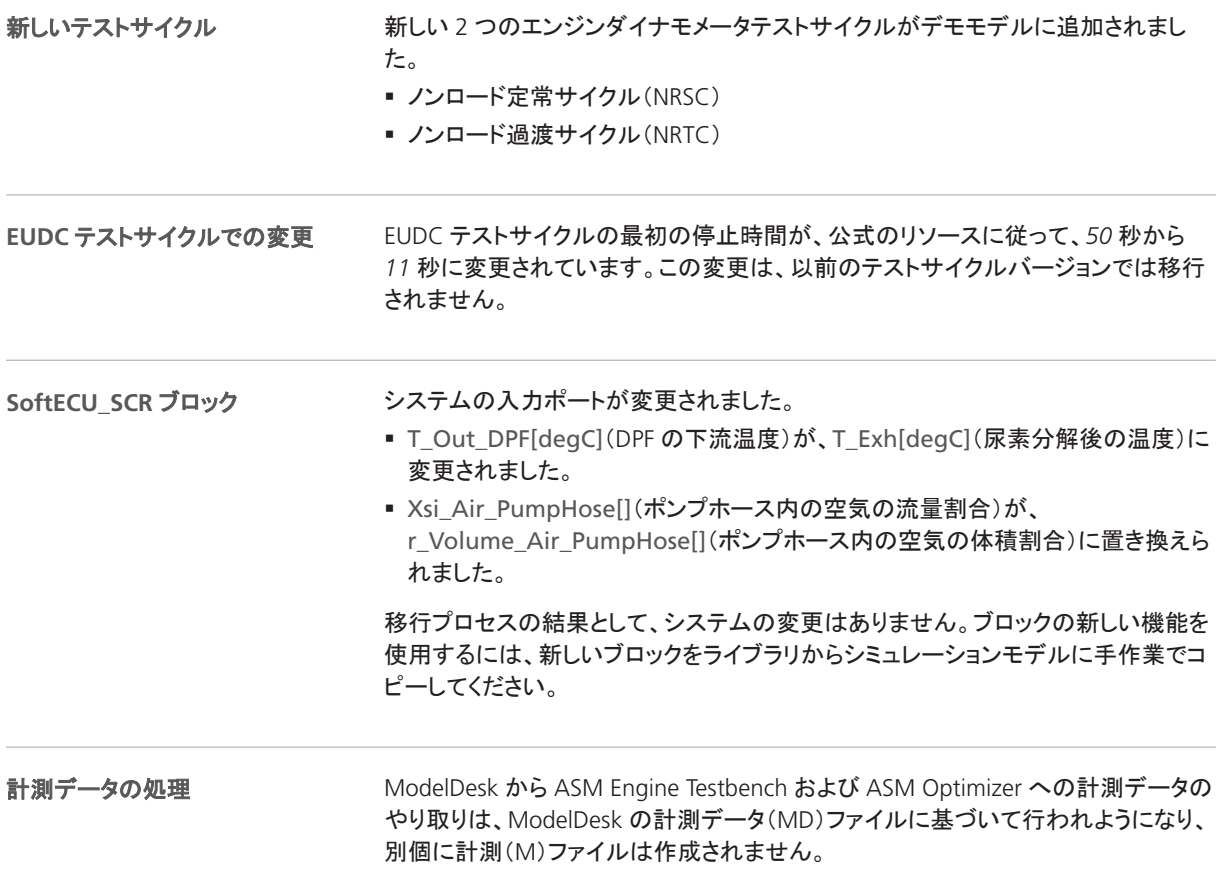
## ASM Diesel Engine Blockset 2.6.3 への移行

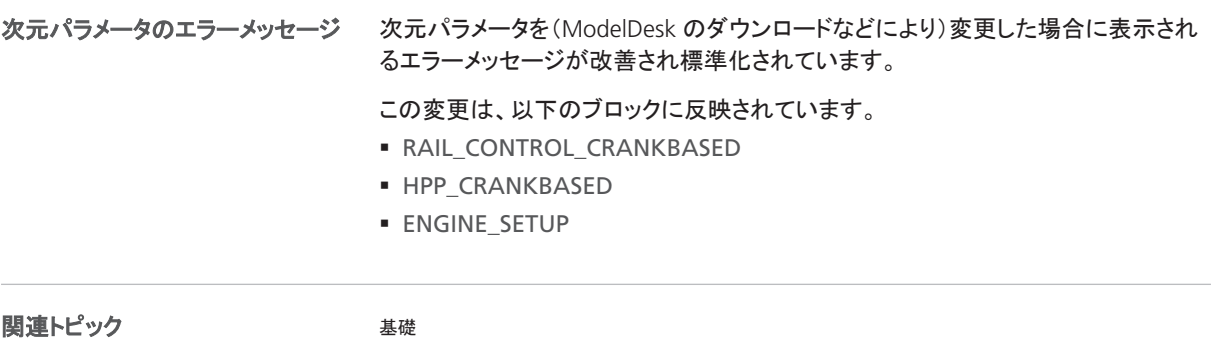

関連トピック

ASM モデルの移行 (1 『ASM ユーザガイド』)

## ASM Diesel Exhaust

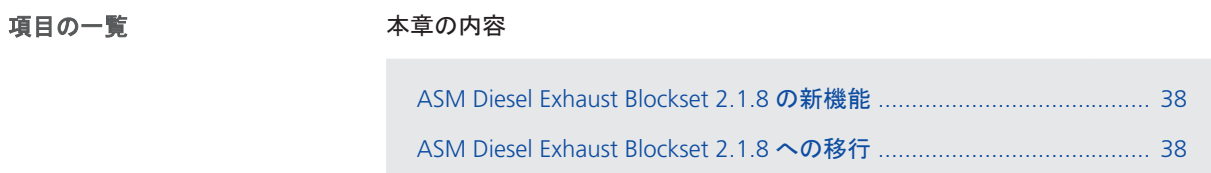

#### ASM Diesel Exhaust Blockset 2.1.8 の新機能

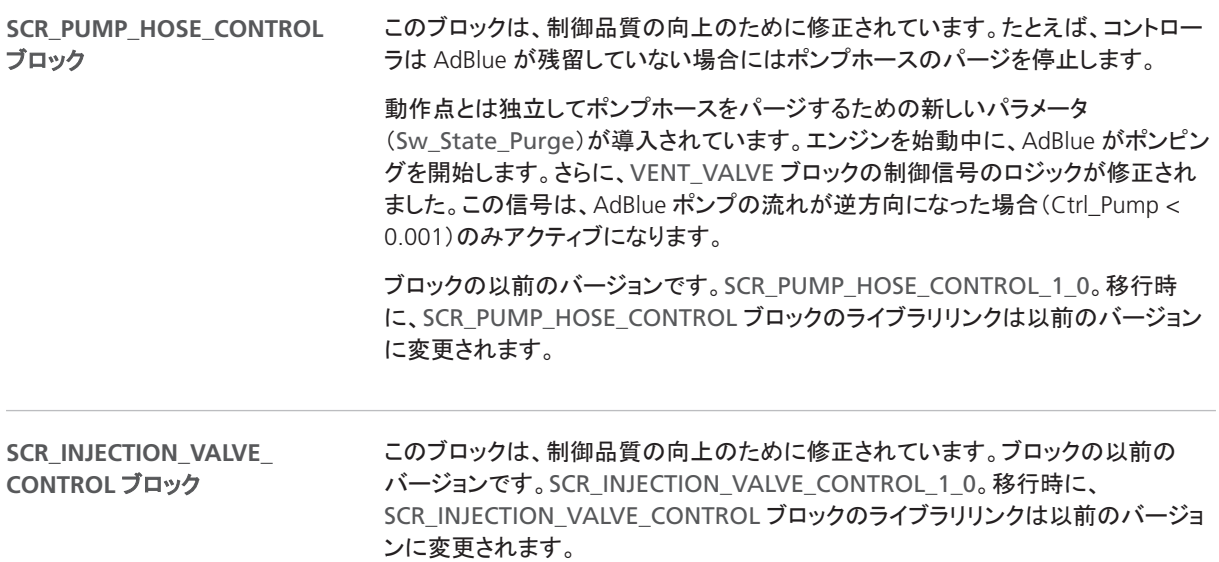

#### ASM Diesel Exhaust Blockset 2.1.8 への移行

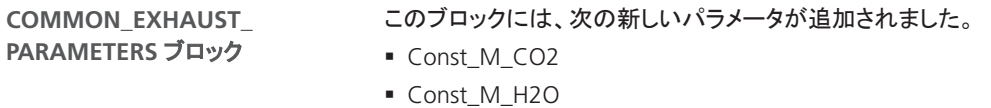

§ Const\_cp\_CO2

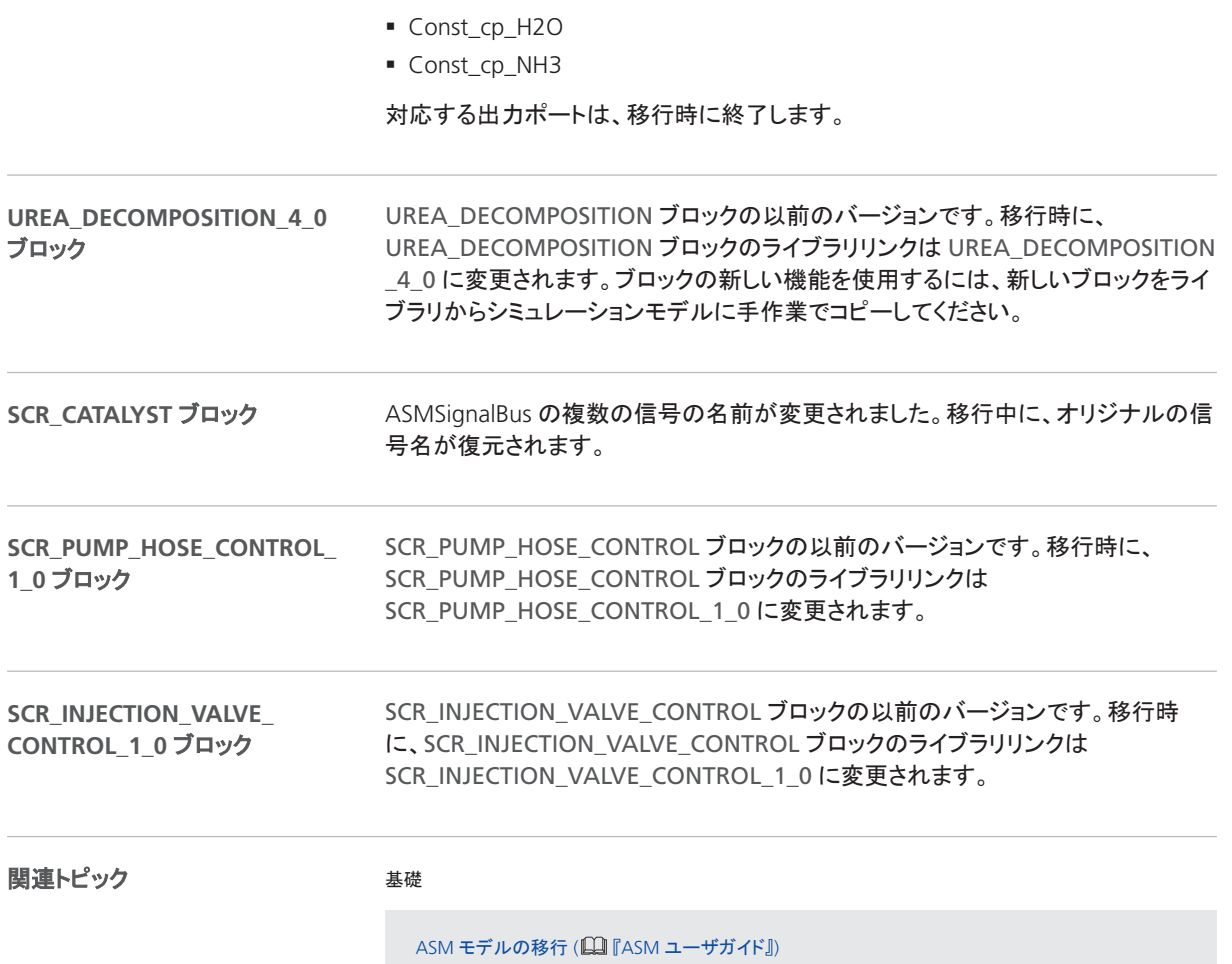

# ASM Diesel InCylinder

## ASM Diesel InCylinder デモモデルの変更

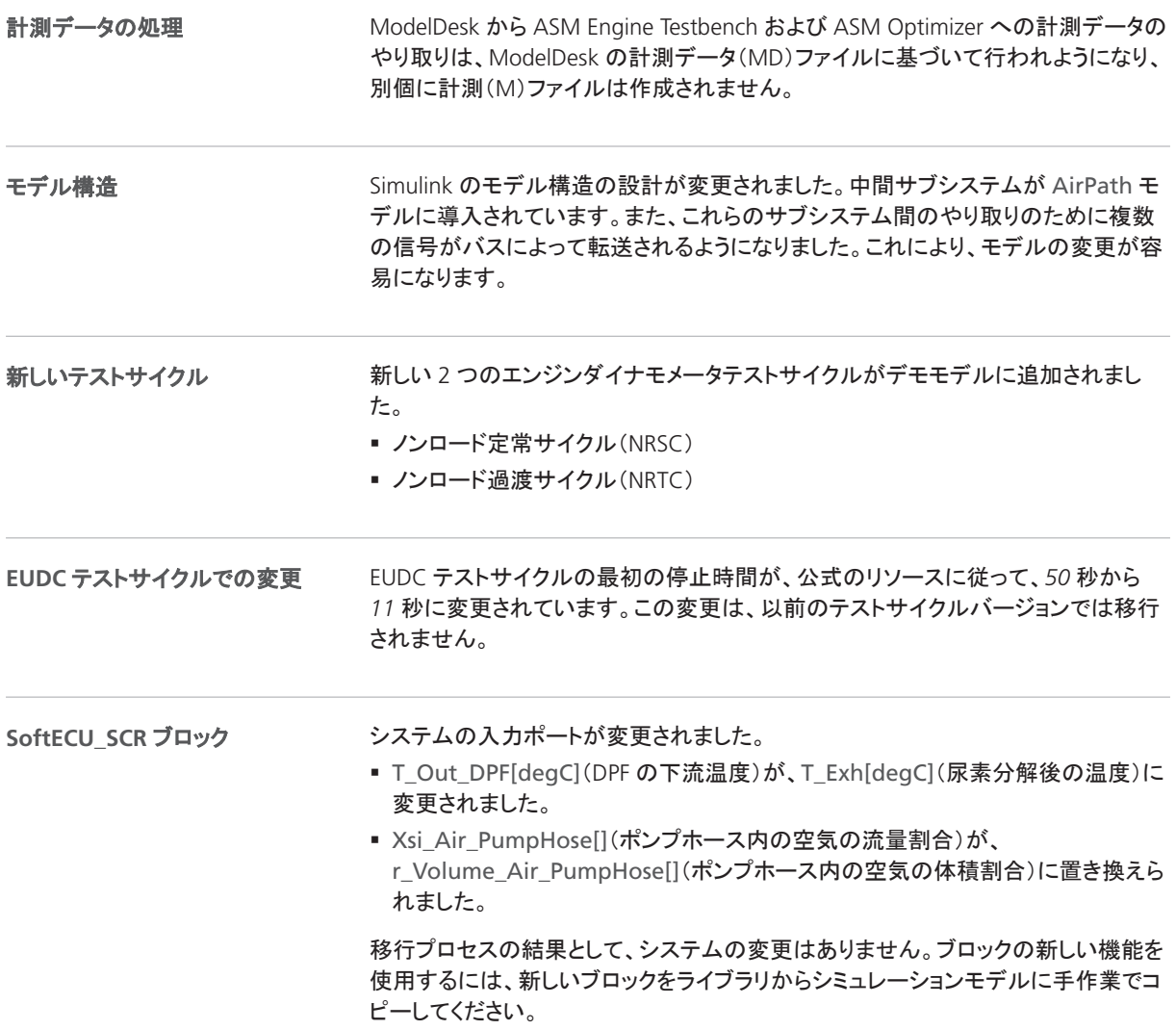

## ASM Drivetrain Basic

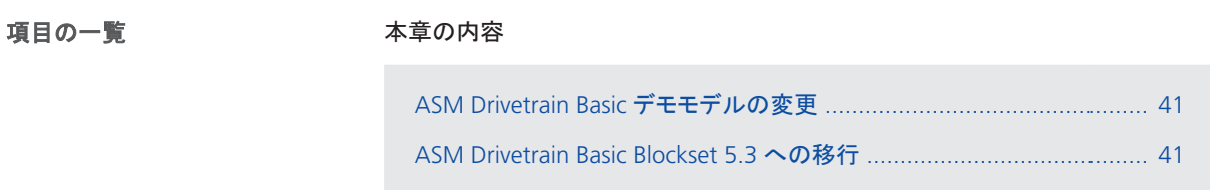

### ASM Drivetrain Basic デモモデルの変更

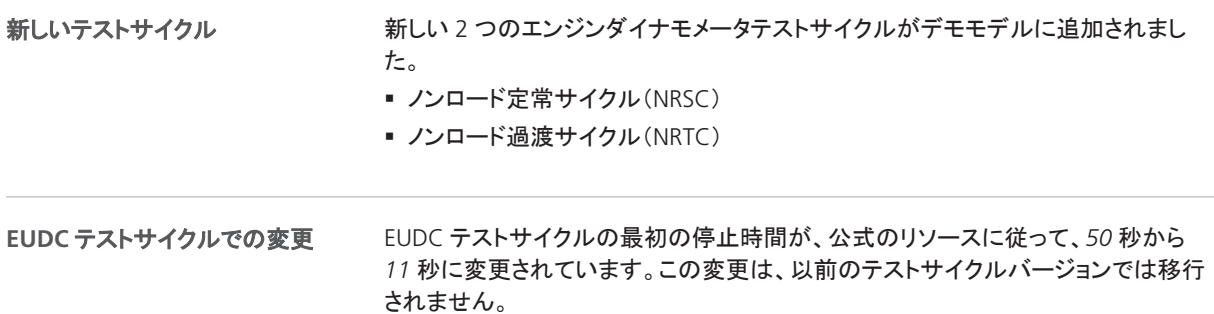

#### ASM Drivetrain Basic Blockset 5.3 への移行

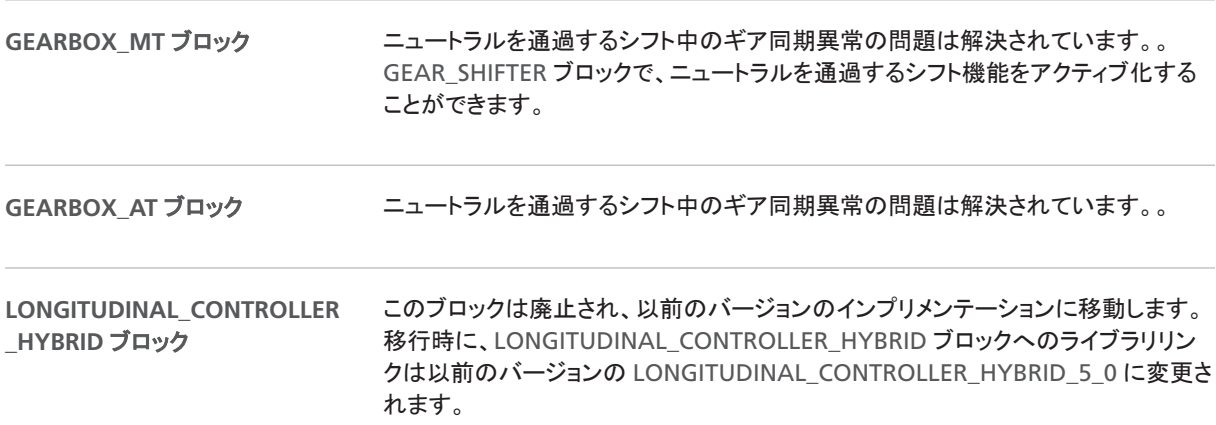

**LONGITUDINAL\_CONTROL** ブ ロック

アクティブなプレビュー時間の処理時間増加の問題は、カスタマイズされた可変時 間遅延ブロックを使用することにより解決されています。

#### 関連トピック

基礎

ASM モデルの移行 ( <u>Q</u> 『ASM ユーザガイド』)

# ASM Electric Components

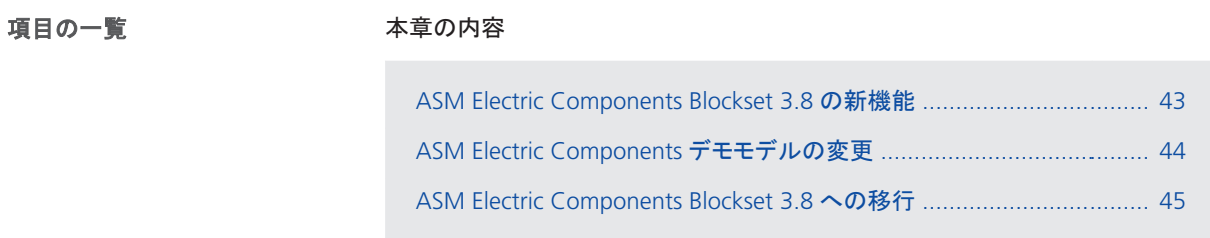

## ASM Electric Components Blockset 3.8 の新機能

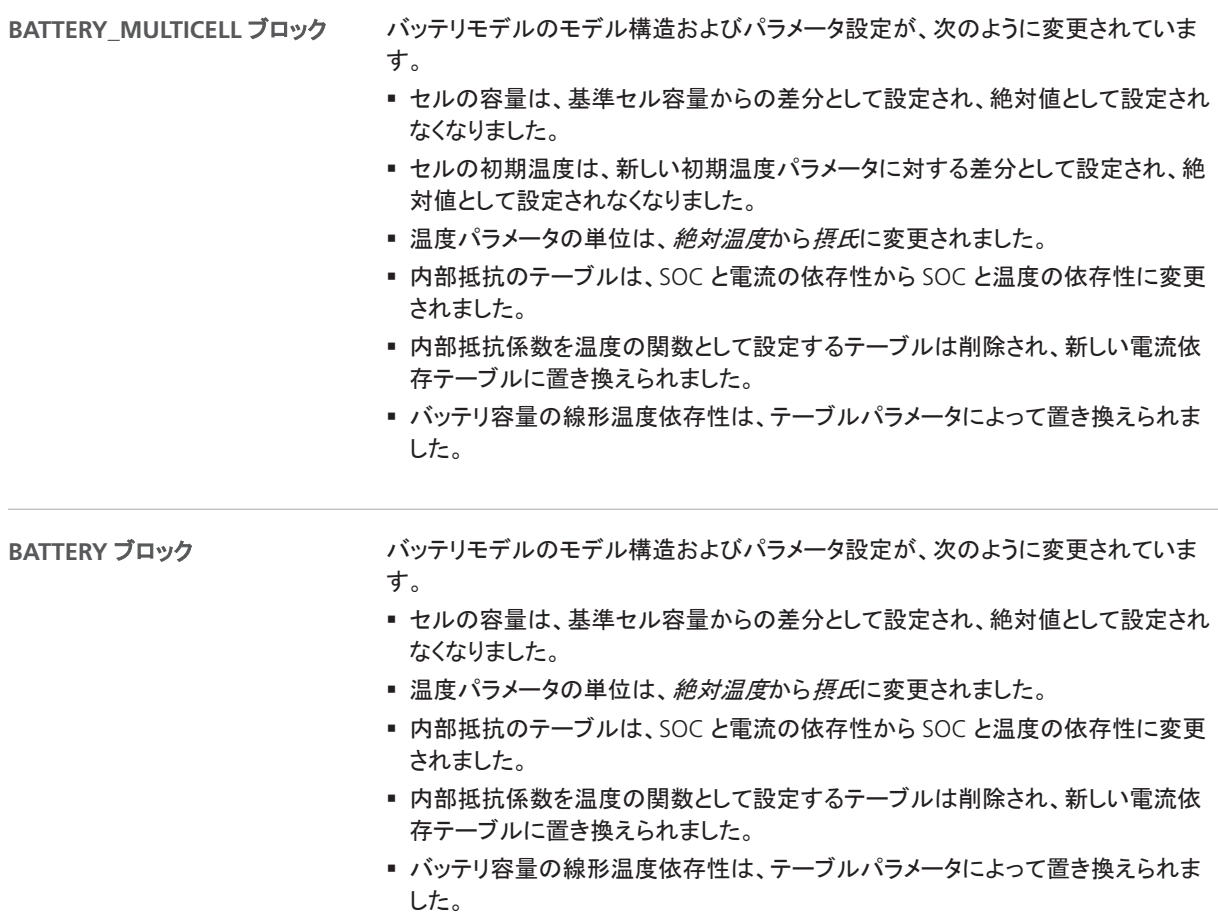

<span id="page-43-0"></span>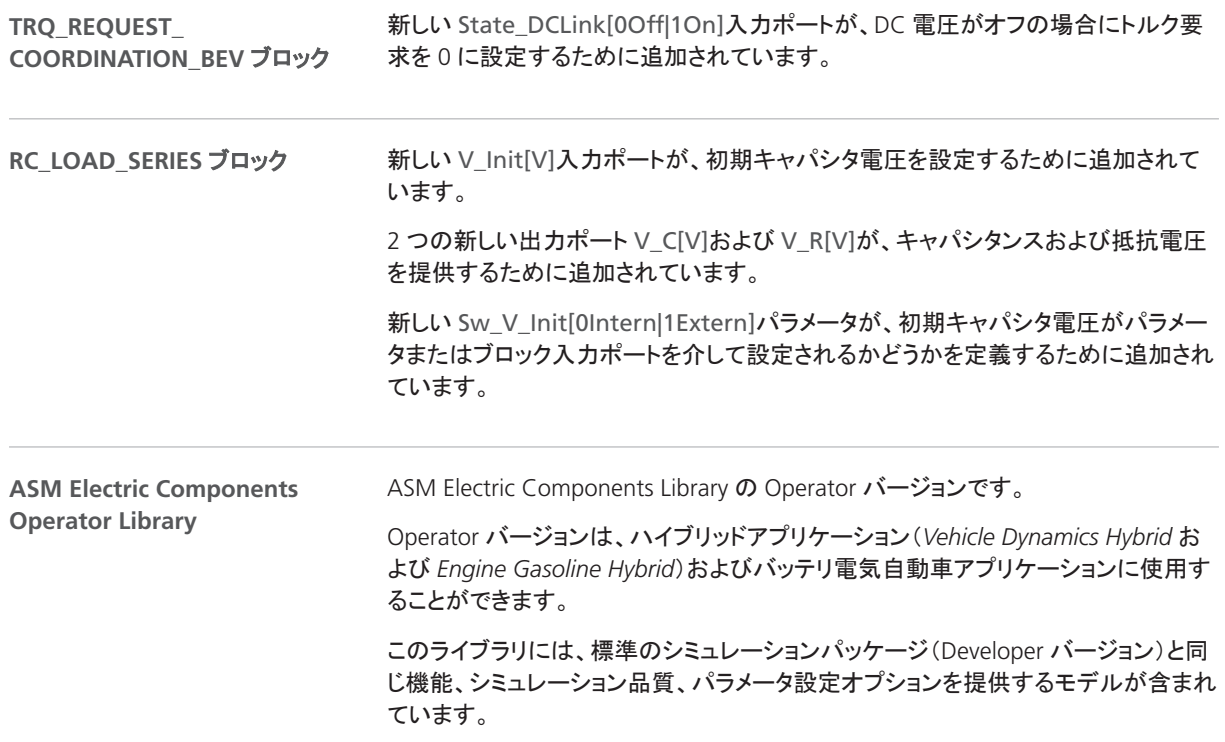

## ASM Electric Components デモモデルの変更

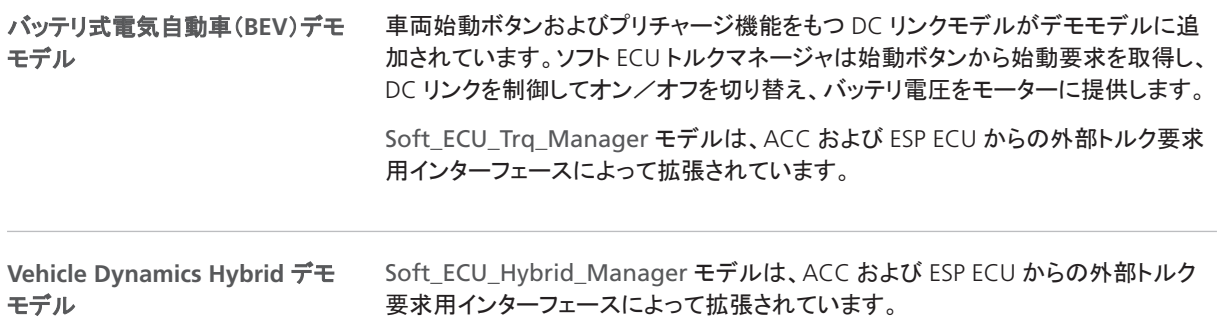

## <span id="page-44-0"></span>ASM Electric Components Blockset 3.8 への移行

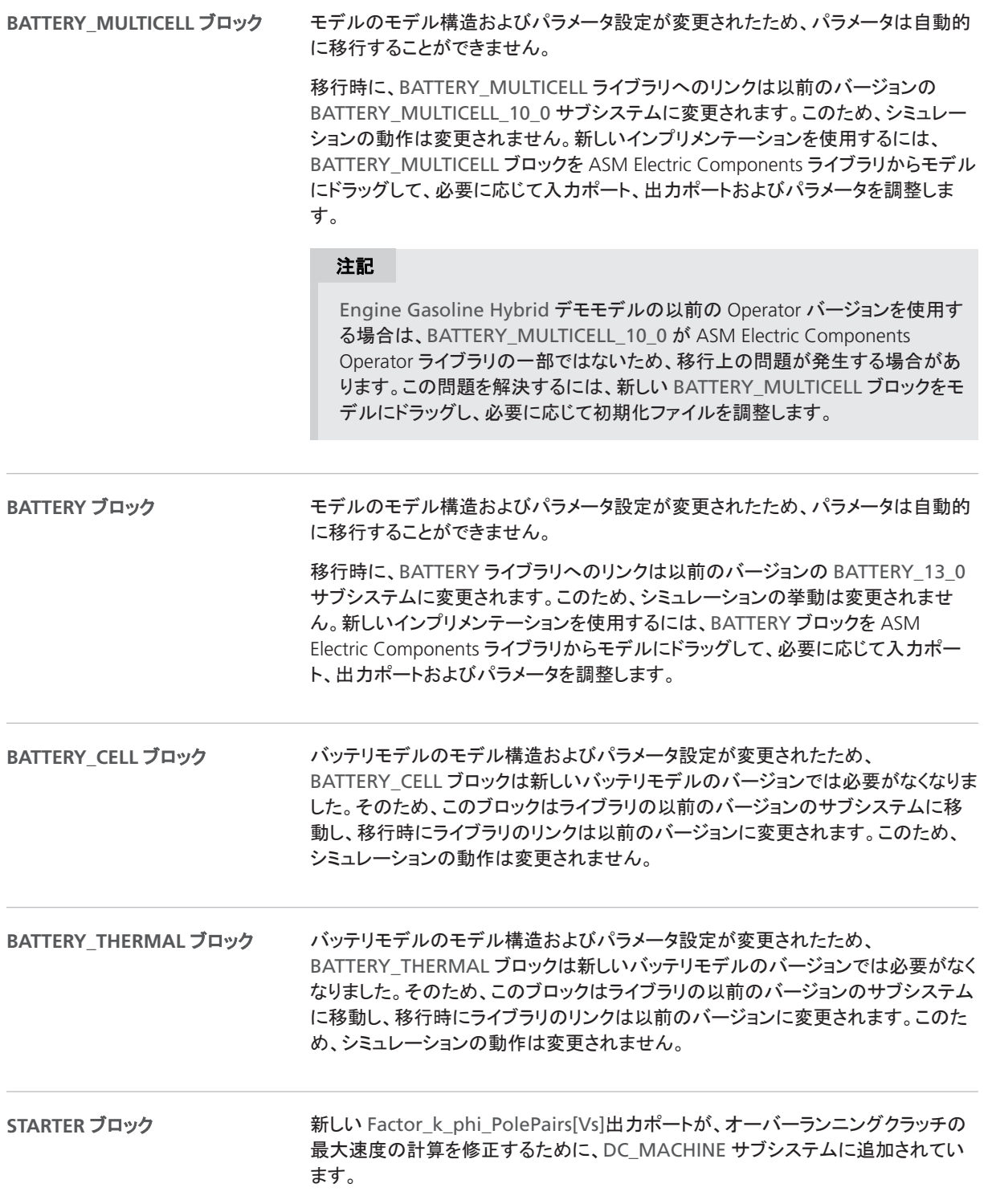

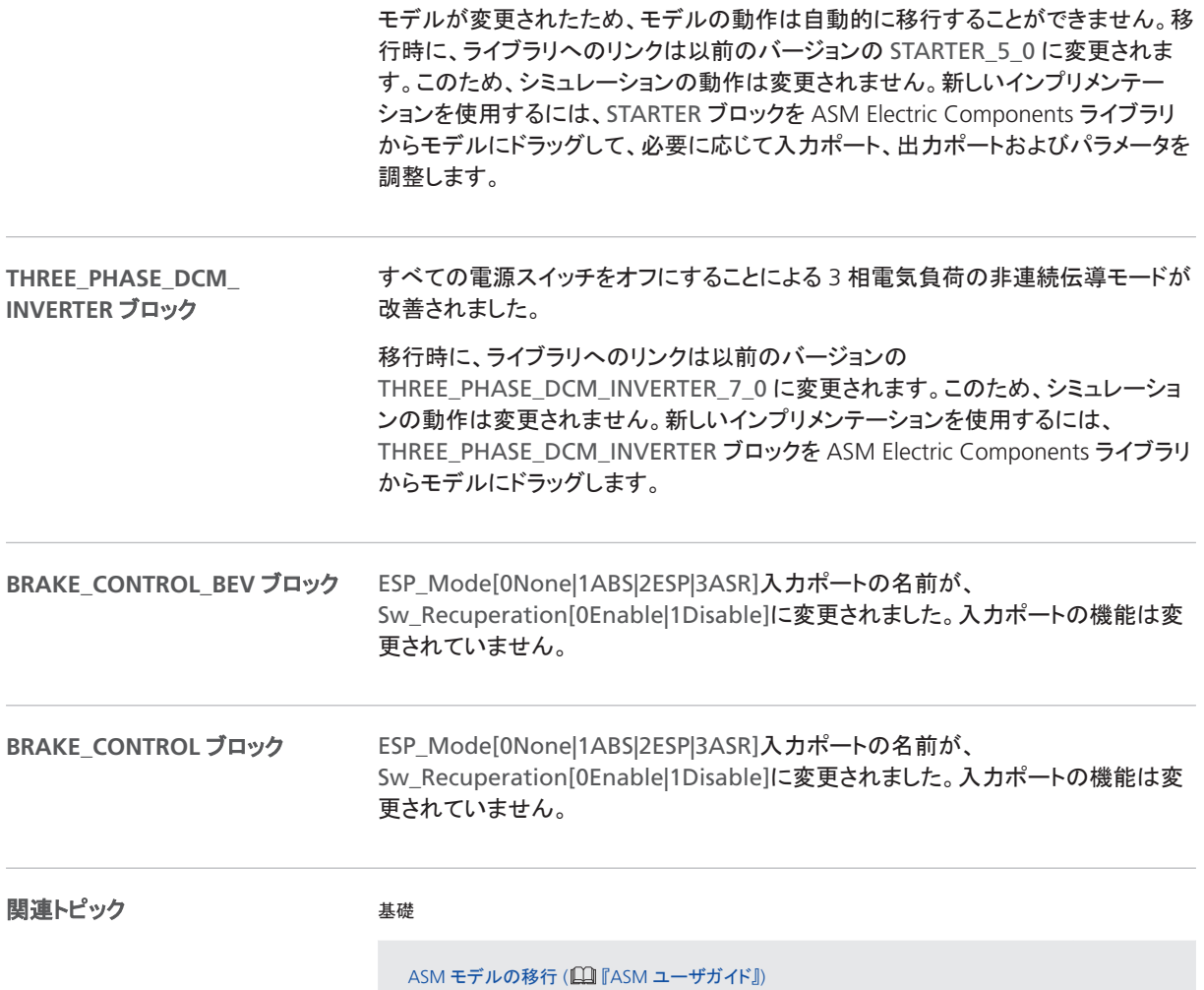

## ASM Environment

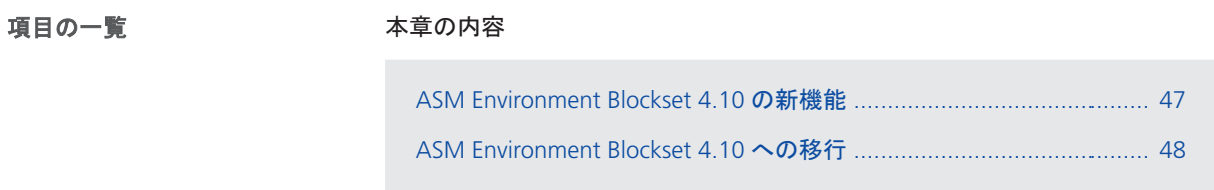

### ASM Environment Blockset 4.10 の新機能

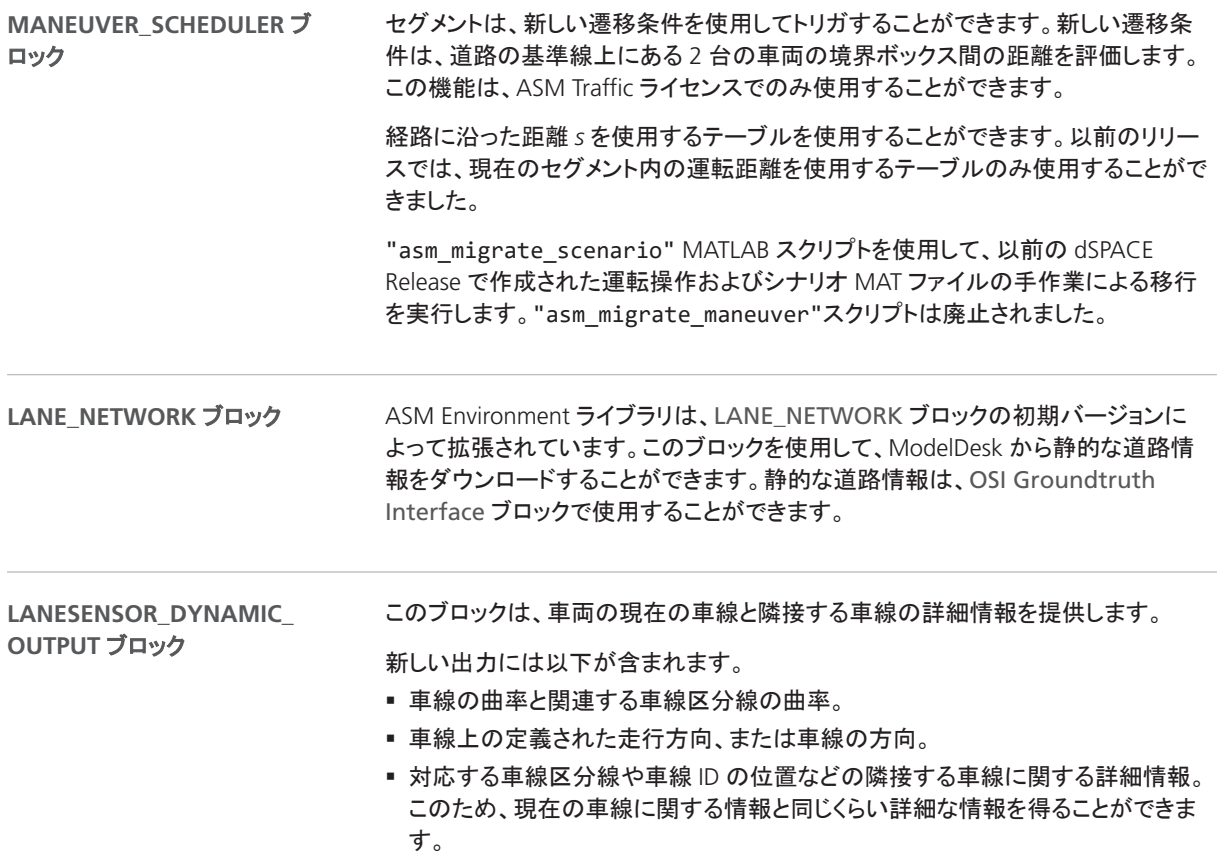

#### <span id="page-47-0"></span>ASM Environment Blockset 4.10 への移行

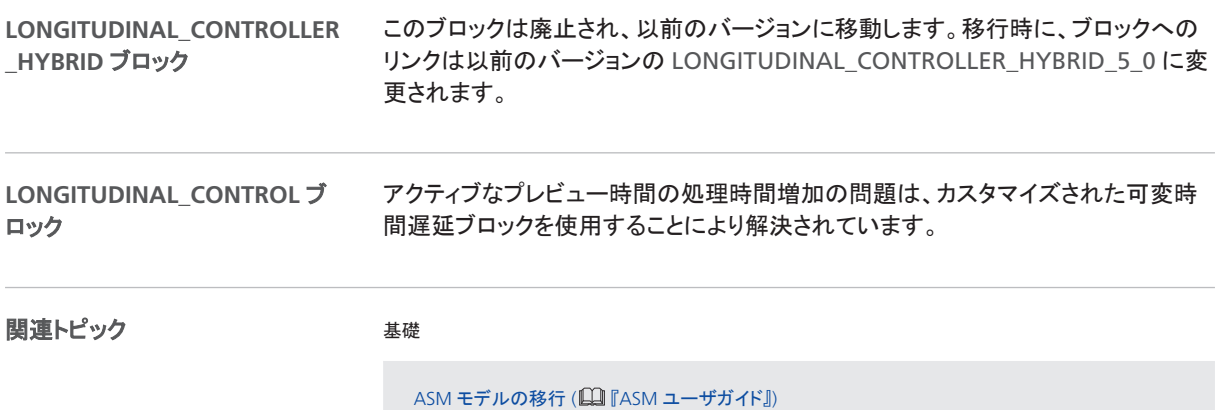

## ASM Gasoline Engine Basic

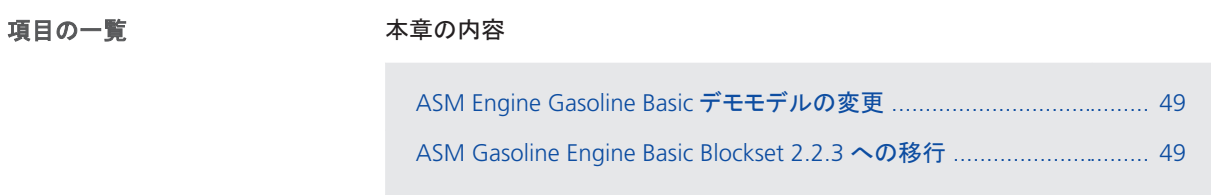

#### ASM Engine Gasoline Basic デモモデルの変更

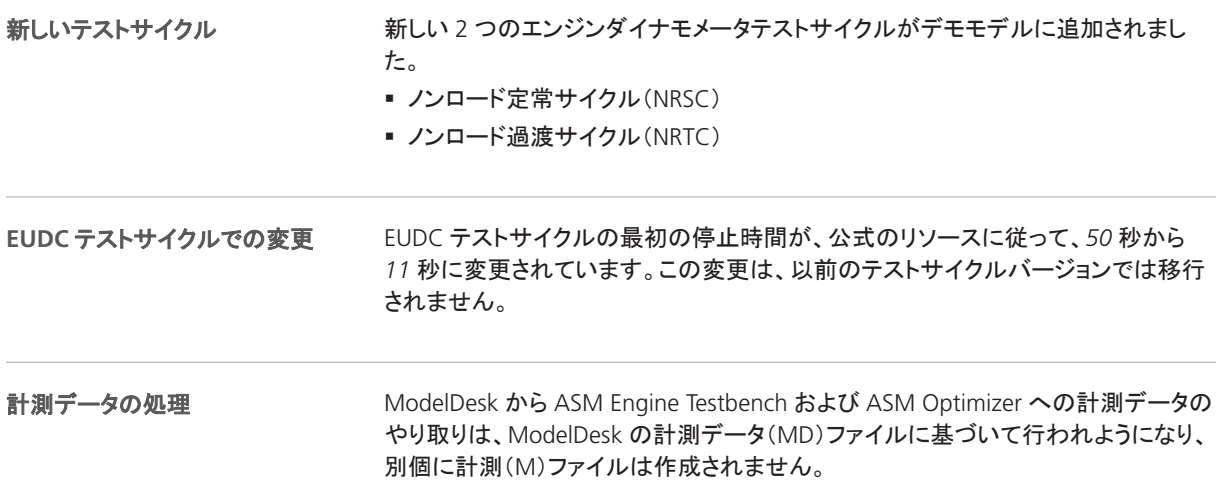

#### ASM Gasoline Engine Basic Blockset 2.2.3 への移行

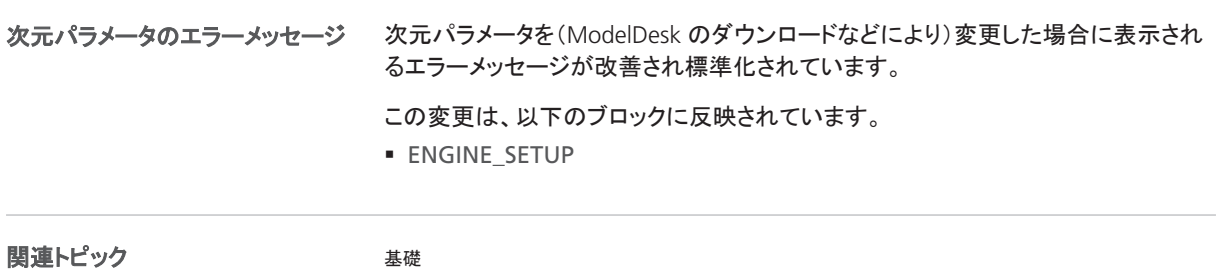

ASM モデルの移行 ( <u>[</u>1] 『ASM ユーザガイド』)

## ASM Gasoline Engine

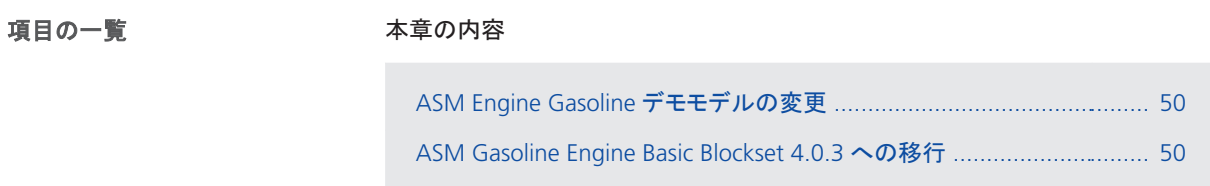

## ASM Engine Gasoline デモモデルの変更

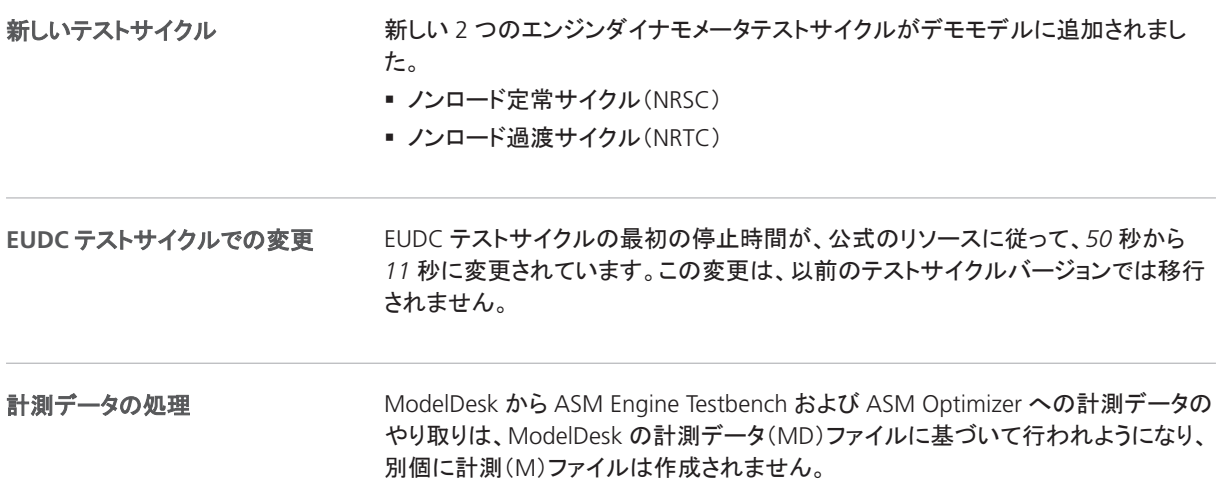

#### ASM Gasoline Engine Basic Blockset 4.0.3 への移行

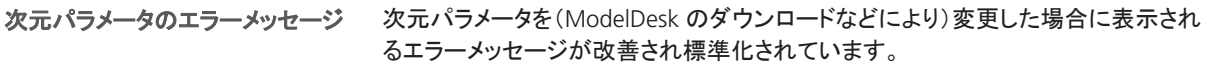

#### この変更は、以下のブロックに反映されています。

- § RAIL\_CONTROL\_CRANKBASED
- § HPP\_CRANKBASED
- § ENGINE\_SETUP

関連トピック

#### 基礎

ASM モデルの移行 ( <u>[</u> ] [ ASM ユーザガイド ] )

# ASM Gasoline InCylinder

## ASM Gasoline InCylinder デモモデルの変更

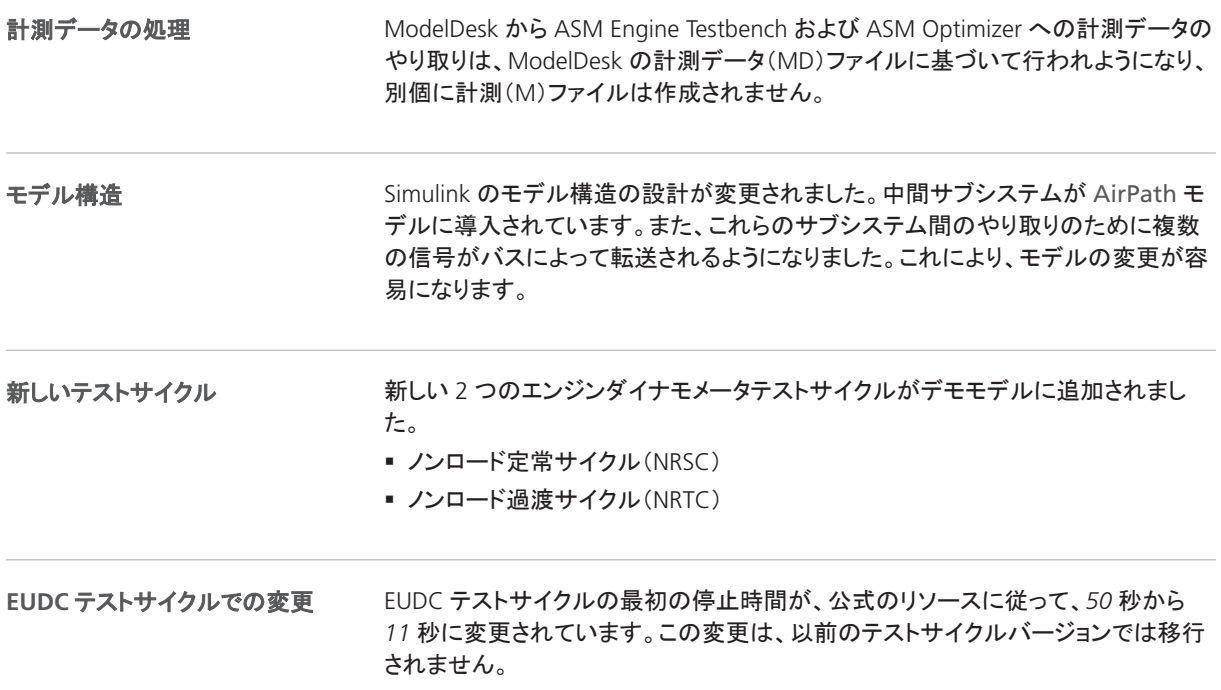

## ASM KnC

#### ASM KnC 8.1 の新機能

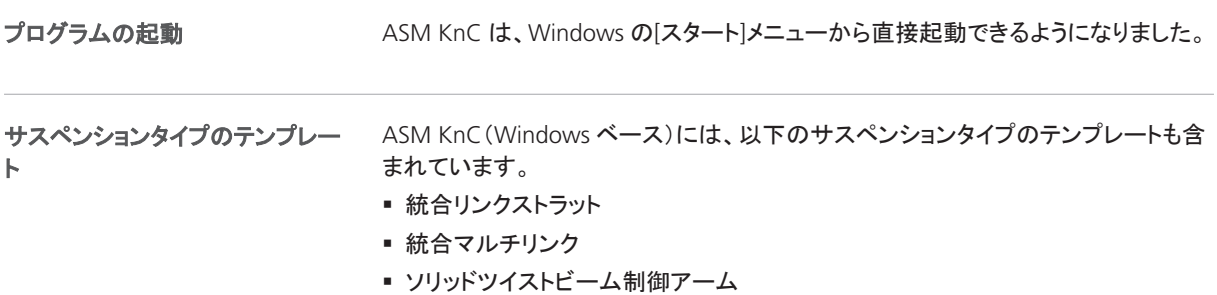

## ASM Optimizer

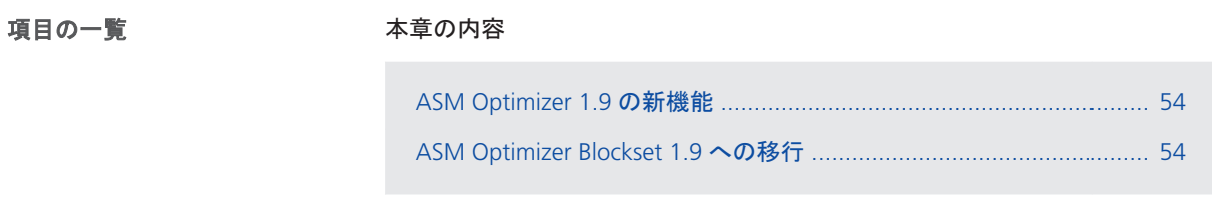

#### ASM Optimizer 1.9 の新機能

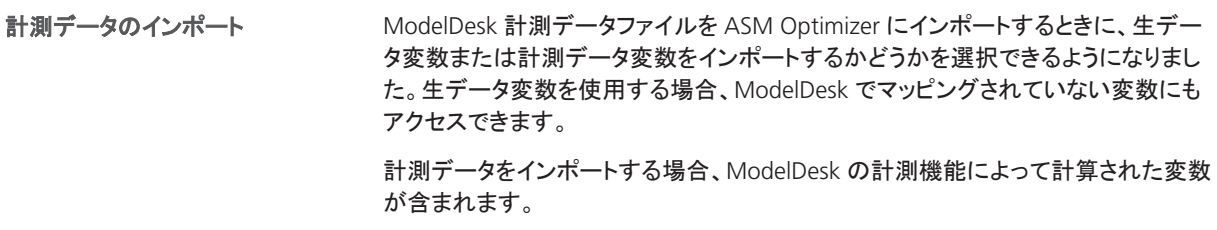

#### ASM Optimizer Blockset 1.9 への移行

計測マッピングのエクスポートには、マッピングのみが含まれ、変数値は含まれなく なりました。これらの値は、ASM ワークフローによってインポート/使用されませ ん。これらのデータを使用するには、ModelDesk のプロセッシングで「追加機能」を 使用してください。 計測マッピングのエクスポート

## ASM Road Converter

#### ASM RoadConverter の新機能

ツールの性能

ASM RoadConverter アルゴリズムの性能が改善されました。これはたとえば、多く の GPS データポイントを含む道路をインポートする時に役に立ちます。

## ASM Traffic

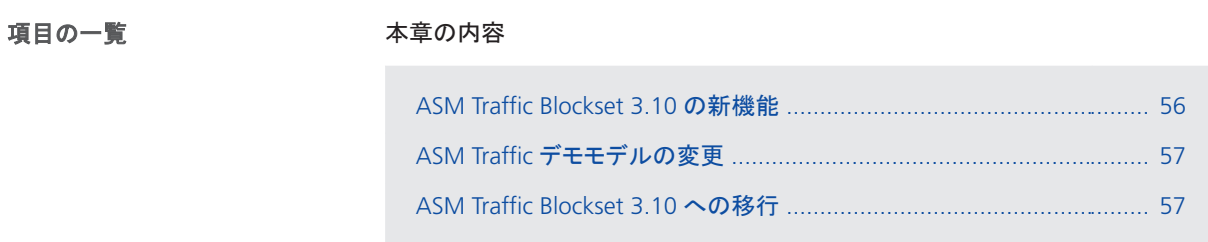

#### ASM Traffic Blockset 3.10 の新機能

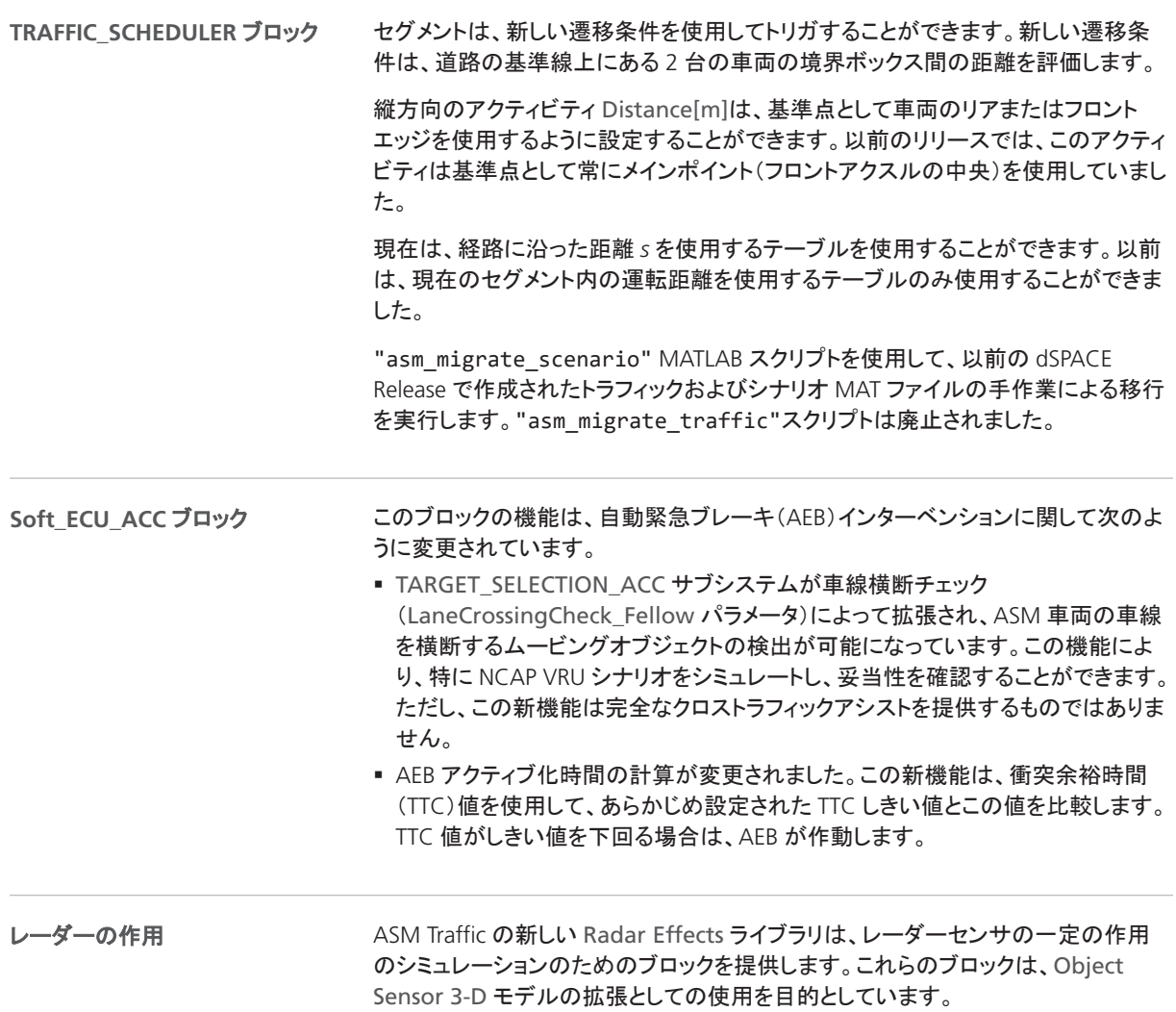

<span id="page-56-0"></span>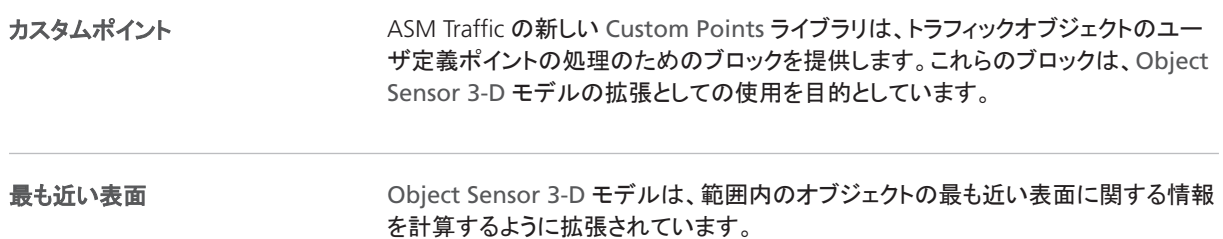

### ASM Traffic デモモデルの変更

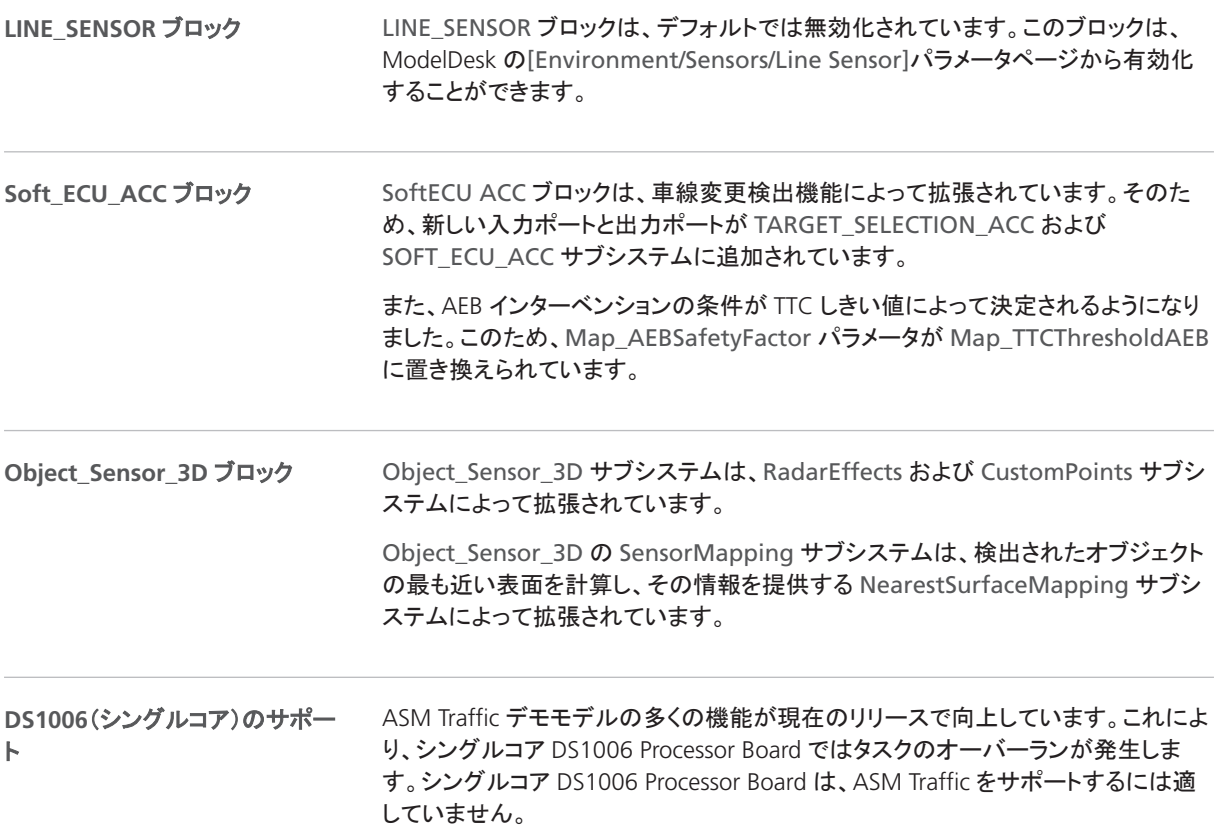

#### ASM Traffic Blockset 3.10 への移行

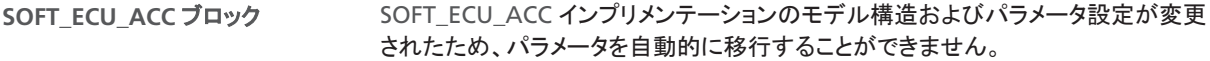

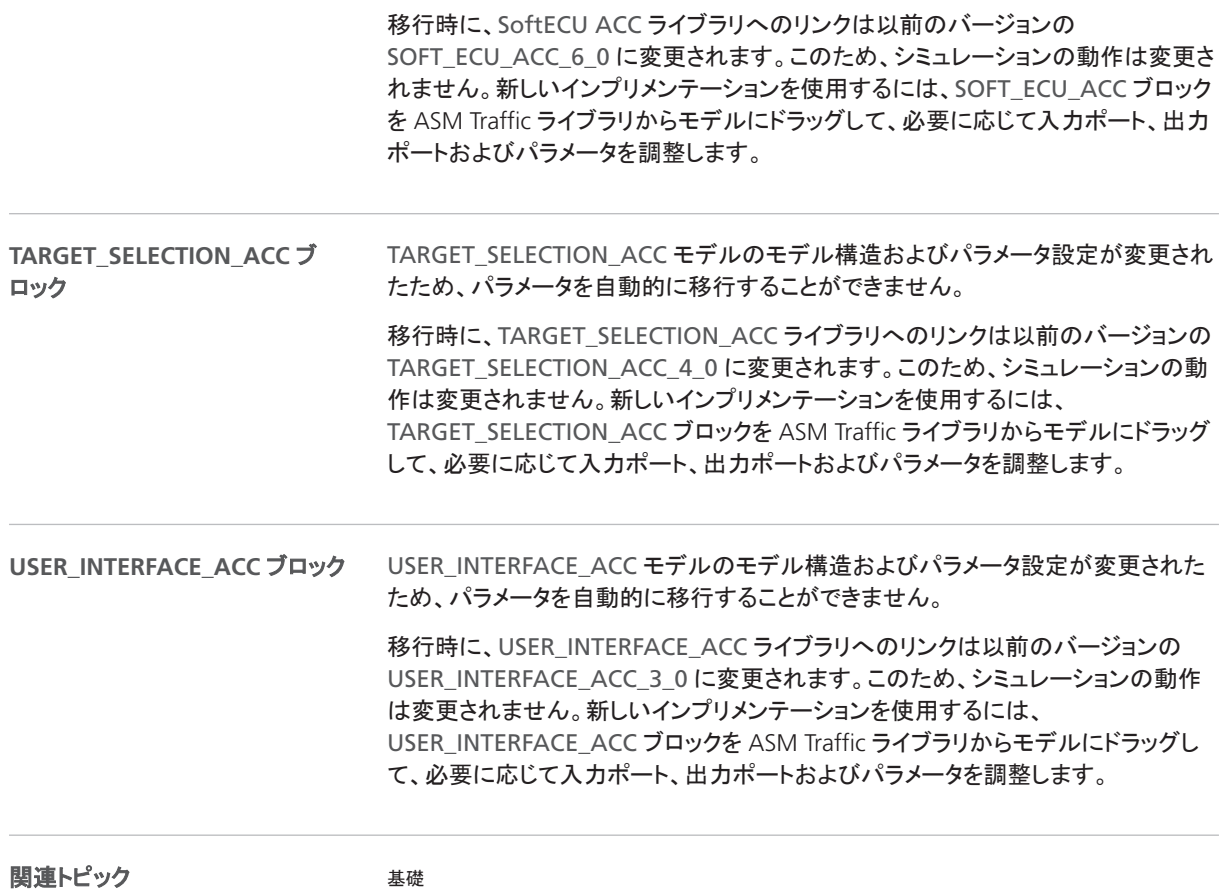

ASM モデルの移行 ( <u>[</u> ] [ ASM ユーザガイド ] )

# ASM Trailer

#### ASM Trailer Blockset 2.6.5 への移行

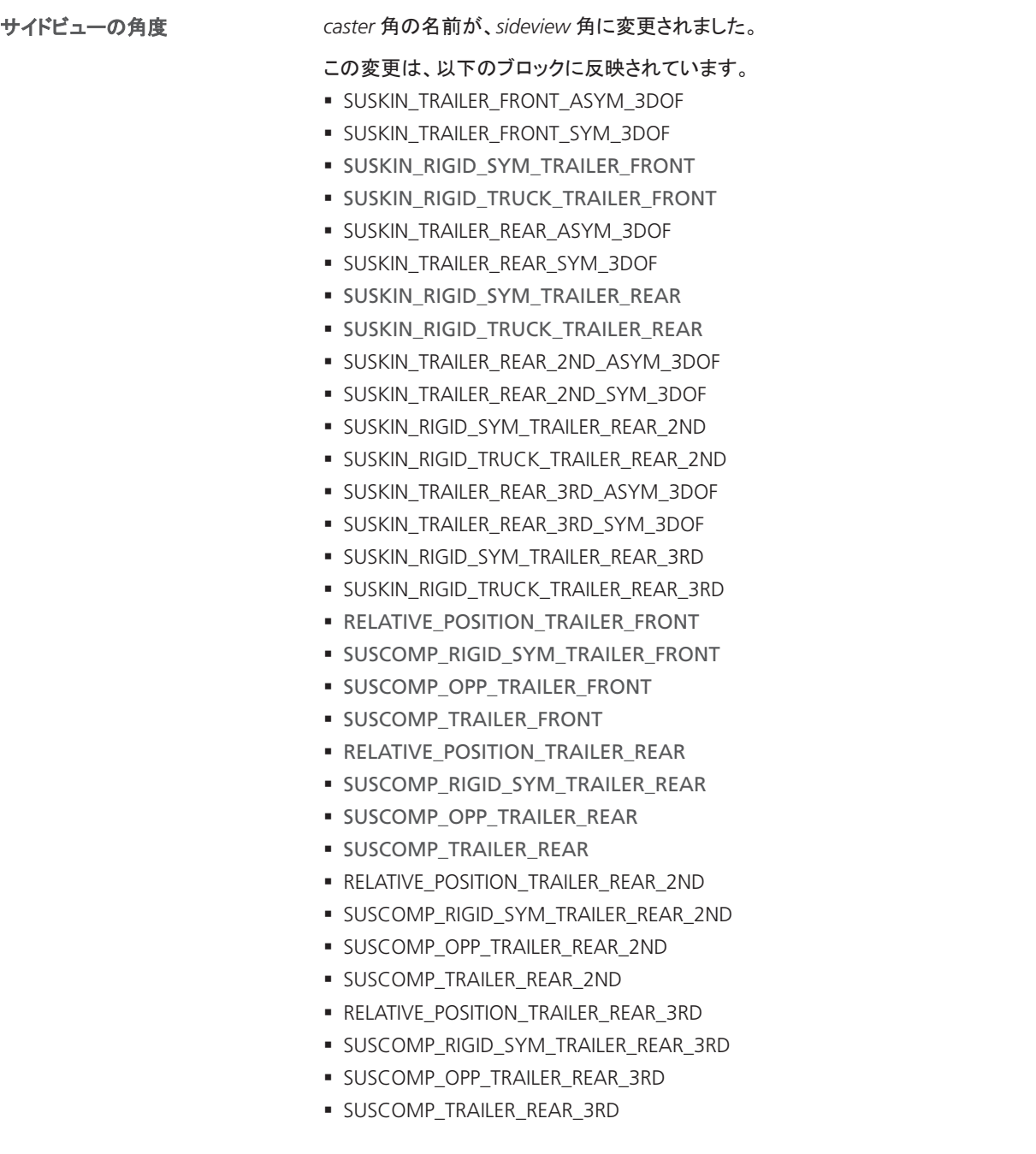

関連トピック

基礎

ASM モデルの移行 (1 『ASM ユーザガイド』)

# ASM Truck

#### ASM Truck Blockset 3.1.1 への移行

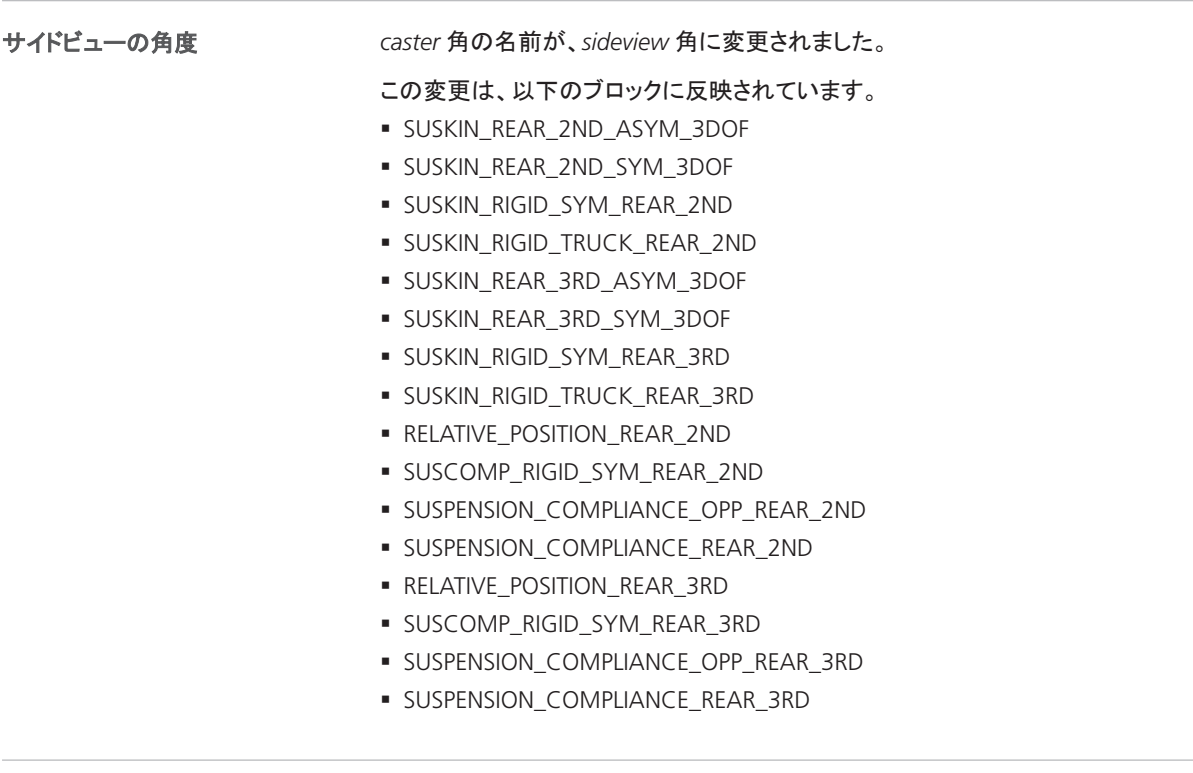

関連トピック

#### 基礎

ASM モデルの移行 ( <u>[</u> ] 『ASM ユーザガイド』)

# ASM Turbocharger

## ASM Turbocharger Blockset 3.2.4 の新機能

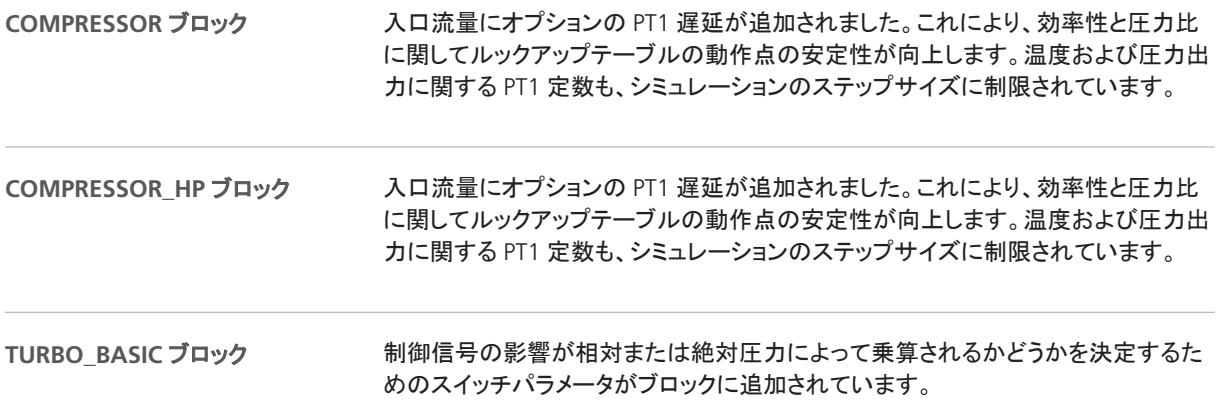

## ASM Utils

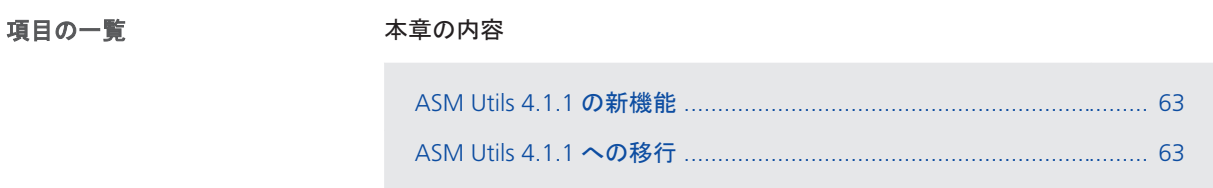

#### ASM Utils 4.1.1 の新機能

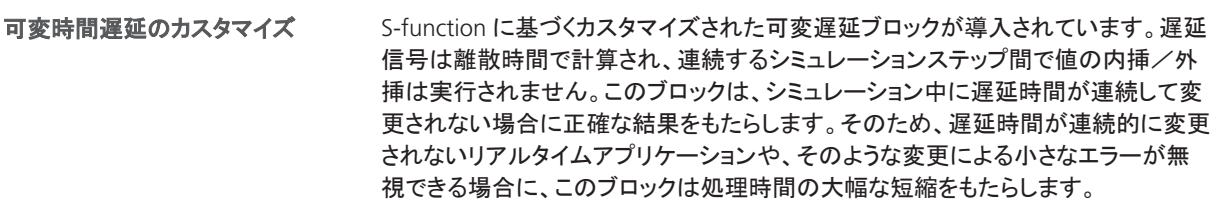

#### ASM Utils 4.1.1 への移行

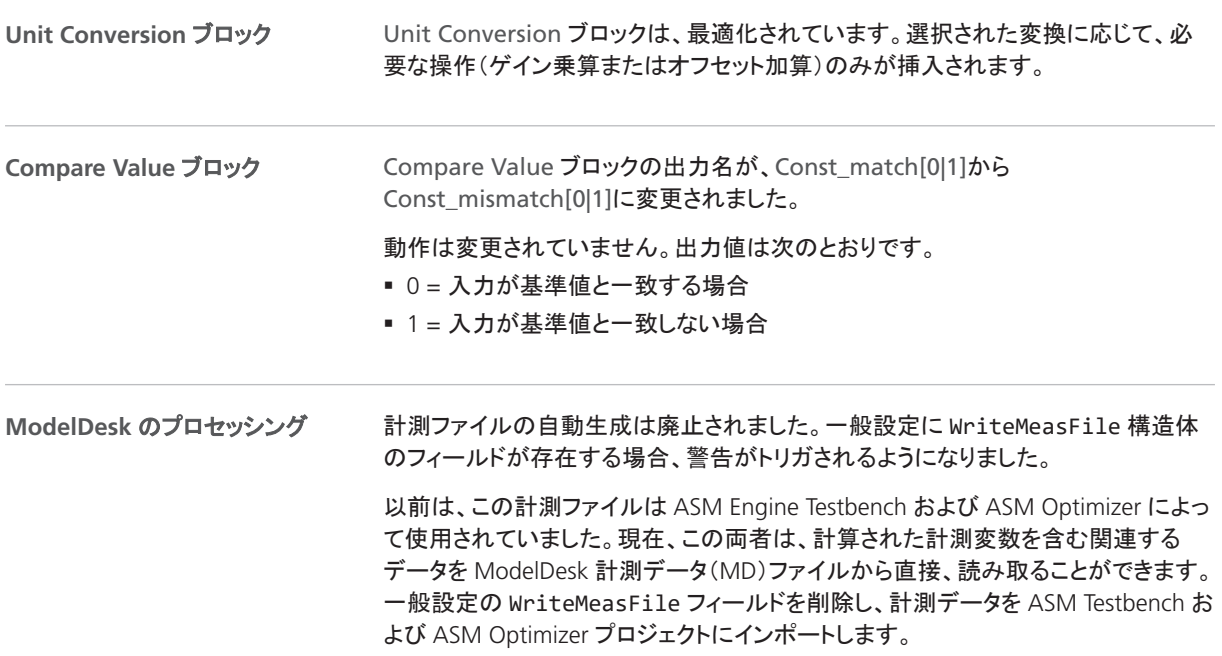

特殊なケース(計測データが 1 つの計測ファイルに結合されている場合など)では、 ModelDesk のプロセッシングに*追加の関数*を導入する必要があります。

この関数は、Pool\Processing\Function\PostFcns\ WriteCombinedMeasurementFile.m にある最新の ModelDesk Engine デモファ イルから入手可能です。

ModelDesk 計測データファイルを ASM Engine Testbench にインポートする場合、 生データ変数の代わりに、計測データ変数が使用されます。そのため、ModelDesk の計測関数から得られる変数は、ASM Engine Testbench で使用することができま す。 **ASM Engine Testbench**

生データ変数とは異なり、計測データ変数は、計測タイプによって定義された固定 単位をもっています。これにより、単位の異なる生データを処理する場合のエラーの リスクが低減されます。

# ASM Vehicle Dynamics

## ASM Vehicle Dynamics Blockset 4.1.1 への移行

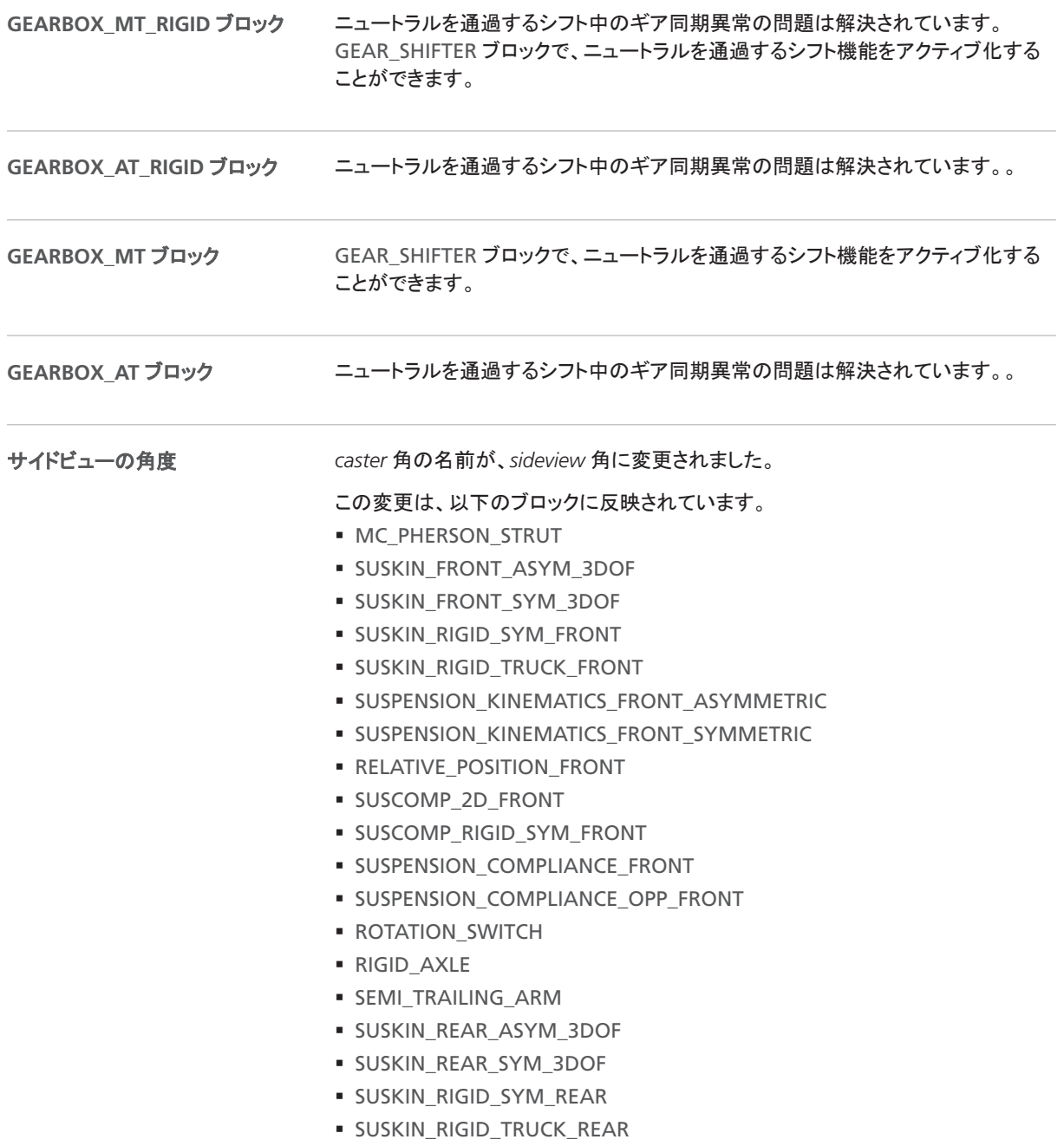

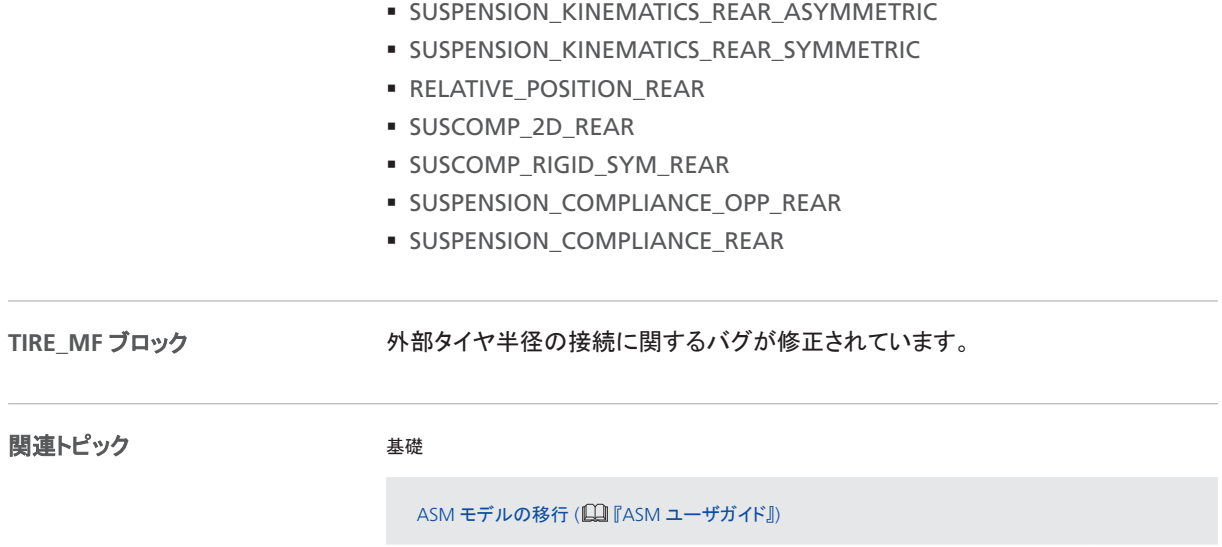

Bus Manager(スタンドアロン)

# Bus Manager(スタンドアロン)

## Bus Manager(スタンドアロン)6.3 の機能

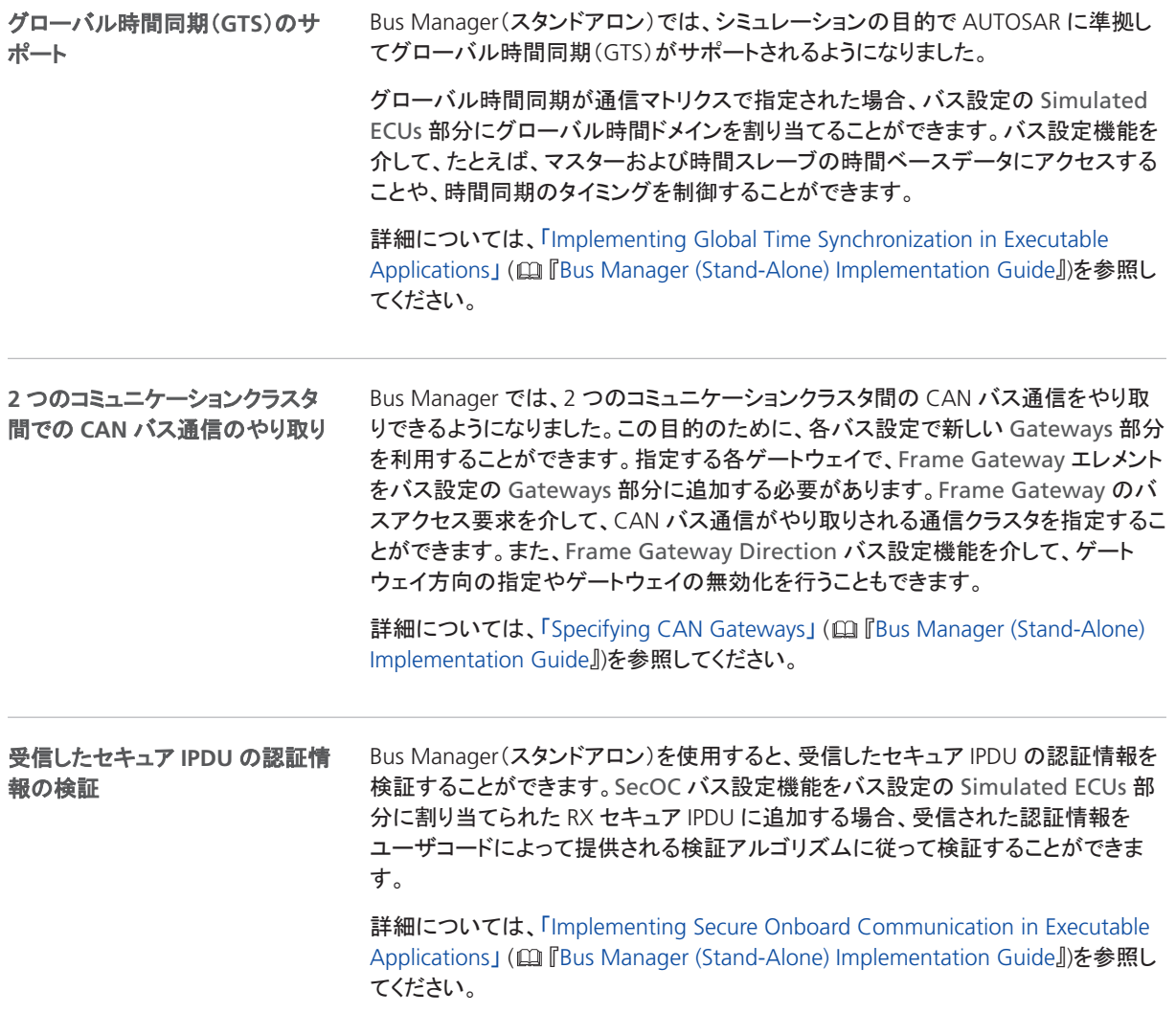

Bus Manager(スタンドアロン)では、拡張された AUTOSAR サポートを利用すること ができます。Bus Manager(スタンドアロン)では、以下がサポートされます。 ■ 通信マトリクスとして AUTOSAR 4.4 に基づく AUTOSAR ファイル ■ 静的なコンテナレイアウトをもつコンテナ IPDU ■ エンドツーエンドの保護されたバス通信を提供する AUTOSAR E2E トランスフォー **AUTOSAR** サポートの拡張

マ

詳細については、「Aspects of Supported AUTOSAR Features」 (国『Bus Manager (Stand-Alone) Implementation Guide』)を参照してください。

# ConfigurationDesk

異なる用途に対応した **2** つの バージョン

ConfigurationDesk では、それぞれ異なる用途に対応した 2 つのバージョンを利用 することができます。リアルタイムアプリケーションを実装するには、 ConfigurationDesk - Implementation Version を使用することができます。dSPACE RapidPro ハードウェアを設定するには、ConfigurationDesk - Configuration Version を使用することができます。

項目の一覧

## ConfigurationDesk - Implementation version

本章の内容

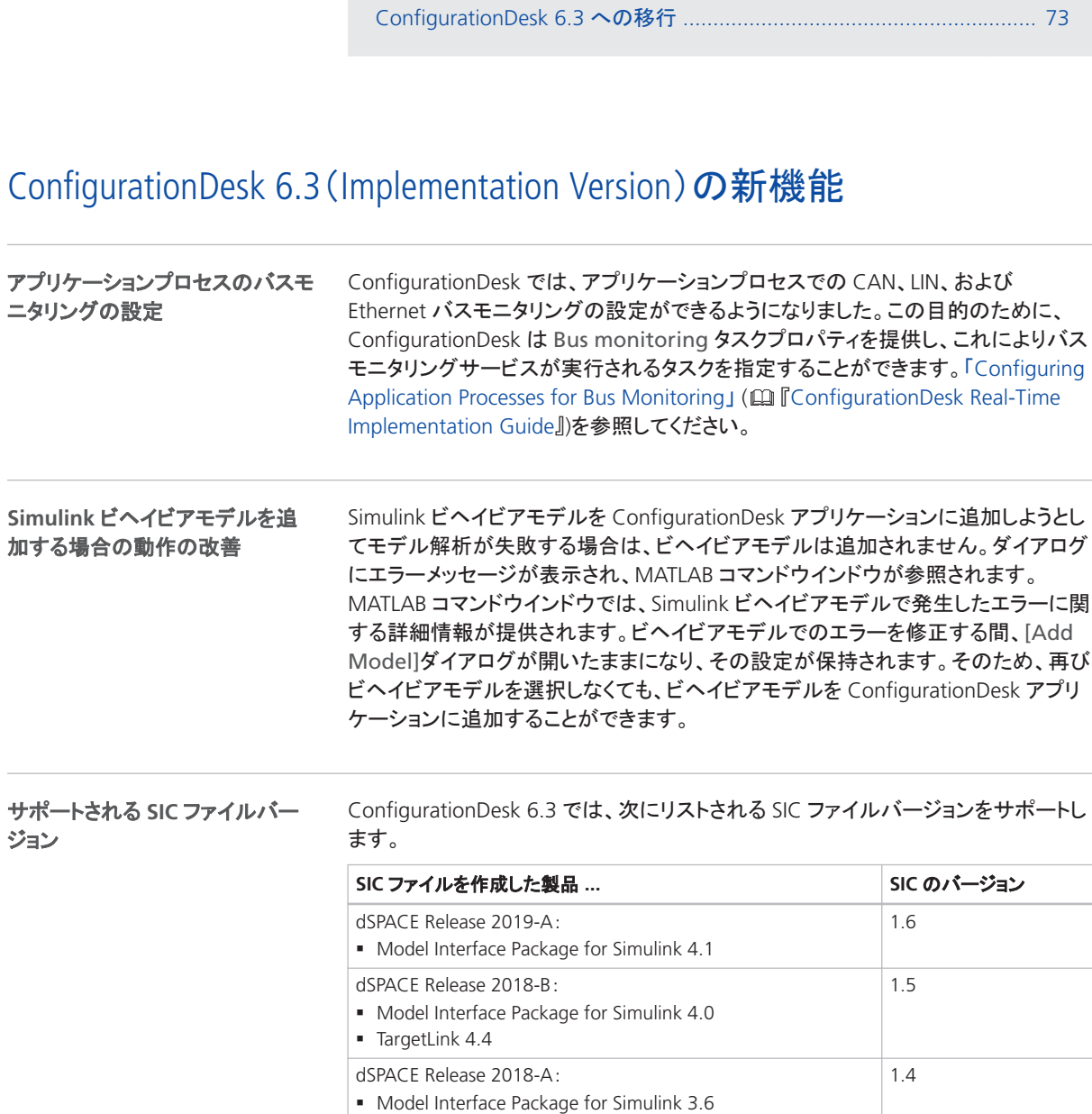

ConfigurationDesk 6.3(Implementation Version)の新機能 .................... 70

dSPACE Release 2017-B:

1.3

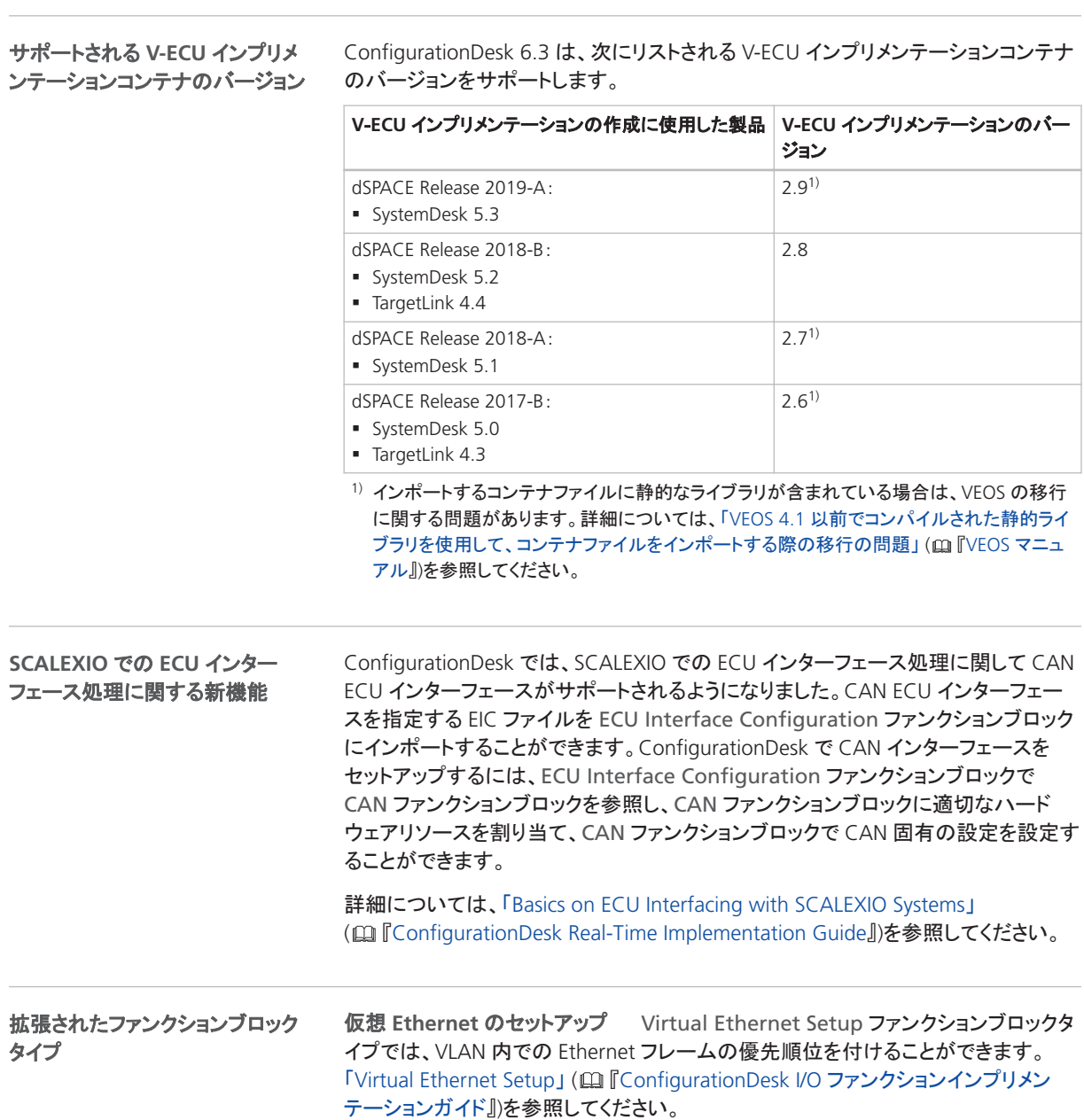

サポートされる **BSC** ファイルバー ConfigurationDesk 6.3 は、バージョン 1.6 の BSC ファイルをサポートしています。

ジョン

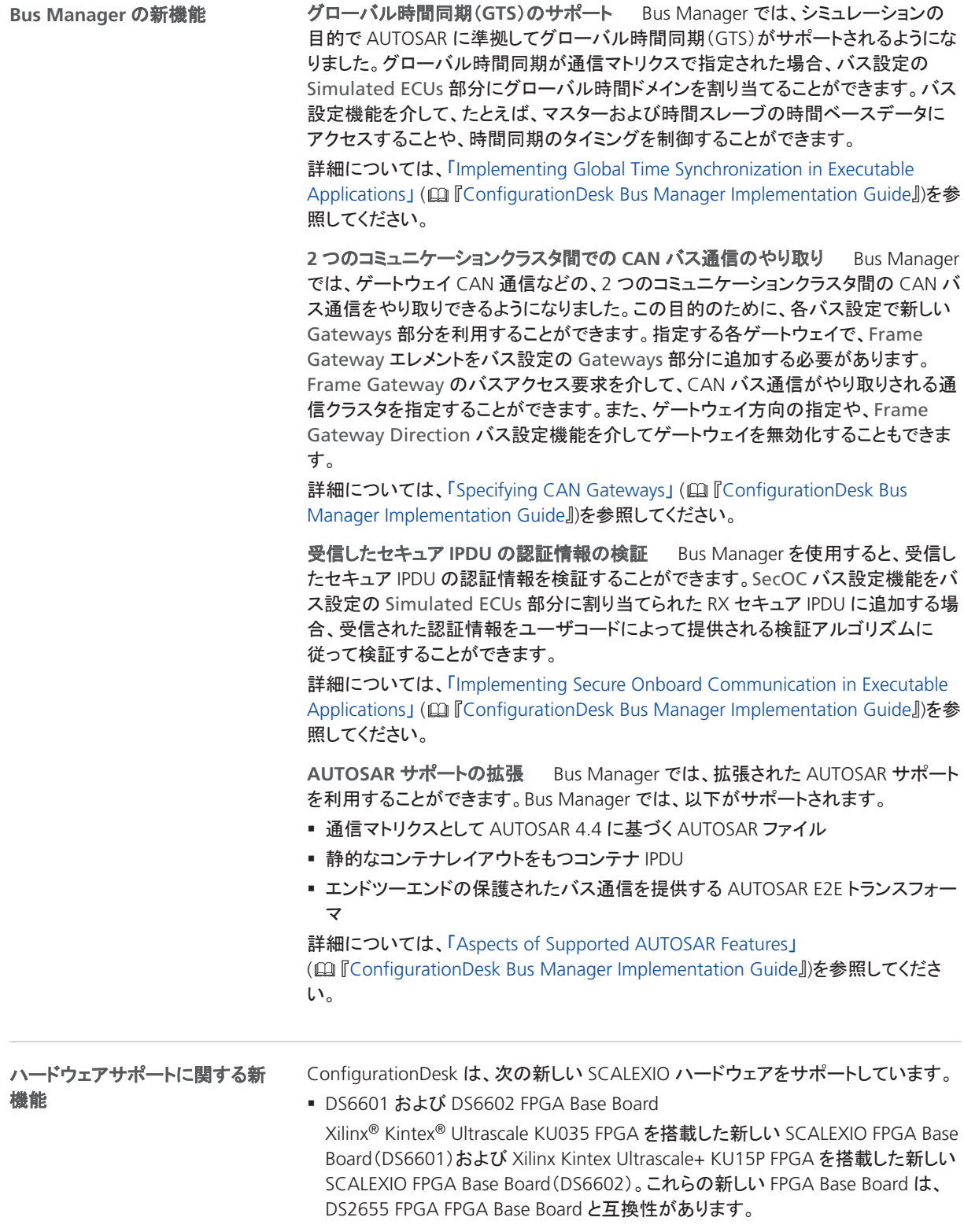
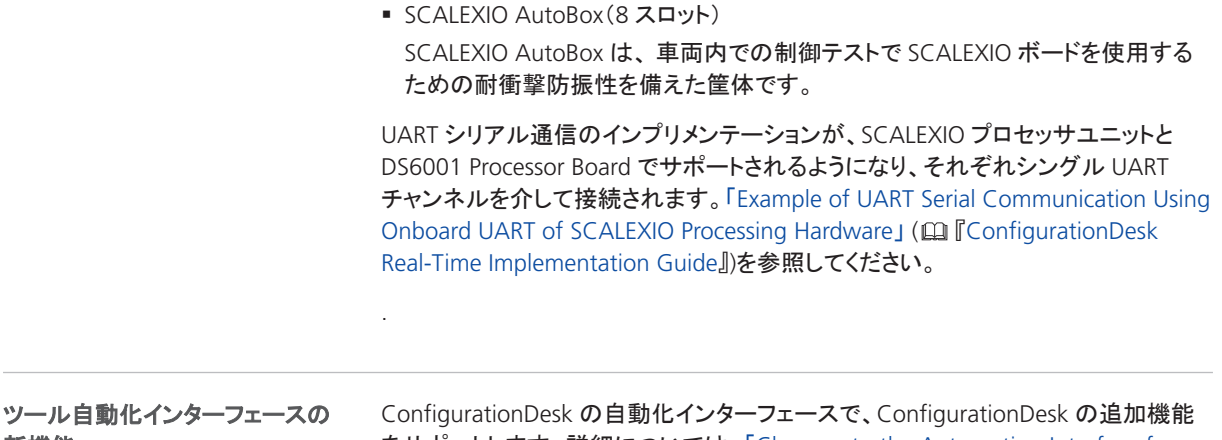

新機能

をサポートします。詳細については、「Changes to the Automation Interface for Release 2019-A」 (ロ『ConfigurationDesk Automating Tool Handling』)を参照して ください。

## ConfigurationDesk 6.3 への移行

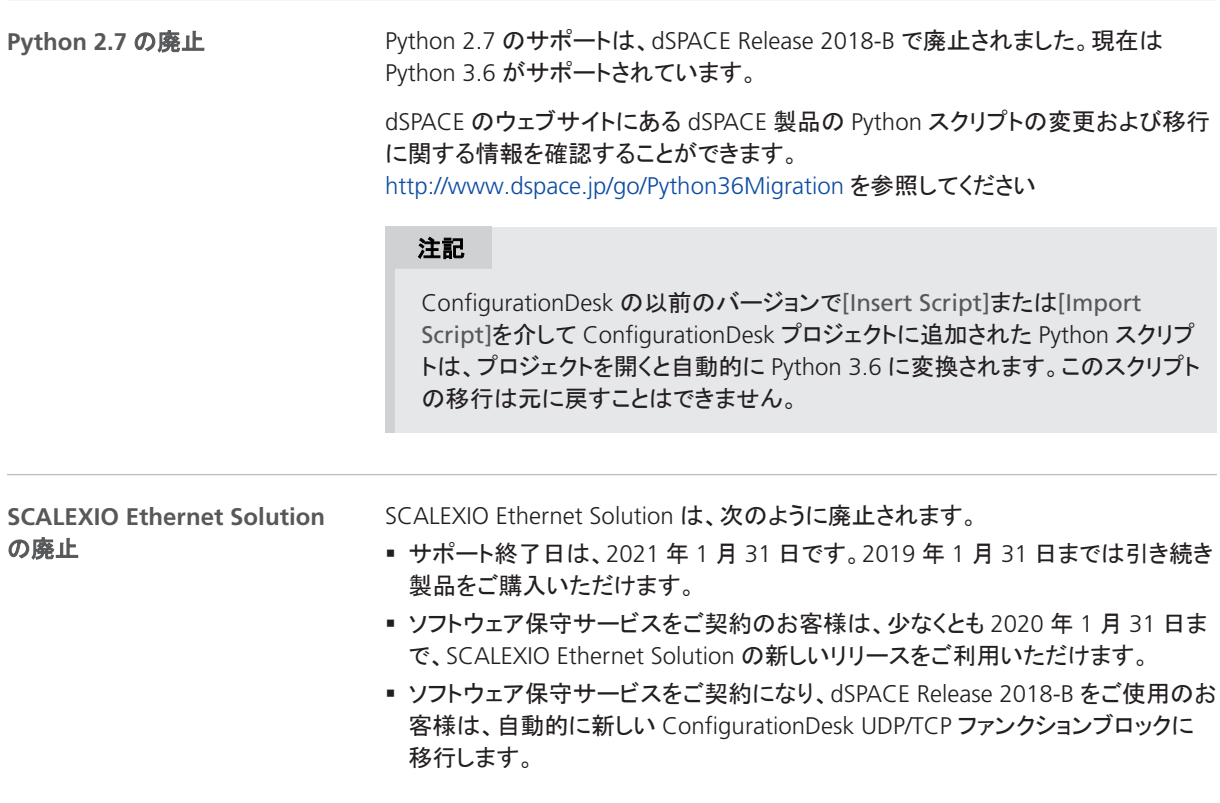

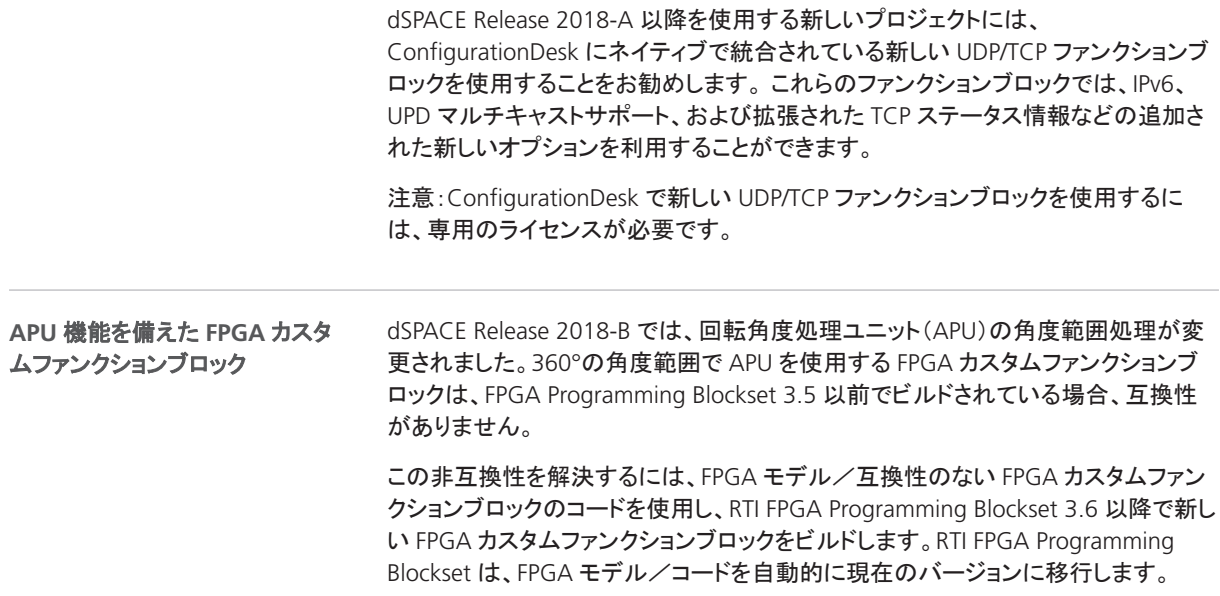

ControlDesk

# **ControlDesk**

項目の一覧

#### 本章の内容

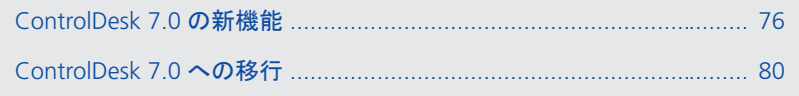

## <span id="page-75-0"></span>ControlDesk 7.0 の新機能

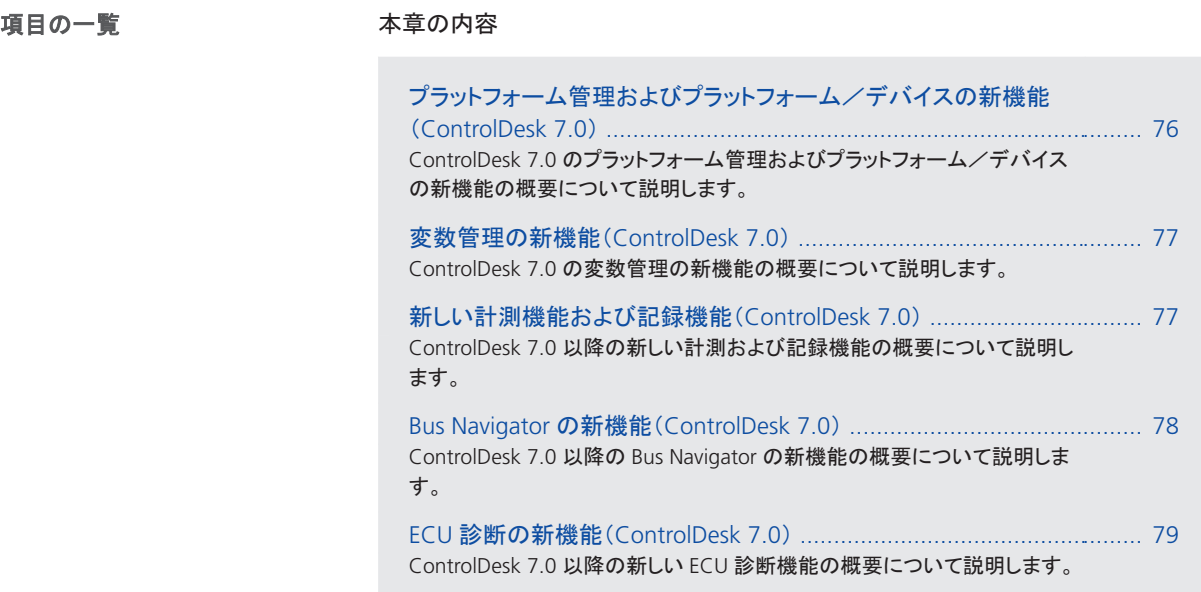

### プラットフォームを管理およびプラットフォーム/デバイスの新機能 (ControlDesk 7.0)

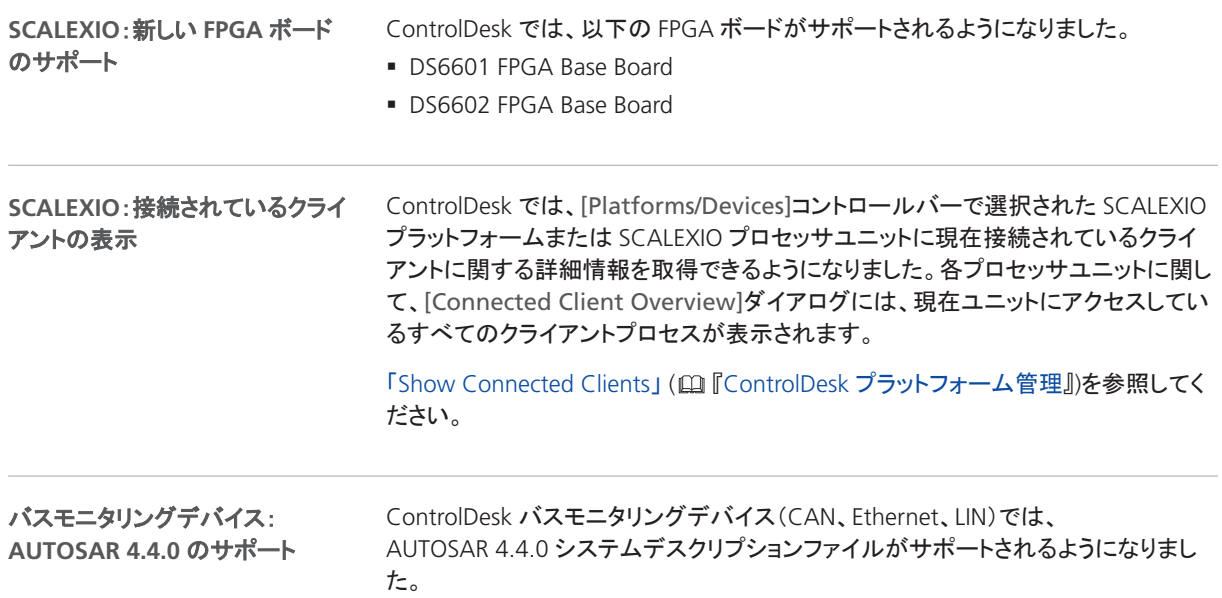

<span id="page-76-0"></span>ControlDesk では、変数記述ファイルを Ethernet バスモニタリングデバイスに追加 できるようになりました。ControlDesk では、AUTOSAR システムデスクリプションファ イルがサポートされるようになりました。 **Ethernet** バスモニタリングデバイ ス:**UDP Ethernet PDU** 信号の サポート

変数記述ファイルを追加することにより、以下を行うことができます。

- ControlDesk 計器に Ethernet 経由で送信される信号をビジュアル表示します。 以下のプロトコルがサポートされています。
	- $\blacksquare$  IPv4
	- § IPv6
	- § UDP
- § Ethernet 経由で送信される信号を計測し、これらの信号を記録に含めます。

サポートされている変数記述ファイルのバージョンについては、「ControlDesk がサ ポートする変数記述ファイル」 (四『ControlDesk 変数管理』)を参照してください。

### 変数管理の新機能(ControlDesk 7.0)

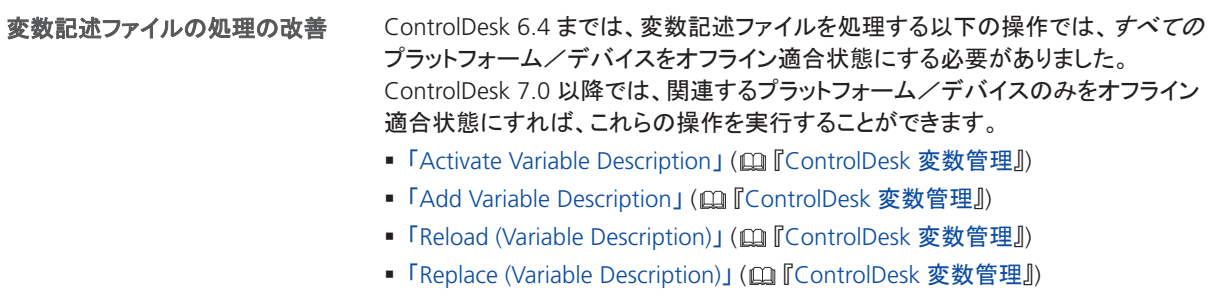

### 新しい計測機能および記録機能(ControlDesk 7.0)

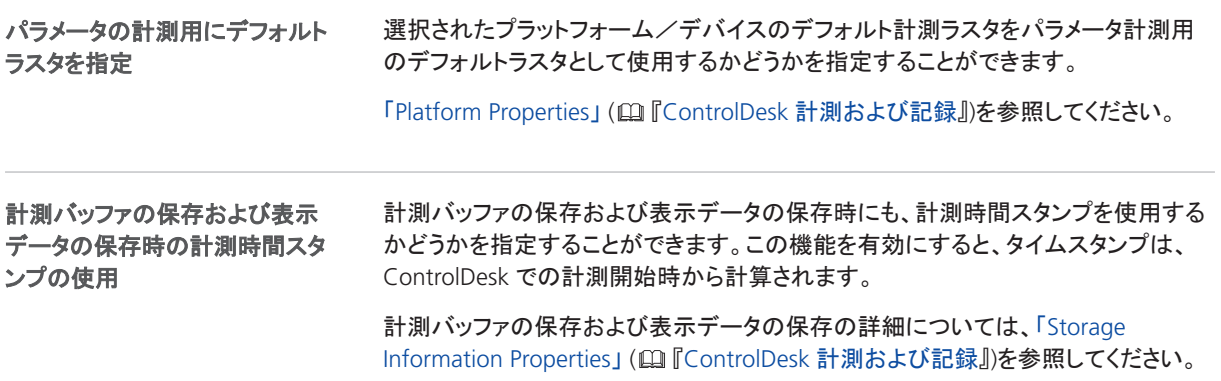

<span id="page-77-0"></span>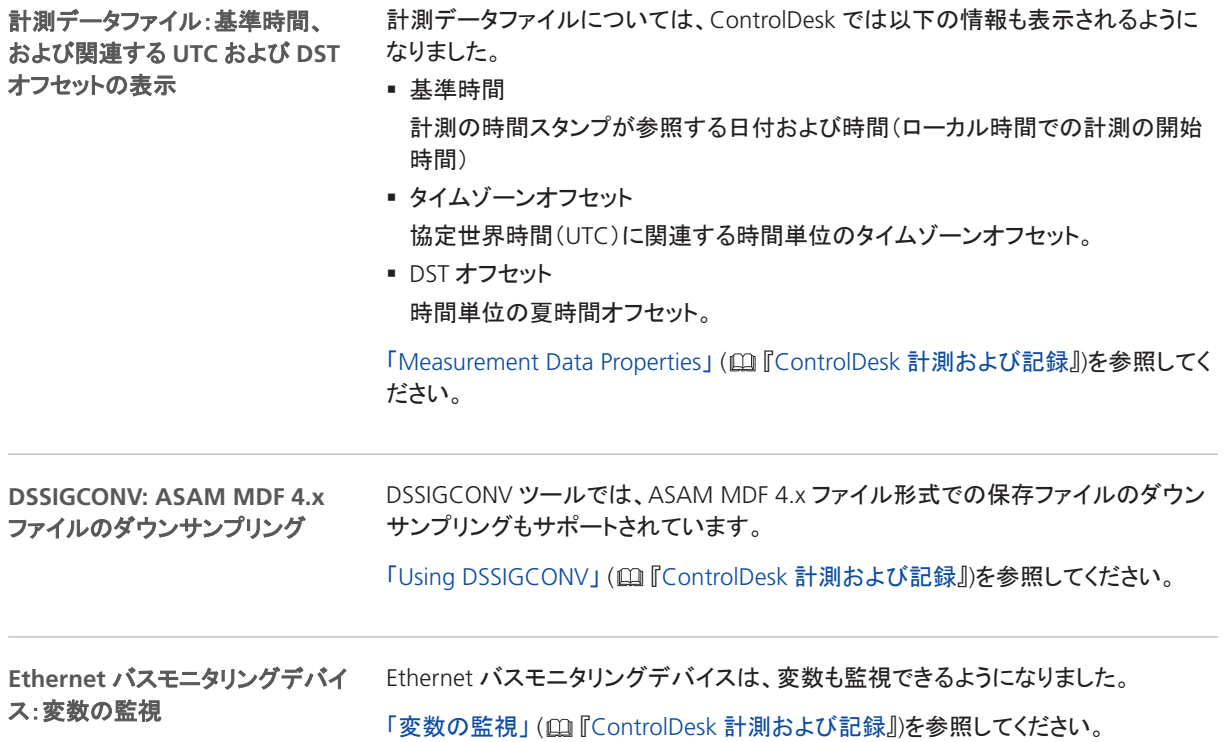

## Bus Navigator の新機能(ControlDesk 7.0)

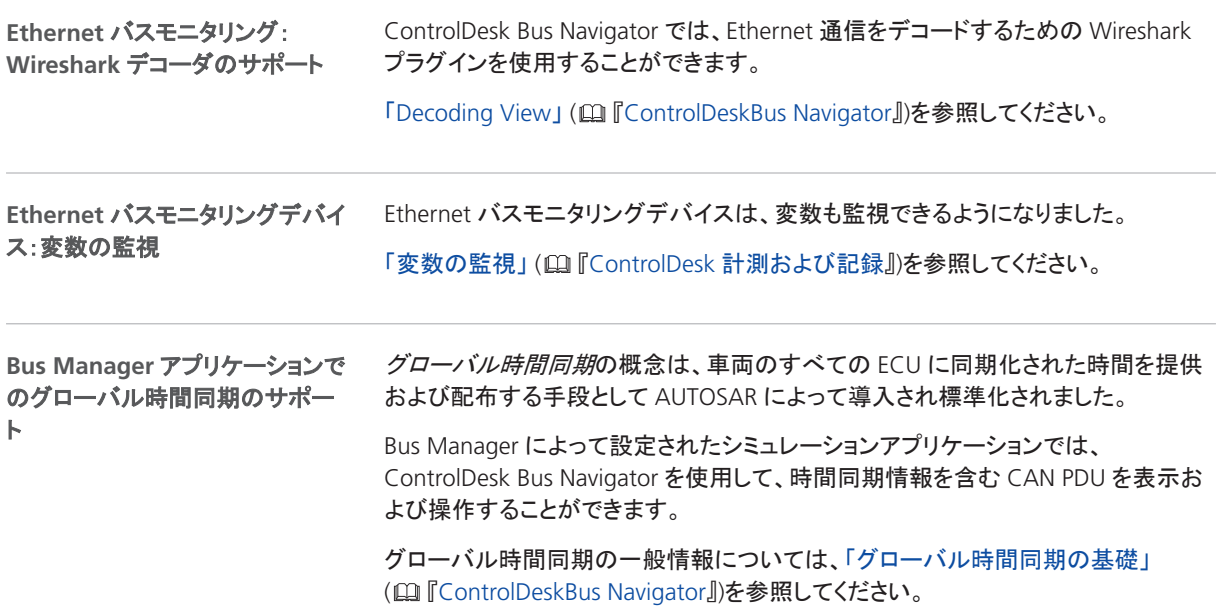

関連する計器の詳細については、「Bus Instrument (TX Type for CAN)」 ( 回『ControlDeskBus Navigator』)および「Bus Instrument (RX Type for CAN)」 ( [ControlDeskBus Navigator ] )を参照してください。

### <span id="page-78-0"></span>ECU 診断の新機能(ControlDesk 7.0)

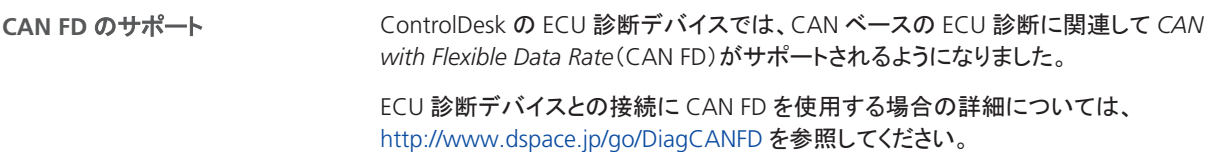

## <span id="page-79-0"></span>ControlDesk 7.0 への移行

項目の一覧

#### 本章の内容

ControlDesk での廃止 ........................................................................... 80 ControlDesk での廃止項目の概要について説明します。

[ControlDesk 7.0](#page-81-0) への移行 ..................................................................... [82](#page-81-0) ControlDesk 6.4 から ControlDesk ControlDesk 7.0 に移行して既存のエク スペリメントを再利用するには、次の移行手順が必要になる場合がありま す。

### ControlDesk での廃止

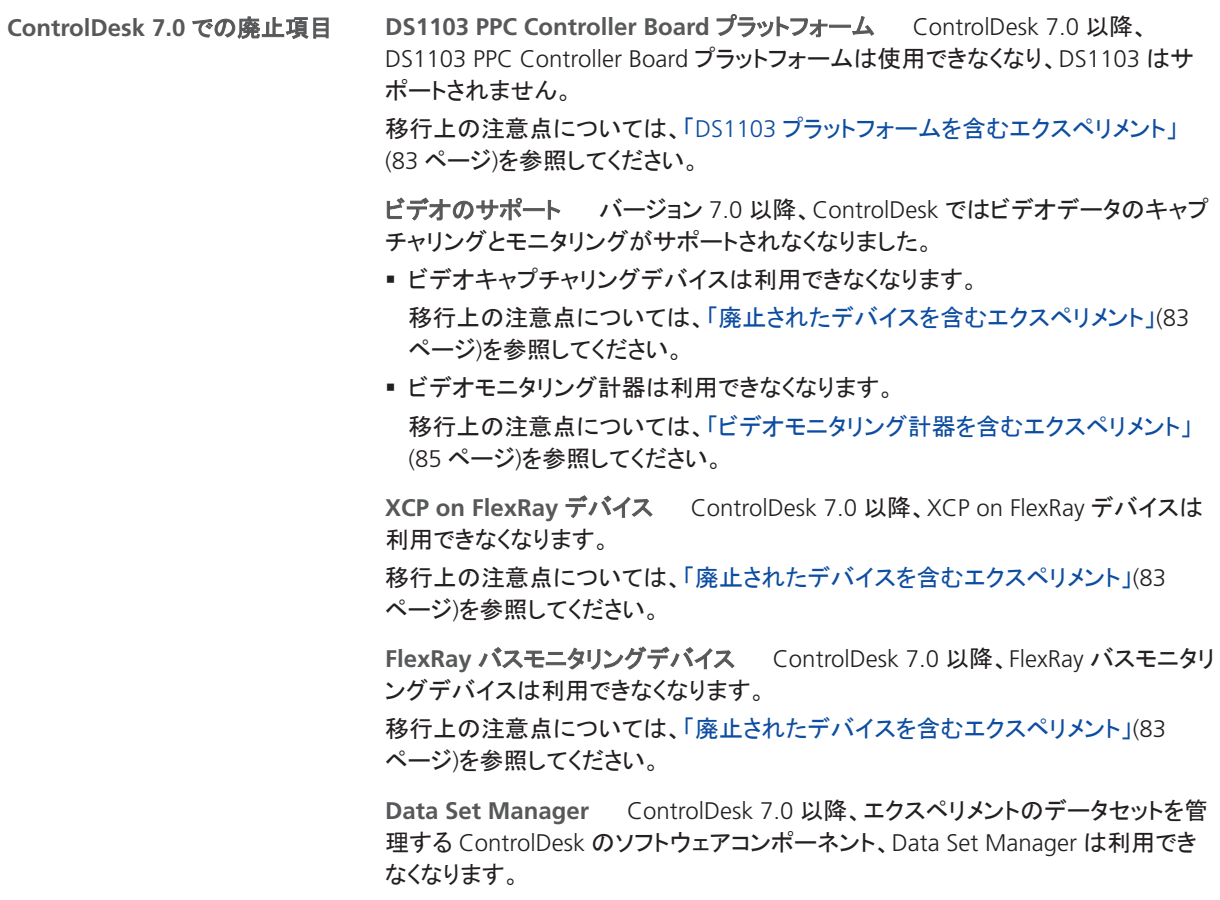

その結果、次のようになります。

- アクティブなエクスペリメントのデータセットの Show/List 操作やそのパラメータ値 の表示はできなくなります。
- データセットの作成、比較、およびマージはできなくなります。
- データセットレポートの生成はできなくなります。

データセット関連の以下の機能も、ControlDesk 7.0 では廃止されています。

- § データセットコンテナのサポート
- § ファンクショングループのエクスポート

ただし、ControlDesk ではデータセットおよび適合ページ処理のサポートは継続され ます。

**Bus Navigator**:**FlexRay** のサポート ControlDesk 7.0 以降、Bus Navigator で は FlexRay バス通信がサポートされなくなりました。

- Bus Navigator ツリーには、FlexRay バスの設定構造が表示されません。
- § FlexRay バス通信のモニタリングとロギングを行うことができません。
- § FlexRay 用のバス計器を作成することができません。

#### ヒント

以前の ControlDesk バージョンから移行して、FlexRay 用のバス計器を含む既 存のエクスペリメントを再利用する場合、これらの計器での作業を継続するこ とができます。

**IDF** ファイルのエクスポート ControlDesk 7.0 以降では、IDF 形式でのファイルの 記録およびエクスポートはサポートされません。

移行上の注意点については[、「自動記録ファイルタイプの移行」](#page-84-0)[\(85](#page-84-0) ページ)を参照 してください。

**MDF** ファイル(フォーマットバージョン **2.0** および **3.0**)のインポート バージョン 7.0 以降、ControlDesk では MDF 計測データファイル(MDF ファイル形式バージョ ン 2.0 および 3.0)のインポートがサポートされません。

計測データをインポートするには、ASAM MDF 4.1 ファイル形式(ファイル名拡張 子:MF4)を使用します。このファイル形式は、ControlDesk の計測データファイルの 標準ファイル形式です。

**[Measurement Property Filter]**ダイアログ バージョン 7.0 以降、ControlDesk では、計測値を指定されたフィルタ文字列でフィルタリングするために [Measurement Property Filter]ダイアログを利用することができません。

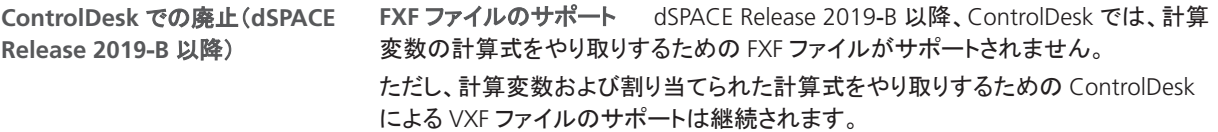

<span id="page-81-0"></span>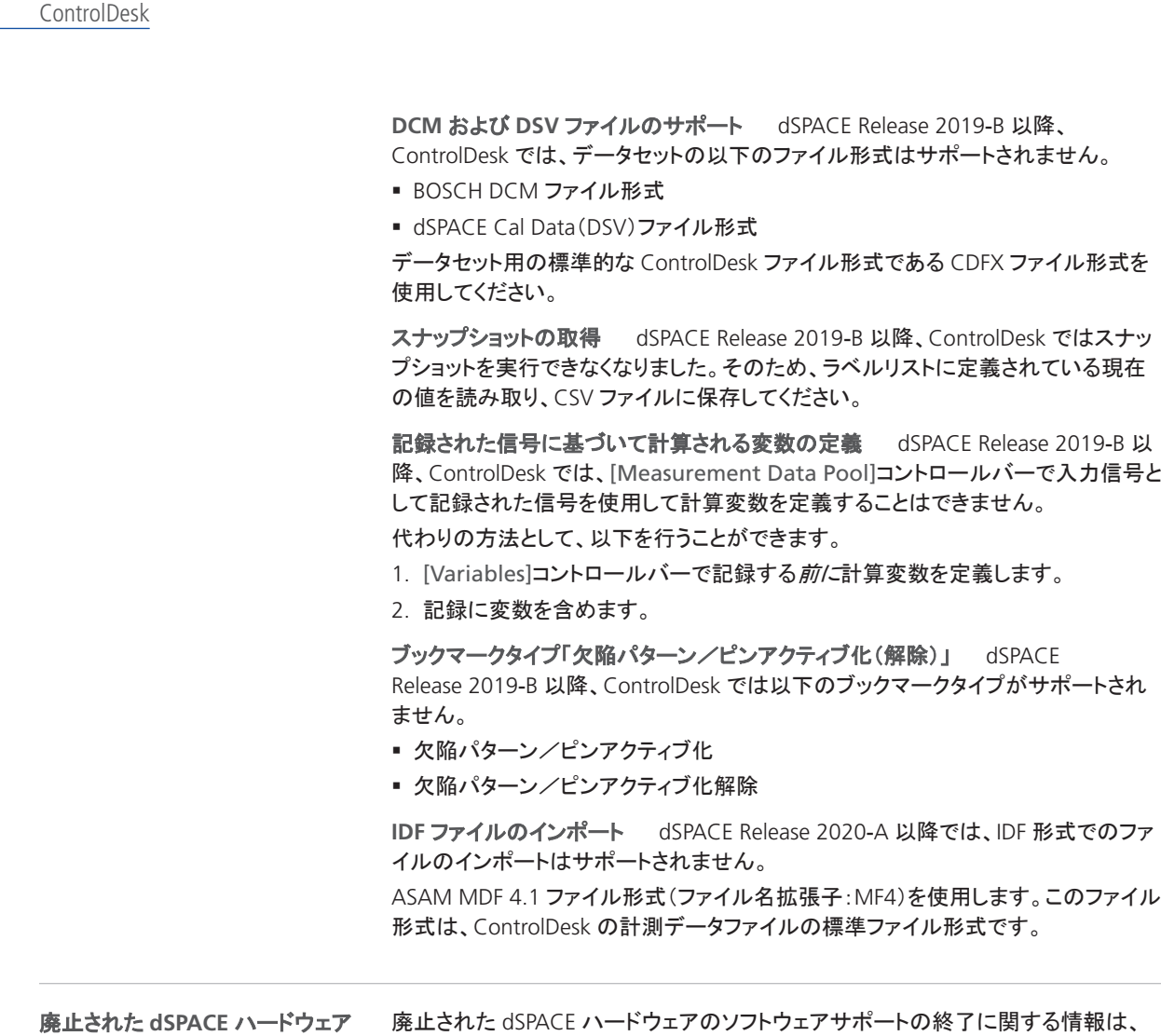

### ControlDesk 7.0 への移行

概要

ControlDesk 6.4 から ControlDesk ControlDesk 7.0 に移行して既存のエクスペリメ ントを再利用するには、次の移行手順が必要になる場合があります。

#### 注記

のソフトウェアサポートの終了 [「廃止」](#page-14-0)[\(15](#page-14-0) ページ)を参照してください。

6.4 より前のバージョンから ControlDesk 7.0 に移行するには、その間の ControlDesk バージョンの移行手順の実行も必要になる場合があります。

詳細については、「以前のバージョンの ControlDesk からの移行」 (B)「ControlDesk 概要』)を参照してください。

<span id="page-82-0"></span>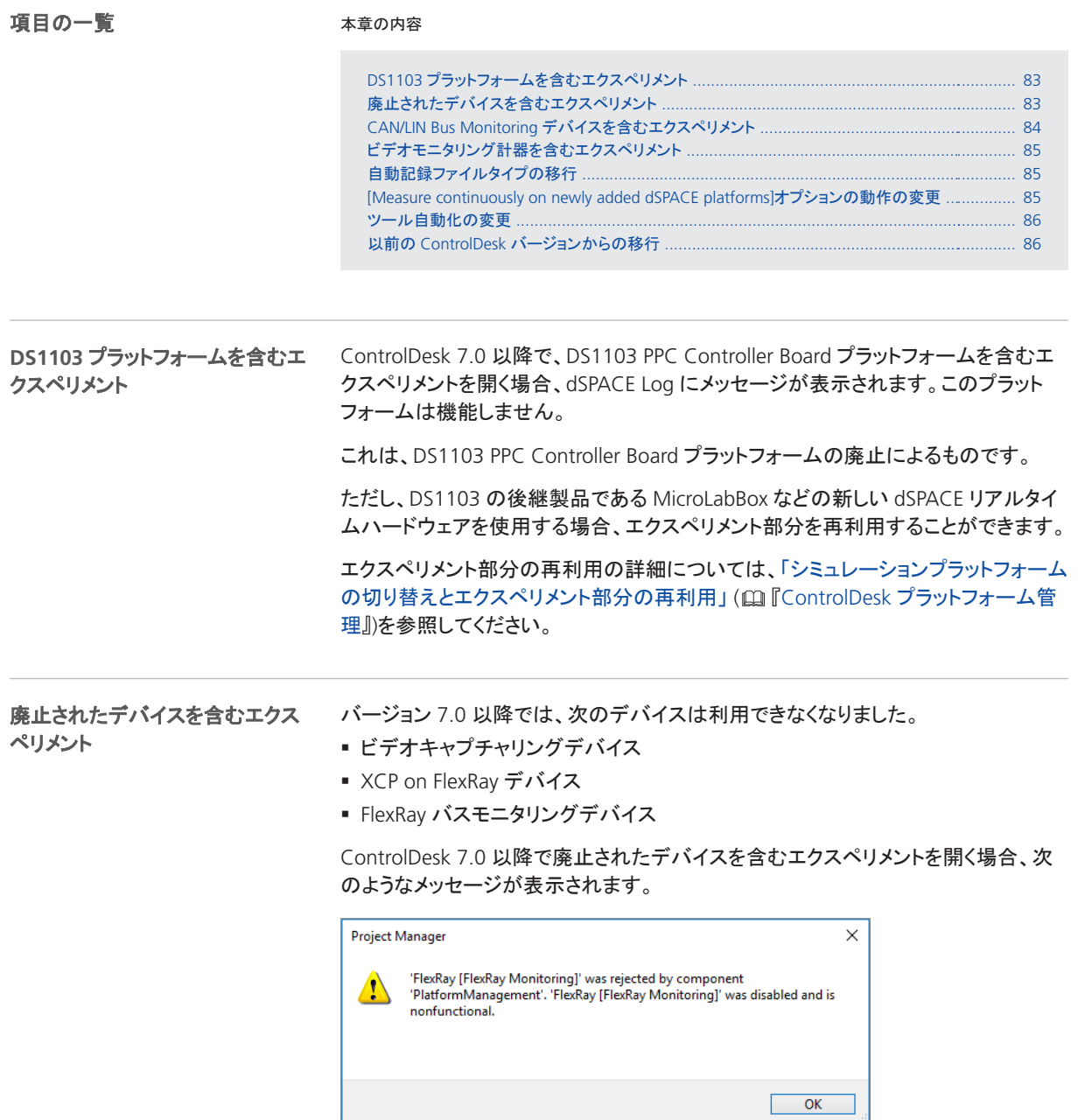

<span id="page-83-0"></span>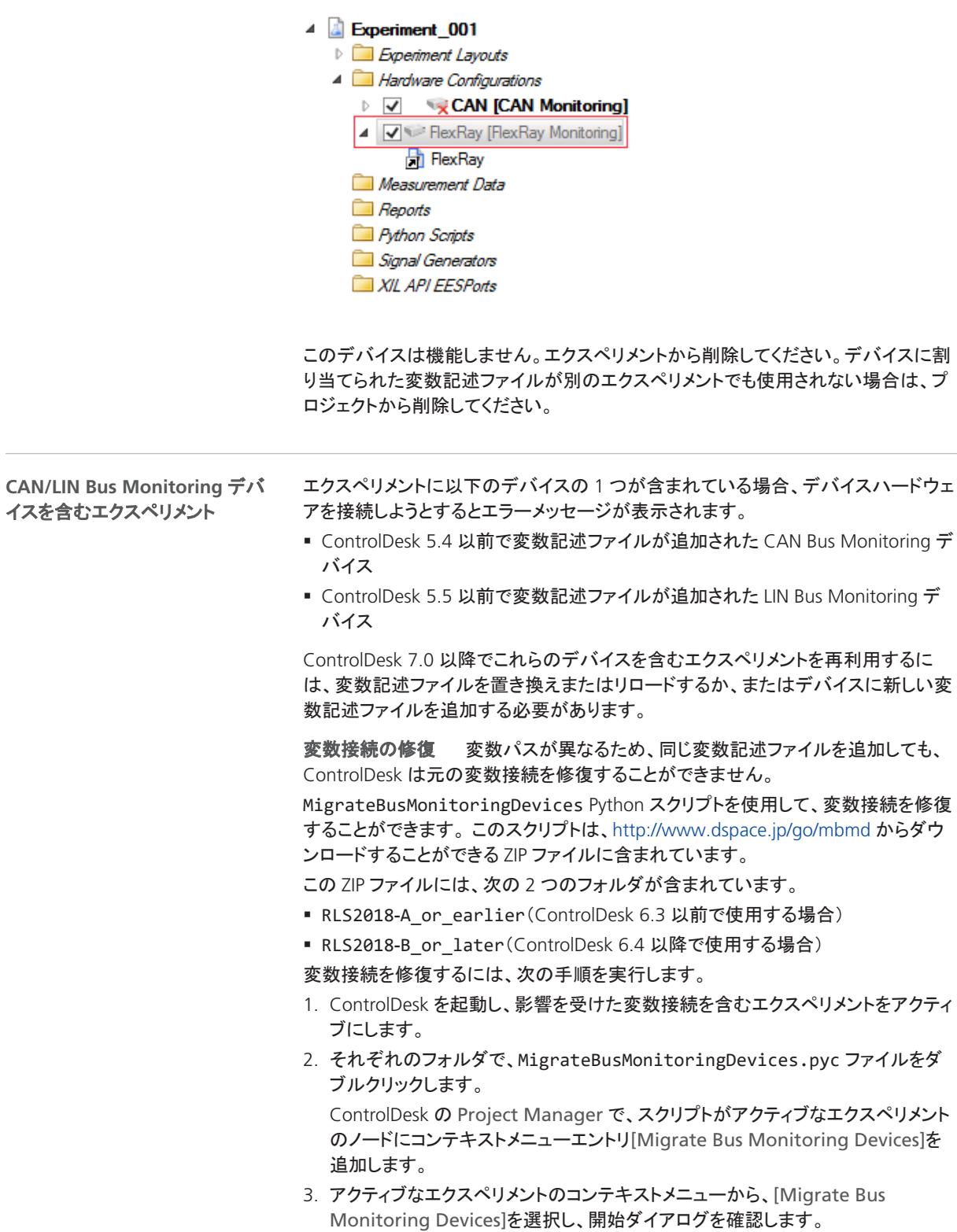

表示されます。

メッセージダイアログの確認後に、このエクスペリメントには次のようにデバイスが

<span id="page-84-0"></span>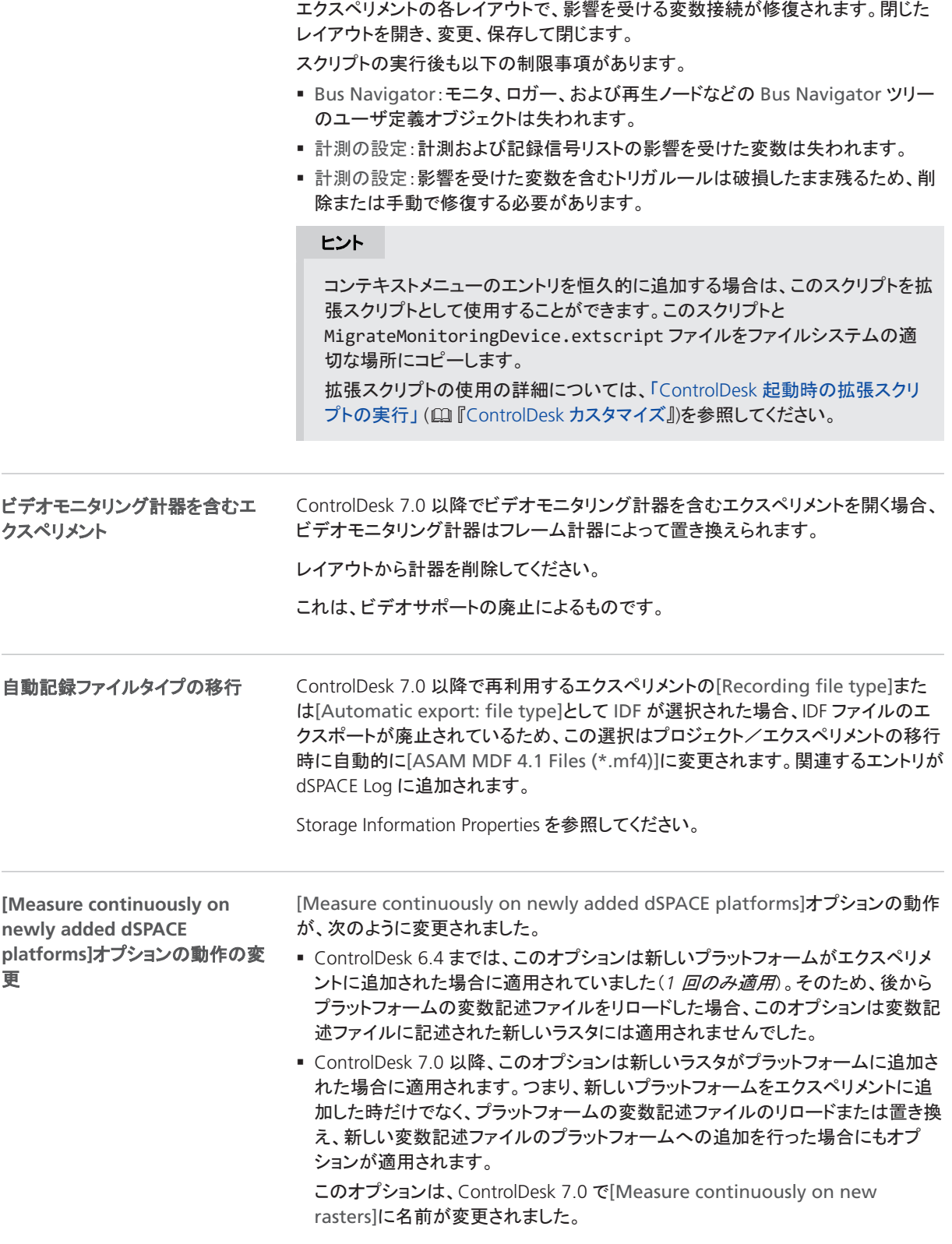

<span id="page-85-0"></span>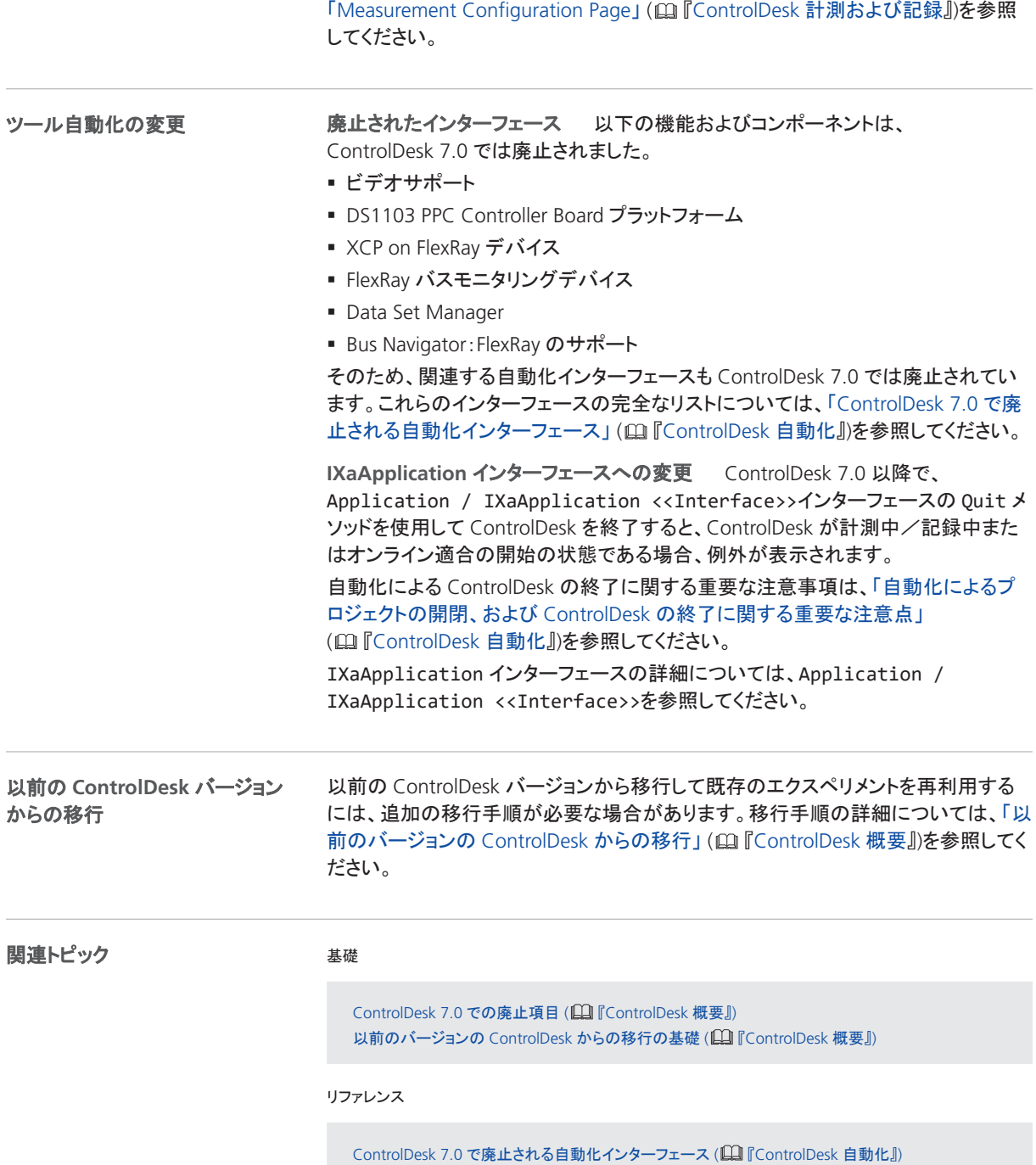

# DCI Configuration Tool

### DCI Configuration Tool 3.11 の新機能

**DCI**‑**GSI1** および **DCI**‑**GSI2** イン ターフェースのファームウェア バージョン

DCI-GSI1 および DCI-GSI2 インターフェース用の以下のファームウェアバージョン が、DCI Configuration Tool 3.11 で使用することができます。

- DCI-GSI1 ファームウェアバージョン 1.6.8
- DCI-GSI2 ファームウェアバージョン 1.5.0

#### 注記

DCI Configuration Tool で提供されるファームウェアバージョンは、必ずしも使 用可能な最新のファームウェアバージョンではありません。問題が発生する場 合は、新しいファームウェアバージョンが使用可能かどうかを dSPACE サポー トにお問い合わせください。

DCI Configuration Tool

# dSPACE ECU Flash Programming Tool

### dSPACE ECU Flash Programming Tool 2.6 の新機能

**PEAK**‑**System Technik GmbH** 製の **CAN** インターフェースのサ ポート

dSPACE ECU Flash Programming Tool では、CAN/CAN FD ネットワーク用に PEAK‑System Technik GmbH 製の *PCAN-miniPCIe FD* インターフェースもサポート されます。

「サポートされる ECU インターフェースのタイプ」 (四『ECU フラッシュプログラミン グ』)を参照してください。

# dSPACE FlexRay Configuration Package

dSPACE FlexRay Configuration Package 4.3 の新機能

**FlexRay Configuration Tool**

**AUTOSAR 4.4 のサポート** FlexRay Configuration Tool では、FlexRay ネットワー クの記述に、AUTOSAR リリース 4.4.0 に基づいた AUTOSAR システムテンプレート の形式も使用することができます。 ただし、AUTOSAR Release 4.4.0 の新機能はサポートされていません。

# dSPACE Python Extensions

### dSPACE Python Extensions 3.1 の新機能

#### 新機能

Python Extensions 3.1 に新機能はありません。

Python 2.7 のサポートは、dSPACE Release 2018-B で廃止されました。現在は Python 3.6 がサポートされています。

dSPACE のウェブサイトにある dSPACE 製品の Python スクリプトの変更および移行 に関する情報を確認することができます。 <http://www.dspace.jp/go/Python36Migration> を参照してください

#### 注記

matlablib2 Python モジュールは、MATLAB R2019a をサポートしていませ ん。詳細については、[「サポートしている](#page-168-0) MATLAB リリース」[\(169](#page-168-0) ページ)を参 照してください。

# dSPACE Installation Manager

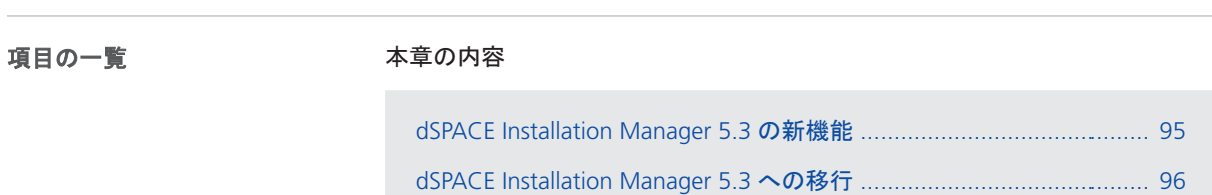

## dSPACE Installation Manager 5.3 の新機能

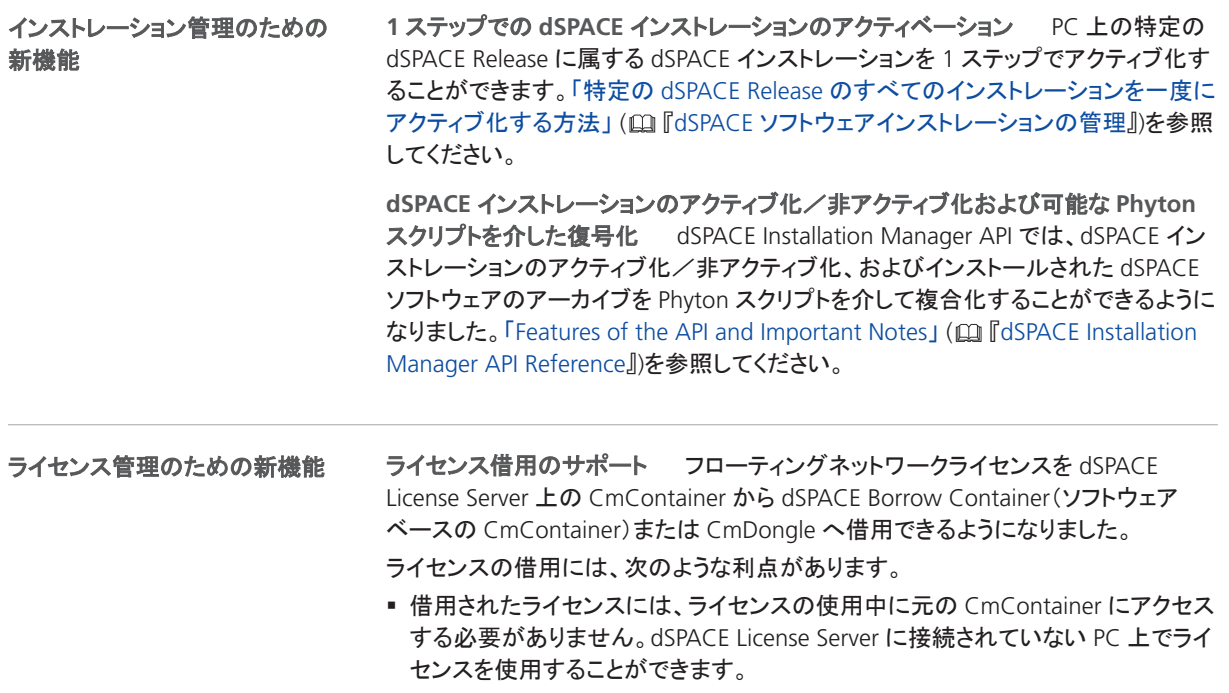

**95**

<span id="page-95-0"></span>■ 借用されたライセンスは、排他的なシングルユーザライセンスと同様に処理され ます。これにより、フローティングネットワークライセンスを持つ他のユーザがブ ロックされ、dSPACE Borrow Container がインストールされた PC またはターゲッ トの CmDongle での使用が保証されます。

「ライセンスの借用」(A 『CodeMeter ライセンステクノロジの使用』)を参照してくだ さい。

**LAN アクセスはデフォルトで無効 dSPACE Installation Manager は、LAN 経由で** 他の PC 上の CmContainer にアクセスし、必要な操作(ライセンスのアクティブ化、 ライセンスの更新、ライセンスの非アクティブ化)をそこで実行することができます。 意図しない操作から LAN 内の PC 上の CmContainer を保護するため、LAN アクセ スはデフォルトで無効化されています。

LAN アクセス機能を使用するには、Installation Manager がインストールされている PC は、アクティブ化された InstallationManager – Extended Admin ライセンスにア クセスできる必要があります。

### dSPACE Installation Manager 5.3 への移行

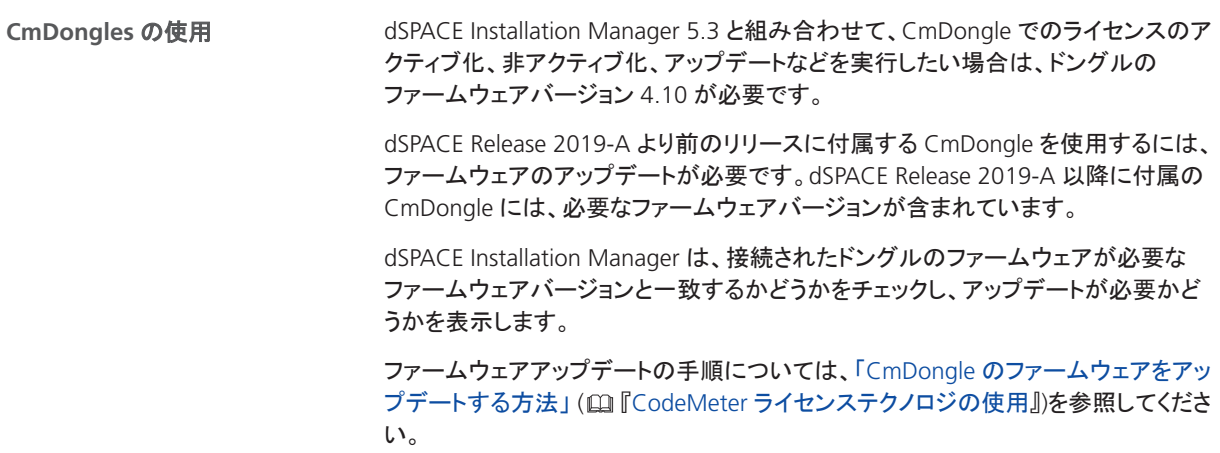

## dSPACE XIL API .NET

### dSPACE XIL API .NET 2019-A の新機能

#### 新機能

dSPACE XIL API.NET 2019‑A には、以下の新機能が含まれています。

■ dSPACE XIL API MAPort では、VEOS 64 ビットアプリケーションの計測とシミュ レーションがサポートされます。

dSPACE Release 2018-B で変更された Python および XIL API のサポートについて は、<http://www.dspace.jp/go/Python36Migration> および dSPACE Release 2018‑B の『新機能と移行手順』を参照してください。

# ECU Interface Manager

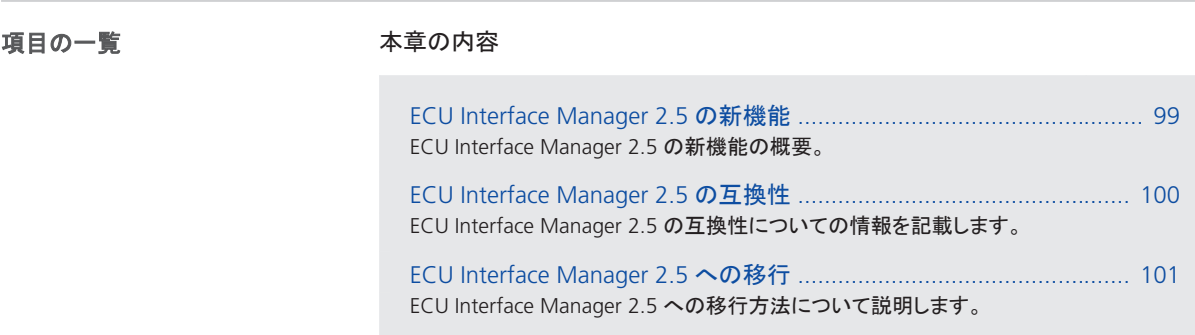

## ECU Interface Manager 2.5 の新機能

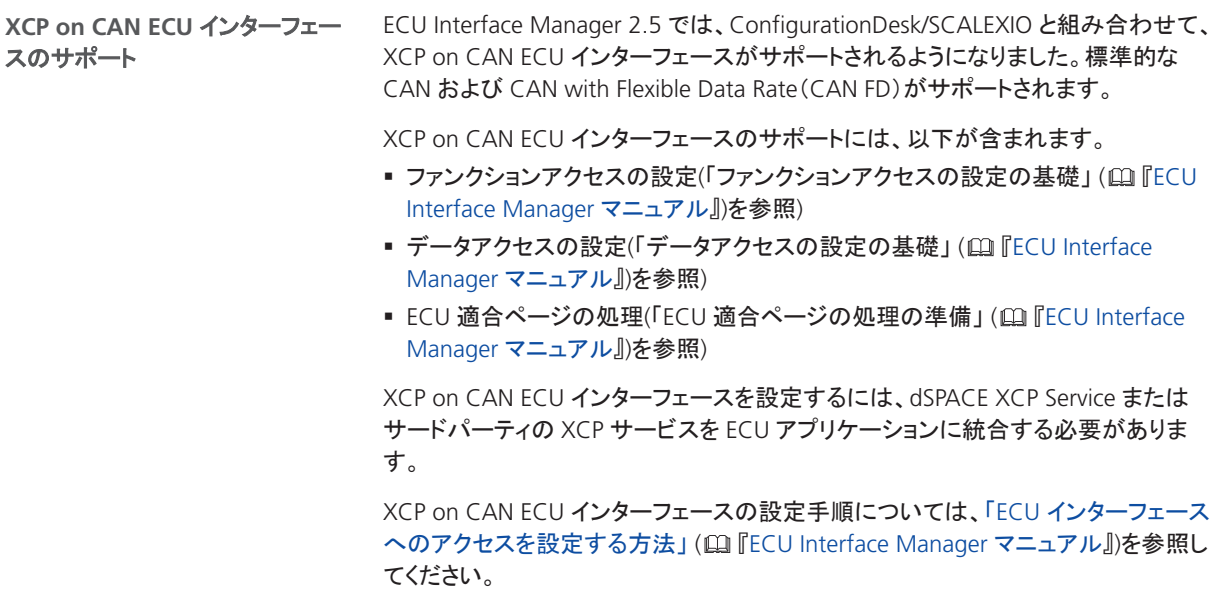

<span id="page-99-0"></span>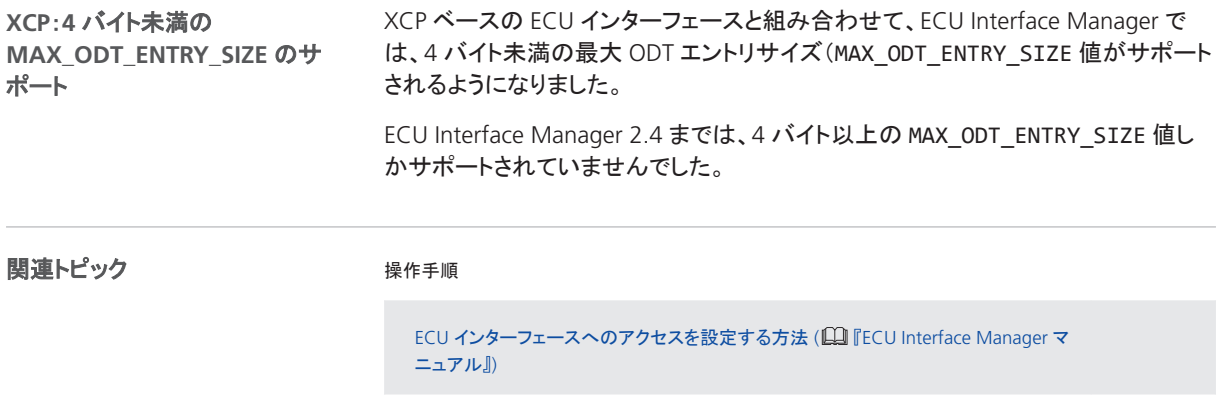

## ECU Interface Manager 2.5 の互換性

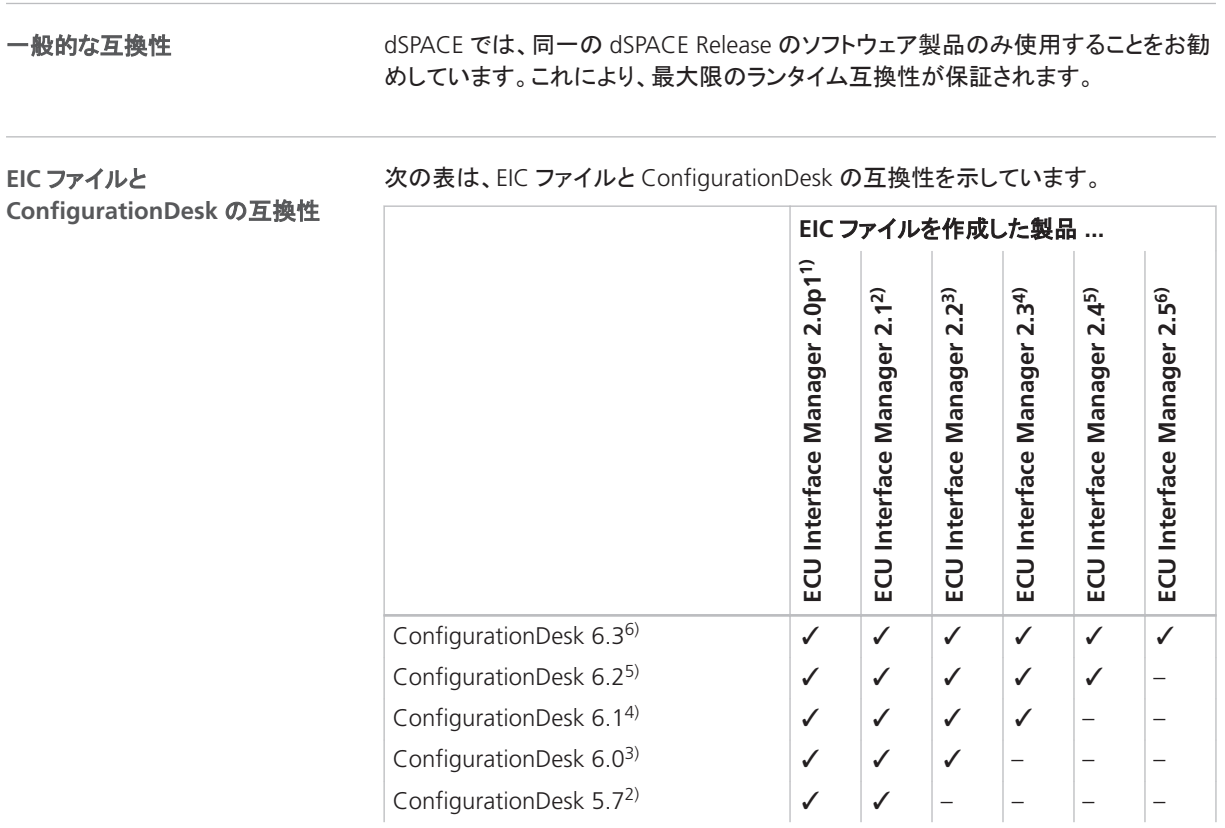

<span id="page-100-0"></span>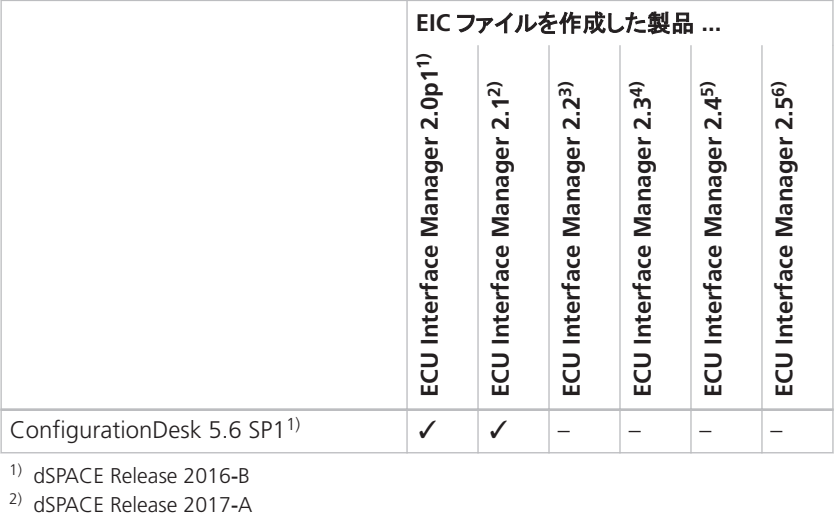

<sup>3)</sup> dSPACE Release 2017-B

<sup>4)</sup> dSPACE Release 2018-A

<sup>5)</sup> dSPACE Release 2018-B

6) dSPACE Release 2019‑A

## ECU Interface Manager 2.5 への移行

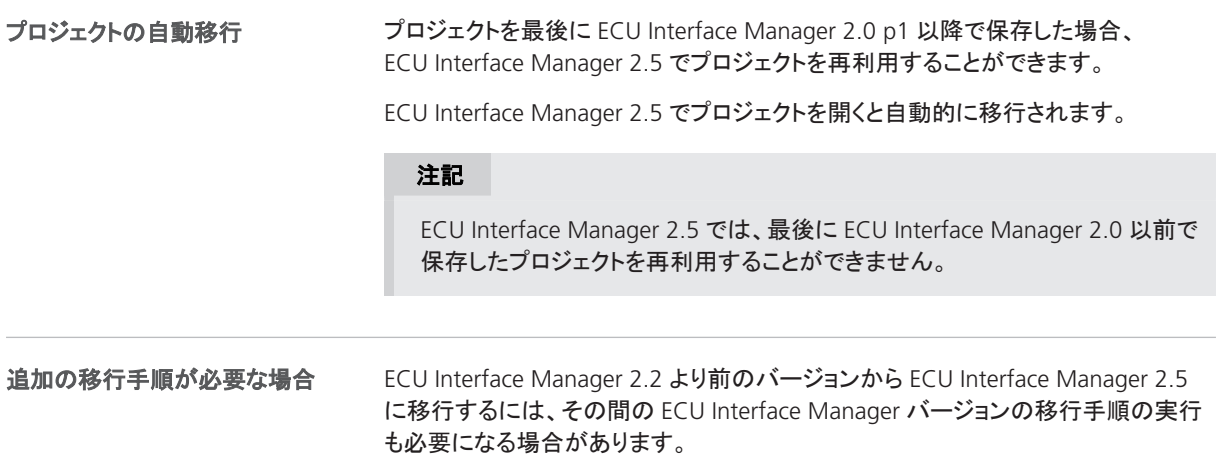

ECU Interface Manager

# Firmware Manager

## Firmware Manager 2.7 の新機能

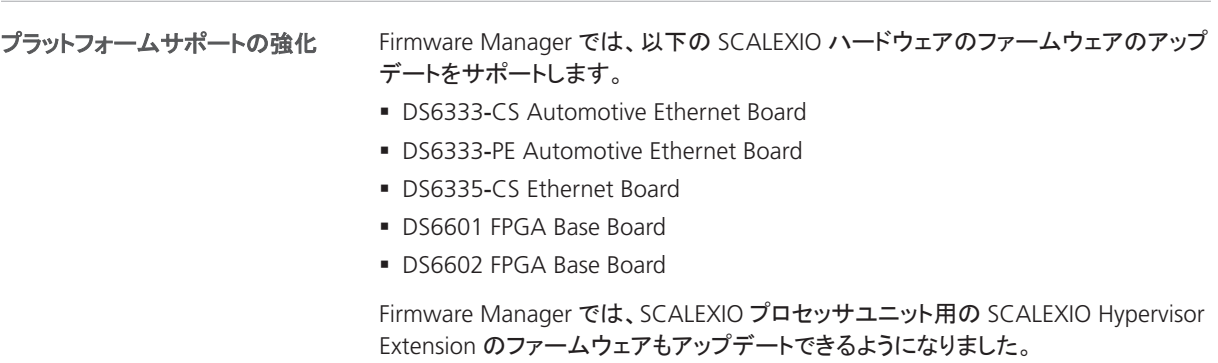

Firmware Manager

ModelDesk

# ModelDesk

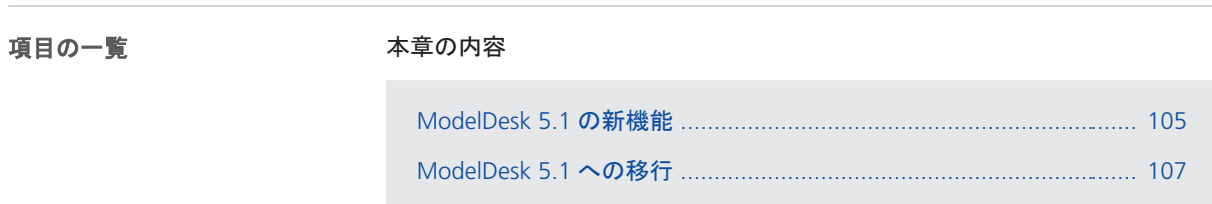

### ModelDesk 5.1 の新機能

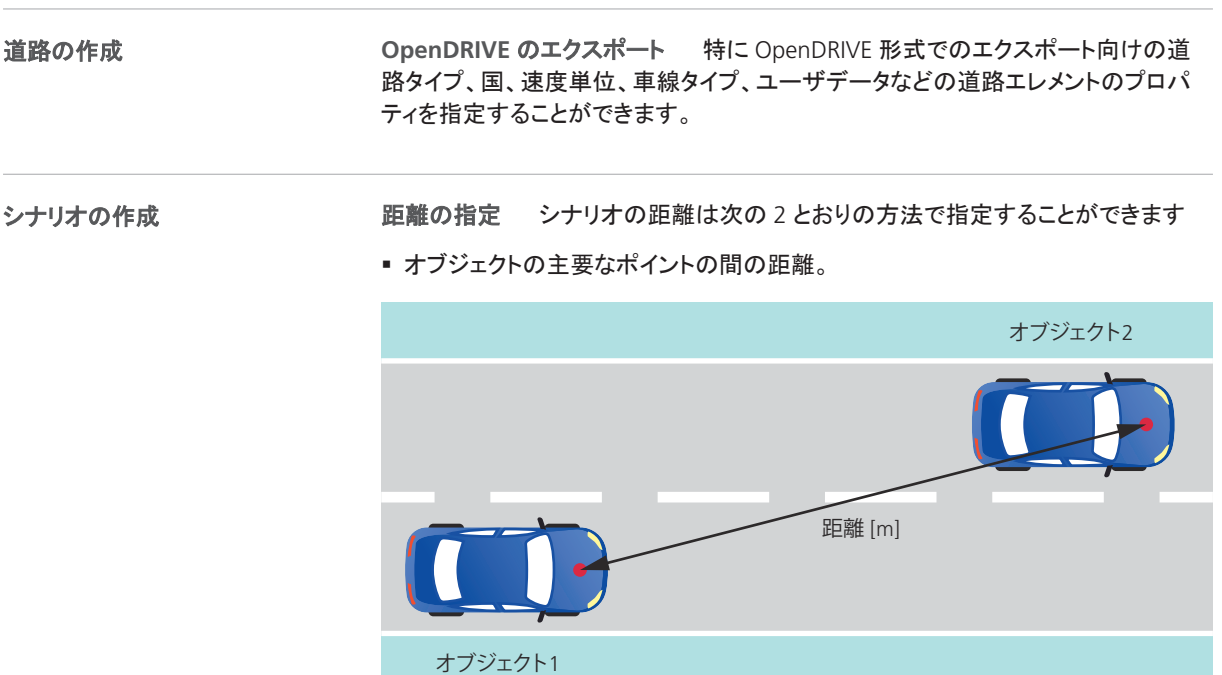

#### § 道路の s 座標を基準とする距離

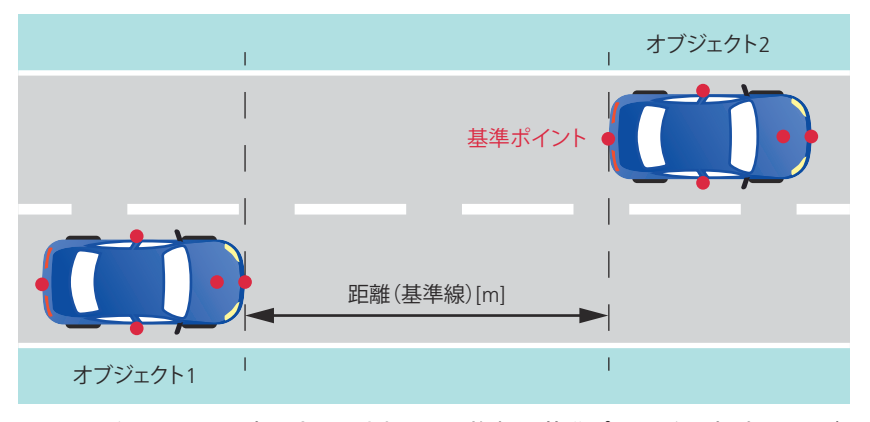

この場合、上の図の赤い点で示されている複数の基準ポイントを選択することが できます。

**Traffic Object Manager**

Traffic Object Manager では、センサがトラフィックオブジェクトを検出した場合に 使用されるトラフィックオブジェクトのオブジェクトポイントを指定することができま す。3 種類のオブジェクトポイントを指定することができます。

- § レーダー反射点
- NCAP 基準ポイント
- § カスタムポイント

オブジェクトポイントは Object Point Editor で指定します。

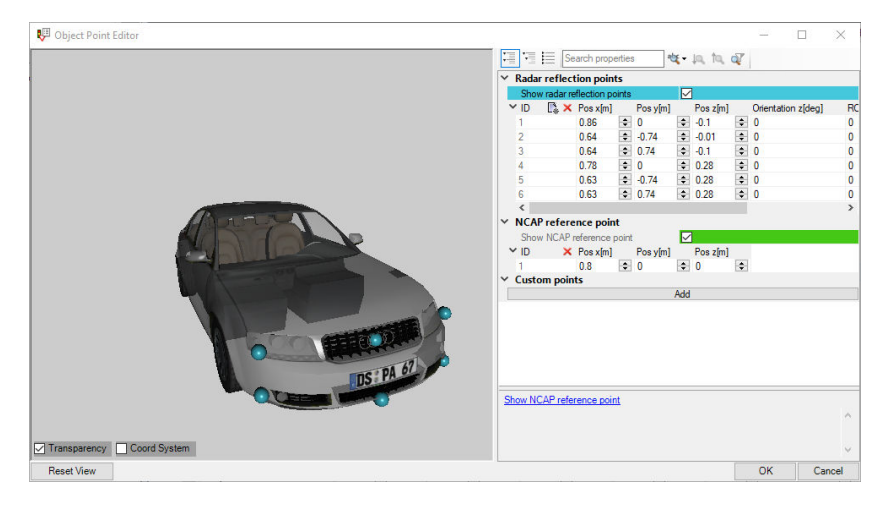

**ModelDesk Testing**

ModelDesk Testing が改善されました。

カスタム評価スクリプト dSPACE は、ユーザ独自の評価スクリプトを作成できるよ うに、信号を比較するためのメソッドを含む新しいライブラリを提供します。

ツール自動化 ツール自動化により総合テスト、論理テストケース、または具体的 なテストケースを開始することができます。

<span id="page-106-0"></span>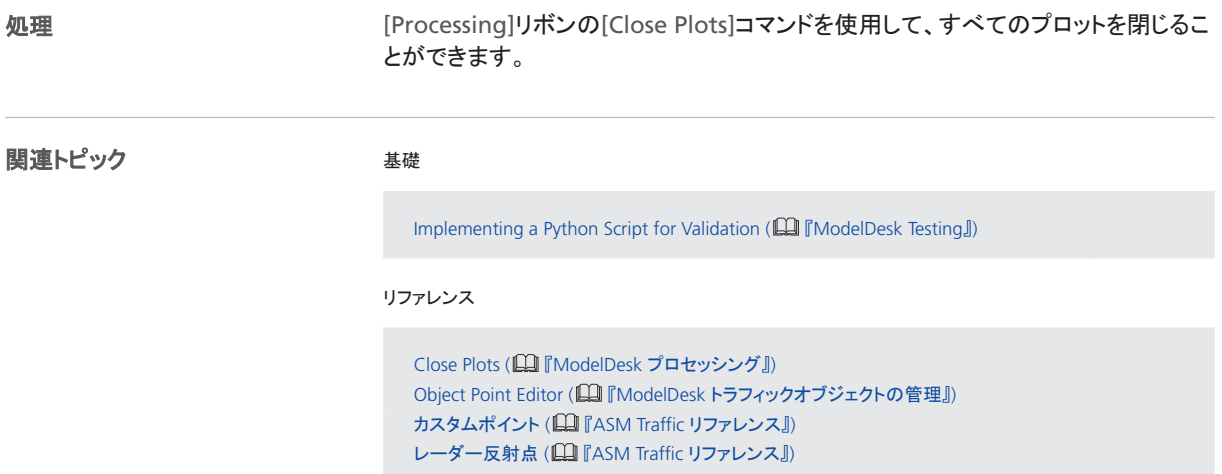

### ModelDesk 5.1 への移行

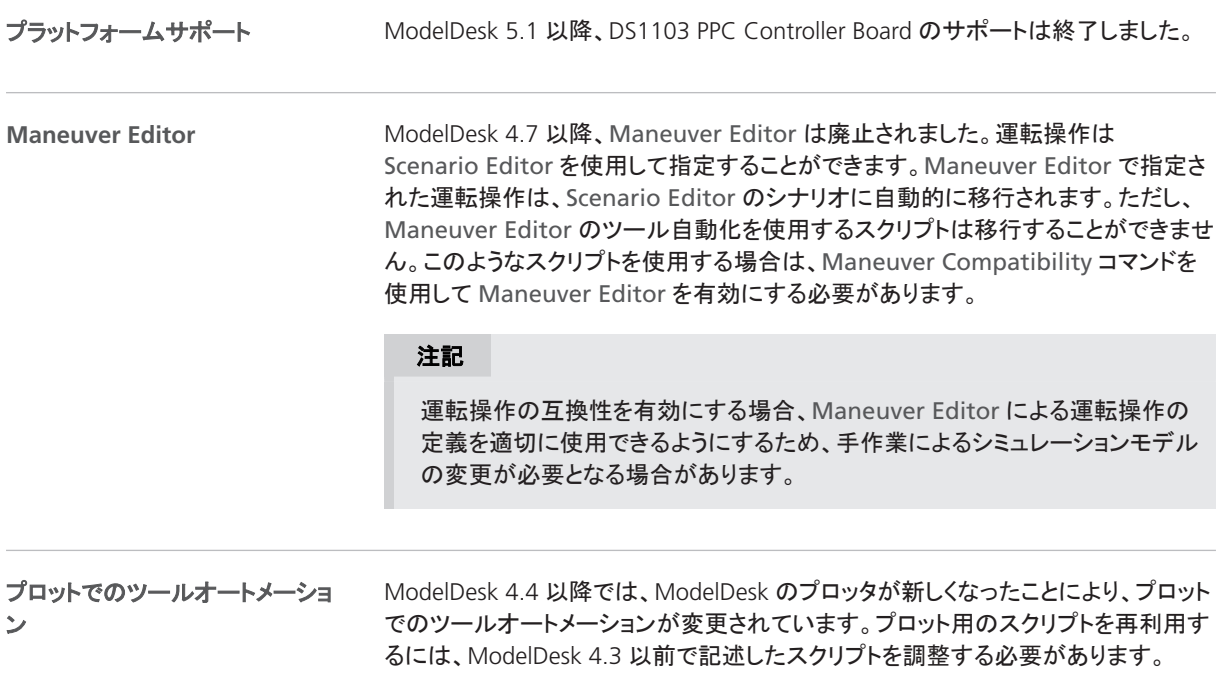

#### プロットのトリガ

ModelDesk 4.6 以降では、プロットはシミュレーションモデルでトリガされます。以前 は、ModelDesk がプロットをトリガしていました。プロットは通常は同じですが、場合 によっては異なることがあります。

#### ヒント

計測を比較する場合は、XY プロッタを使用し、X 軸のシグナルとして運転操作 時間を使用すると便利です。

関連トピック

リファレンス

Maneuver Compatibility (Q 『ModelDesk シナリオの作成』)
## Model Interface Package for Simulink

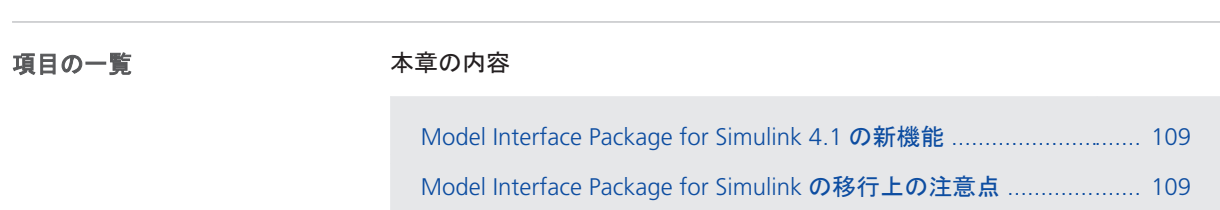

### Model Interface Package for Simulink 4.1 の新機能

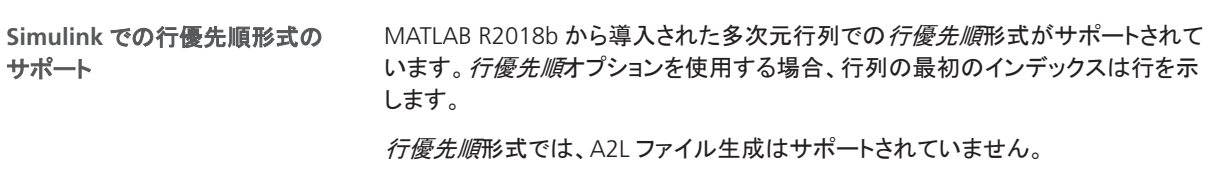

### Model Interface Package for Simulink の移行上の注意点

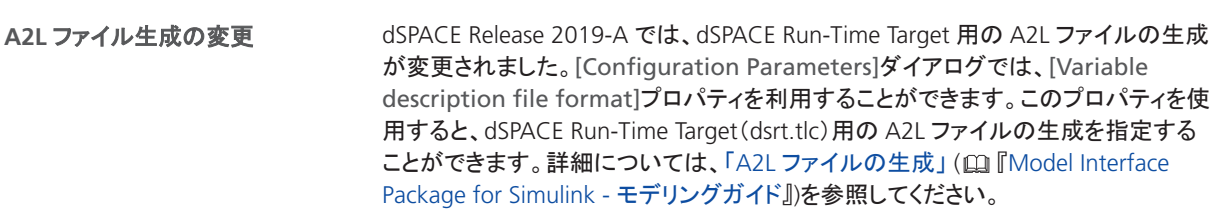

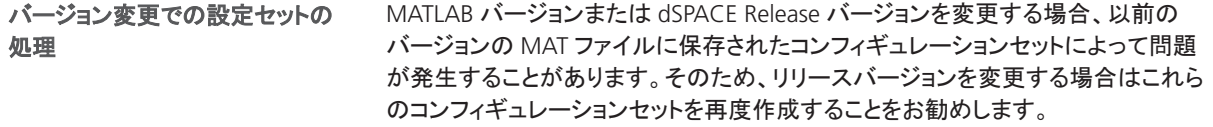

MotionDesk

## <span id="page-110-0"></span>**MotionDesk**

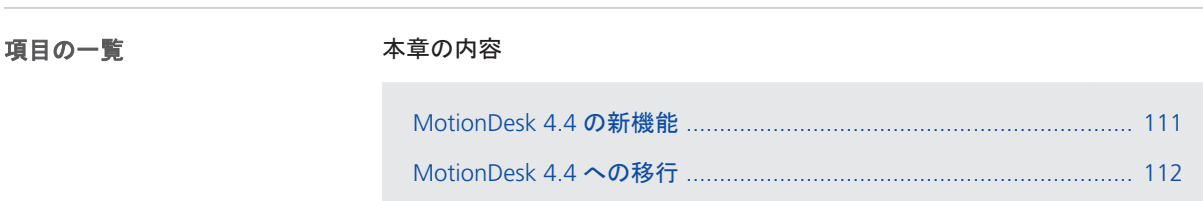

### MotionDesk 4.4 の新機能

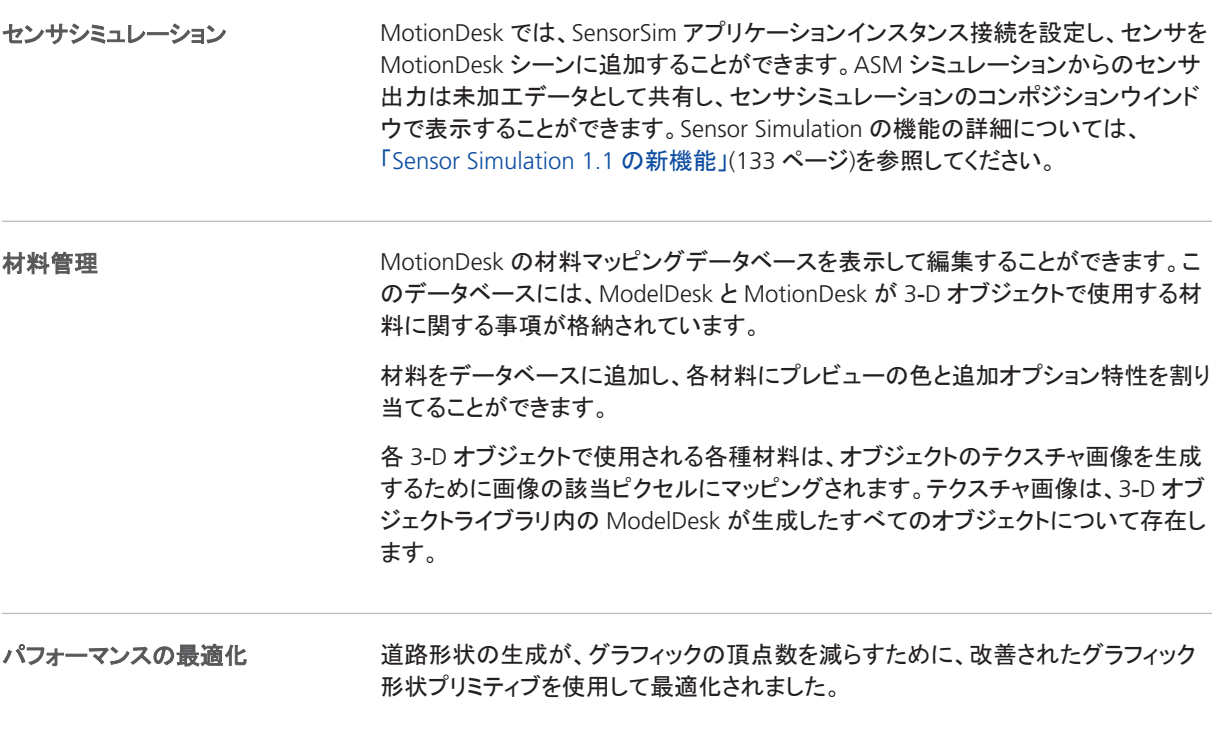

<span id="page-111-0"></span>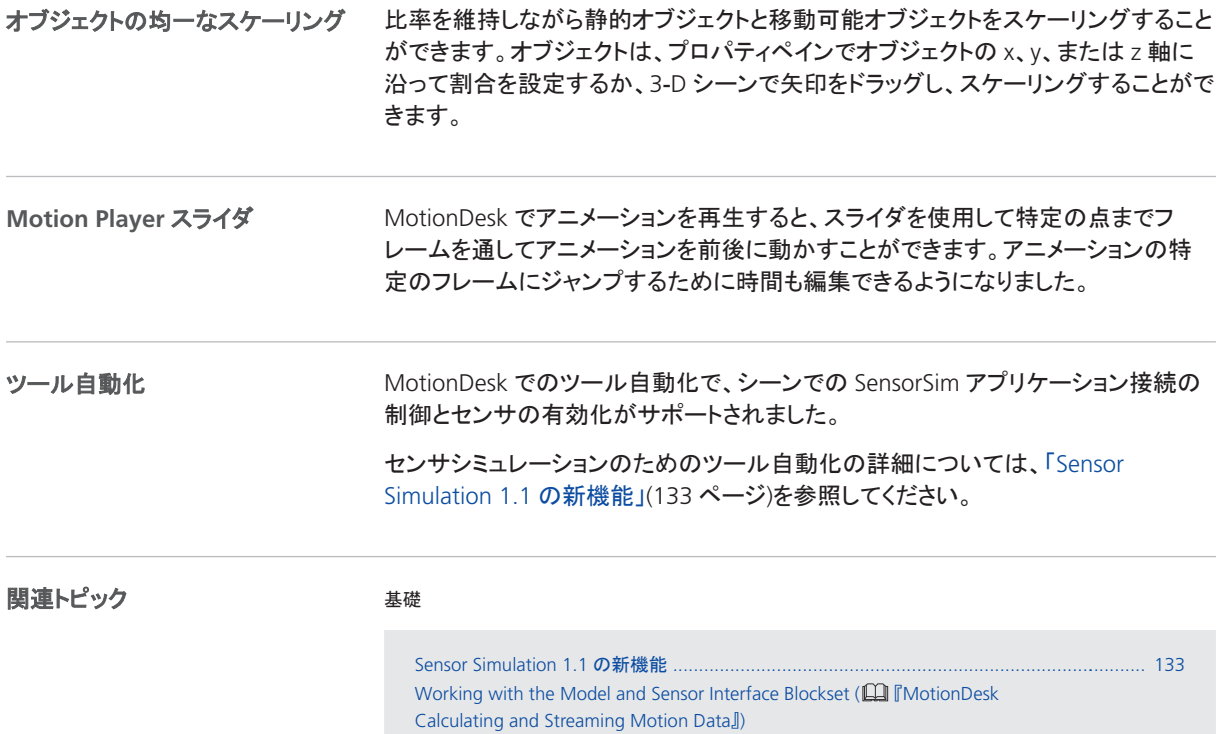

### MotionDesk 4.4 への移行

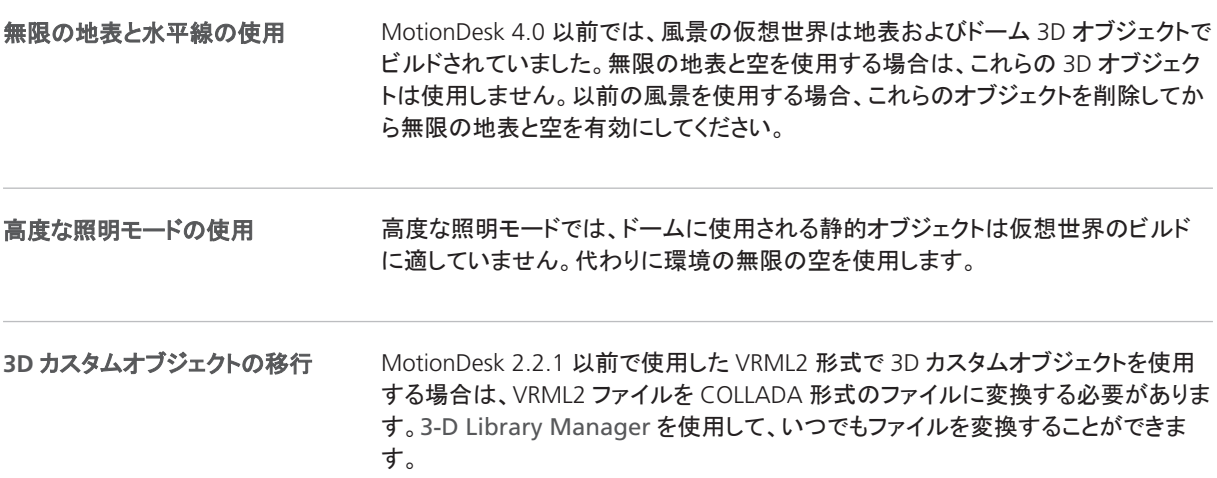

MotionDesk の最新バージョンでは、MDX ファイル形式の古い MotionDesk エクス ペリメント(MotionDesk 2.1.6 以前で使用)や ESD 形式で保存されたシーン (MotionDesk 2.2.1 以前で使用)を読み取ることはできません。そのため、これらの バージョンの MotionDesk のプロジェクトやエクスペリメントから移行することはでき ません。 以前のプロジェクトやエクスペリメントを使用する場合は、MotionDesk 3.0 から **MotionDesk 2.2.1** 以前からの 移行

MotionDesk 3.6 までを使用して移行した後に、MotionDesk の最新バージョンでプ ロジェクトやエクスペリメントを開きます。

MotionDesk

## Real-Time Testing

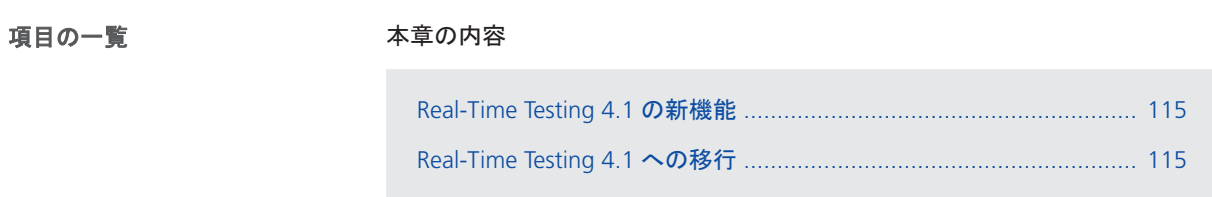

### Real-Time Testing 4.1 の新機能

プラットフォームサポート Real-Time Testing では、VEOS 64 ビットアプリケーションがサポートされます。

### Real-Time Testing 4.1 への移行

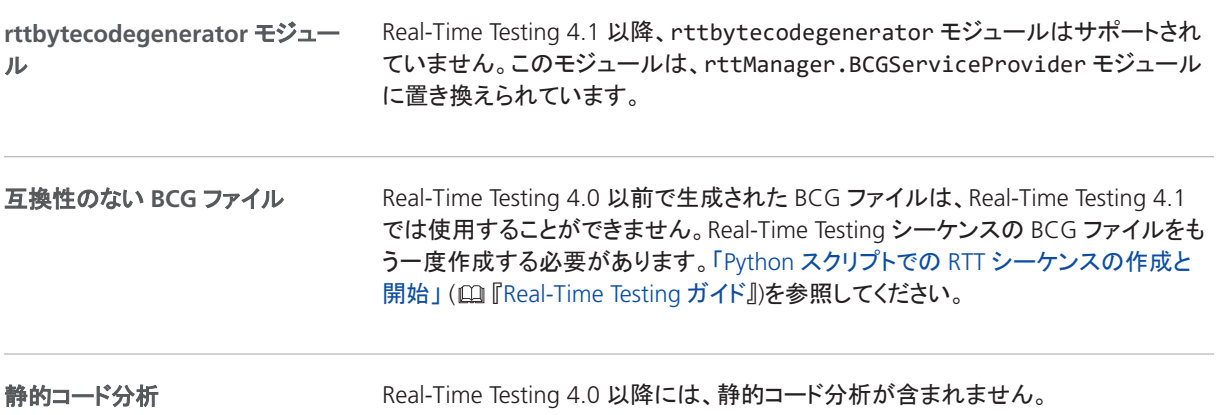

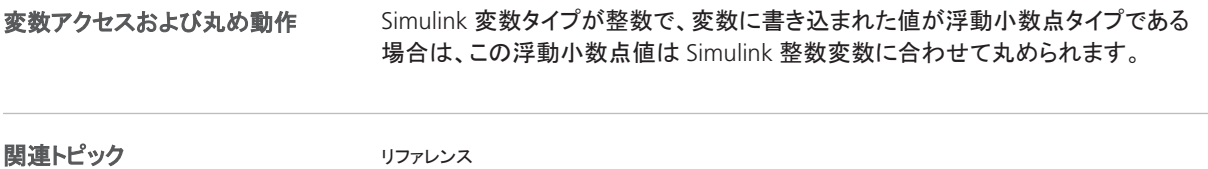

BCGServiceProvider Class Description ( $\Box$  | [Real-Time Testing Library Reference]])

**116** 新機能と移行手順 2019 年 5 月

# RTI/RTI-MP および RTLib

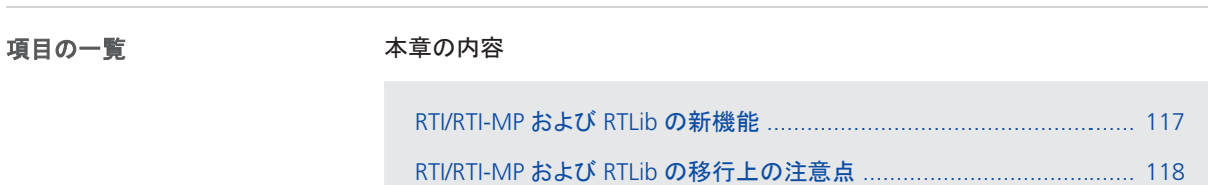

### RTI/RTI-MP および RTLib の新機能

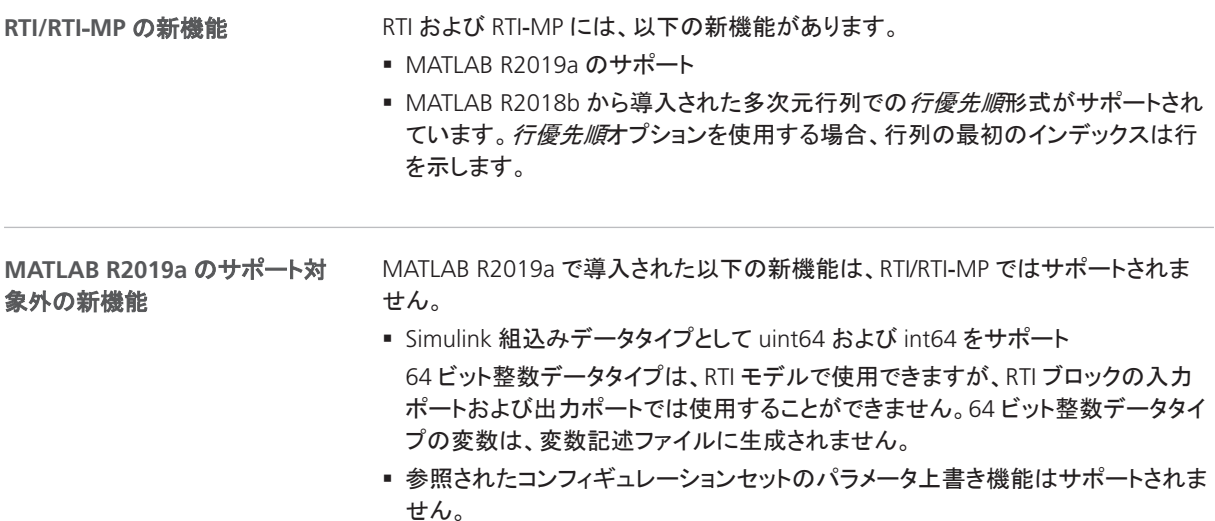

## <span id="page-117-0"></span>RTI/RTI-MP および RTLib の移行上の注意点

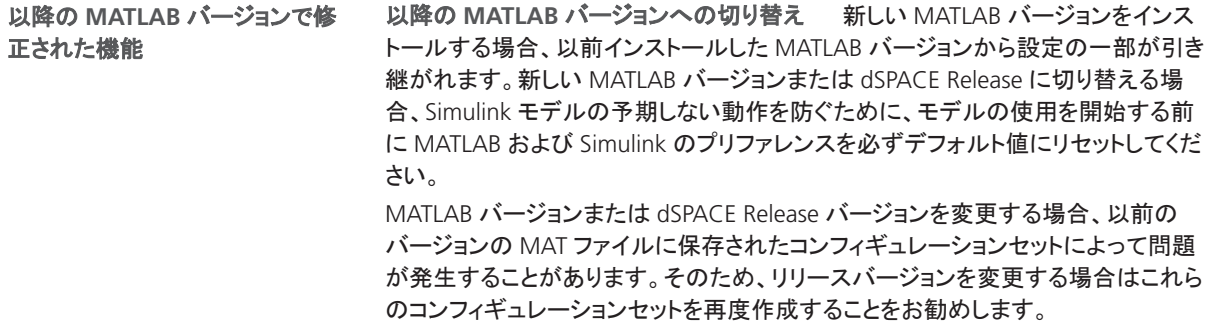

## RTI Bypass Blockset

#### RTI Bypass Blockset 3.12 への移行

#### 以前の **RTI Bypass Blockset** バージョン **3.x** および **2.x** のモデ ルの使用

最新のリリースには、以前のブロックセットバージョン 3.x および 2.x と互換性のあ る RTI Bypass Blockset 3.12 が含まれています。ただし、いくつかの注意事項があり ます。

§ *RTI Bypass Blockset 2.5* 以前のモデルを使用する場合

以前の RTI Bypass Blockset バージョンと比較して、データ管理が変更されていま す。RTI Bypass Blockset 2.5 以前でビルドした Simulink モデルを RTI Bypass Blockset 3.12 で開くと、古い Data Dictionary ファイル(ファイル名の拡張子.dd) は、Setup ブロックに格納されている情報を使用して新しい Data Dictionary ファ イル(.vdb)に置き換えられます。これは、Setup ブロックダイアログを開いて[OK] をクリックして閉じるか、または Read/Write/Upload/Download ブロックダイアロ グを開いて[Variables]ページの[Fill Variable Selector]をクリックするとすぐに行 われます。

RTI Bypass Blockset 3.12 で保存したモデルを RTI Bypass Blockset 2.5 以前の バージョンで使用する場合、バージョン 2.5 およびそれ以前のブロックセットに必 要なモデルの Data Dictionary ファイル(ファイル名の拡張子.dd)が作成されま す。これは、Setup ブロックで A2L ファイルを更新するか、または Read/Write/Upload/Download ブロックを開いて[Variables]ページの[Fill Variable Selector]をクリックした時に行われます。RTI Bypass Blockset 3.12 で 作成された Data Dictionary ファイル(.vdb)は、ディスク上にそのまま残ります。 RTI Bypass Blockset で Data Dictionary を再作成するには、Setup ブロックで指定 されたデータベースファイルが指定された場所からアクセス可能で、これらのファ イルが変更されていないことが必須条件となります。

§ *RTI Bypass Blockset 2.6* から *3.11* までのモデルを使用する場合

RTI Bypass Blockset 2.6 から RTI Bypass Blockset 3.11 まででビルドされた Simulink モデルを RTI Bypass Blockset 3.12 で開くと、古い Data Dictionary ファ イルが新しい Data Dictionary ファイルに置き換えられます。ただし、新しい Data Dictionary ファイルを以前のバージョンの RTI Bypass Blockset で使用することは できません。RTI Bypass Blockset 2.6 から RTI Bypass Blockset 3.11 まででビルド されたモデルを再利用するには、Setup ブロックで指定されているデータベース ファイル(A2L ファイル)を再インポートして、以前のバージョンの RTI Bypass Blockset で適切なデータベースを作成する必要があります。

RTI Bypass Blockset

## RTI CAN MultiMessage Blockset

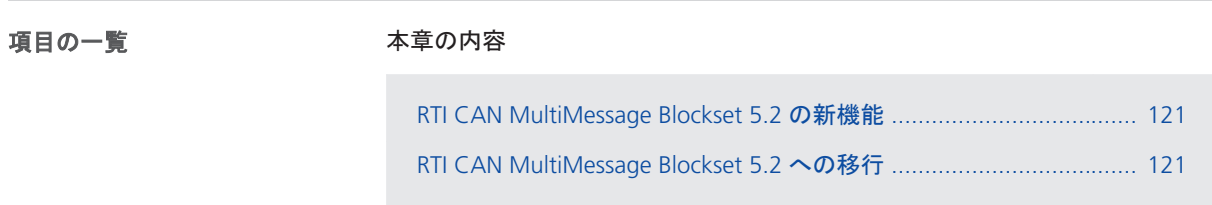

### RTI CAN MultiMessage Blockset 5.2 の新機能

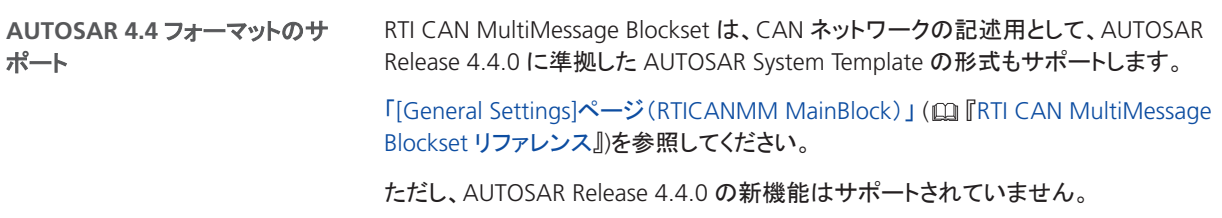

### RTI CAN MultiMessage Blockset 5.2 への移行

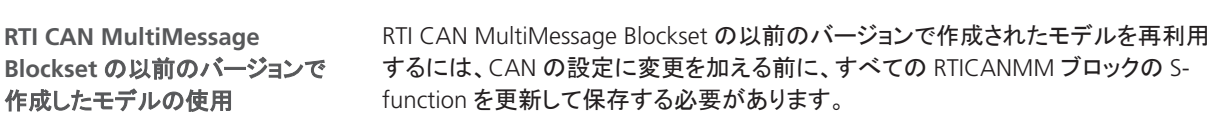

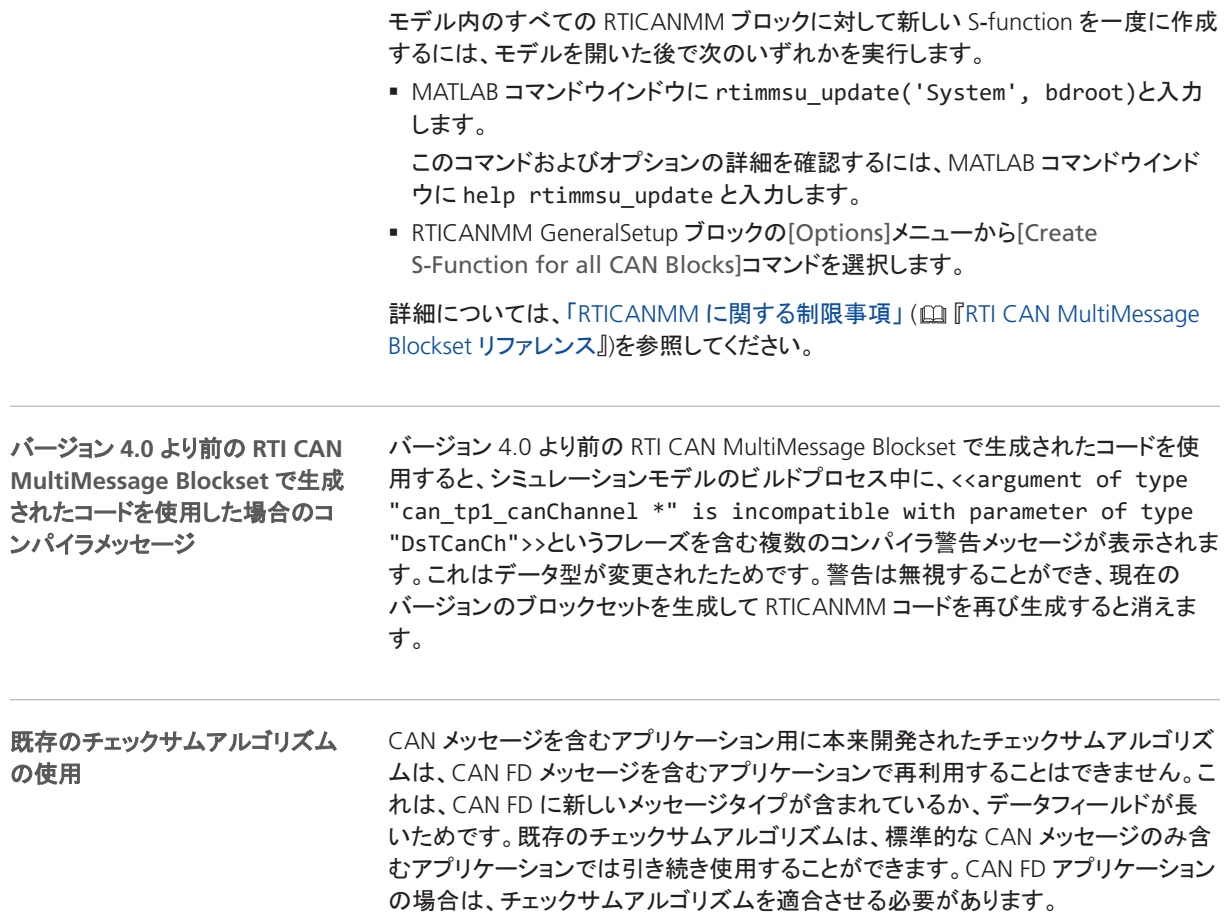

## RTI FPGA Programming Blockset

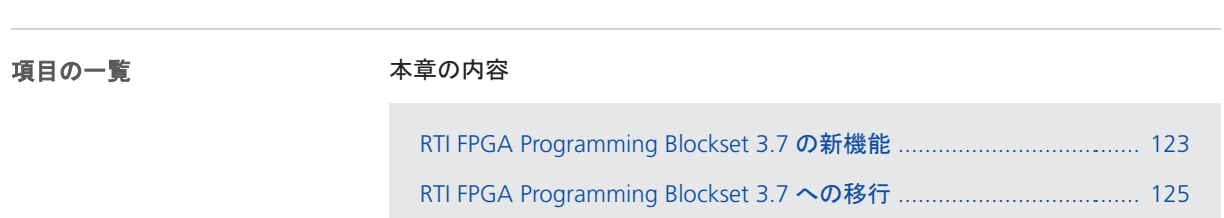

#### RTI FPGA Programming Blockset 3.7 の新機能

**Xilinx®**のサポートの拡張

RTI FPGA Programming Blockset で、Xilinx 設計ツールの以下の製品とバージョン がサポートされるようになりました。

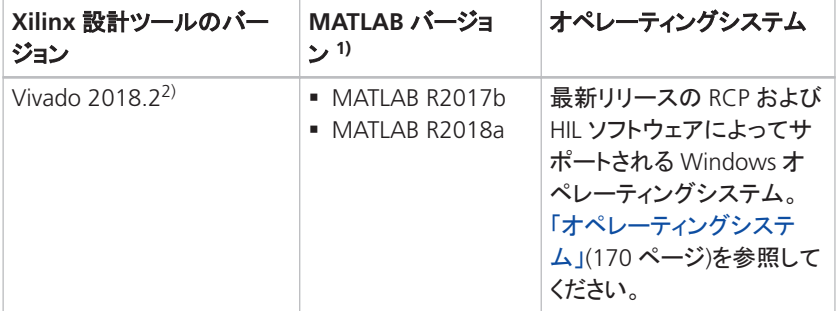

1) RTI FPGA Programming Blockset の Processor Interface サブライブラリは、MATLAB R2018b および R2019a もサポートしています。

<sup>2)</sup> Xilinx 設計ツールの Vivado HL WebPACK Editions は、DS2655(7K160)および DS6601 FPGA Base Board もサポートしています。Xilinx System Generator for DSP で RTI FPGA Programming Blockset を使用して FPGA アプリケーションをモデリングするには、個別の ライセンスが必要です。

ビルドプロセス用の新しいツール

新しい dSPACE FPGA Build Server および FPGA Build Monitor では、複数のモデリ ングワークステーションで FPGA ビルドを実行することができます。RTI FPGA Programming Blockset を使用してビルドプロセスを開始した後でも、FPGA モデリン グを続けることができます。

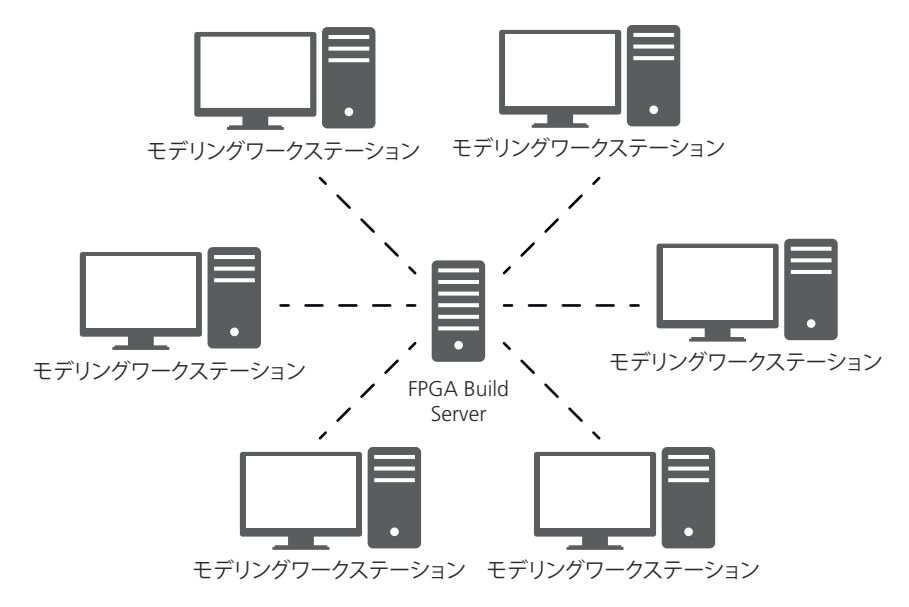

詳細については、「FPGA Build Server の使用」 (ロ『RTI FPGA Programming Blockset ガイド』)を参照してください。

スのフレームワークは、新しい SCALEXIO FPGA Base Board をサポートしています。

新しい *DS6601 (KU035) FPGA Base Board* および *DS6602 (KU15P) FPGA Base Board* フレームワークでは、DS6601 および DS6602 FPGA Base Board がサポート されるようになりました。 これらのフレームワークでは、SCALEXIO FPGA Base Board の以下の機能がサポー トされます。 § レジスタおよびバッファを介したプロセッサアプリケーションでのデータをやり取り する機能。 ■ FPGA アプリケーションの外部でプロセッサ割り込みを要求する機能。 ■ IOCNET バスから角度ベースの時間ベース値を読み書きする機能。 I/O インターフェースは、SCALEXIO FPGA Base Board に設置された最大 5 個の DS2655M1 または DS2655M2 I/O モジュールによって提供されます。新しい SCALEXIO FPGA Base Board では、FPGA 間通信を介して他の SCALEXIO FPGA Base Board とデータを直接やり取りすることもサポートされます。I/O および FPGA 間インターフェースを実装するために、I/O モジュールおよび FPGA 間インターフェー 新しい **SCALEXIO FPGA** ベース ボードのフレームワーク

<span id="page-124-0"></span>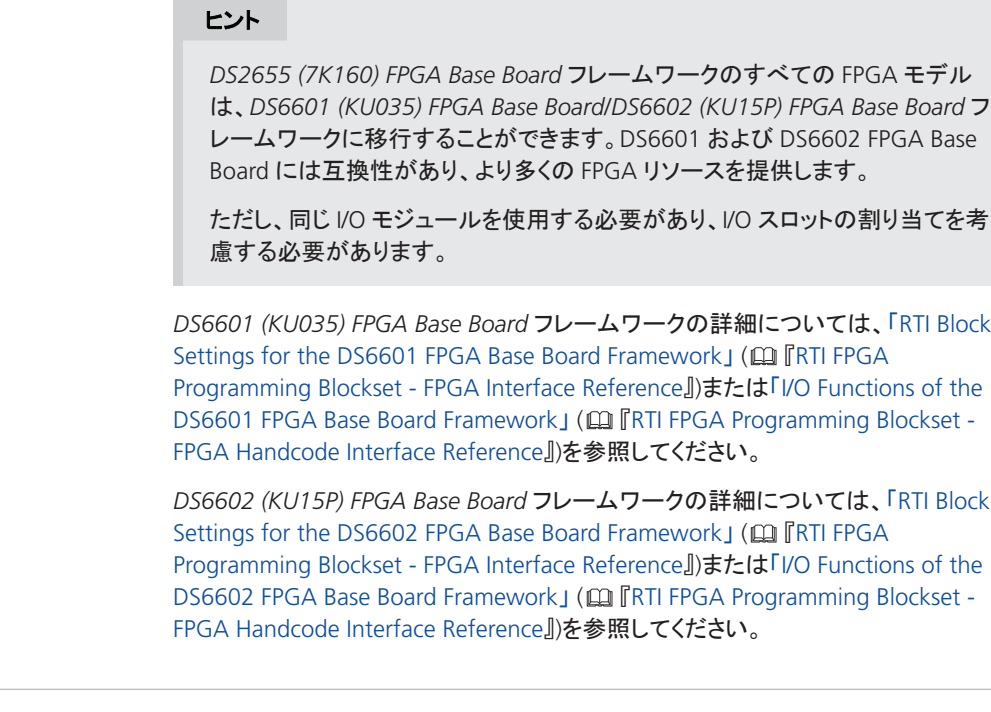

関連トピック

#### 基礎

RTI FPGA Programming Blockset 3.7 への移行 ..................................................................... 125

### RTI FPGA Programming Blockset 3.7 への移行

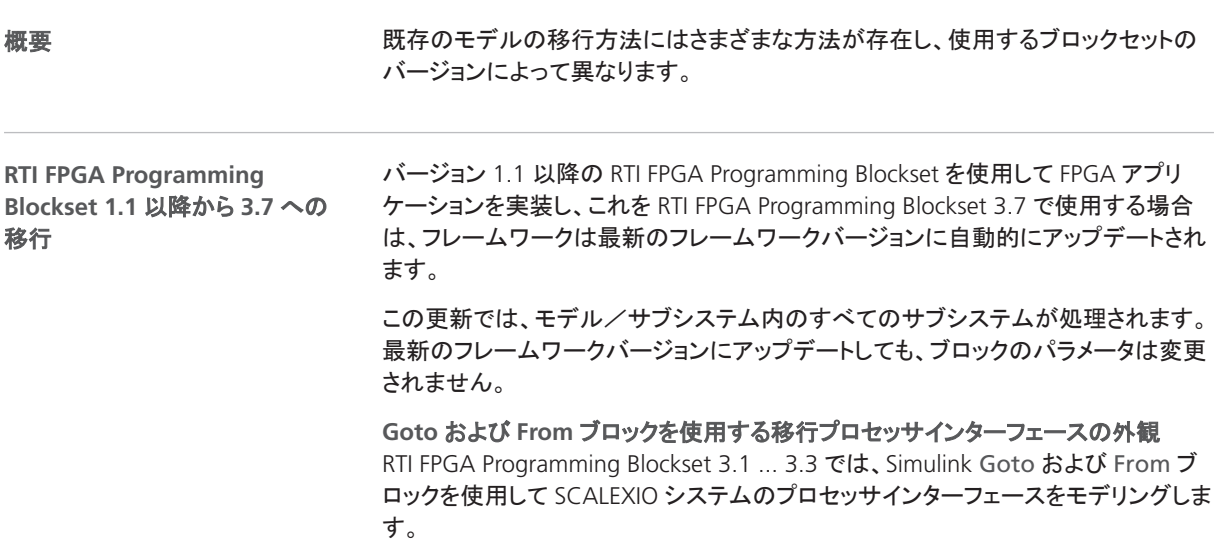

Goto および From ブロックを使用するモデルを移行する場合、アップデートプロセ スでこれらのブロックが Processor Interface サブライブラリのプロセッサインター フェースブロックに移行されます。移行プロセスでは、モデルのブロック配置を維持 するために元のブロックサイズは変更されません。そのため、移行ブロックの外観 は、プロセッサインターフェースブロックのデフォルトの外観と異なります。下の図に 例を示します。

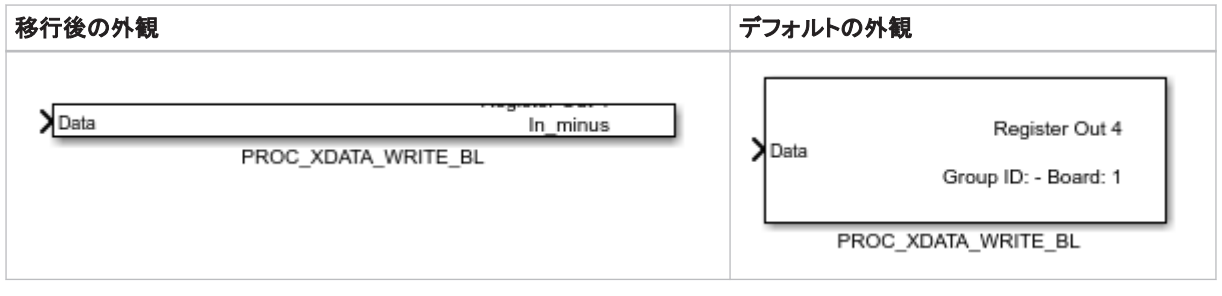

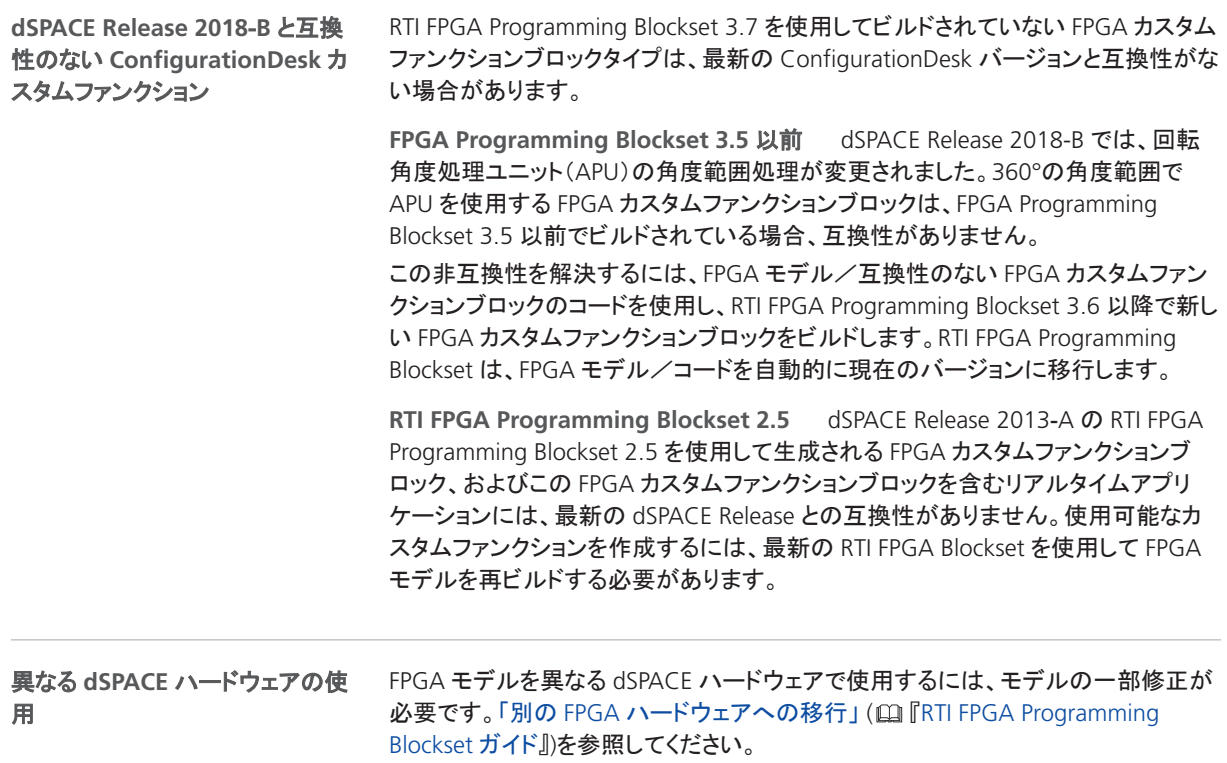

## RTI LIN MultiMessage Blockset

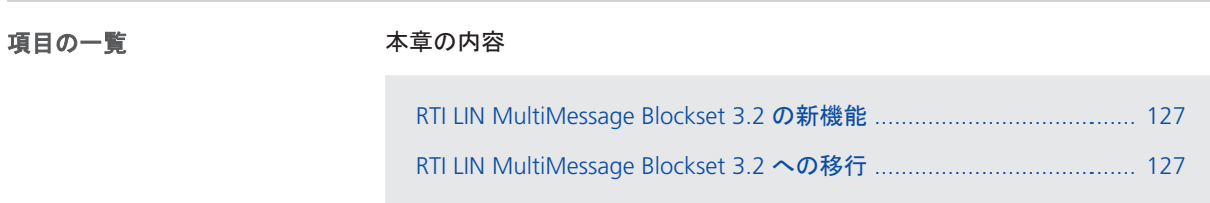

### RTI LIN MultiMessage Blockset 3.2 の新機能

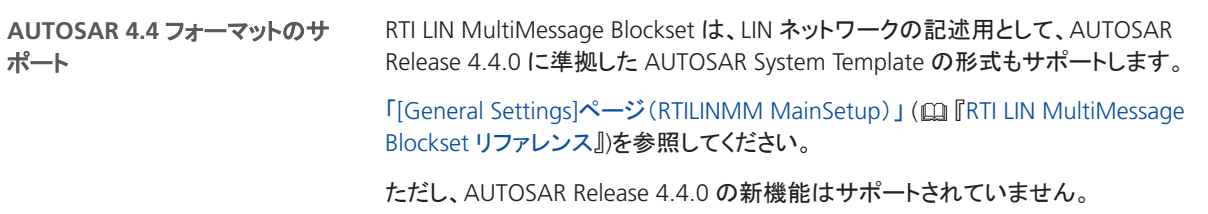

### RTI LIN MultiMessage Blockset 3.2 への移行

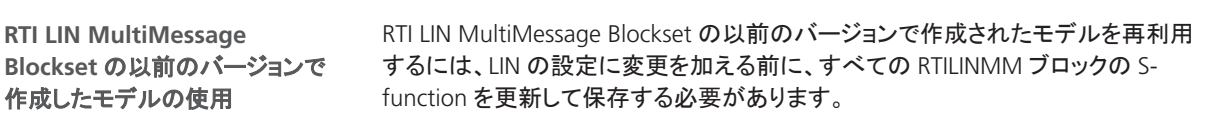

モデル内のすべての RTILINMM ブロックに対して新しい S-function を一度に作成 するには、モデルを開いた後で次のいずれかを実行します。

§ MATLAB コマンドウインドウに rtimmsu\_update('System', bdroot)と入力 します。

このコマンドおよびオプションの詳細を確認するには、MATLAB コマンドウインド ウに help rtimmsu\_update と入力します。

■ RTILINMM GeneralSetup ブロックの[Options]メニューから[Create S-Function for all CAN Blocks]コマンドを選択します。

詳細については、「RTI LIN MultiMessage Blockset の制限事項」 (的『RTI LIN MultiMessage Blockset リファレンス』)を参照してください。

## RTI Synchronized Time Base Manager Blockset

### RTI Synchronized Time Base Manager Blockset 1.2 の機能

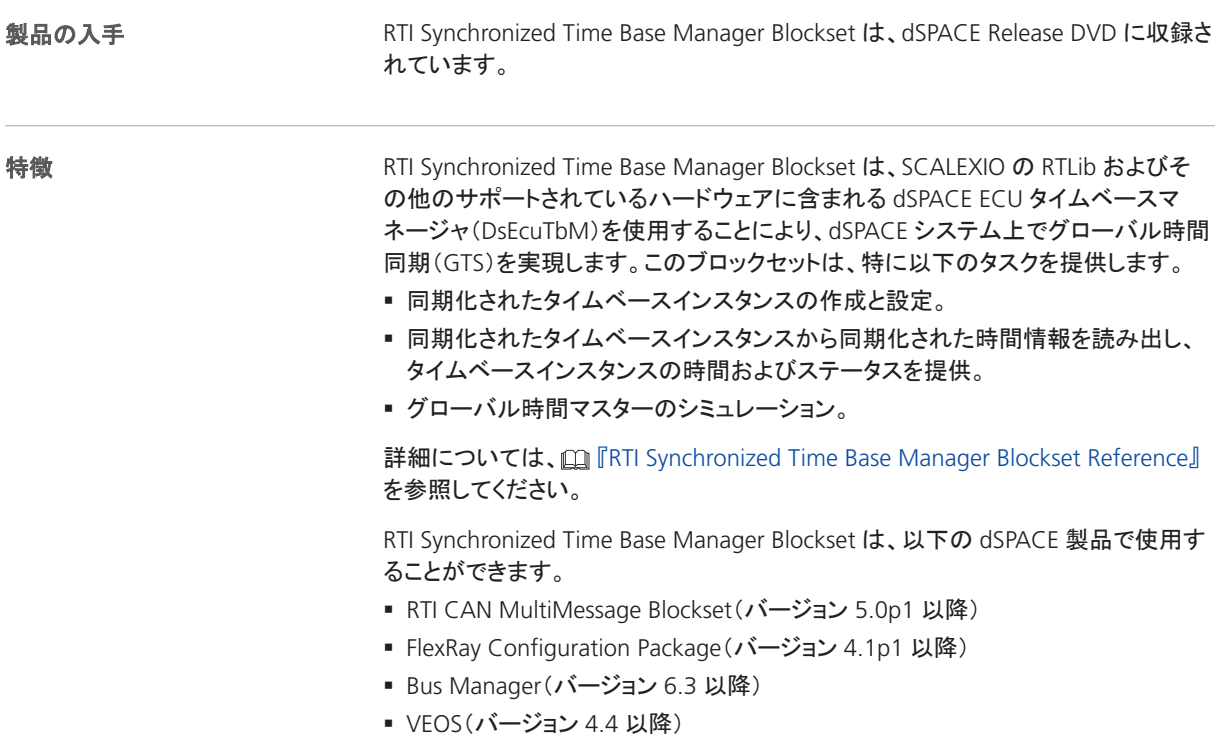

RTI Synchronized Time Base Manager Blockset

## SCALEXIO Firmware

### SCALEXIO Firmware 4.4 の新機能

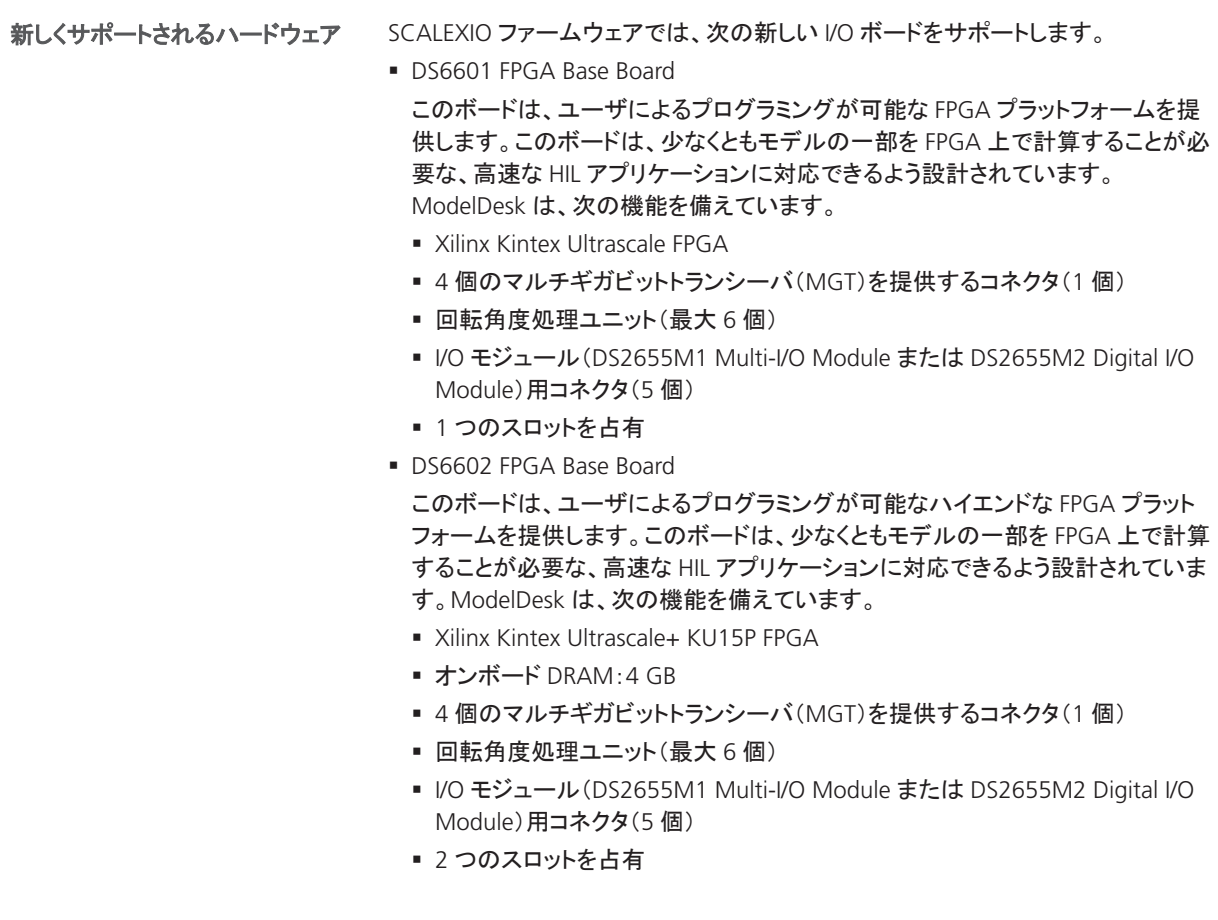

#### 新しい筐体

SCALEXIO ファームウェアでは、SCALEXIO AutoBox がサポートされています。この 筐体は、以下の機能を備えています。

- § 耐衝撃防振性を備えたシャシ(ISO 16750-3)
- クランキング条件(6 V)を含む、12 V、24 V、48 V の出力レベルに対応した統合 自動車用電源
- 拡張された温度範囲(0°C~55°C / 32°F~131°F)
- DS6001 Processor Board または DS6051 IOCNET Router 用システムスロット
- SCALEXIO I/O ボード用に最大 7 個の I/O スロット(5 個のスロットには追加の PCIe インターフェースを搭載)

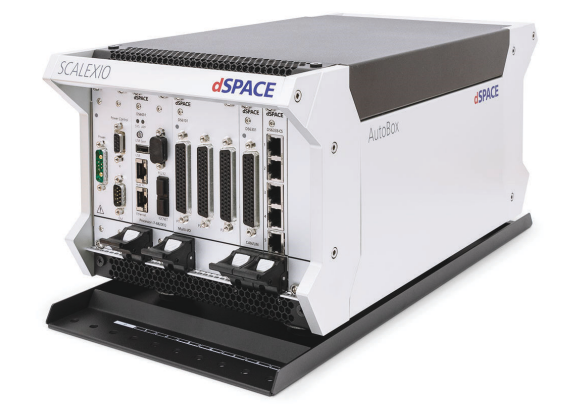

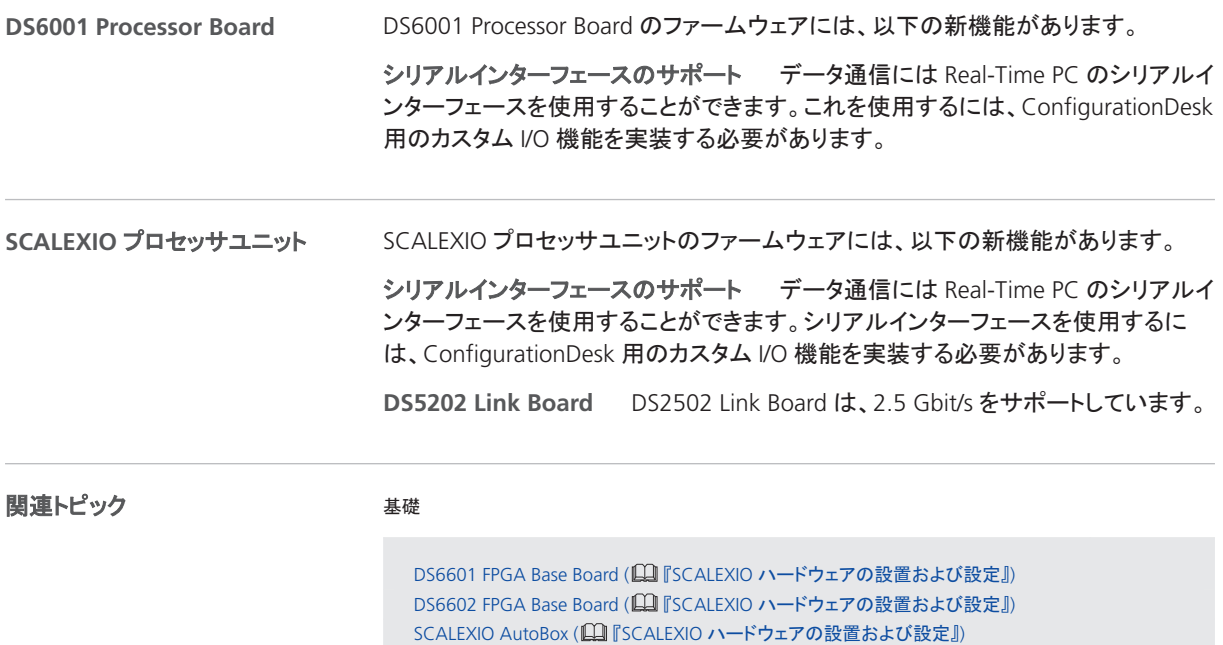

## <span id="page-132-0"></span>センサシミュレーション

### Sensor Simulation 1.1 の新機能

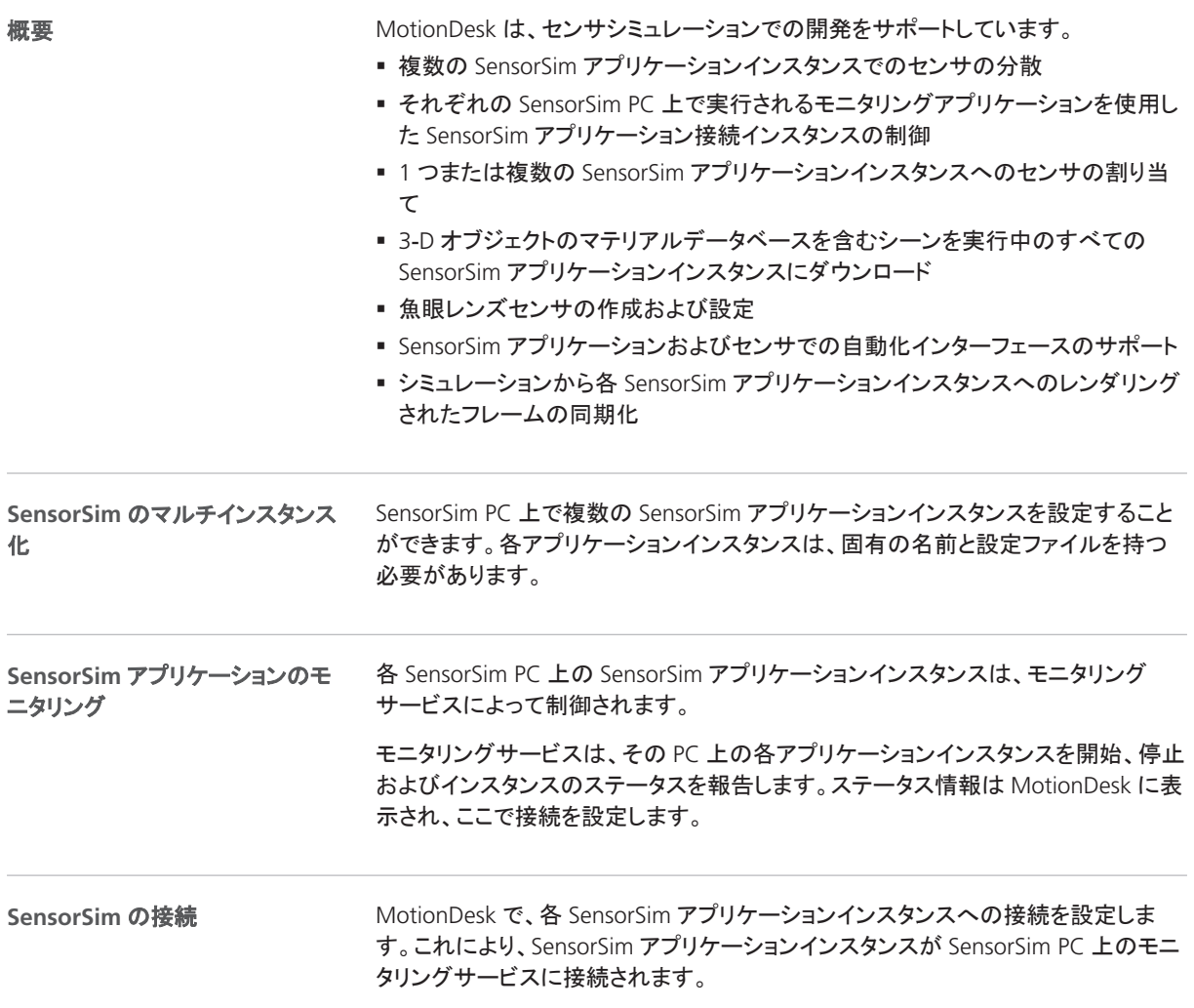

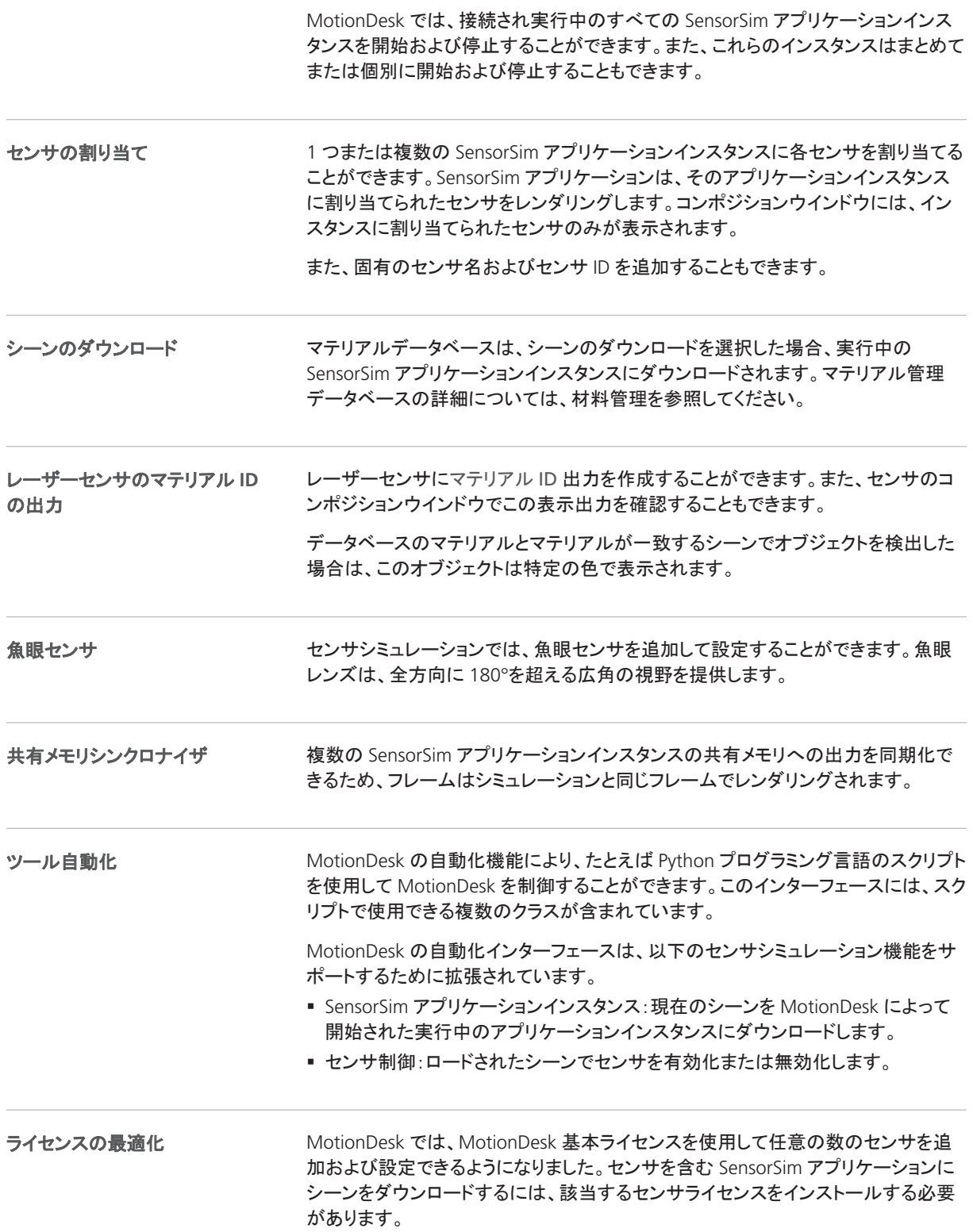

#### 関連トピック

#### 基礎

[MotionDesk 4.4](#page-110-0) の新機能 .................................................................................................... [111](#page-110-0)

**MotionDesk Sensor Simulation Control** 

センサシミュレーション Hardware and Software Overview

センサシミュレーション Manual

SYNECT

## SYNECT

項目の一覧

#### 本章の内容

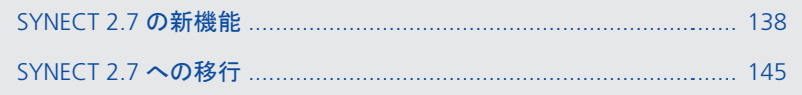

## <span id="page-137-0"></span>SYNECT 2.7 の新機能

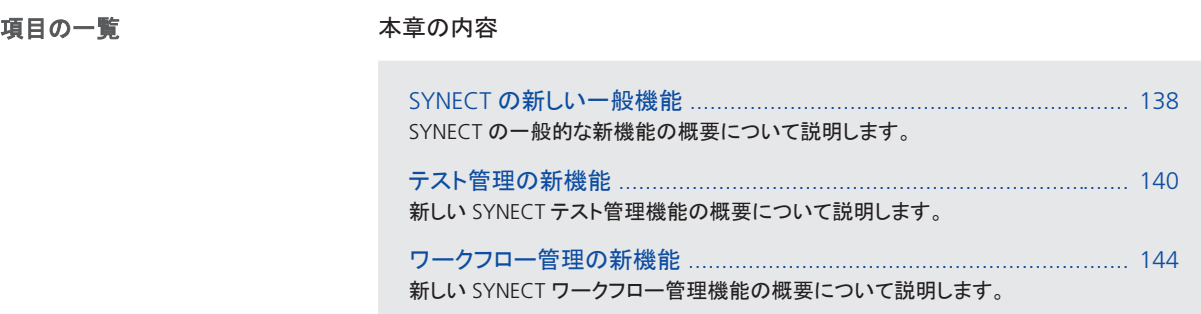

#### SYNECT の新しい一般機能

クエリの改良

クエリで次の改良が行われました。

■ クエリの相対回数を指定することができます。これにより、前日以降に変更された 項目など、特定の時点に関係する項目を検索することができます。次の図を参照 してください。

| <b>Query Editor</b>                   | Column Chooser                       |                                                                                                    |          |                             |                    |  |  |
|---------------------------------------|--------------------------------------|----------------------------------------------------------------------------------------------------|----------|-----------------------------|--------------------|--|--|
|                                       | Test Case as TC<br>Θ<br>And          |                                                                                                    |          |                             |                    |  |  |
|                                       |                                      | $TC \sim$ Modified $\sim$                                                                                                    | Value *  | $+0000.+00.-01.+00.+00.+00$ | ×                  |  |  |
|                                       |                                      |                                                                                                    |          |                             |                    |  |  |
|                                       |                                      |                                                                                                    |          |                             |                    |  |  |
|                                       |                                      | Greater *<br>$rac{1}{2}$<br>$TC = Name =$<br>Run<br>Sortina:<br>Show top:<br>会<br>Version<br>Links<br>Modified<br><b>Status</b><br><b>Description</b><br>(1)<br>15.02.2019 17:14:00<br>Draft<br>Preparation:<br>(1)<br>15.02.2019 17:14:00<br>Preparation:<br>Draft<br>亖 |          |                             |                    |  |  |
|                                       |                                      |                                                                                                    |          |                             |                    |  |  |
|                                       |                                      |                                                                                                    |          |                             |                    |  |  |
| Name                                  |                                      |                                                                                                    |          |                             |                    |  |  |
|                                       | Car safety-locks on unintentional un |                                                                                                    |          |                             |                    |  |  |
| Car unlocks on crash detection        |                                      |                                                                                                    |          |                             |                    |  |  |
| Central locking status                |                                      | 15.02.2019 17:14:00                                                                                                    | (1)      | Draft                       | Preparation:       |  |  |
| Close command safety-locks car<br>۰.  |                                      | 15.02.2019 17:14:00                                                                                                    | (1)      | <b>Draft</b>                | Preparation:       |  |  |
| Close the car by keys<br>۰.           |                                      | 15.02.2019 17:14:00                                                                                                    | (1)      | Draft                       | Tests if the users |  |  |
| Close the car by remote control<br>۰. |                                      | 15.02.2019 17:14:00                                                                                                    | (1)      | Draft                       |                    |  |  |
| <b>Front Crash</b>                    |                                      | 15.02.2019 17:14:00                                                                                                    | (1)      | Draft                       | Preparation:       |  |  |
|                                       |                                      | ۹                                                                                                    | III<br>ь |                             |                    |  |  |

次のような検索を指定することができます。

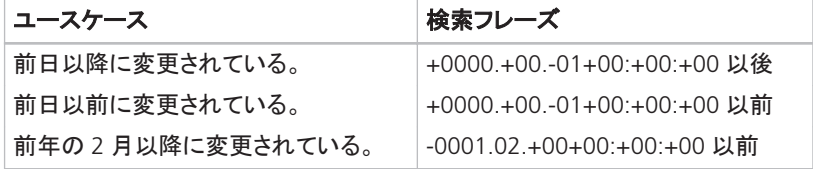

日時オブジェクトは、yyyy.mm.dd hh:mm:ss 形式で指定する必要があります。各 ブロックの前にプラス(+)またはマイナス(-)記号を付けることで、1 日前や 12 時 間後などの相対的な期間を指定することができます。相対時間の指定と 2018 や 12 a.m.などの絶対時間の指定は組み合わせて使用することができます。

絶対時間値は、先頭に記号がないデジットブロックを使用して協定世界時(UTC) で指定します。ただし、SYNECT クライアントはすべての表示時間をクライアントの 時間に変換します。ツールチップは、正しい日時オブジェクトの入力に役立ちま す。

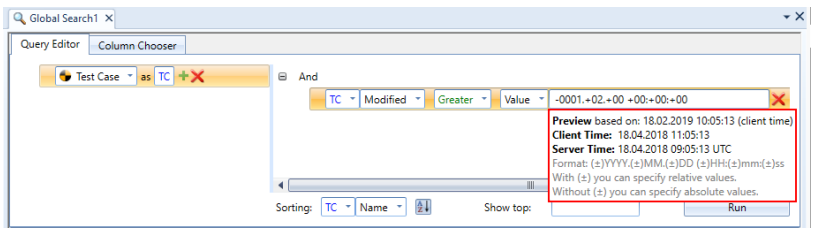

■ 現在のユーザをクエリに使用することができます。これにより、現在のユーザが 作成した項目など、現在のユーザに関係する項目を見つけることができます。

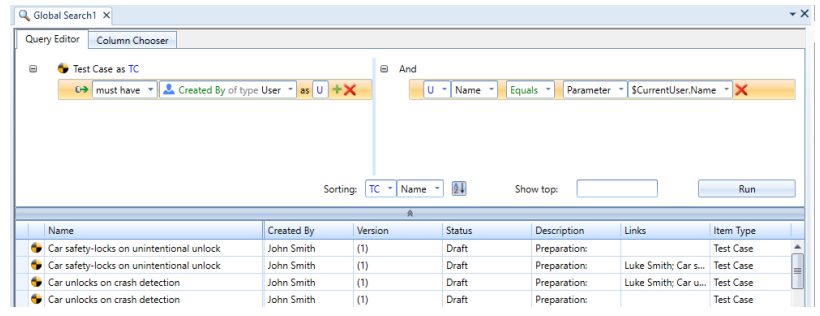

■ 結果リストに表示する項目数を制限し、選択したソートに従って上位から指定数 の結果のみを表示することができます。これにより検索パフォーマンスが向上し ます。

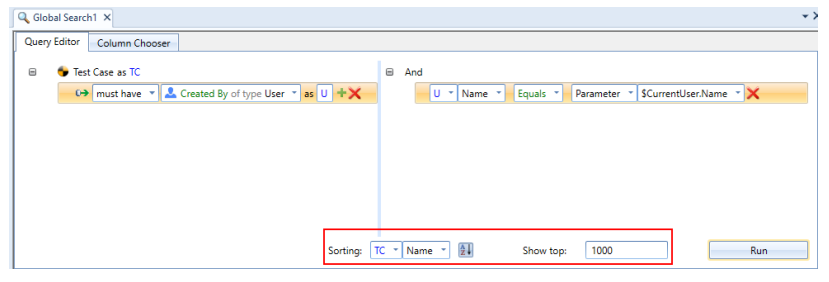

補足 「Searching Database Items」 (ロ『SYNECT Guide』)を参照してください。

<span id="page-139-0"></span>バリアントの依存関係の指定が改善されました。選択されているバリアントでバリア ントモデルをフィルタリングできるようになりました。これにより、バリアントの依存関 係に対するバリアントモデルの表示が単純化されます。 バリアントモデルのフィルタリング

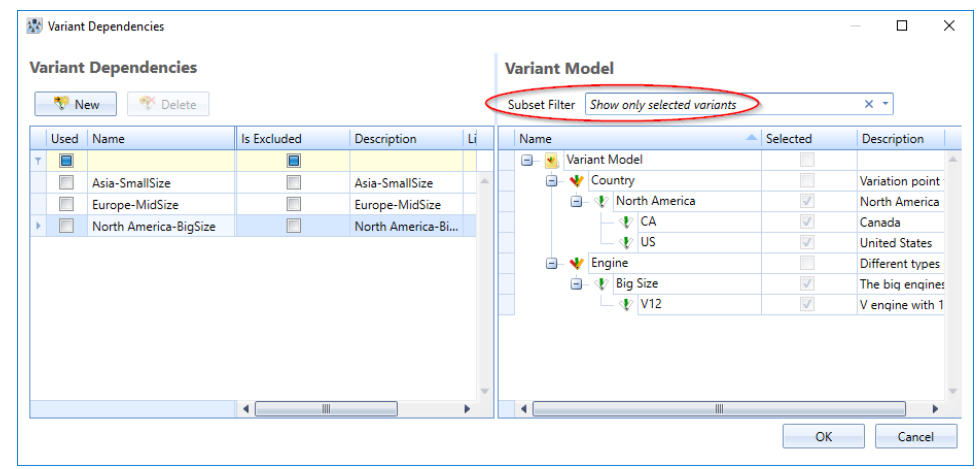

**Script Sequencer** のサポート終 了

dSPACE Release 2019-B 以降、シーケンスで Python スクリプトを実行するための Script Sequencer は使用できなくなります。

この代わりとして、ワークフロー管理機能のある Python スクリプトを実行してくださ い。

### テスト管理の新機能

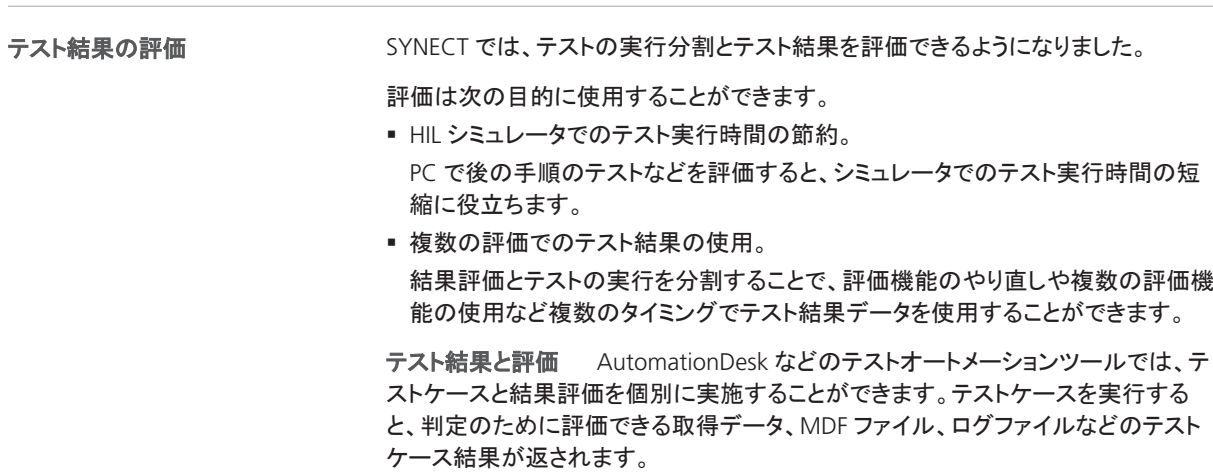

**SYNECT** のサポート SYNECT は、テストケースを参照する評価機能とテストケー ス結果を参照する評価を提供します。評価は個別に実行することができます。

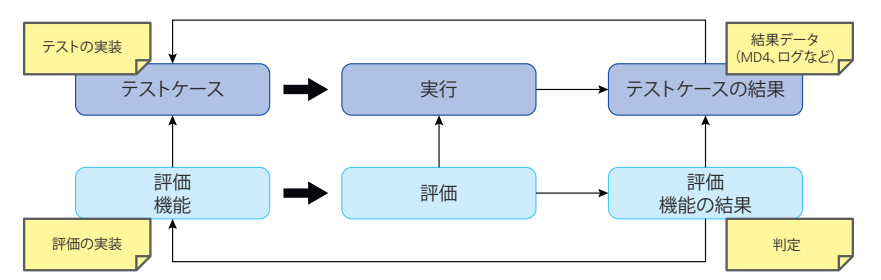

評価の作成 評価は、終了した実行を基に作成することができます。SYNECT は、終了した実行のテストケースを参照する評価機能を追加します。

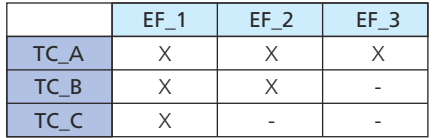

設定されているリファレンス

#### 評価機能判定

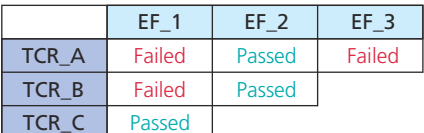

TC:テストケース TCR:テストケースの結果 EF:評価機能 X:評価機能はテストケースを参照します。

評価の実行 SYNECT では、プラグインで評価を実行することができます。Python プラグインは、評価の実行をサポートします。

補足 「Evaluating Test Results」 (He SYNECT Guide』)を参照してください。

検索クエリを使用して、実行予定のテストケースを動的に選択することができます。 各実行を準備するためにクエリが評価されます。これは、特定数のテストケースの 繰り返し実行を予定する代わりです。 クエリベースの実行プラン

> 次の手順を実行して、クエリを使用してテストケースを実行する実行プランを作成す ることができます。

> 1. テストケースのコンテキスト項目タイプの項目を取得するクエリを作成します。こ れには Test Cases データグリッドを使用することができます。

#### ヒント

Global Search データグリッドを使用してクエリを指定することもできます。 これにより、ソート条件などのクエリの追加機能を使用することができま す。

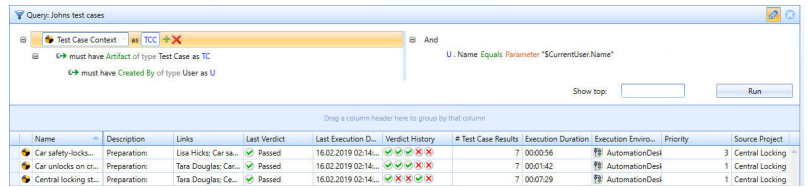

2. クエリを保存し、他の SYNECT ユーザと共有します。

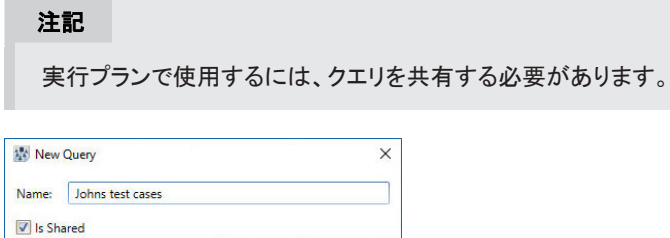

OK Cancel

- 3. 実行プランを作成し、必要に応じて設定します。
- 4. テストケースを取得するクエリを選択します。

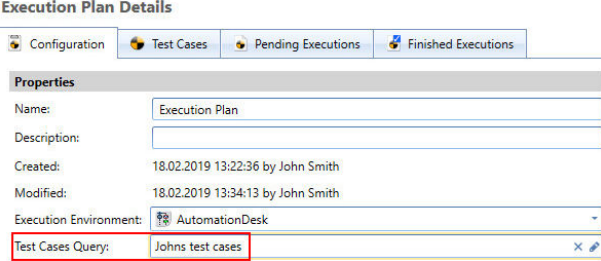

テストケースを取得するクエリを選択する場合、Test Cases ページ(実行プラン) へのテストケースの追加は無効になります。代わりに、実行されるテストケース をプレビューすることができます。ただし、実行準備が整うと、テストケースを取 得して追加するクエリが実行されます。

5. 必要に応じて計画して実行します。

補足 「How to Plan Executions Based on Search Queries」 (BITSYNECT Guide』)を参照してください。

#### 実行キューの変更

キュー内での保留中の実行の対話形式によらない実行が変更されました。保留中 の実行を取得できるクエリに基づき実行キューを作成できるようになりました。

次の手順を実行して、実行キューを作成することができます。

1. 実行を取得するクエリを作成します。これには Pending Executions データグ リッドを使用することができます。

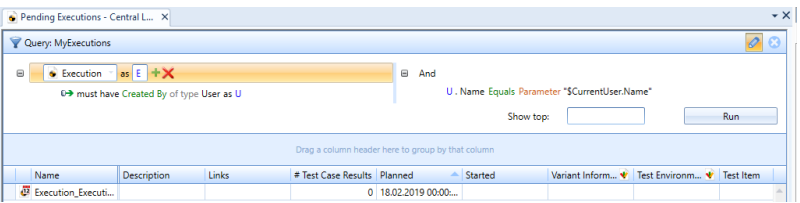

2. クエリを保存し、他の SYNECT ユーザと共有します。

実行キューで使用するには、クエリを共有する必要があります。

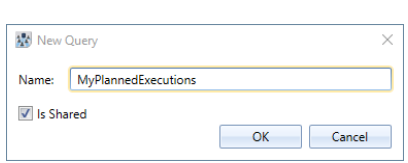

注記

3. 実行キューを作成して設定を行います。

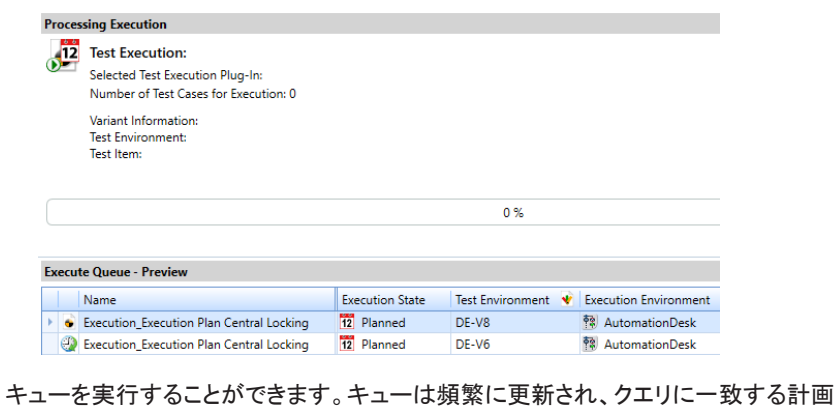

されている実行が自動的に追加されます。

補足 「Executing Executions in a Queue」 (ロ『SYNECT Guide』)を参照してくだ さい。

Execution Progress ダイアログで対話形式でテストケースを実行する場合などに は、テストケースの実行を強制終了することができます。 テストケース実行の強制終了

<span id="page-143-0"></span>このバージョンの SYNECT は、AutomationDesk プラグインは AutomationDesk で 実行中のテストケースの強制終了をサポートしています。

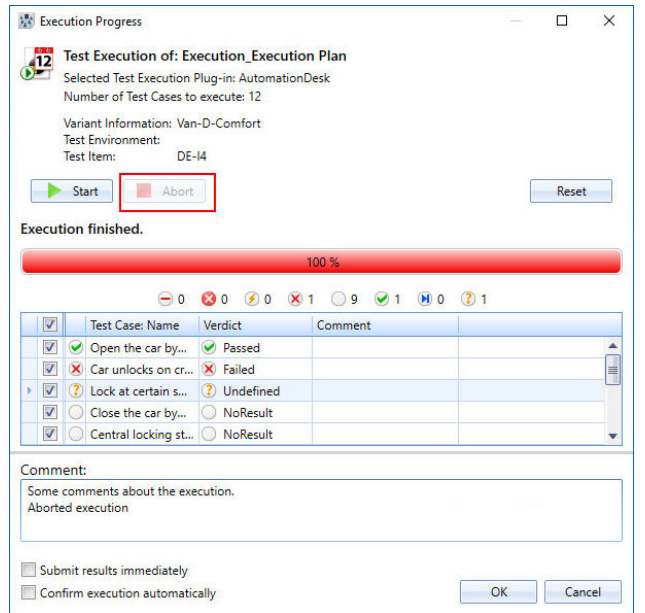

#### ワークフロー管理の新機能

 $\equiv$ 

改善点

ワークフロー管理に以下の改善が行われました。

§ JSON 構造を表すワークフローパラメータを使用できるようになりました。これによ り、データを効率的にやり取りすることができます。

SYNECT は、パラメータ値を指定するための JSON 構造のエディタを提供します。

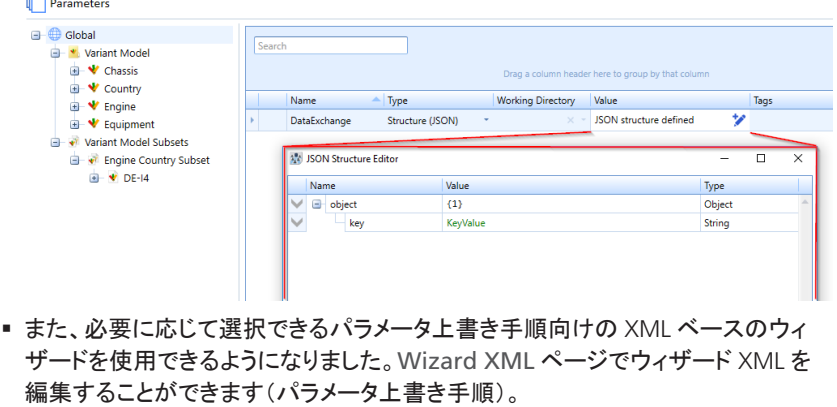

ウィザード XML 用テンプレートをロードし、ウィザードの選択を開始することがで きます。

補足 「Managing Workflows」 (H 『SYNECT Guide』)を参照してください。
## SYNECT 2.7 への移行

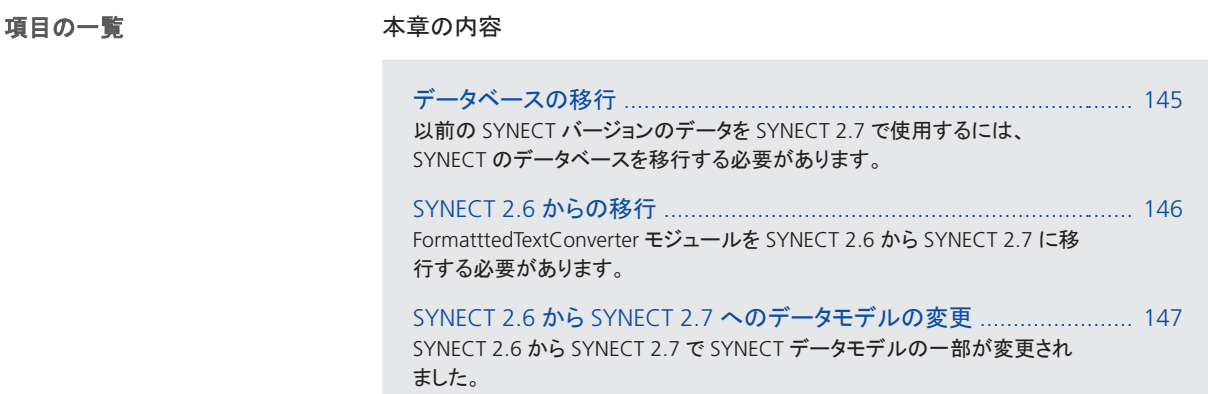

### データベースの移行

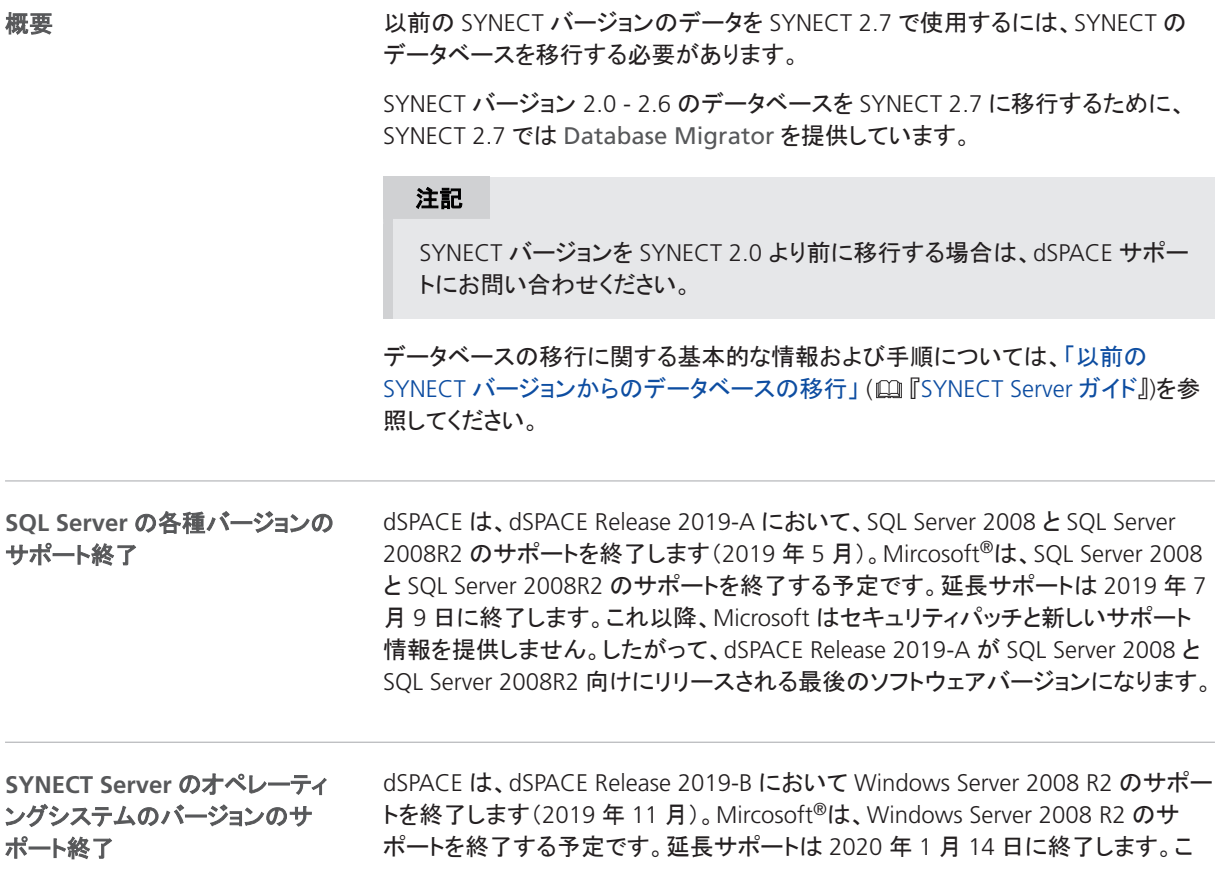

れ以降、Microsoft はセキュリティパッチと新しいサポート情報を提供しません。した がって、dSPACE Release 2019-B が Windows Server 2008 R2 向けにリリースされ る最後のソフトウェアバージョンになります。

### <span id="page-145-0"></span>SYNECT 2.6 からの移行

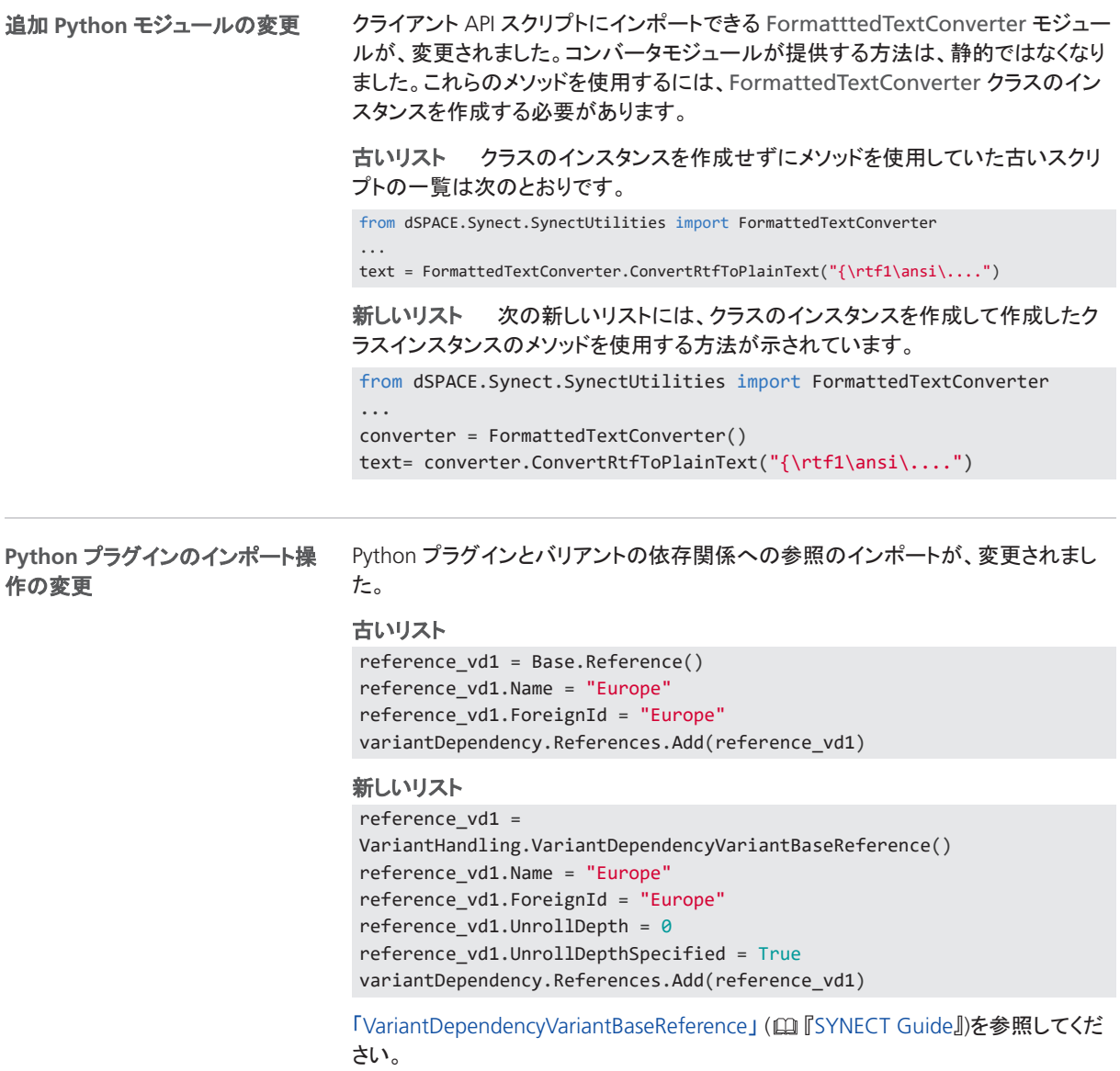

### <span id="page-146-0"></span>SYNECT 2.6 から SYNECT 2.7 へのデータモデルの変更

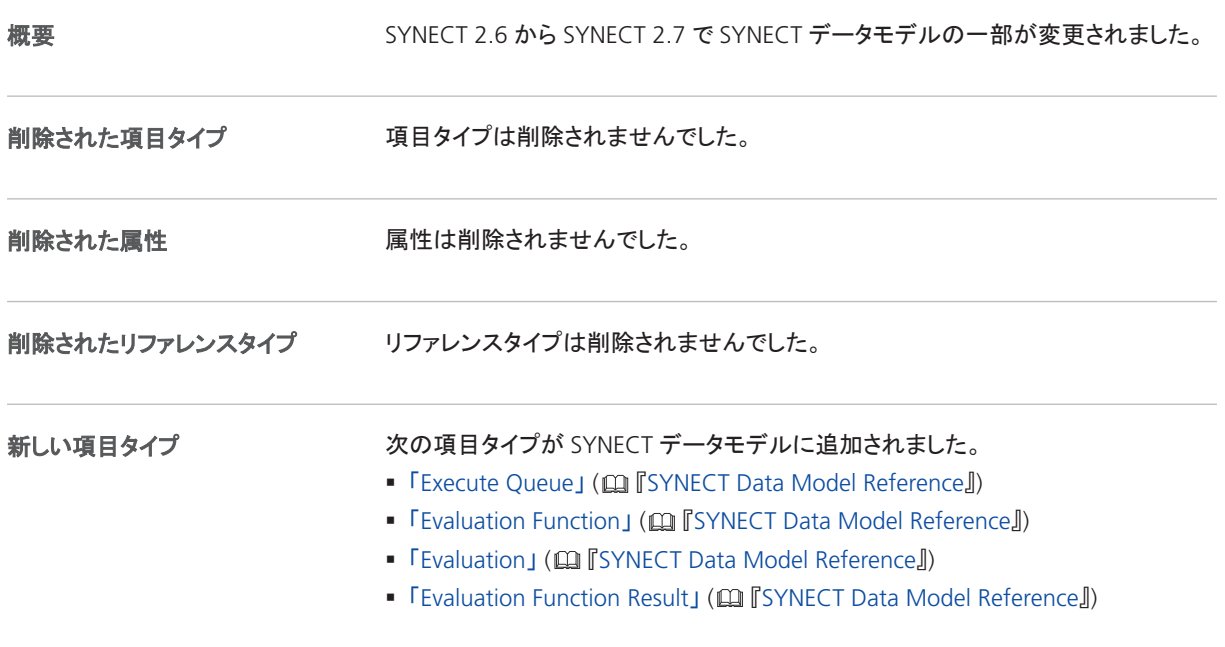

新しい属性 オンファンス 次の属性が SYNECT データモデルに追加されました。

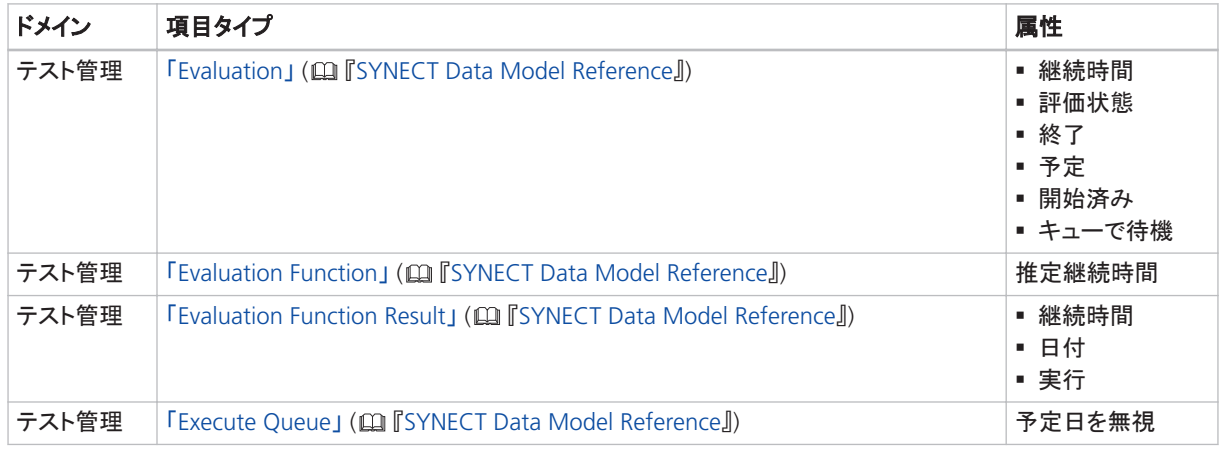

新しいリファレンスタイプ 次のリファレンスタイプが SYNECT データモデルに追加されました。

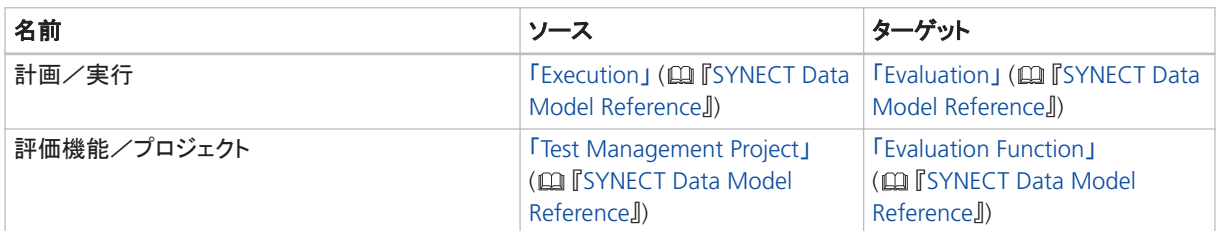

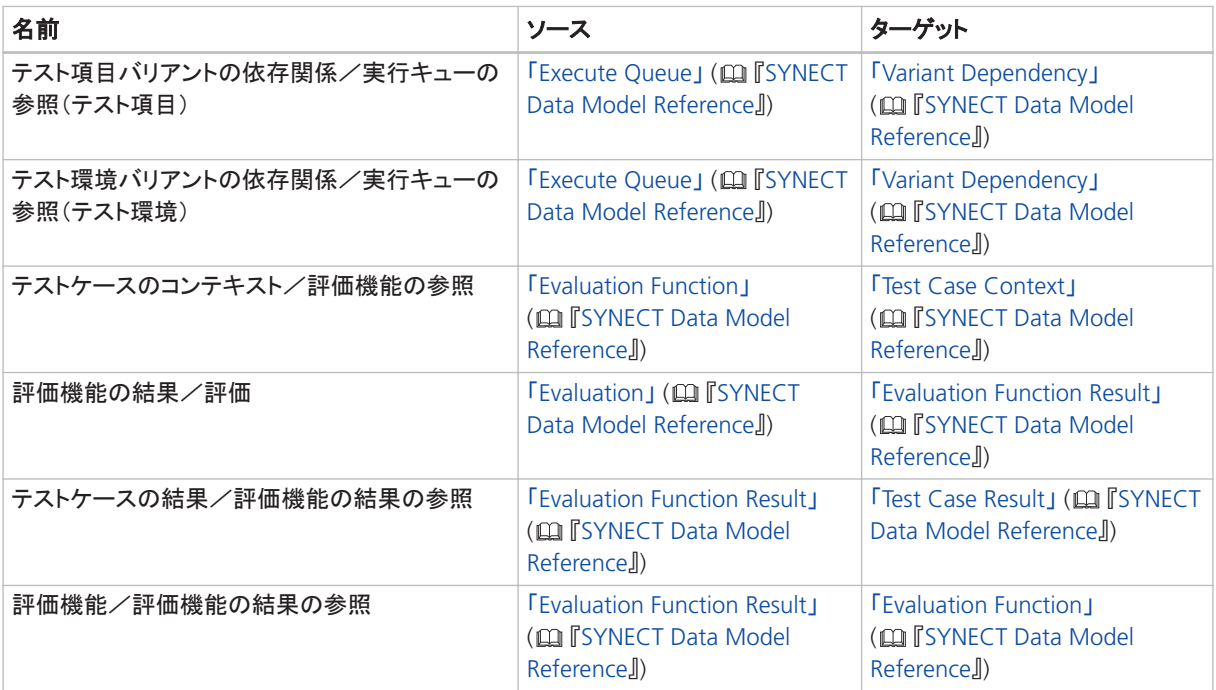

SystemDesk

# SystemDesk

項目の一覧

#### 本章の内容

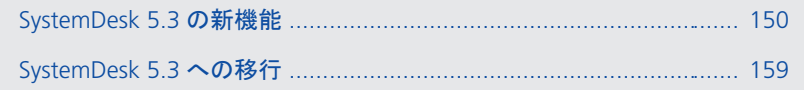

## <span id="page-149-0"></span>SystemDesk 5.3 の新機能

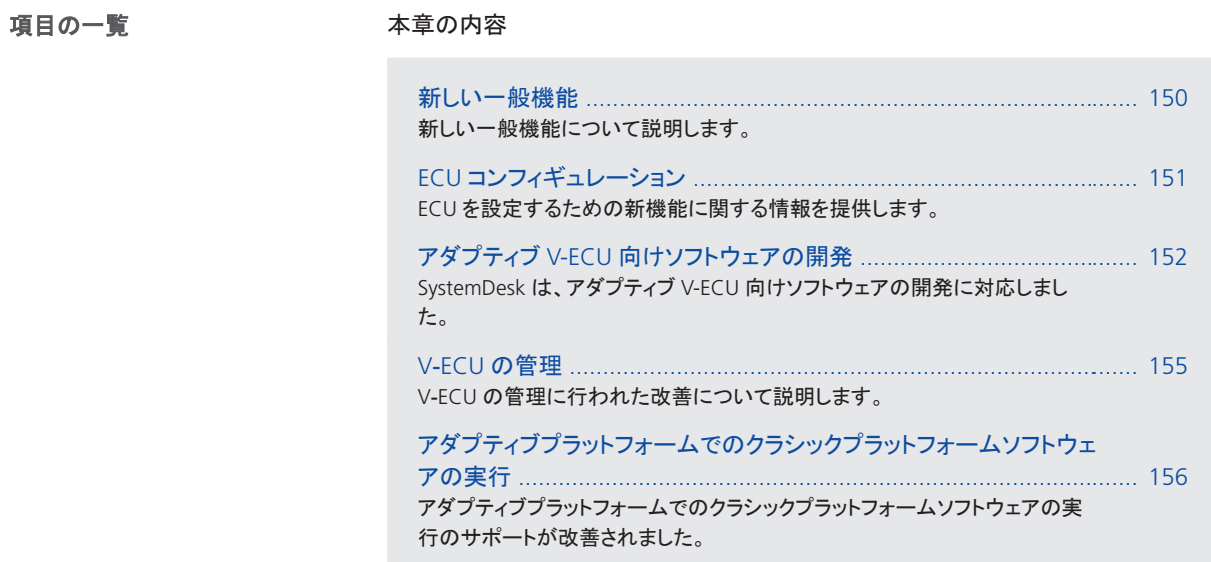

### 新しい一般機能

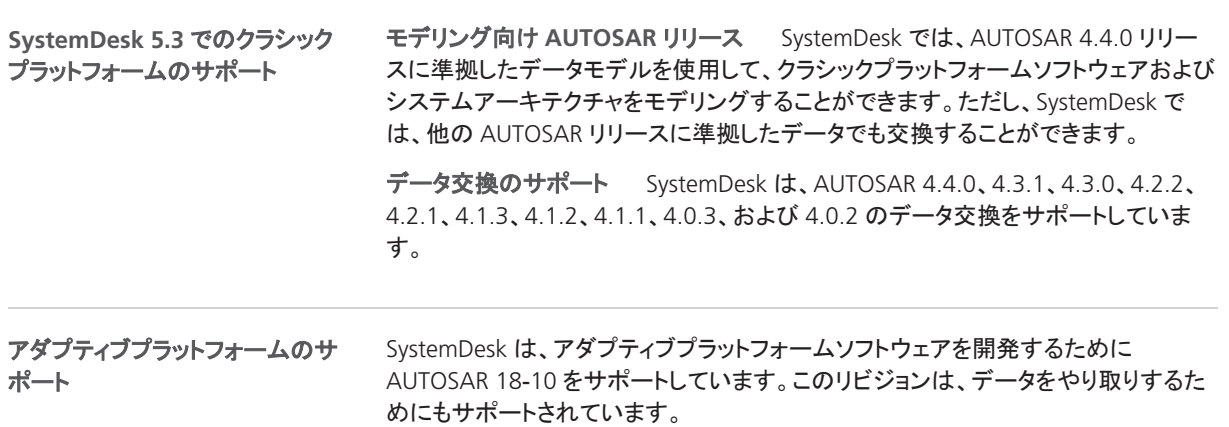

### <span id="page-150-0"></span>ECU コンフィギュレーション

SystemDesk は、バーチャル ECU で他社製のベーシックソフトウェアを統合するた め、マイクロコントローラアブストラクションレイヤーのベーシックソフトウェアモ ジュールを提供しています。 **MCAL BSW** モジュールの追加サ ポート

SystemDesk では、次の MCAL BSW モジュールもサポートされるようになりました。

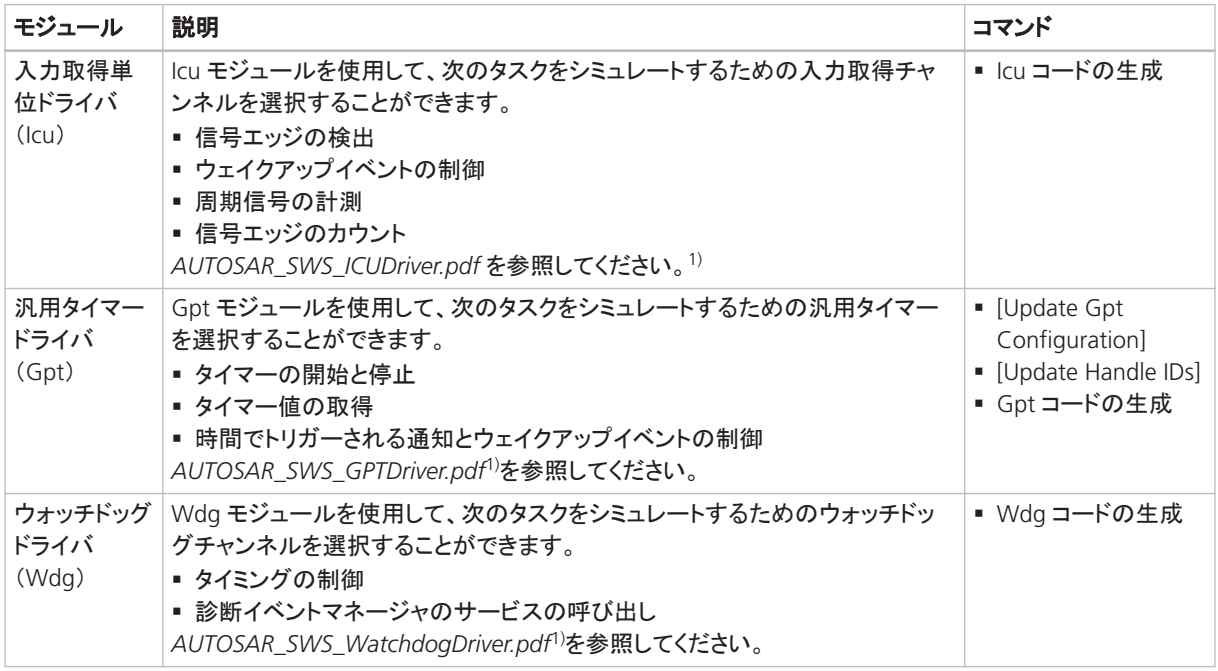

1) ドキュメントは [www.autosar.org](http://www.autosar.org) に掲載されています。

dSPACE\_EcuCParamDef\_ViVa\_2.9.arxml ファイルは、ECU コンフィギュレーションに モジュールを追加するために必要なパラメータ選択定義を提供します。

補足 インフィギュレーション」 (All SystemDesk マニュアル』)を参照してください。

### <span id="page-151-0"></span>アダプティブ V-ECU 向けソフトウェアの開発

#### 概要

SystemDesk は、アダプティブ V-ECU 向けソフトウェアの開発に対応しました。

ソフトウェアをマシンに導入し、それに基づいてアダプティブ V-ECU を設定して、ソフ トウェアを仮想検証することができます。

アダプティブプラットフォームの開 発ワークフロー

次の図では、AUTOSAR Adaptive Platform の開発ワークフローの文脈にソフトウェ ア開発を配置しています。

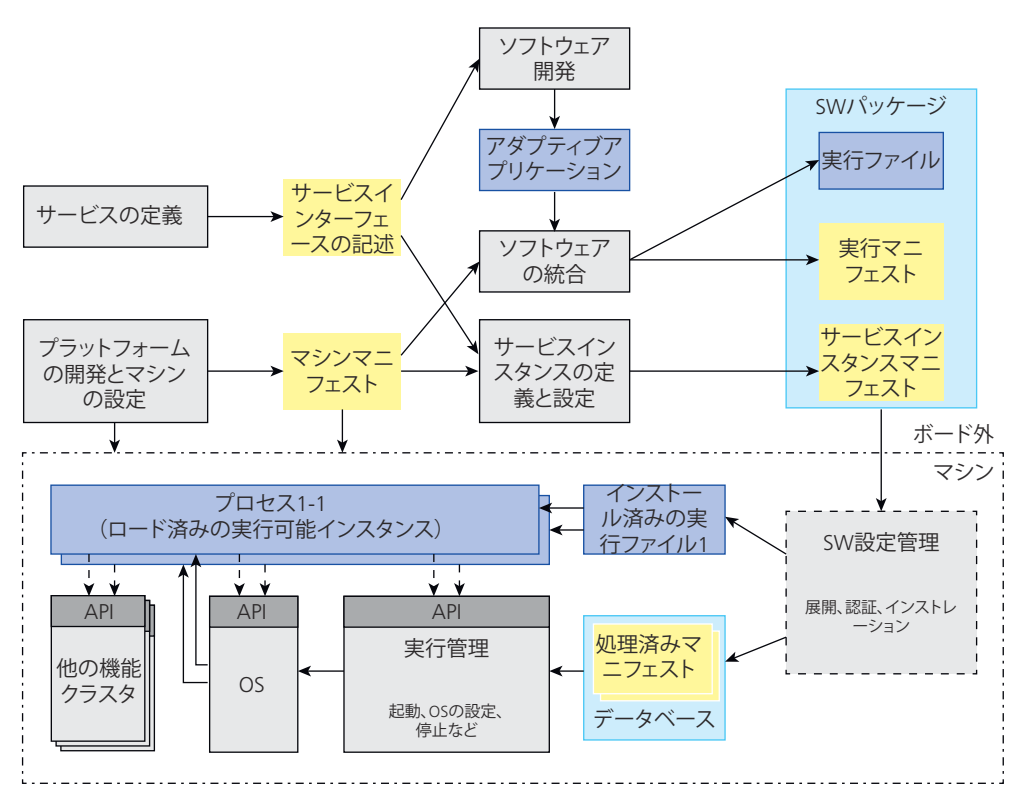

SystemDesk は、ソフトウェアパッケージ開発の各段階でユーザを支援します。

- § サービスインターフェースの記述の選択。
- アダプティブアプリケーションソフトウェアコンポーネント用の実行ファイルの作 成。
- 実行マニフェストの作成。SystemDesk は、マシン構成で実行ファイルをプロセス にマッピングすることにより、サポートを提供します。
- § サービスインスタンスマニフェストの作成。SystemDesk は、通信の展開に必要な エレメントを生成して、サポートを提供します。

アダプティブソフトウェアコンポー ネントの開発

アダプティブアプリケーションは、サービスインターフェースを経由して通信を行う C++ソフトウェアコンポーネントのまとまりです。AUTOSAR は、アダプティブソフト ウェアコンポーネントを開発するためのエレメントを提供しています。サポートされて いる AUTOSAR スキーマに従ってすべてのエレメントをインポート、編集、およびエ クスポートすることができます。さらに、Classic Platform ソフトウェアのモデリングの ように、ダイアグラムなどのモデリング機能を使用することができます。

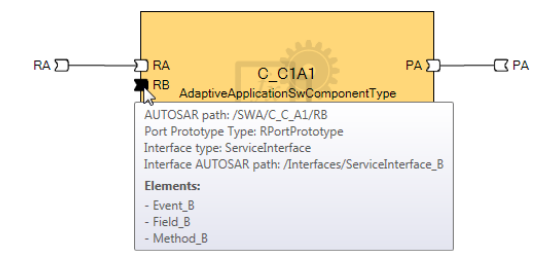

アダプティブアプリケーションを開発するために編集サポートが拡張されているエレ メントの選択肢を次の表に示します。

- アダプティブアプリケーションソフトウェアコンポーネント
- 次のサブエレメントを含むサービスインターフェース:
	- § イベント
	- § フィールド
	- § メソッド
- CPP インプリメンテーションデータタイプ

#### 実行ファイルとプロセスの自動作 成

SystemDesk では、Create Executable ウィザードでパッケージのすべてのソフト ウェアコンポーネント用の実行ファイルを自動的に作成することができます。

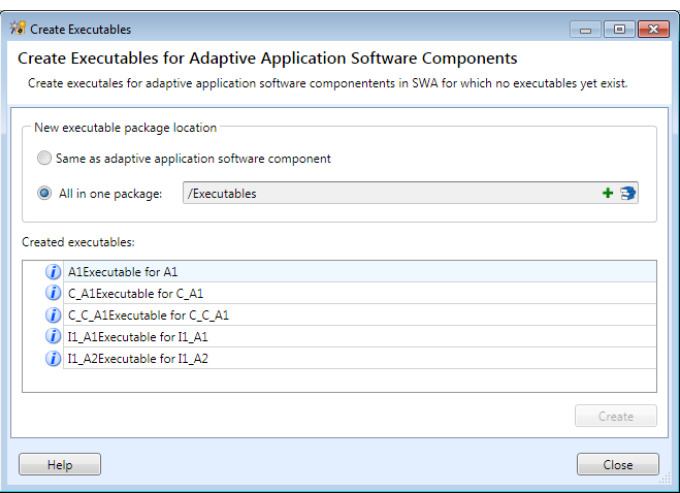

Classic Platform モデリングでのように、System Manager でシステムを作成し、ソ フトウェアコンポーネントをマシン設計にマッピングすることができます。

ソフトウェアコンポーネントをマシン設計にマッピングすると、Machine Configuration Manager でマシン構成を作成し、SystemDesk の Process Editor を使用してマシンの各ソフトウェアコンポーネントインスタンスのプロセスを自動的に 作成することができます。

Machine Configuration Manager と Process Editor を次の図に示します。

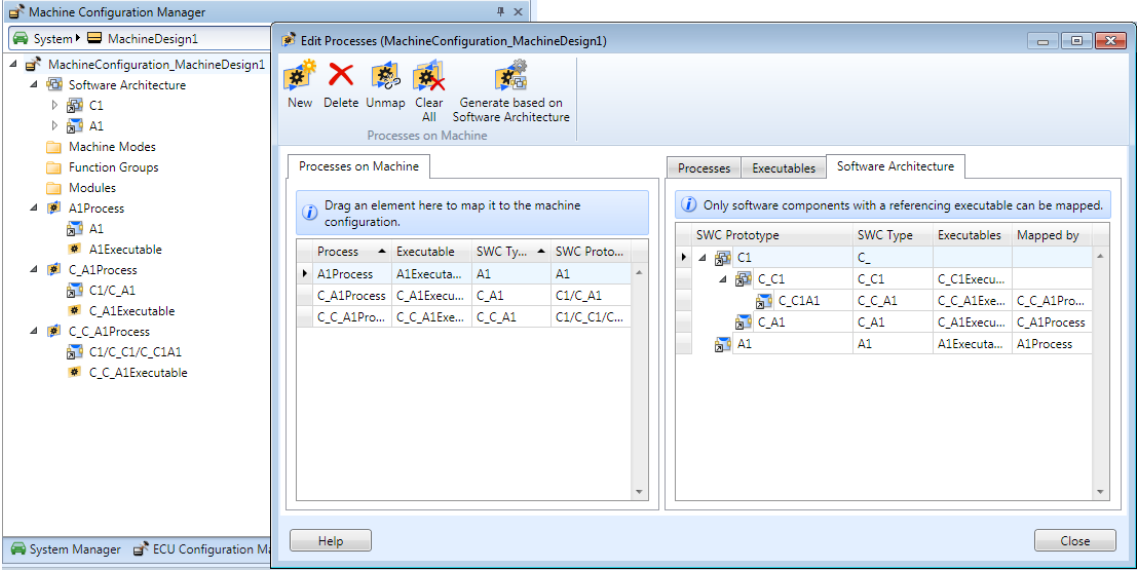

通信の導入

アダプティブアプリケーション(ARA)用の AUTOSAR ランタイム環境では、アダプ ティブアプリケーションが相互に、および AUTOSAR Foundation の機能クラスタと通 信することができます。ARA を生成するには、サービスインターフェースの導入を記 述する必要があります。

SystemDesk は、ARA の生成に必要な次のエレメントの作成に役立つ Generate Communication Deployment ウィザードを提供します。

- § サービスインスタンス
- サービスインスタンスとポートプロトタイプのマッピング
- § サービスインスタンスとマシンのマッピング
- § サービスインターフェースの展開

このウィザードは、SOME/IP プロトコルに従って通信を導入する Python スクリプトを 呼び出します。このスクリプトを調整することで、他のプロトコルをサポートしたり、 サービスインターフェースなどのエレメントへの ID の割り当てを変更したり、または パッケージ構造でのエレメントの割付を変更したりすることができます。

Generate Communication Deployment ウィザードと Project Manager の結果 を次の図に示します。

<span id="page-154-0"></span>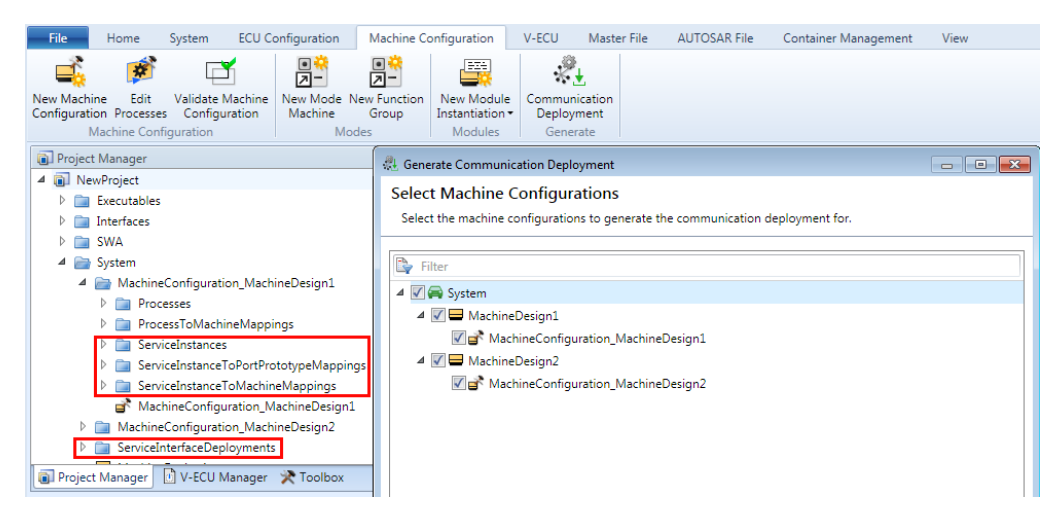

補足

「アダプティブ V-ECU 用のソフトウェアの開発」 (A 『SystemDesk マニュアル』)を参 照してください。

### V‑ECU の管理

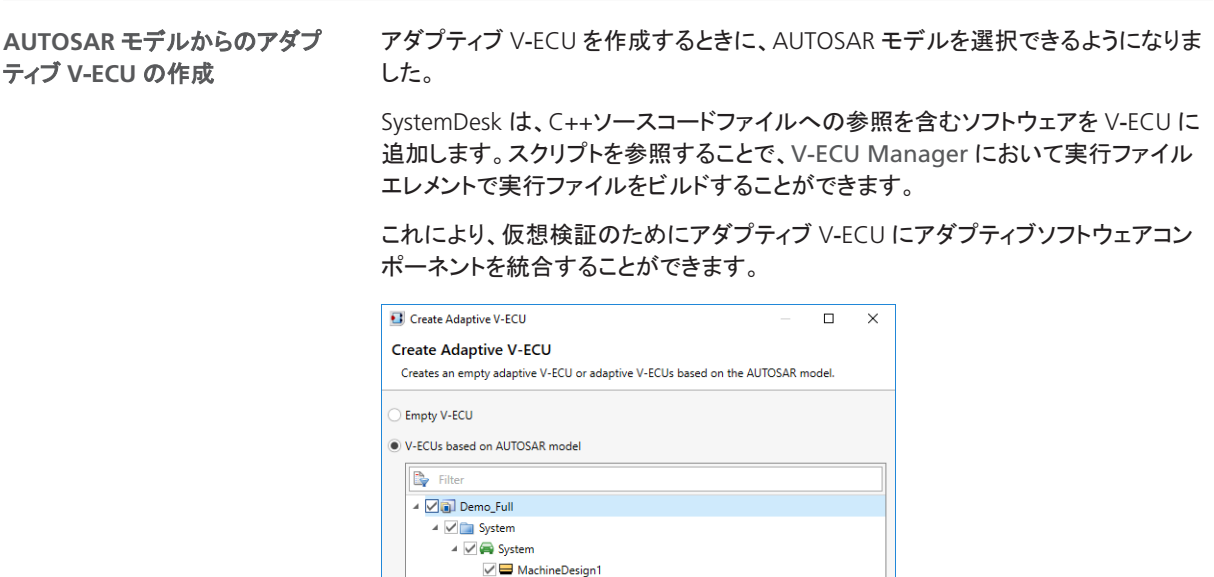

Previous Next > Finish Cancel

 $\vee$   $\Box$  Machine Design2

 $Heip$ 

<span id="page-155-0"></span>SystemDesk は、選択されているアダプティブソフトウェアコンポーネントまたはアダ プティブ SWC を含むコンポジションからアダプティブ V‑ECU を作成できるウィザード を提供するようになりました。 **Create Adaptive V**‑**ECU** ウィ ザード

> このウィザードでは、アダプティブ V-ECU を作成するための次のタスクを設定するこ とができます。

- 選択されているソフトウェアコンポーネントを V-ECU に統合するために SystemDesk が使用するシステム用のシステム、マシン設計、およびルートコンポ ジションエレメントの作成。
- § シミュレーションシステムとアダプティブ V‑ECU エレメントの作成。
- § 選択されているアダプティブ SWC 用実行ファイルの作成。
- § ARA 向けの通信を導入するためのスクリプトの選択。

単純な仮想検証シナリオで V-ECU を使用するか、アダプティブ V-ECU を開発する ための出発点として V‑ECU を使用することができます。

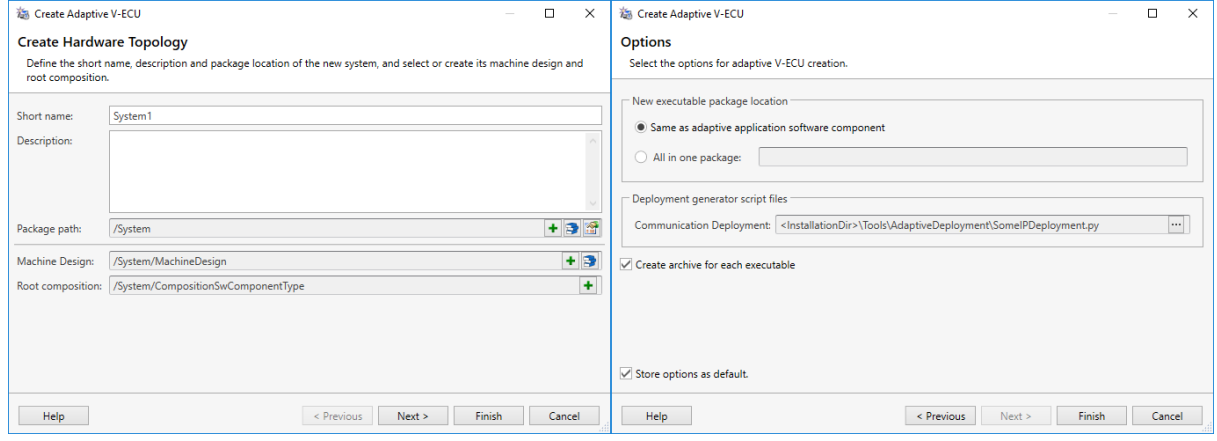

#### 補足

「仮想検証で使用するシミュレーションシステムの作成」 (A) 『SystemDesk マニュア ル』)を参照してください。

### アダプティブプラットフォームでのクラシックプラットフォーム ソフトウェアの実行

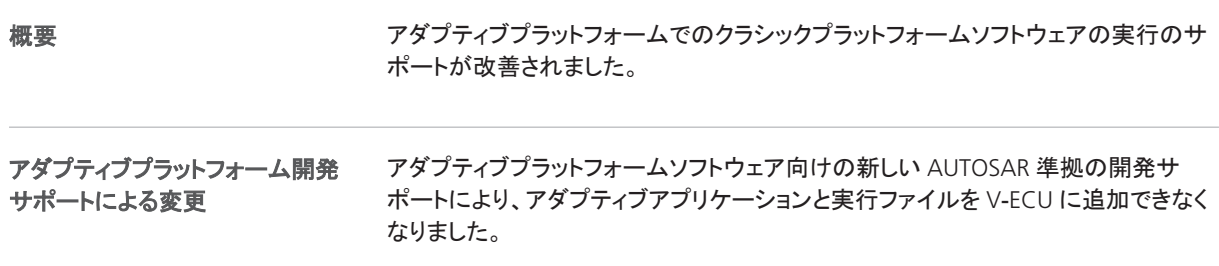

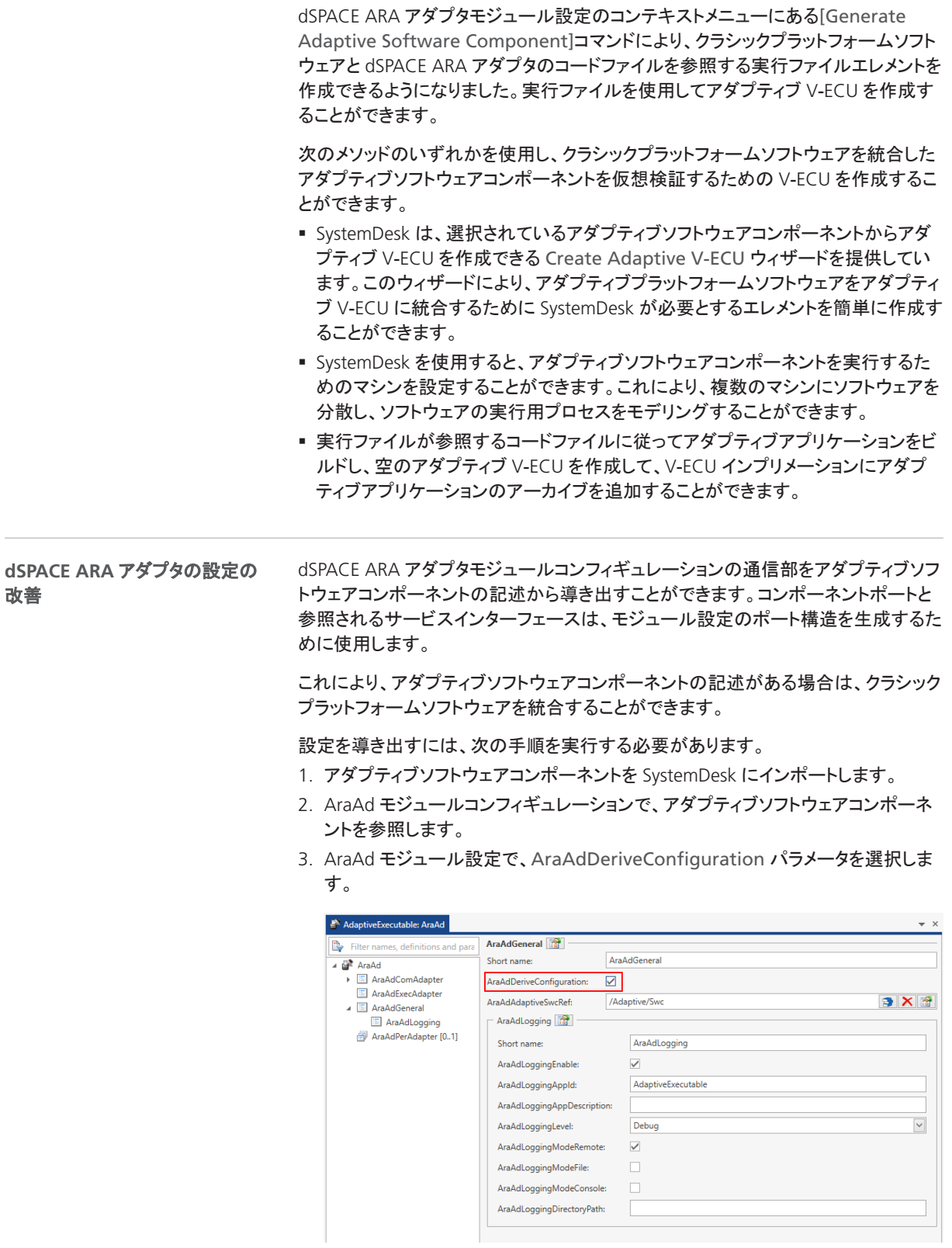

4. [Update ARA Adapter Configuration]コマンドを使用し、アダプティブソフト ウェアコンポーネントに従ってポートと参照インターフェースを作成します。

このコマンドは、必要に応じてサブコンテナとともに AraAdCom ポートパラメータコ ンテナを作成および削除します。AraAdEventQueueSize パラメータなどの AraAdCom ポートサブコンテナの既存のパラメータは変更しません。

「Adaptive Platform での Classic Platform ソフトウェアの実行の基本」 (E TSystemDesk マニュアル』)を参照してください。

補足

## <span id="page-158-0"></span>SystemDesk 5.3 への移行

## SystemDesk 5.3 への移行

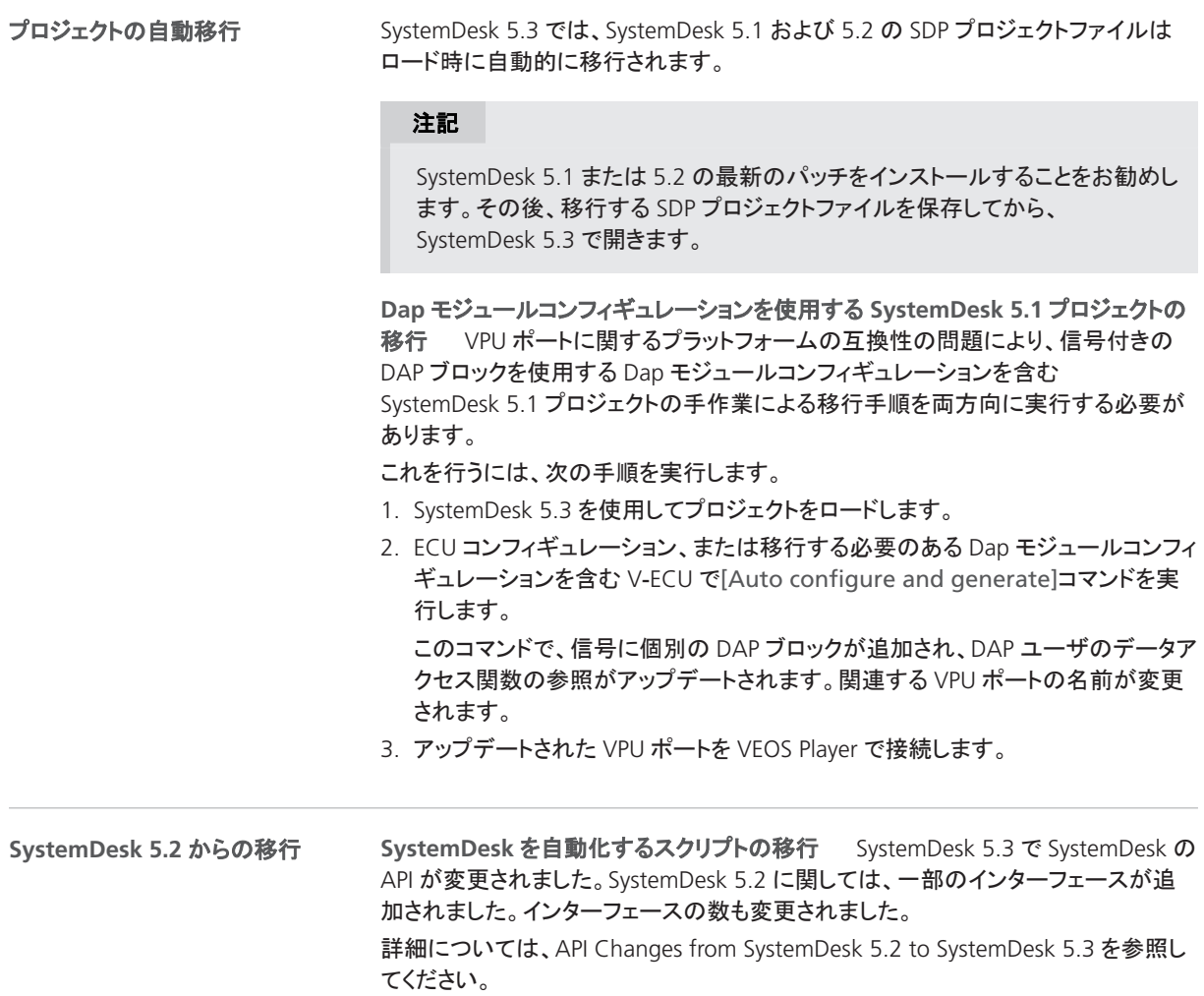

**SystemDesk** 

## VEOS

項目の一覧

#### 本章の内容

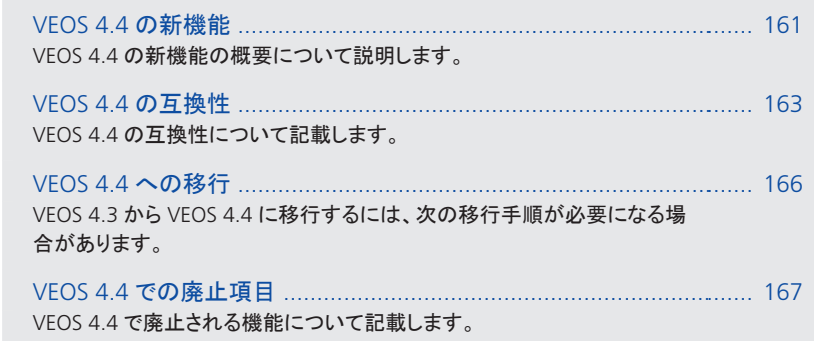

### VEOS 4.4 の新機能

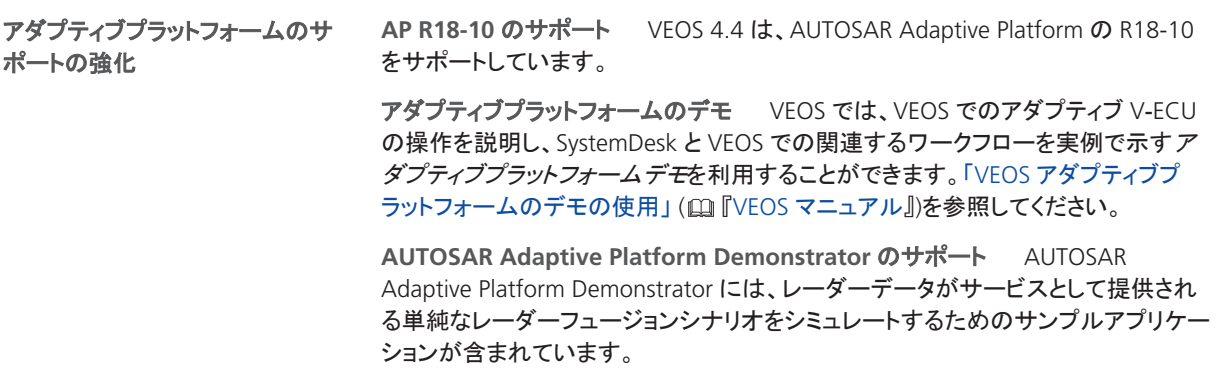

VEOS

SystemDesk では、AUTOSAR Adaptive Demonstrator に基づくアダプティブ V-ECU をビルドすることができます。作成したアダプティブ V-ECU を VEOS 上でシミュレート することができます。「AUTOSAR Adaptive Platform Demonstrator のサンプルの使 用」 (Q 『VEOS マニュアル』)を参照してください。

**Microsoft Hyper**‑**V** のサポート VEOS では、アダプティブ V-ECU のシミュレー ションのために Microsoft Hyper‑V がサポートされるようになりました。Microsoft Hyper-V は、dSPACE によってサポートされるすべての Windows 10 オペレーティン グシステム上でサポートされます。[「オペレーティングシステム」](#page-169-0)([170](#page-169-0) ページ)を参照 してください。

マイクロコントローラアブストラクションレイヤー(**MCAL**)のベーシックソフトウェアモ ジュールのサポートを強化 VEOS 4.4 では、以下のマイクロコントローラアブスト ラクションレイヤー(MCAL)モジュールの設定およびインプリメンテーションを含む V‑ECU をビルドし、シミュレートすることができます。 クラシック **V**‑**ECU** の拡張

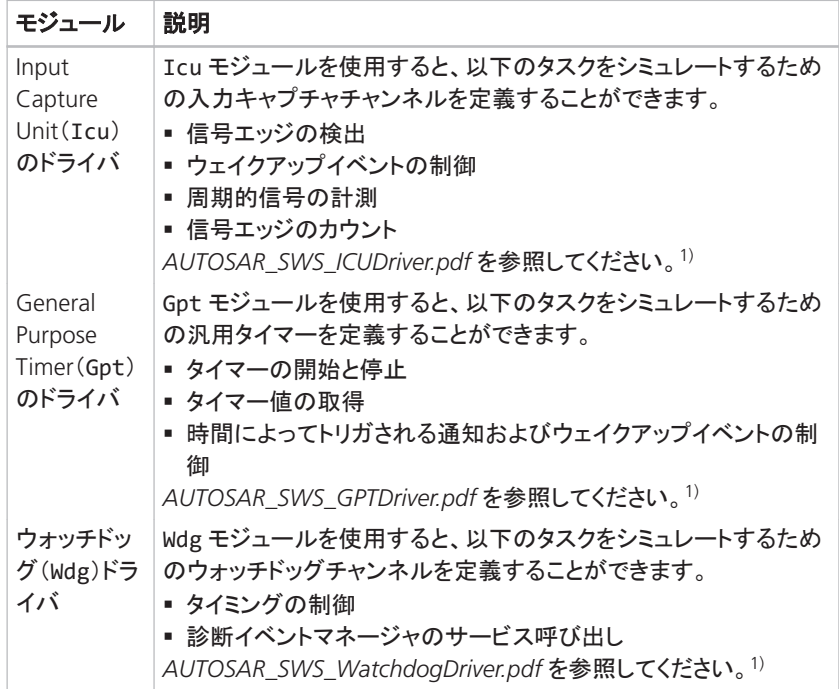

<sup>1)</sup> ドキュメントは [www.autosar.org](http://www.autosar.org) から入手することができます。

「V-ECU に対するベーシックソフトウェアモジュールのサポート」 (四『仮想検証 概 要』)を参照してください。

マルチコア **V**‑**ECU** のシミュレーション VEOS では、マルチコア V‑ECU をシミュ レートできるようになりました。

詳細については、「マルチコア V‐ECU のシミュレーション」 (四『VEOS マニュアル』) を参照してください。

<span id="page-162-0"></span>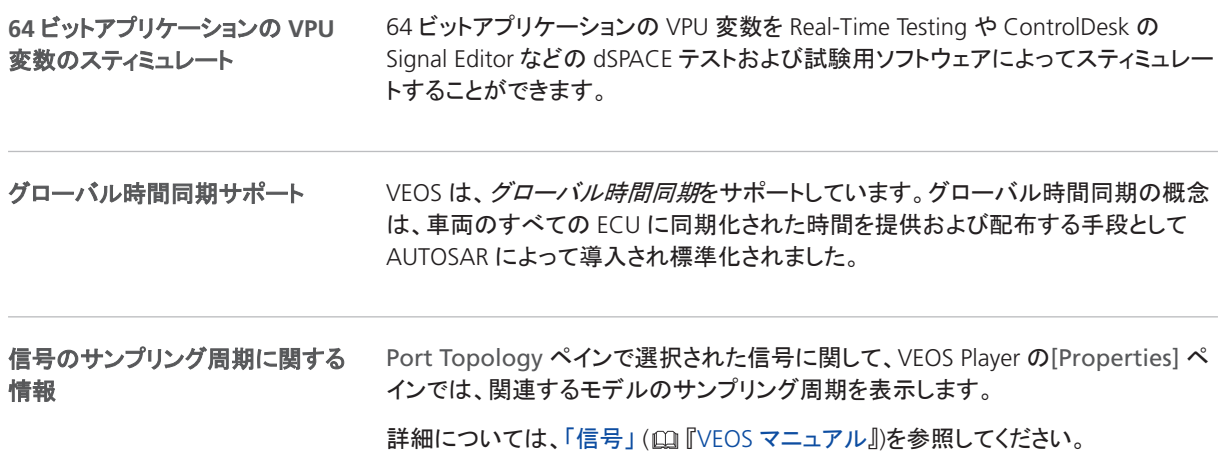

### VEOS 4.4 の互換性

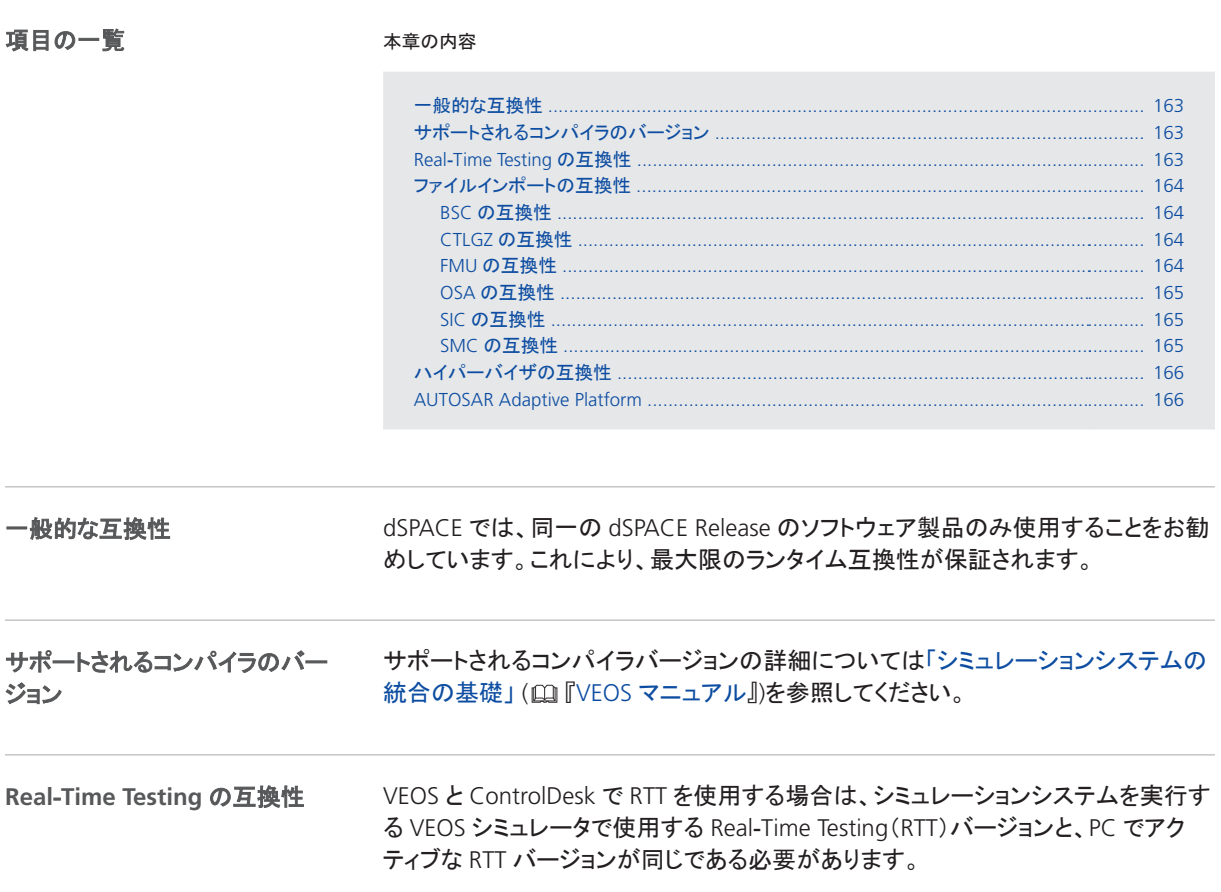

<span id="page-163-0"></span>VEOS シミュレータのバージョンと対応する RTT のバージョンを次の表に示します。

| VEOS シミュレータ | バージョン                         |
|-------------|-------------------------------|
| VEOS 4.4 以降 | Real-Time Testing Version 4.1 |
| VEOS 4.3 以降 | Real-Time Testing Version 4.0 |
| VEOS 4.2 以降 | Real-Time Testing Version 3.4 |
| VEOS 4.1 以降 | Real-Time Testing Version 3.3 |
| VEOS 4.0 以降 | Real-Time Testing Version 3.2 |

ControlDesk 7.0 では、自動的に VEOS 4.4 以降の VEOS シミュレータを使用しま す。そのため、RTT 4.1 が PC でアクティブな場合は、VEOS と ControlDesk で RTT を使用することができます。

**BSC の互換性 VEOS 4.4 は、dSPACE Release 2019-A の Bus Manager で作成** されたバスシミュレーションコンテナ(BSC)ファイル(BSC バージョン 1.6)と互換性が あります。 ファイルインポートの互換性

> **CTLGZ** の互換性 次の表は、VEOS 4.4 と CTLGZ ファイル(V‑ECU インプリメン テーション)の互換性を示しています。

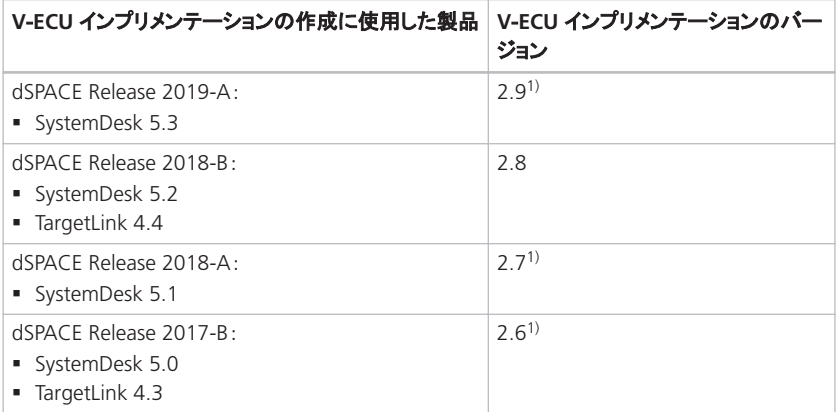

<sup>1)</sup> インポートするコンテナファイルに静的なライブラリが含まれている場合は、VEOS の移行 に関する問題があります。詳細については、「VEOS 4.1 以前でコンパイルされた静的ライ ブラリを使用して、コンテナファイルをインポートする際の移行の問題」 (m『VEOS マニュ アル』)を参照してください。

**FMU** の互換性 VEOS では、以下がサポートされます。

- FMI 2.0 規格に準拠した Functional Mock-Up Unit(FMU)
- FMI for Co-Simulation インターフェースのみ (FMI for Model Exchange インター フェースはサポートされません)

dSPACE の FMI サポートに関する詳細情報および最新の互換性情報については、 次の Web サイトを参照してください。

<http://www.dspace.jp/go/FMI-Compatibility>

<span id="page-164-0"></span>**OSA** の互換性 次の表は、VEOS 4.4 とオフラインシミュレーションアプリケーショ ン(OSA)ファイルの互換性を示しています。

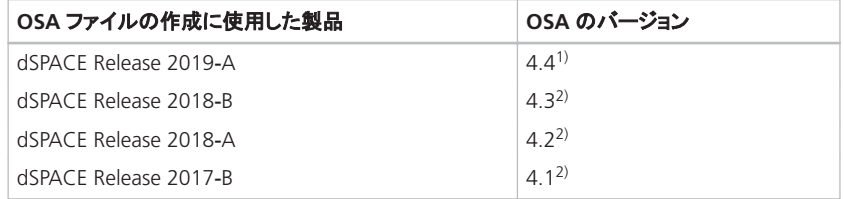

1) VEOS 4.4 で作成または変更した OSA ファイルを、それより前のバージョンの VEOS で ロードすることはできません。

2) OSA ファイルを最初に作成したバージョンよりも後の VEOS バージョンで OSA ファイルを 開く場合、OSA ファイルに含まれる VPU のプロパティを変更することはできません。ただ し、ポートとネットワーク接続は編集することができます。VEOS バージョンを別のバージョ ンに移行する場合、既存のモデルインプリメンテーションコンテナファイル(CTLGZ、SIC、 BSC、FMU)のバイナリ OSA ファイルを再ビルドすることをお勧めします。

**SIC** の互換性 次の表は、VEOS 4.4 と Simulink インプリメンテーションコンテナ (SIC)ファイルの互換性を示しています。

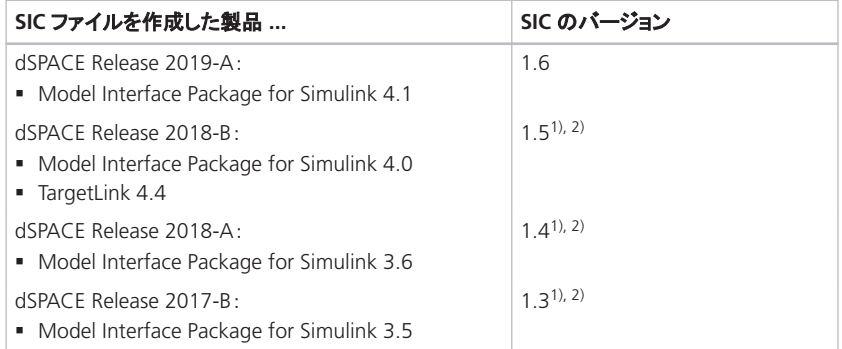

- <sup>1)</sup> インポートするコンテナファイルに静的なライブラリが含まれている場合は、VEOS の移行 に関する問題があります。詳細については、「VEOS 4.1 以前でコンパイルされた静的ライ ブラリを使用して、コンテナファイルをインポートする際の移行の問題」 (四『VEOS マニュ アル』)を参照してください。
- 2) 以前の dSPACE Release で SIC ファイルが作成され、SIC ファイルに ASM モデルが含ま れている場合は、モデルを VEOS4.4 (dSPACE Release 2019-A)でシミュレートすることは できません。詳細については、「ASM モデルの移行」 (m『VEOS マニュアル』)を参照して ください。

**SMC** の互換性 次の表は、VEOS 4.4 とシステムモデルコンテナ(SMC)ファイル の互換性を示しています。

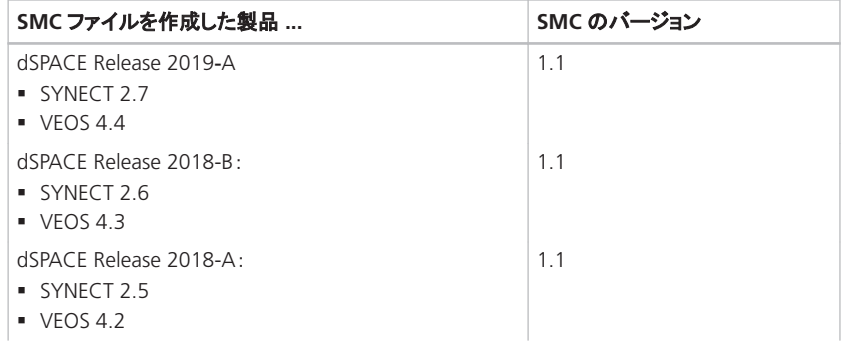

<span id="page-165-0"></span>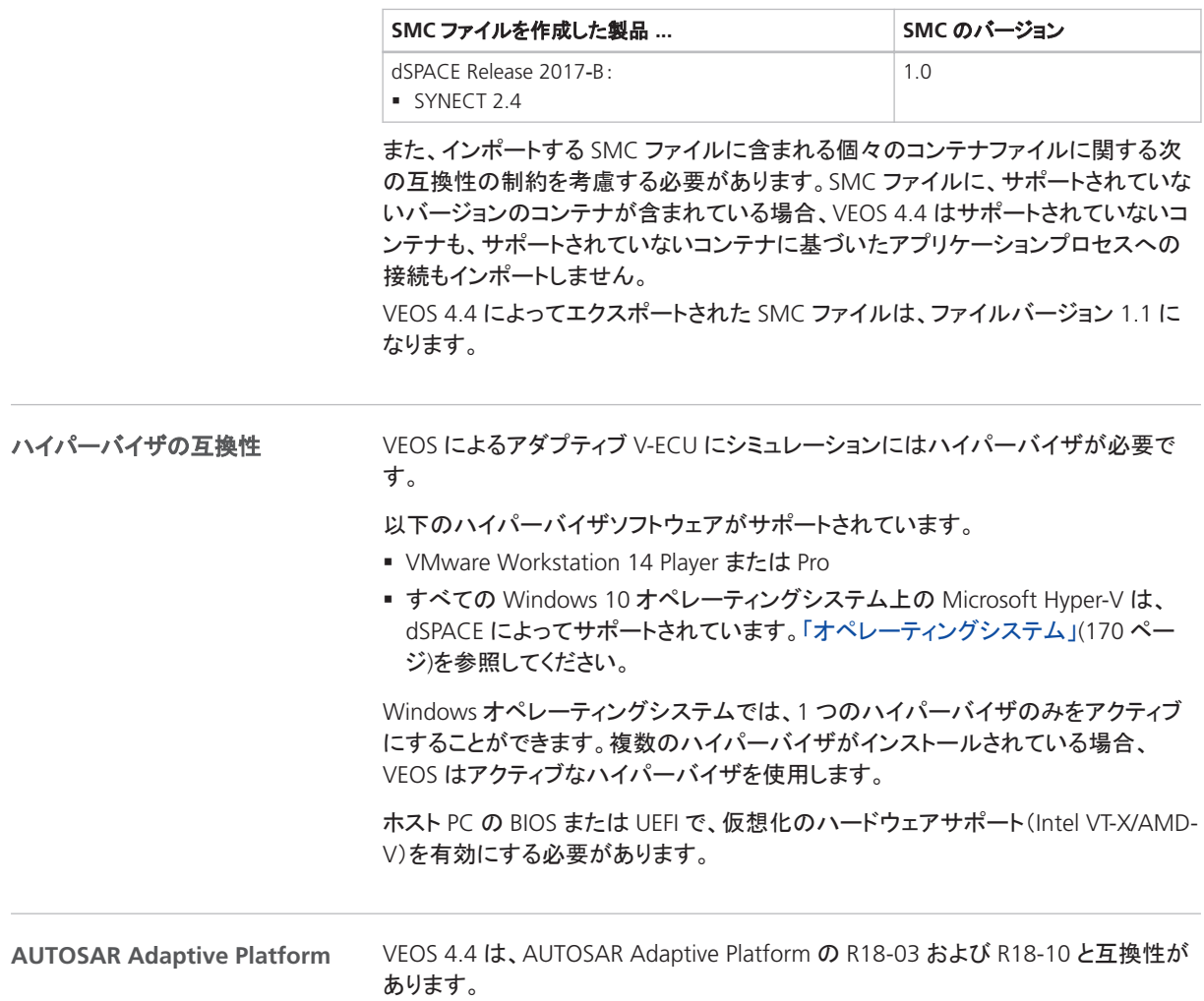

### VEOS 4.4 への移行

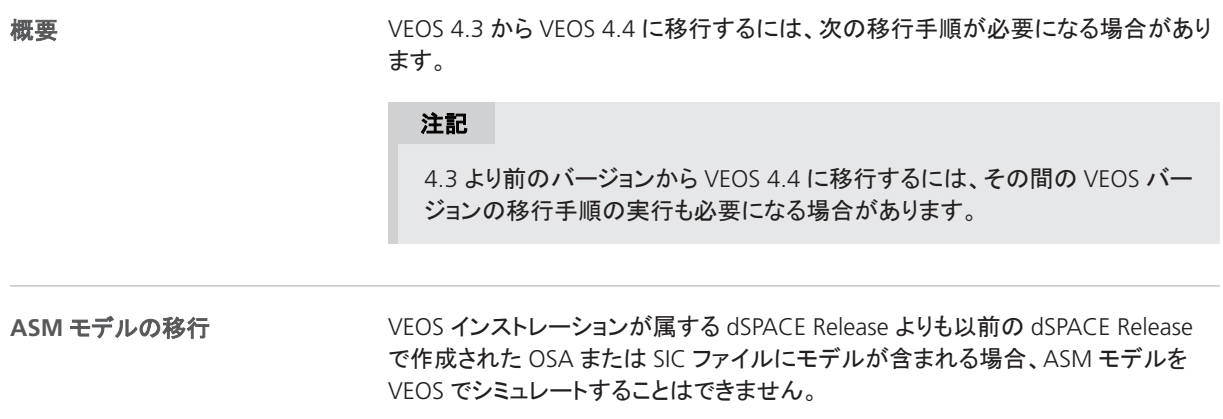

<span id="page-166-0"></span>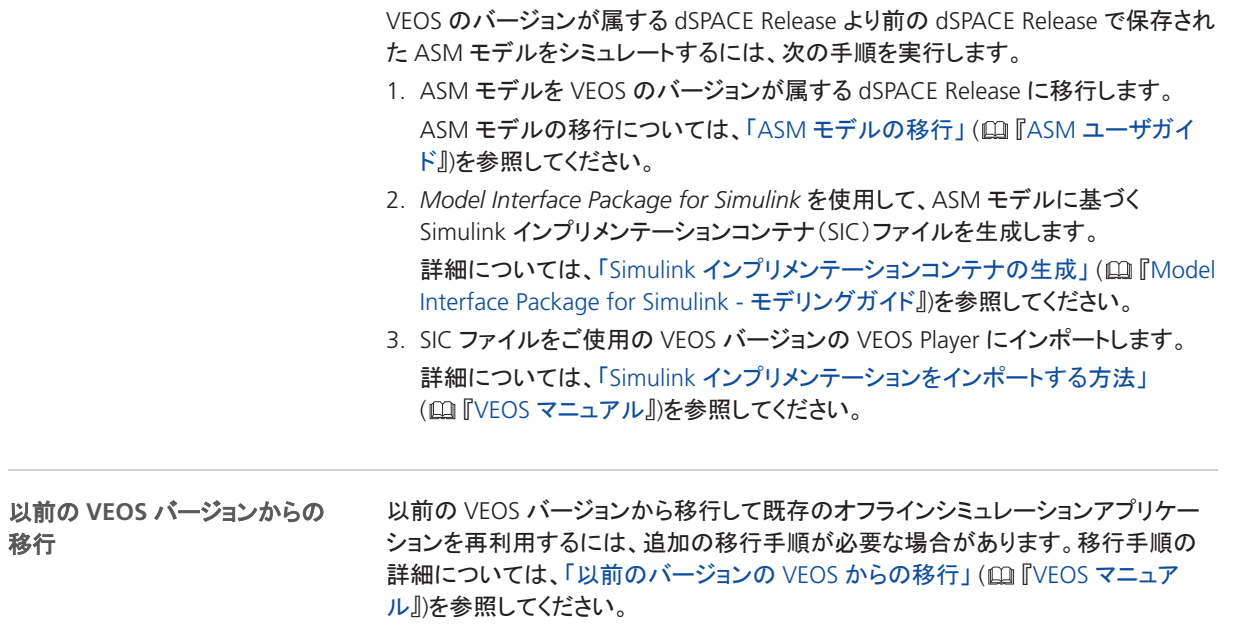

### VEOS 4.4 での廃止項目

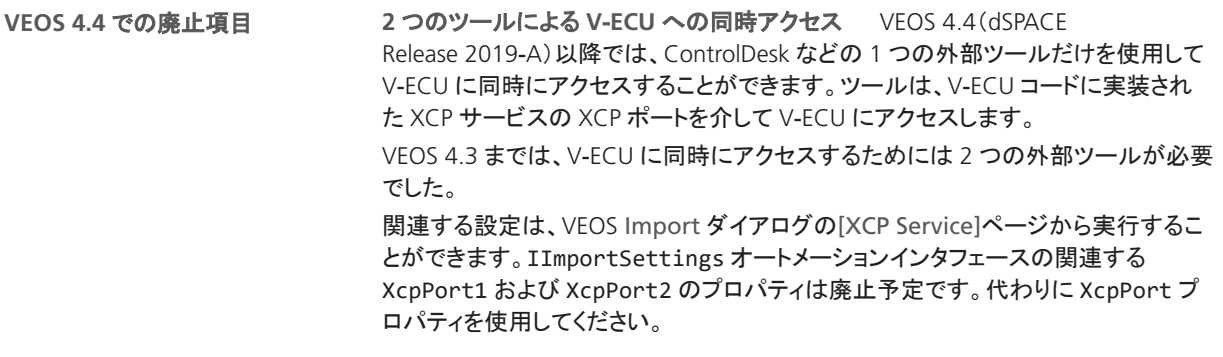

関連トピック

基礎

VEOS での廃止 ( 『VEOS マニュアル』)

VEOS

## 互換性情報

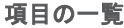

#### 本章の内容

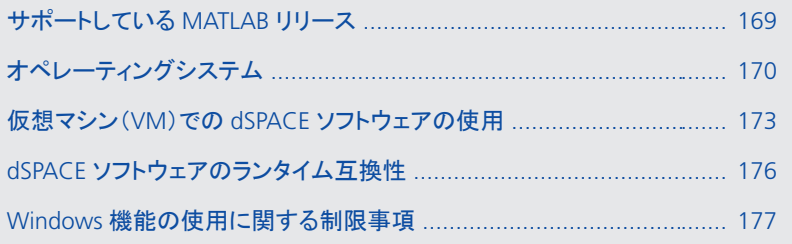

### サポートしている MATLAB リリース

**MATLAB®/Simulink®**

各種 dSPACE 製品を使用するには、MATLAB をホスト PC にインストールしておく必 要があります。

#### ヒント

MathWorks®社製ソフトウェアのシステム要件については、 <http://www.mathworks.com/support/sysreq.html> を参照してください。

<span id="page-169-0"></span>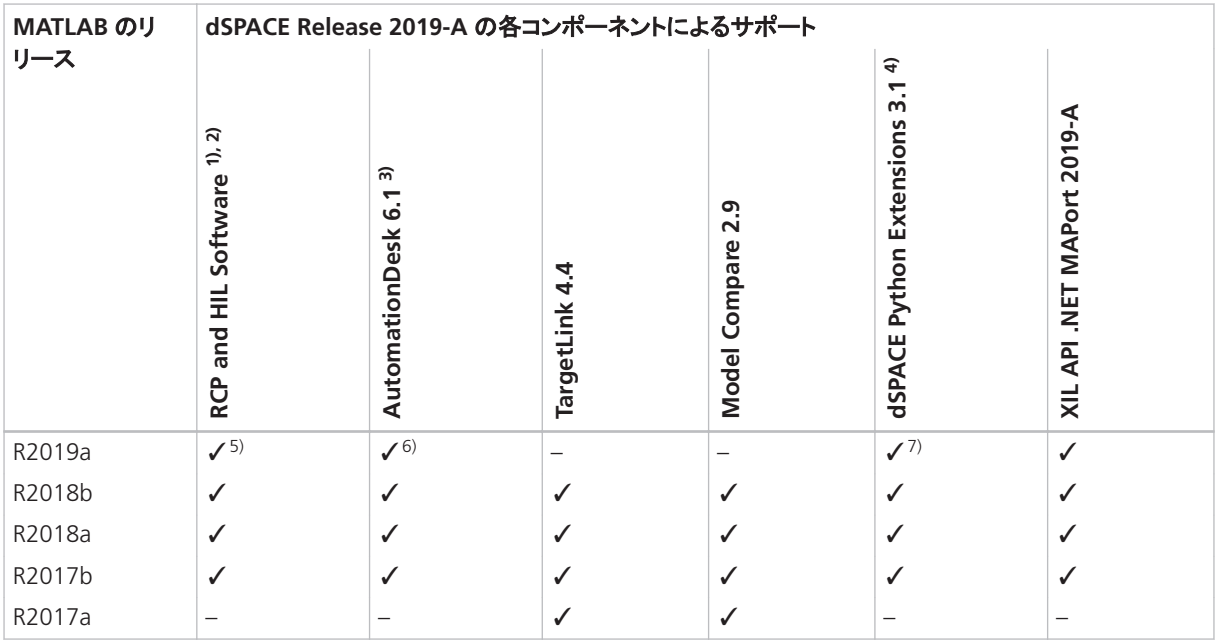

<sup>1)</sup> 'RCP and HIL Software'は、ASM、RTI、ConfigurationDesk、MotionDesk、ModelDesk などのさまざまな dSPACE ソフトウェア製品が 含まれるソフトウェアパッケージを指す総称です。これらのソフトウェア製品は、共通のフォルダへインストールされます。

2) MATLAB/Simulink Student Suite は Automotive Simulation Models(ASM)をサポートしていません。

3) AutomationDesk の MATLAB Access ライブラリには MATLAB が必要です。

<sup>4)</sup> dSPACE Python Extensions の matlablib2 には MATLAB が必要です。

5) R2019a は、RTI FPGA Programming Blockset - FPGA Interface ではサポートされません。

6) R2019a は、AutomationDesk の MATLAB Access ライブラリではサポートされません。

7) R2019a は、matlablib2 ではサポートされません。

dSPACE ソフトウェアと組み合わせて使用可能なその他の MATLAB Release の最新 情報については、<http://www.dspace.jp/go/MATLABCompatibility> を参照してくだ さい。

### オペレーティングシステム

ホスト **PC** のオペレーティングシス テム

dSPACE Release 2019-A の dSPACE 製品は、以下のオペレーティングシステムをサ ポートしています。

■ Windows 7 Professional、Ultimate、Enterprise Service Pack 1 (64 ビット版)

上記のエディションのみサポートされます。Windows 7 Home および Starter エ ディションはサポートされません。

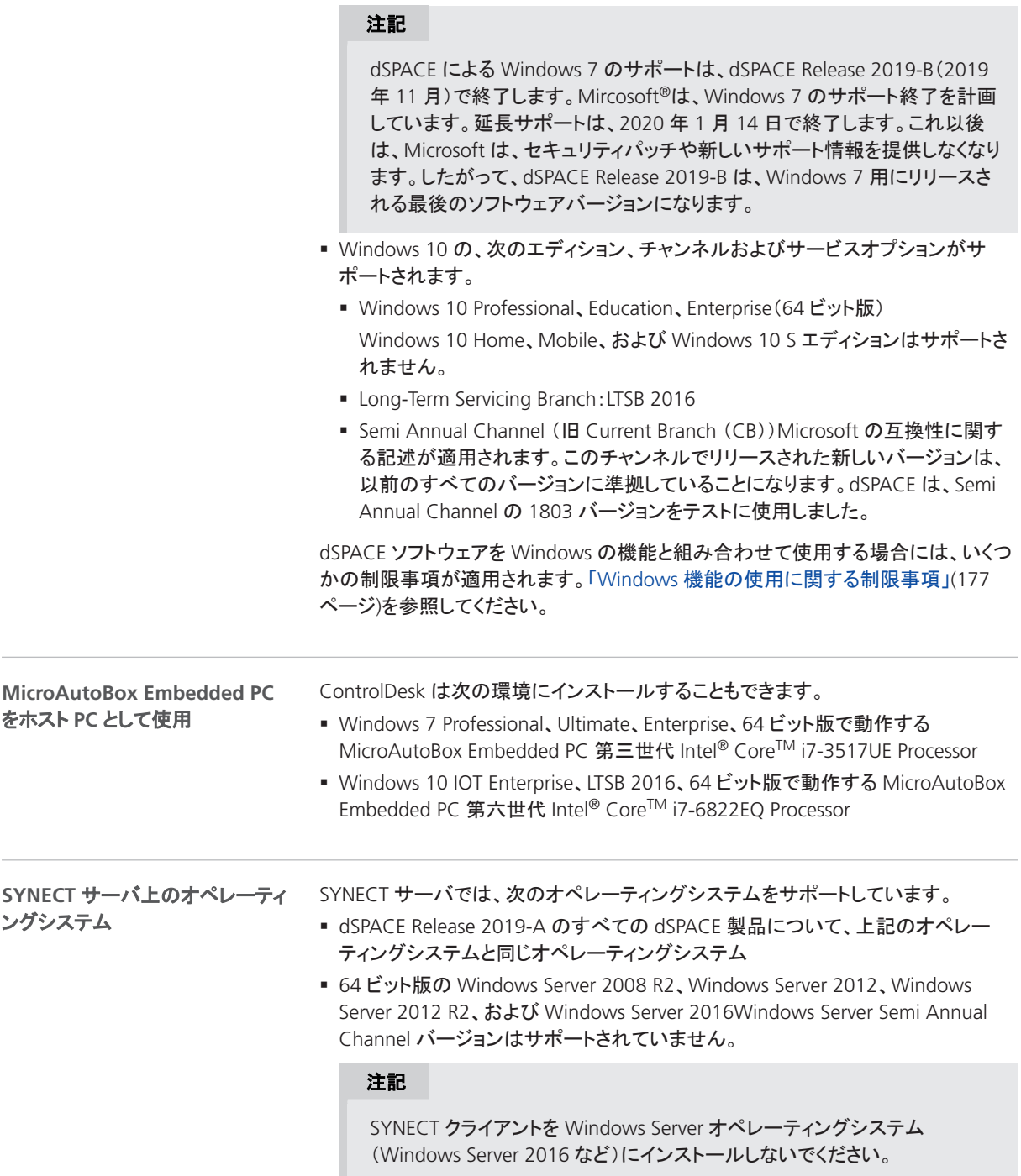

#### 注記

dSPACE による Windows Server 2008 R2 のサポートは、dSPACE Release 2019-B(2019年11月)で終了します。Mircosoft<sup>®</sup>は、Windows Server 2008 R2 のサポート終了を計画しています。延長サポートは、2020 年 1 月 14 日で終了します。これ以後は、Microsoft は、セキュリティパッチや新しい サポート情報を提供しなくなります。したがって、dSPACE Release 2019-B は、Windows Server 2008 R2 用にリリースされる最後のソフトウェアバー ジョンになります。

フローティングネットワークライセ ンス用サーバのオペレーティング システム

フローティングネットワークライセンスを購入した場合は、ネットワーク PC の 1 台を ライセンスサーバとして指定する必要があります。CodeMeter Runtime ソフトウェア を使用する各 PC をライセンスサーバとして使用することができます。

dSPACE ソフトウェアを使用しないサーバの場合 dSPACE は、Microsoft Windows オペレーティングシステムを使用するライセンスサーバのみを保護された dSPACE ソフトウェアと連係させてテストします。

#### 注記

Ubuntu Linux などの Windows 以外のオペレーティングシステムはテストしま せん。このようなオペレーティングシステムはユーザご自身の責任において使 用することができます。その場合、dSPACE はサポートを提供しません。

dSPACE Installation Manager を使用するサーバの場合 dSPACE Installation Manager は、上述のように、他の dSPACE ソフトウェア製品と同じオペレーティング システムをサポートします。

#### 通信許可

追加のファイアウォールルールのインストール 各種 dSPACE ソフトウェア製品の インストール時には、Windows のファイアウォールルールが追加してインストールさ れます。その 1 つは、AutoBox などの dSPACE 拡張ボックスとの通信を許可するた めのルールです。もう 1 つは、MotionDesk によるネットワークチャンネルからの モーションデータの受信を許可するためのルールです。これらのルールは、次のコ マンドで生成されます。

- § netsh advfirewall firewall add rule name="dSPACE Net Service" service=any dir=in action=allow profile=any protocol=icmpv4:0, any description="Allow the dSPACE Net Service to connect to a dSPACE expansion box via network."
- § netsh advfirewall firewall add rule name="dSPACE MotionDesk" program=<main installation path>\dSPACERCPHIL2019- A\MotionDesk\Bin\MotionDesk.exe" dir=in action=allow profile=any description="Allow dSPACE MotionDesk to receive motion data via network."

<span id="page-172-0"></span>開いている **TCP/IP** ネットワークポートの要件 ホスト PC でサードパーティ製ファ イアウォールソフトウェアを使用している場合は、dSPACE ソフトウェアの TCP/IP 通 信がブロックされないかどうか確認してください。

- VEOS では、次の TCP/IP ネットワークポートが開いている必要があります:111 (TCP および UDP)、3702(UDP)、7214(TCP および TCP6)、8090(TCP)、9923 (UDP)、15000(UDP)、49152 ...65535(TCP、TCP6 および UDP)
- dSPACE Installation Manager および CodeMeter ライセンスソフトウェアには、以 下の TCP/IP ネットワークポートが必要です:
	- LAN ネットワーク通信用に 22350 (TCP および UDP) (デフォルト設定から変更 していない場合)。
	- 22352 (TCP および UDP):http を介して CodeMeter WebAdmin にアクセスす る場合。
	- 22353(TCP および UDP):https を介して CodeMeter WebAdmin にアクセス する場合。
- dSPACE Help には、コンポーネント間のプロセス間通信のためのオープン TCP/IP ネットワークポートが必要です。デフォルトポート番号は 11000 です。このポート 番号が既に使用されている場合、別の空きポートが自動的に使用されます。関 連するプロセスは、次のプレフィックスを介して識別することができます。 HelpApsLayer<xxx>、HelpInstaller<xxx>。

dSPACE Release 2019-A 以降、仮想マシンにインストールされたいくつかの

### 仮想マシン(VM)での dSPACE ソフトウェアの使用

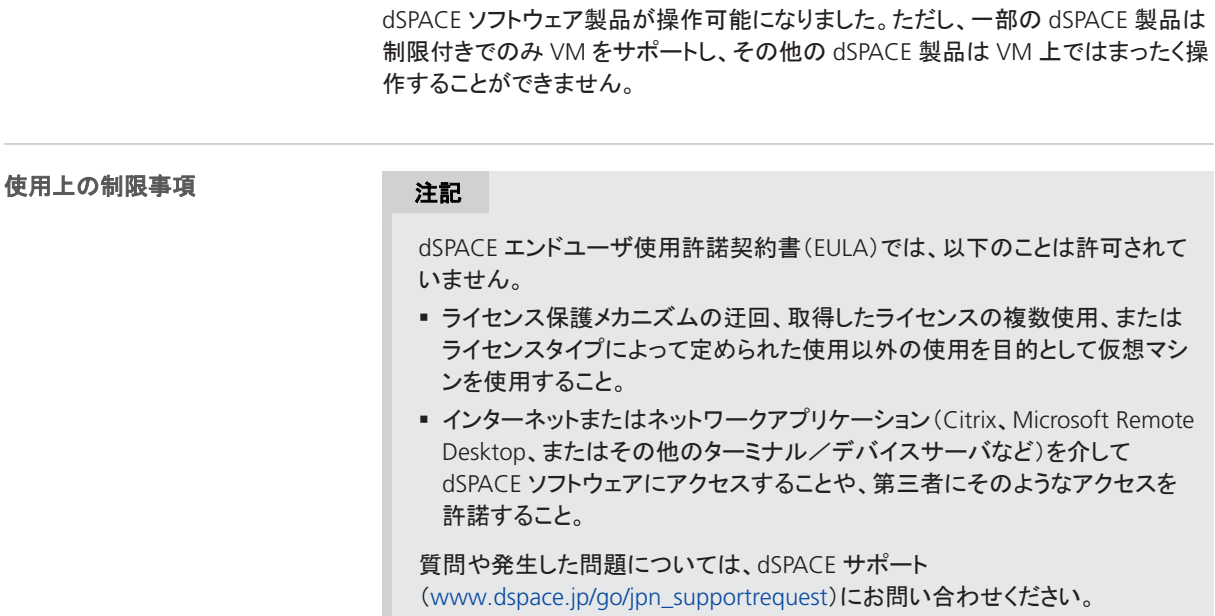

概要

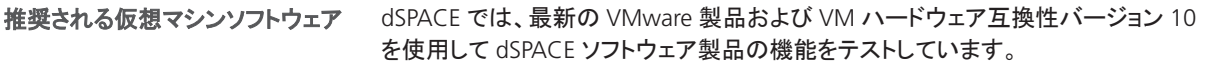

```
仮想マシンでの dSPACE ソフト
ウェアのサポート
```
### 注記

次の表にすべての dSPACE 製品の互換性を示します。制限付きで VM をサ ポートする製品については、既知の制限事項がリストされています。これらの 製品では、ユースケースによってはその他の制限事項が適用される場合があ ります。

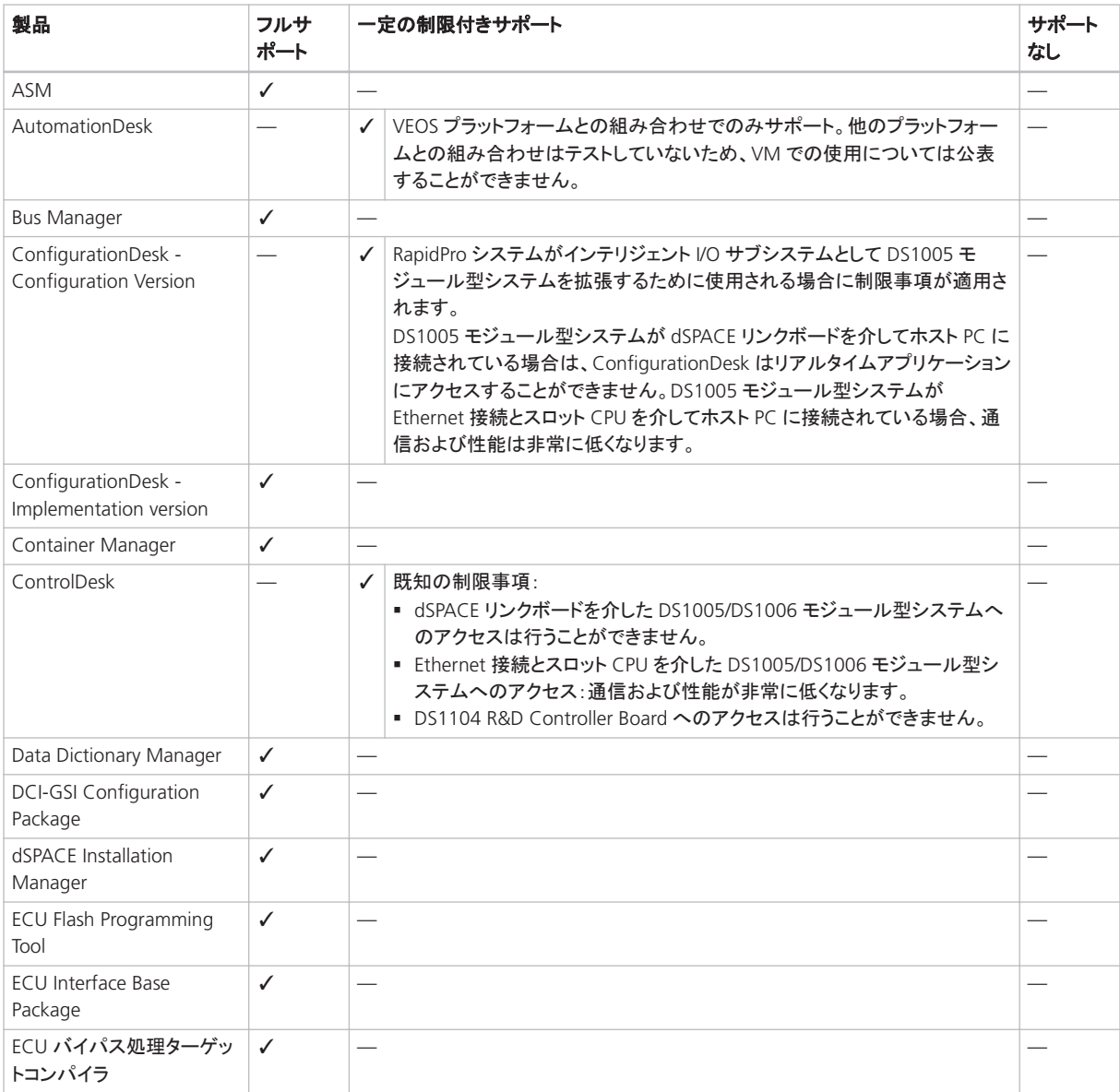

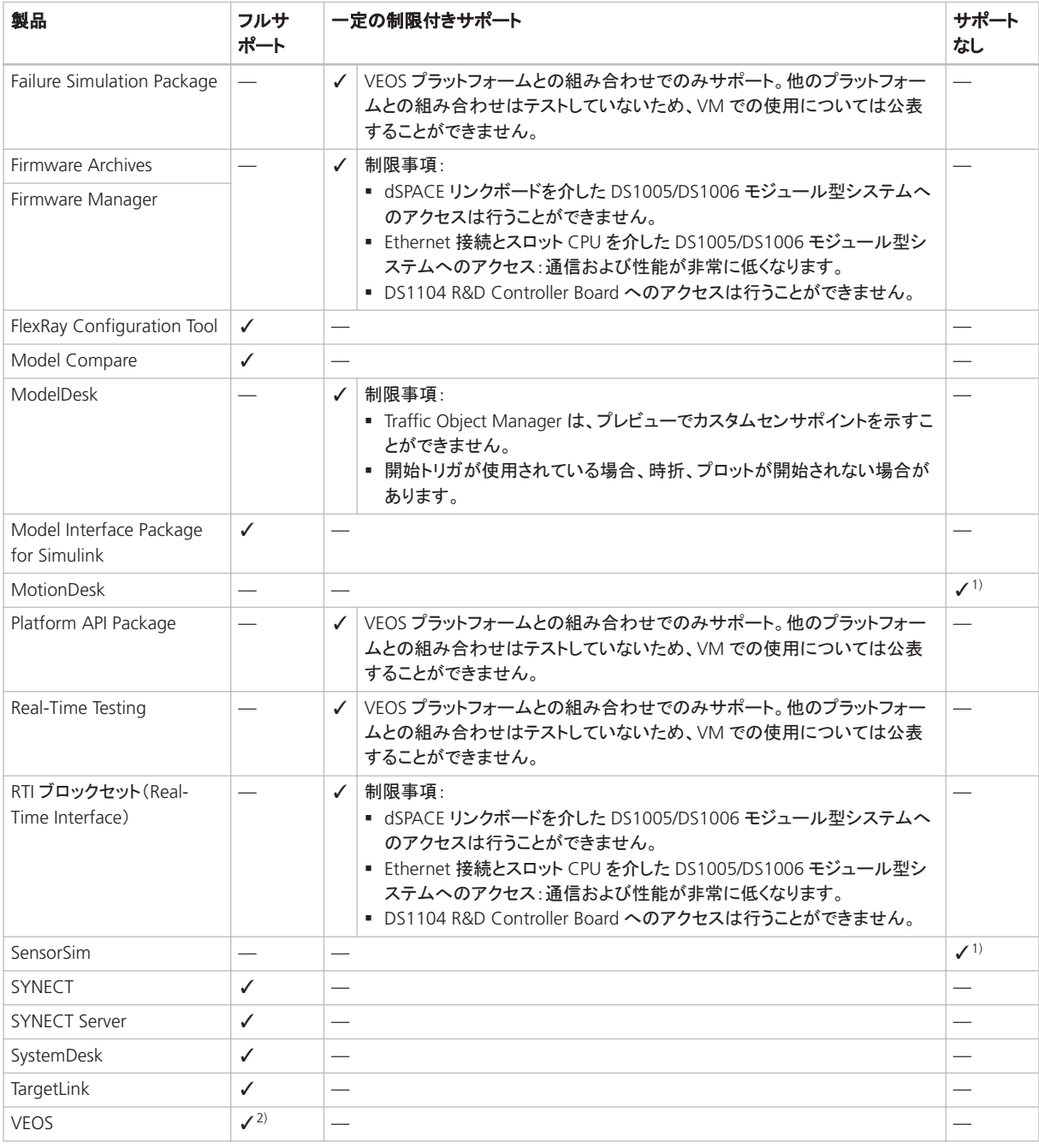

1) VM はグラフィックカードの要件を満たしていません。

2) Adaptive AUTOSAR V-ECU のシミュレートおよび Hyper-V(Windows 10 のハイパーバイザ)を使用する場合は、VM ハードウェア互 換性バージョン 12 以降が必要です。

仮想マシンをセットアップするには、VM テクノロジに関する知識が必要です。 仮想マシンのセットアップに必要 な知識

仮想環境では、物理 PC と比較してはるかに高いレイテンシと低いネットワーク性能 (ネットワークスループット)を想定する必要があります。

<span id="page-175-0"></span>システム要件 dSPACE ソフトウェアを使用する仮想マシンのホスト PC として使用 されるコンピュータは、少なくとも「付録:システム要件」 ( 『dSPACE ソフトウェアの インストール』)に記載された要件を満たす必要があります。ソフトウェアが VM 上で スムーズに実行できるようにリソースに余裕がある PC を使用することをお勧めしま す。これは、VM ソフトウェア自体がかなりのリソースを使用するためです。 ■ ホスト PC 上のオペレーティングシステムとソフトウェアだけでなく、VM 上のゲスト オペレーティングシステムとアプリケーションソフトウェアを実行するのに十分な CPU 速度と RAM サイズが必要です。 ■ VM ソフトウェアとそこで実行するソフトウェアを PC に直接インストールするのと 同じくらいの、十分なディスクの空きスペースも必要になります。 WIBU-BOX/U デバイスの接続 dSPACE ソフトウェアを使用するためにドングル ホスト **PC** 上での仮想マシンの使 用

式のシングルユーザライセンスを使用する場合は、WIBU-BOX/U デバイスをホスト PC 上の仮想マシンに接続する必要があります。手順については、使用する VM ソ フトウェアのマニュアルを参照してください。

dSPACE Help の最適な表示 dSPACE Help の内容を最適な状態で表示するに は、VM で ClearType 設定(= デフォルト設定)を有効にする必要があります。

この設定には、Windows のスタートメニュー([スタート] – [コントロール パネル] – [外観と個人設定] – [表示] – [ClearType テキストの調整])を介してアクセスするこ とができます。

### dSPACE ソフトウェアのランタイム互換性

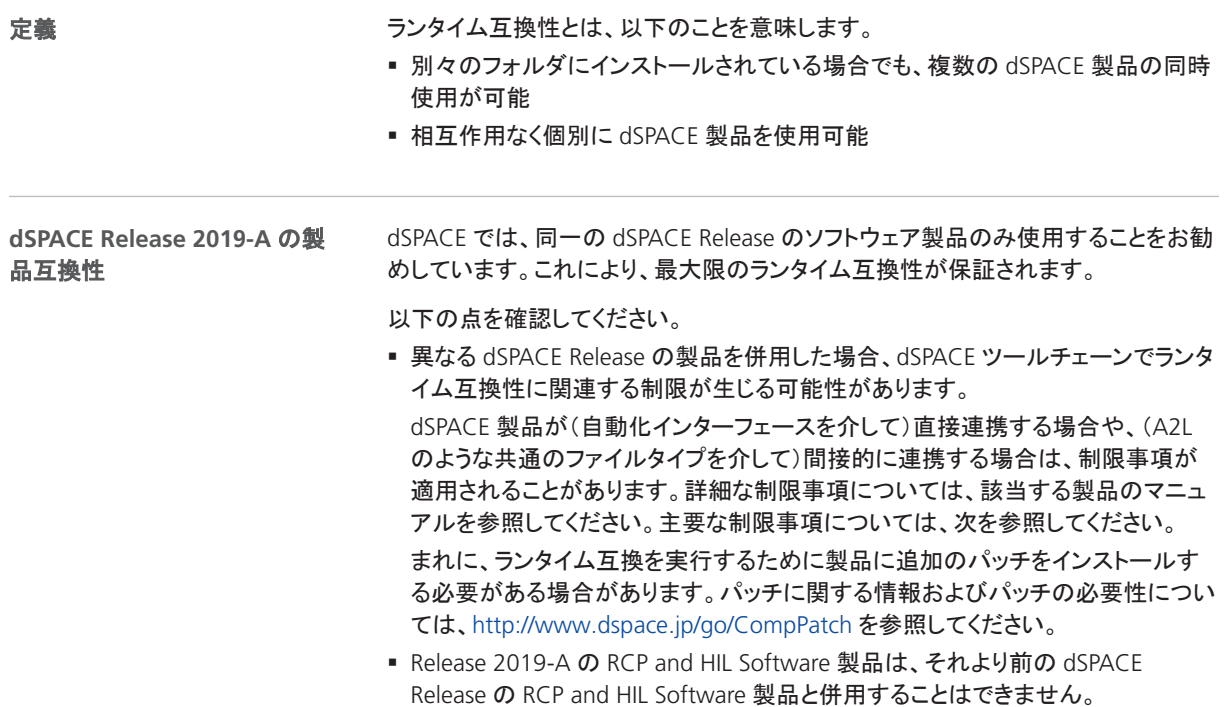

<span id="page-176-0"></span>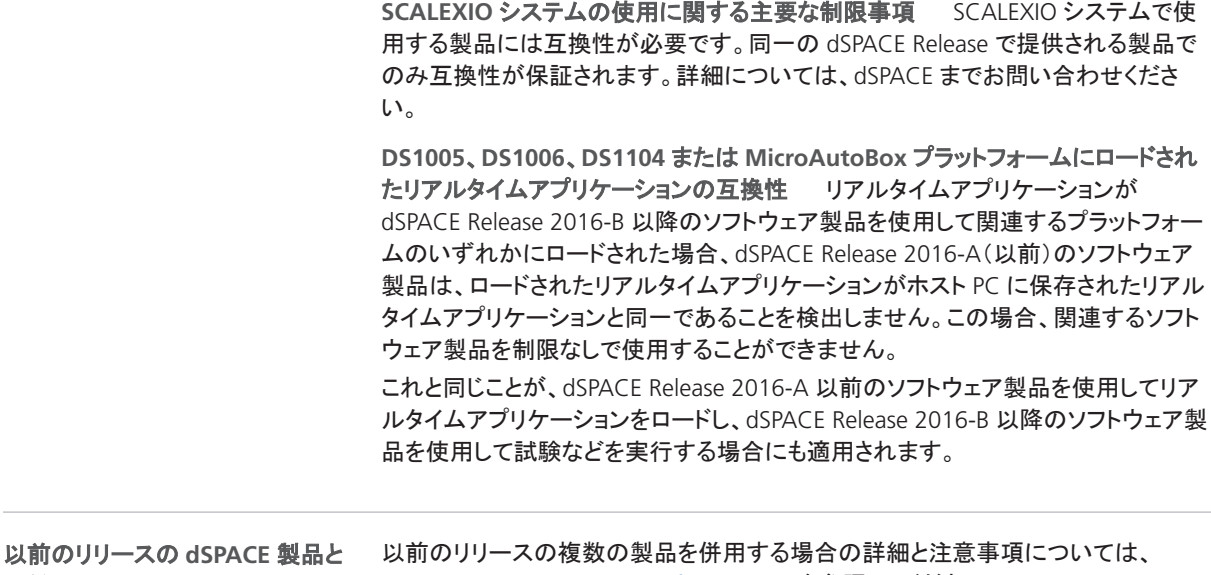

[http://www.dspace.jp/goto.cfm/ja\\_0501](http://www.dspace.jp/goto.cfm/ja_0501) を参照してください。

### Windows 機能の使用に関する制限事項

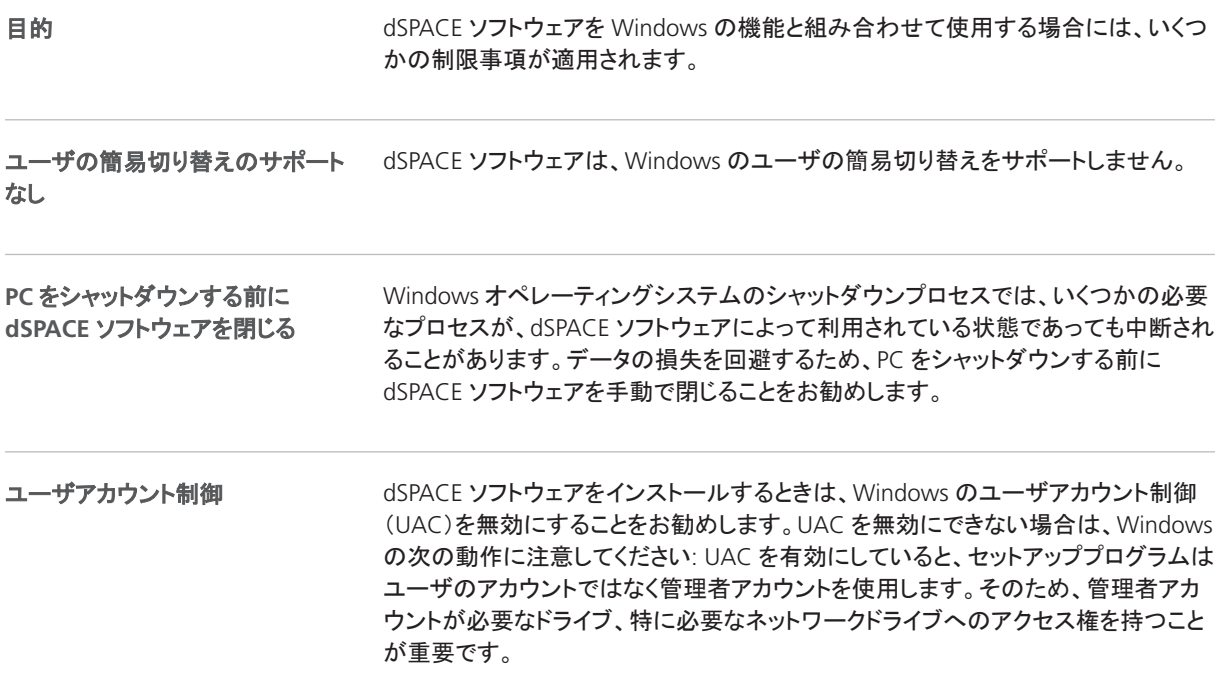

の併用

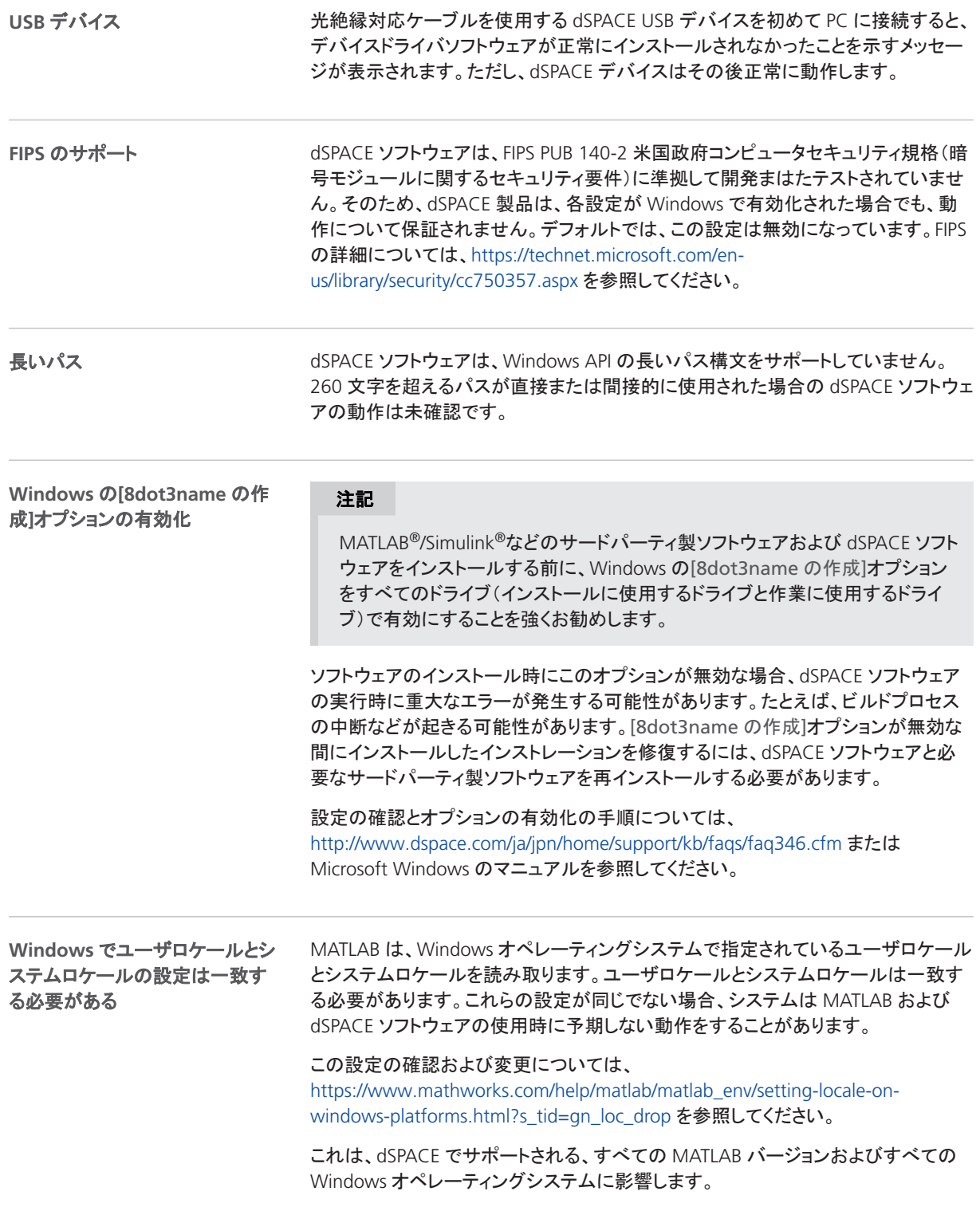

Microsoft .NET Framework 3.5 をインストールし、その機能を有効化する必要があ Microsoft .NET Framework 3.5 ります。Microsoft .NET Framework 3.5 が有効化されていない場合は、dSPACE ソ フトウェアのインストールが中止され、エラーメッセージが表示されます。 **Windows 10** のみ: の機能を有効化する必要

互換性情報
## **A**

ASM Base InCylinder Blockset 移行 [34](#page-33-0) 新機能 [34](#page-33-0) ASM Brake Hydraulics Blockset 新機能 [35](#page-34-0) ASM Diesel Engine Blockset 移行 [37](#page-36-0) ASM Diesel Exhaust Blockset 移行 [38](#page-37-0) 新機能 [38](#page-37-0) ASM Drivetrain Basic Blockset 移行 [41](#page-40-0) ASM Electric Components Blockset 移行 [45](#page-44-0) 新機能 [43](#page-42-0) ASM Engine Gasoline Basic Blockset 移行 [49](#page-48-0) ASM Engine Gasoline Blockset 移行 [50](#page-49-0) ASM Environment Blockset 移行 [48](#page-47-0) 新機能 [47](#page-46-0) ASM KnC 新機能 [53](#page-52-0) ASM Optimizer 新機能 [54](#page-53-0) ASM Optimizer Blockset 移行 [54](#page-53-0) ASM RoadConverter 新機能 [55](#page-54-0) ASM Traffic Blockset 移行 [57](#page-56-0) 新機能 [56](#page-55-0) ASM Trailer Blockset 移行 [59](#page-58-0) ASM Truck Blockset 移行 [61](#page-60-0) ASM Turbocharger Blockset 新機能 [62](#page-61-0) ASM Utils 新機能 [63](#page-62-0) ASM Utils Blockset 移行 [63](#page-62-0) ASM Vehicle Dynamics Blockset 移行 [65](#page-64-0) AutomationDesk 移行 [29](#page-28-0) 新機能 [27](#page-26-0)

## **B**

Bus Manager(スタンドアロン) 新機能 [67](#page-66-0)

## **C**

CommonProgramDataFolder [10](#page-9-0) ControlDesk 移行 [80](#page-79-0) 新機能 [76](#page-75-0)

### **D**

DCI Configuration Tool 新機能 [87](#page-86-0) DocumentsFolder [10](#page-9-0) DS1103 PPC Controller Board 廃止 [15](#page-14-0) dSPACE ECU Flash Programming Tool 新機能 [89](#page-88-0) dSPACE FlexRay Configuration Package 新機能 [91](#page-90-0) dSPACE Python Extensions 新機能 [93](#page-92-0) dSPACE XIL API 新機能 [97](#page-96-0)

## **E**

ECU Interface Manager 移行 [101](#page-100-0) 新機能 [99](#page-98-0)

## **F**

Firmware Manager 新機能 [103](#page-102-0)

### **L**

LocalProgramDataFolder [10](#page-9-0)

### **M**

MATLAB サポートされるリリース [169](#page-168-0) 要件 [169](#page-168-0) MATLAB のサポート対象外の機能(R2019a) RTI/RTI-MP [117](#page-116-0) MicroAutoBox I/O ボード 廃止 [15](#page-14-0) ModelDesk 移行 [107](#page-106-0) 新機能 [105](#page-104-0) MotionDesk 移行 [112](#page-111-0) 新機能 [111](#page-110-0)

### **P**

Python 2.7 廃止 [15](#page-14-0) Python ディストリビューション [13](#page-12-0)

## **R**

Real-Time Testing 移行 [115](#page-114-0) 新機能 [115](#page-114-0) RTI Bypass Blockset 移行 [119](#page-118-0) RTI CAN MultiMessage Blockset 移行 [121](#page-120-0) 新機能 [121](#page-120-0) RTI FPGA Programming Blockset

移行 [125](#page-124-0) 新機能 [123](#page-122-0) RTI LIN MultiMessage Blockset 移行 [127](#page-126-0) 新機能 [127](#page-126-0) RTI Synchronized Time Base Manager Blockset 新機能 [129](#page-128-0) RTI/RTI-MP MATLAB のサポート対象外の機能(R2019a) [117](#page-116-0) 新機能 [117](#page-116-0) RTLib 新機能 [117](#page-116-0)

## **S**

SCALEXIO Firmware 新機能 [131](#page-130-0) **SYNECT** 新しい一般機能 [138](#page-137-0) SystemDesk 新機能 [150](#page-149-0)

### **V**

VEOS 新機能 [161](#page-160-0)

### **W**

Windows 制限事項 [177](#page-176-0) Windows 機能の使用に関する制限事項 [177](#page-176-0)

## ア

新しい一般機能 SYNECT [138](#page-137-0)

# イ

移行 ASM Base InCylinder Blockset [34](#page-33-0) ASM Diesel Engine Blockset [37](#page-36-0) ASM Diesel Exhaust Blockset [38](#page-37-0) ASM Drivetrain Basic Blockset [41](#page-40-0) ASM Electric Components Blockset [45](#page-44-0) ASM Engine Gasoline Basic Blockset [49](#page-48-0) ASM Engine Gasoline Blockset [50](#page-49-0) ASM Environment Blockset [48](#page-47-0) ASM Optimizer Blockset [54](#page-53-0) ASM Traffic Blockset [57](#page-56-0) ASM Trailer Blockset [59](#page-58-0) ASM Truck Blockset [61](#page-60-0) ASM Utils Blockset [63](#page-62-0) ASM Vehicle Dynamics Blockset [65](#page-64-0) AutomationDesk [29](#page-28-0) ControlDesk [80](#page-79-0) ECU Interface Manager [101](#page-100-0) ModelDesk [107](#page-106-0) MotionDesk [112](#page-111-0) Real-Time Testing [115](#page-114-0) RTI [118](#page-117-0)

#### RTI Bypass Blockset [119](#page-118-0) RTI CAN MultiMessage Blockset [121](#page-120-0) RTI FPGA Programming Blockset [125](#page-124-0) RTI LIN MultiMessage Blockset [127](#page-126-0) 一般的な機能拡張および変更 [13](#page-12-0)

## オ

主な機能 [18](#page-17-0)

## キ

共通プログラムデータフォルダ [10](#page-9-0)

## サ

サポートしている MATLAB リリース [169](#page-168-0)

## シ

システム要件 オペレーティングシステム [170](#page-169-0) 新機能 ASM Base InCylinder Blockset [34](#page-33-0) ASM Brake Hydraulics Blockset [35](#page-34-0) ASM Diesel Exhaust Blockset [38](#page-37-0) ASM Electric Components Blockset [43](#page-42-0) ASM Environment Blockset [47](#page-46-0) ASM KnC [53](#page-52-0) ASM Optimizer [54](#page-53-0) ASM RoadConverter [55](#page-54-0) ASM Traffic Blockset [56](#page-55-0) ASM Turbocharger Blockset [62](#page-61-0) ASM Utils [63](#page-62-0) AutomationDesk [27](#page-26-0) Bus Manager(スタンドアロン) [67](#page-66-0) ControlDesk [76](#page-75-0) DCI Configuration Tool [87](#page-86-0) dSPACE ECU Flash Programming Tool [89](#page-88-0) dSPACE FlexRay Configuration Package [91](#page-90-0) dSPACE Python Extensions [93](#page-92-0) dSPACE XIL API [97](#page-96-0) ECU Interface Manager [99](#page-98-0) Firmware Manager [103](#page-102-0) ModelDesk [105](#page-104-0) MotionDesk [111](#page-110-0) Real-Time Testing [115](#page-114-0) RTI CAN MultiMessage Blockset [121](#page-120-0) RTI FPGA Programming Blockset [123](#page-122-0) RTI LIN MultiMessage Blockset [127](#page-126-0) RTI Synchronized Time Base Manager Blockset [129](#page-128-0) RTI/RTI-MP [117](#page-116-0) RTLib [117](#page-116-0) SCALEXIO Firmware [131](#page-130-0) SystemDesk [150](#page-149-0) VEOS [161](#page-160-0) センサシミュレーション [133](#page-132-0) テスト管理 [140](#page-139-0) ワークフロー管理 [144](#page-143-0)

## セ

製品の概要 [15](#page-14-0) センサシミュレーション 新機能 [133](#page-132-0)

## テ

テスト管理 新機能 [140](#page-139-0)

## ト

ドキュメントフォルダ [10](#page-9-0)

## ハ

バージョン履歴 [15](#page-14-0) 廃止 [15](#page-14-0) DS1103 PPC Controller Board [15](#page-14-0) MicroAutoBox I/O ボード [15](#page-14-0) Python 2.7 [15](#page-14-0) ソフトウェア [15](#page-14-0) ソフトウェアのサポート [15](#page-14-0) ハードウェア [15](#page-14-0)

## ホ

ホスト PC のソフトウェア M スクリプト [169](#page-168-0) オペレーティングシステム [170](#page-169-0)

## ユ

ユーザマニュアル 印刷資料 [14](#page-13-0)

# ヨ

要件 ホスト PC のソフトウェア M スクリプト [169](#page-168-0) オペレーティングシステム [170](#page-169-0)

## ロ

ローカルプログラムデータフォルダ [10](#page-9-0)

## ワ

ワークフロー管理 新機能 [144](#page-143-0)

索引